MB299-024-00-00 Doc. ver.: 1.4

### M16C v3.0

br

else

eturn

C Compiler, Assembler, Linker Reference Guide

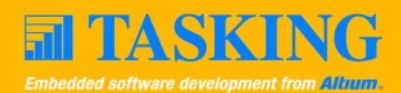

A publication of

Altium BV

Documentation Department

Copyright © 2002-2004 Altium BV

All rights reserved. Reproduction in whole or part is prohibited without the written consent of the copyright owner.

TASKING is a brand name of Altium Limited.

The following trademarks are acknowledged:

FLEXlm is a registered trademark of Globetrotter Software, Inc. Intel is a trademark of Intel Corporation. Motorola is a registered trademark of Motorola, Inc. MS-DOS and Windows are registered trademarks of Microsoft Corporation. SUN is a trademark of Sun Microsystems, Inc. UNIX is a registered trademark of X/Open Company, Ltd.

All other trademarks are property of their respective owners.

Data subject to alteration without notice.

http://www.tasking.com http://www.altium.com

The information in this document has been carefully reviewed and is believed to be accurate and reliable. However, Altium assumes no liabilities for inaccuracies in this document. Furthermore, the delivery of this information does not convey to the recipient any license to use or copy the software or documentation, except as provided in an executed license agreement covering the software and documentation.

Altium reserves the right to change specifications embodied in this document without prior notice.

### CONTENTS $\frac{1}{\sqrt{2}}$

### TABLE OF **CONTENTS**

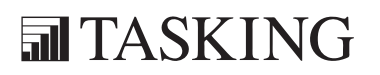

# CONTENTS CONTENTS

IV User's Guide

### Table of Contents V

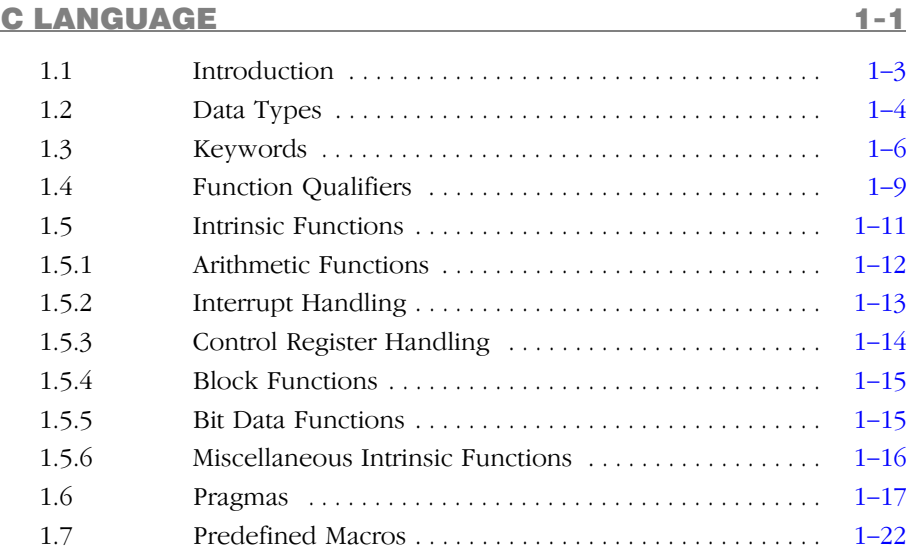

### LIBRARIES [2-1](#page-46-0)

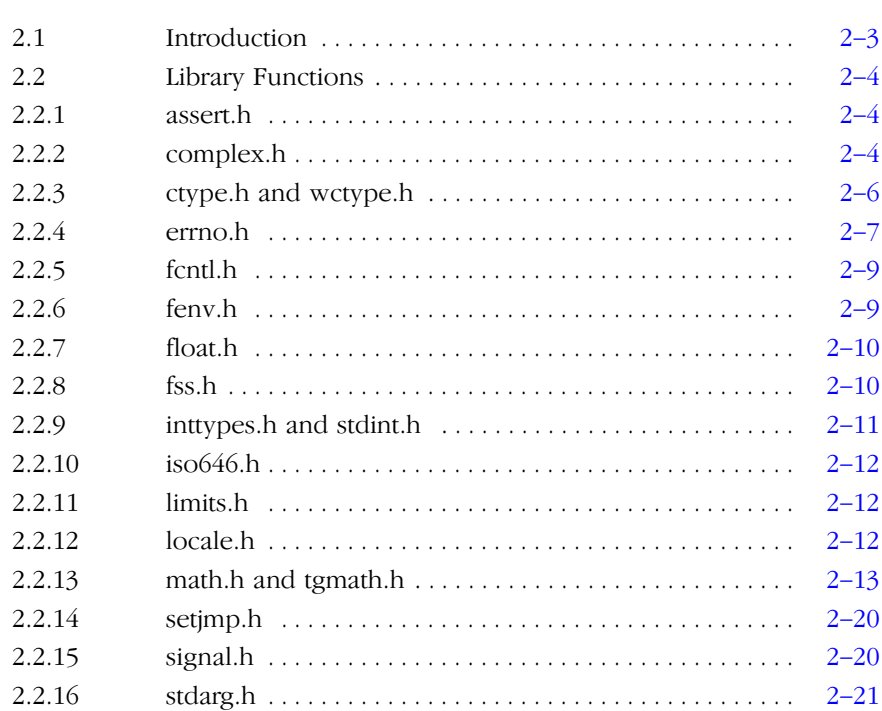

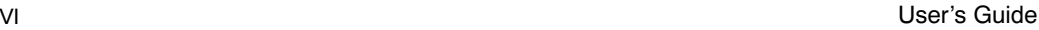

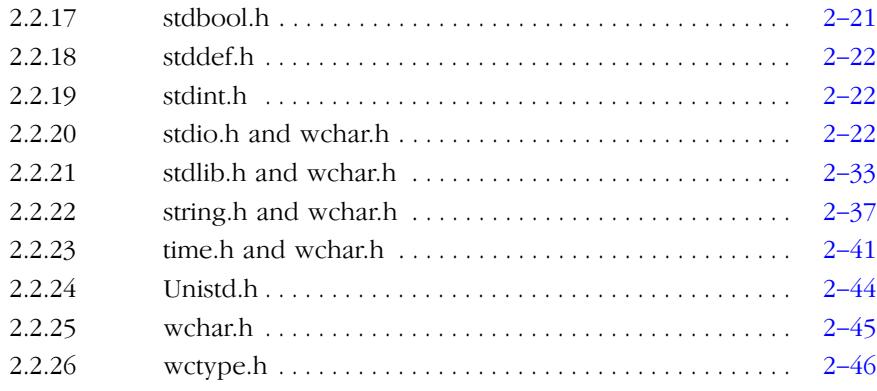

### ASSEMBLY LANGUAGE 3-1

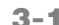

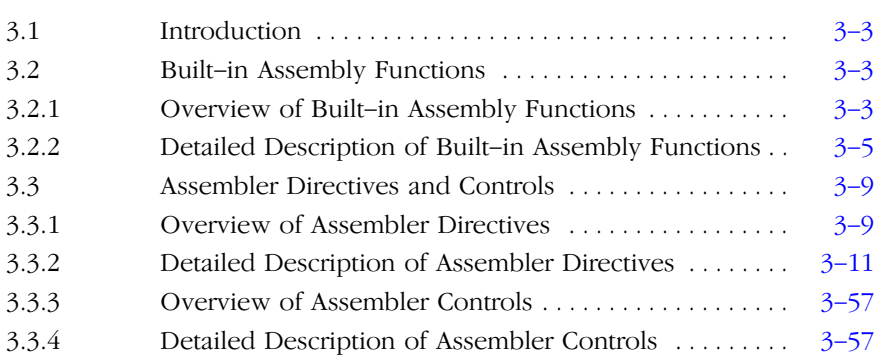

### TOOL OPTIONS 4-1

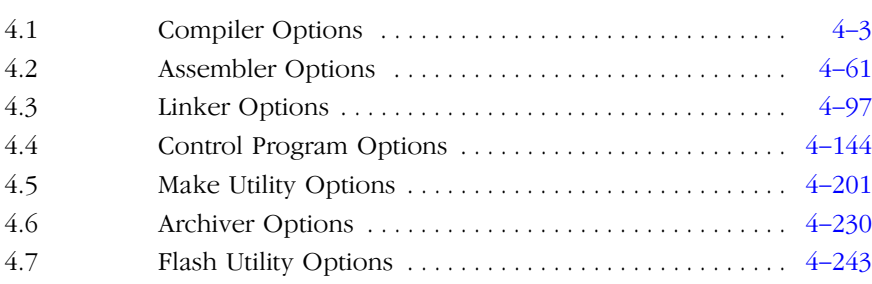

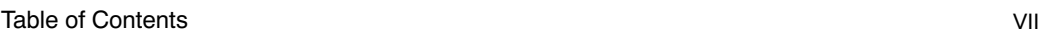

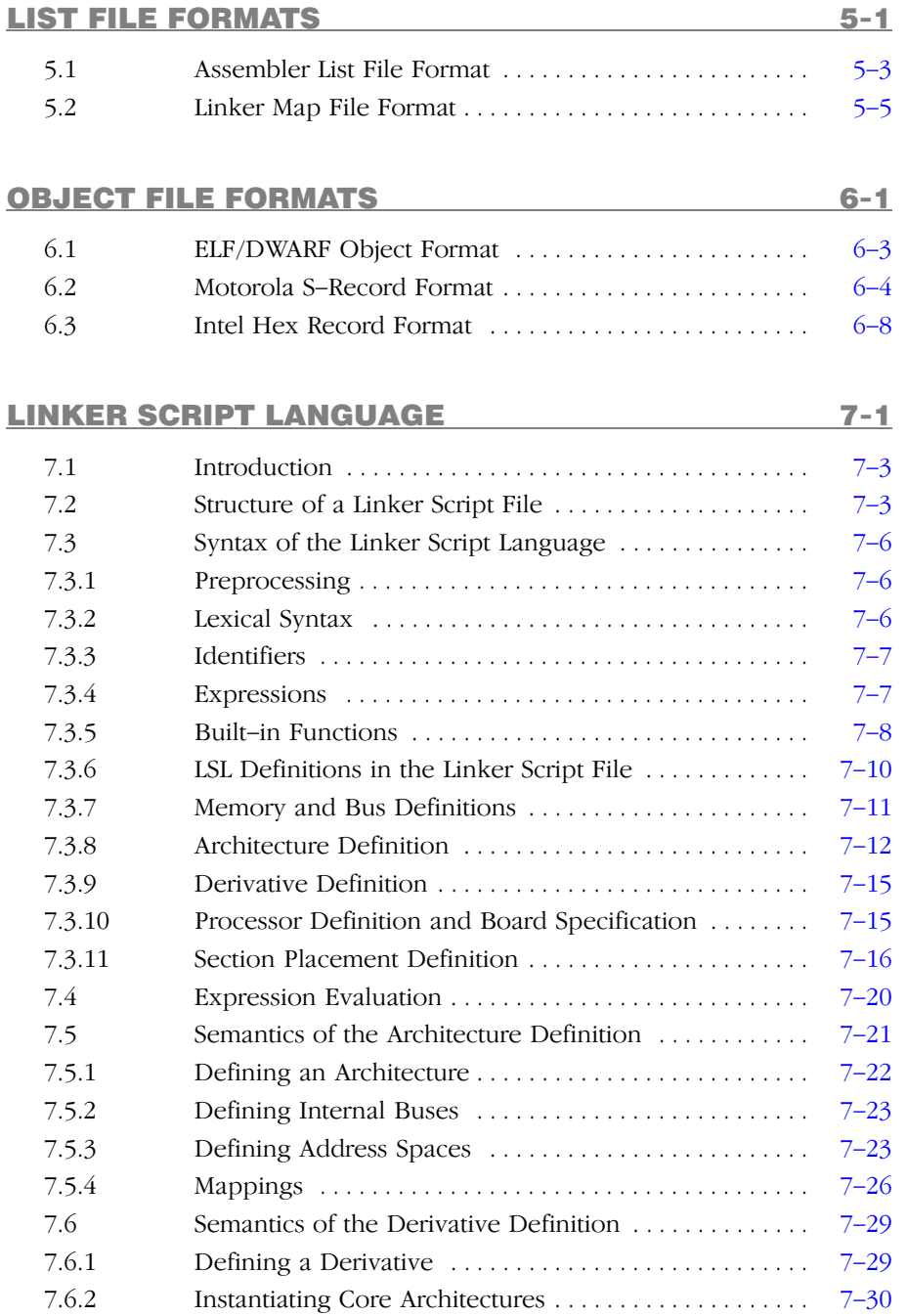

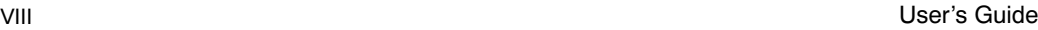

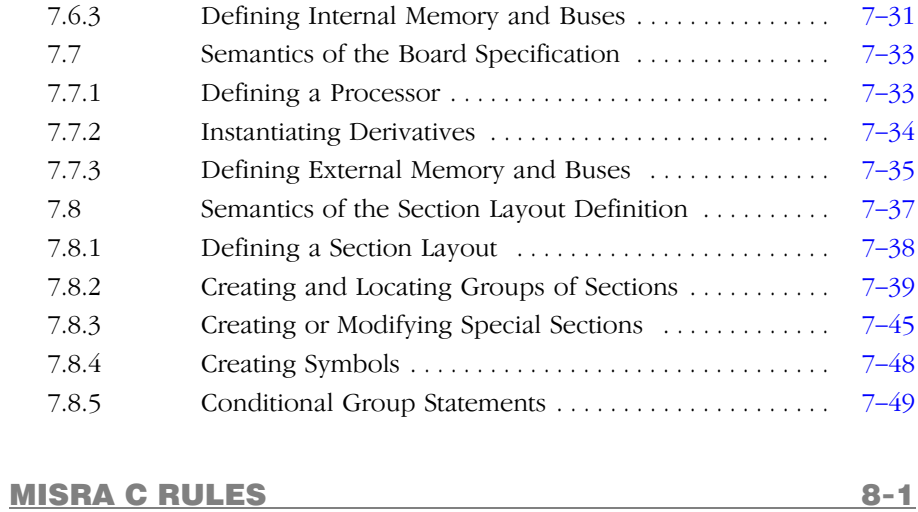

INDEX

### MANUAL PURPOSE AND STRUCTURE

### Windows Users

The documentation explains and describes how to use the M16C toolchain to program an M16C MCU.

You can use the tools either with the graphical Embedded Development Environment (EDE) or from the command line in a command prompt window.

### Unix Users

For UNIX the toolchain works the same as it works for the Windows command line.

Directory paths are specified in the Windows way, with back slashes as in \cm16c\bin. Simply replace the back slashes by forward slashes for use with UNIX: /cm16c/bin.

### Structure

The toolchain documentation consists of a User's Guide which includes a Getting Started section and a separate Reference Guide (this manual).

First you need to install the software and make it run under the licence manager FLEXIm. This is described in Chapter 1, Software Installation and Configuration, of the User's Guide.

After installation you are ready to follow the Getting Started in Chapter 2 of the User's Guide.

Next, move on with the other chapters in the User's Guide which explain how to use the compiler, assembler, linker and the various utilities.

Once you are familiar with these tools, you can use the Reference Guide to lookup specific options and details to make fully use of the M16C toolchain.

### SHORT TABLE OF CONTENTS

### Chapter 1: C Language

Contains overviews of all language extensions:

- Data types
- Keywords
- Function qualifiers
- Intrinsic functions
- Pragmas
- Predefined macros

### Chapter 2: Libraries

Contains overviews of all library functions you can use in your C source. The libraries are implemented according to the ISO/IEC 9899:1999(E) standard.

### Chapter 3: Assembly Language

Contains an overview of all assembly functions that you can use in your assembly source code.

### Chapter 4: Tool Options

Contains a description of all tool options:

- Compiler options
- Assembler options
- Linker options
- Control program options
- Make utility options
- Archiver options

### Chapter 5: List File Formats

Contains a description of the following list file formats:

- Assembler List File Format
- Linker Map File Format

### Chapter 6: Object File Formats

Contains a description of the following object file formats:

- ELF/DWARF Object Formats
- Motorola S-Record Format
- Intel Hex Record Format

### Chapter 7: Linker Script Language

Contains a description of the linker script language (LSL).

### Chapter 8: MISRA C Rules

Contains a description the supported and unsupported MISRA C code checking rules.

### CONVENTIONS USED IN THIS MANUAL

### Notation for syntax

The following notation is used to describe the syntax of command line input:

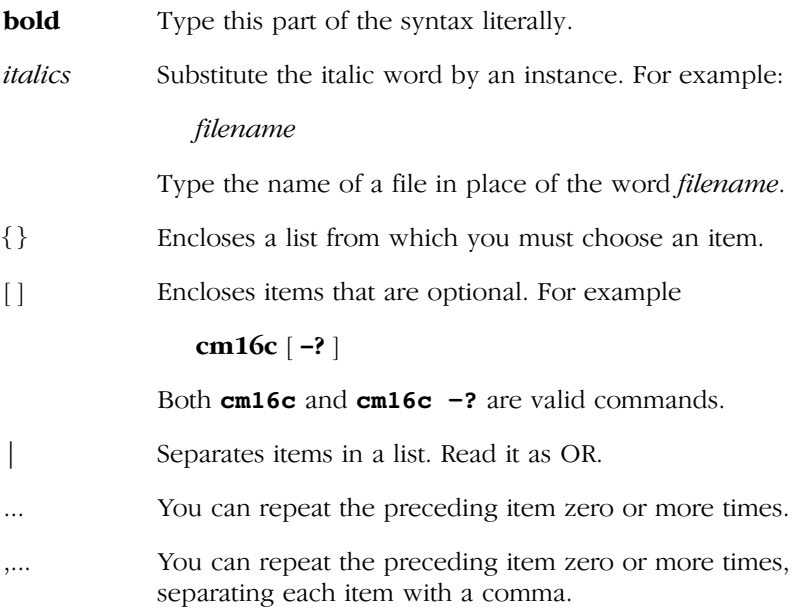

### Example

### cm16c [option]... filename

You can read this line as follows: enter the command **cm16c** with or without an option, follow this by zero or more options and specify a filename. The following input lines are all valid:

```
cm16c test.c
cm16c -g test.c
cm16c -g -E test.c
```
Not valid is:

### $cm16c -q$

According to the syntax description, you have to specify a filename.

### Icons

The following illustrations are used in this manual:

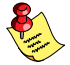

Note: notes give you extra information.

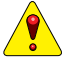

Warning: read the information carefully. It prevents you from making serious mistakes or from loosing information.

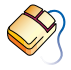

This illustration indicates actions you can perform with the mouse. Such as EDE menu entries and dialogs.

Command line: type your input on the command line.

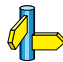

Reference: follow this reference to find related topics.

### RELATED PUBLICATIONS

### C Standards

- C A Reference Manual (fifth edition) by Samual P. Harbison and Guy L. Steele Jr. (2002, Prentice Hall)
- The C Programming Language (second edition) by B. Kernighan and D. Ritchie (1988, Prentice Hall)
- ISO/IEC 9899:1999(E), Programming languages C [ISO/IEC] More information on the standards can be found at http://www.ansi.org
- DSP–C, An Extension to ISO/IEC 9899:1999(E). Programming languages - C [TASKING, TK0071-14]

### MISRA C

• Guidelines for the Use of the C Language in Vehicle Based Software [MISRA] See also http://www.misra.org.uk

### TASKING Tools

- M16C C Compiler, Assembler, Linker User's Guide [TASKING, MA299-024-00-00]
- M16C C++ Compiler User's Guide [TASKING, MA299-012-00-00]
- M16C CrossView Pro Debugger User's Guide [TASKING, MA299-041-00-00]

### M16C

- M16C Group Specification [Renesas]
- M16C/60/20 Series Software Manual [Renesas]

## **CHAPTER** H

1

### C LANGUAGE

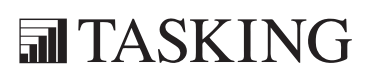

# 1-2 Reference Guide C LANGUAGE 1CHAPTER

### 1.1 INTRODUCTION

The TASKING M16C C compiler fully supports the ANSI C standard but adds possibilities to program the special functions of the M16C.

This chapter contains complete overviews of the following C language extensions of the TASKING M16C C compiler:

- Data types
- Keywords
- Function qualifiers
- Intrinsic functions
- Pragmas
- Predefined macros

### 1.2 DATA TYPES

The TASKING C compiler for the M16C architecture supports the following data types:

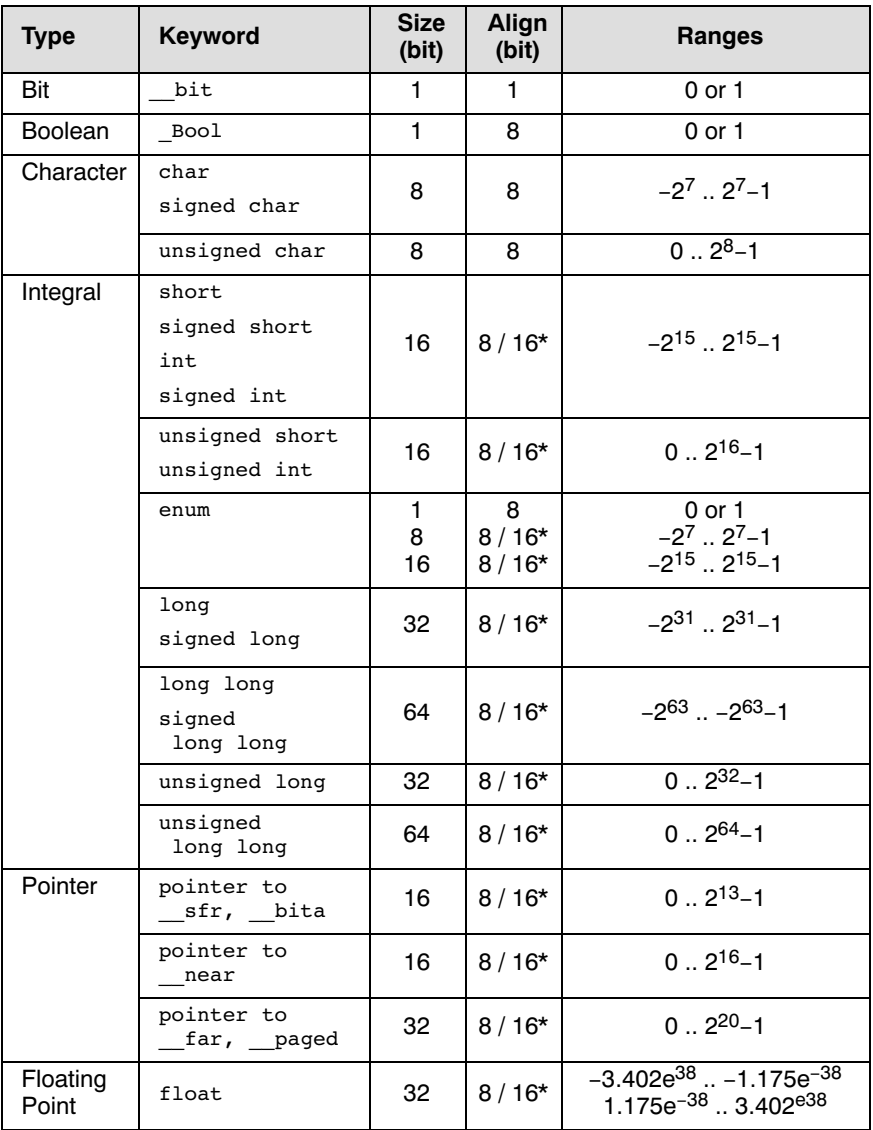

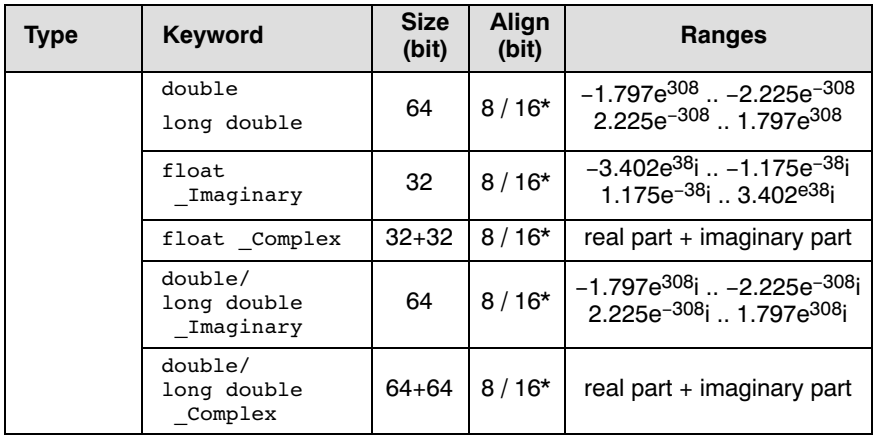

### Table 1-1: Data Types

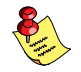

\* For the marked data types, the alignment is 16 if you specify compiler option  $\overrightarrow{-}$ **align**, otherwise the alignment is 8.

When you use the enum type, the compiler will use the smallest sufficient integer type (\_Bool, char, int), unless you use compiler option **--integer-enumeration** (always use 16-bit integers for enumeration).

float is implemented in little endian IEEE 32-bit single precision format. double is implemented in little endian IEEE 64-bit double precision format.

When you compile for the R8C/tiny (compiler option  $-\rightarrow$ **8c**) **far** and \_\_paged are the same as \_\_near.

### 1.3 KEYWORDS

### $\_asm()$

With the \_\_asm() keyword you can use assembly instructions in the C source and pass C variables as operands to the assembly code.

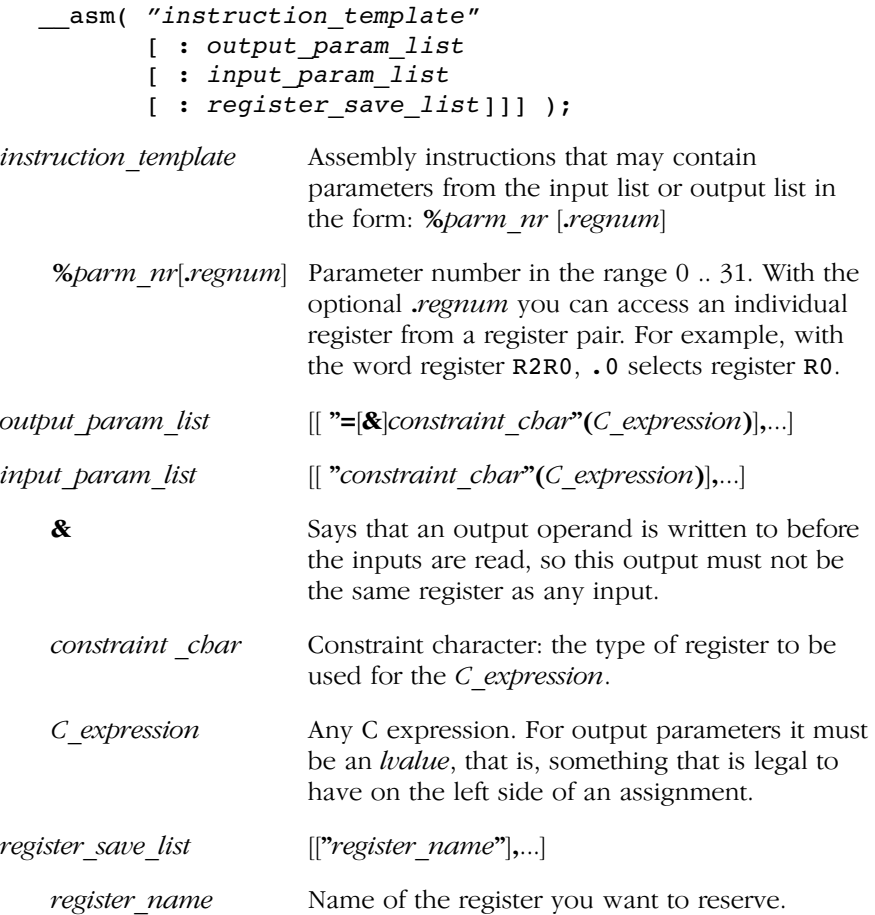

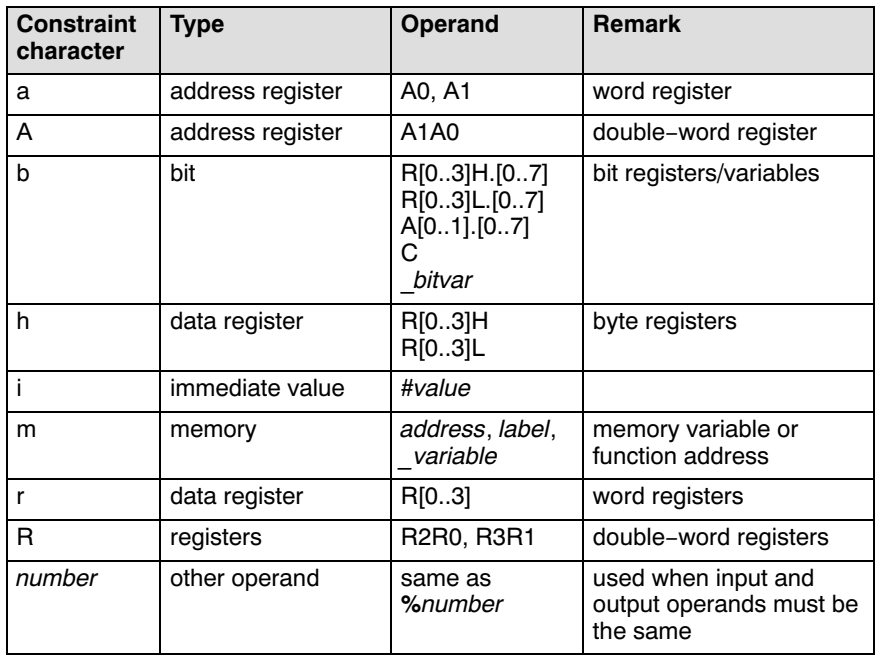

Table 1-2: Available input/output operand constraints

Section 3.6, Using Assembly in the C Source, in Chapter C Language of the User's Guide.

### $at()$

With the attribute  $at()$  you can place an object at an absolute address.

int myvar  $_{at}(0x100);$ 

Section 3.4.3, *Declare a Data Object at an Absolute Address*, in Chapter C Language of the User's Guide.

### \_\_bita

••••••••

With the *\_\_bita* memory type qualifier, you can specify that a variable must be in bitaddressable RAM.

bita int  $array[10][4];$ 

Section 3.4.1, Memory Type Qualifiers, in Chapter C Language of the User's Guide.

### \_\_near, \_\_far, \_\_paged

With the **near** memory type qualifier, you can specify that a variable must be placed in the first 64 kB of memory. With **far** data can be located anywhere in memory. With paged data is located in a 64 kB page, anywhere in memory.

far int i;

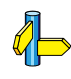

Section 3.4.1, Memory Type Qualifiers, in Chapter C Language of the User's Guide.

### \_\_rom

With the <u>rom</u> memory type qualifier, you can specify that a variable must be placed in ROM.

rom char text[] = "No smoking";

Section 3.4.1, Memory Type Qualifiers, in Chapter C Language of the User's Guide.

### \_\_sfr

With the **\_sfr** memory type qualifier you can define a symbol as a Special Function Register (SFR).

#define P0 (\*(\_\_sfr unsigned char \*)0x00E0)

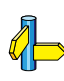

Section 3.4.2, Accessing Peripherals from C: \_\_sfr, in Chapter C Language of the User's Guide.

### 1.4 FUNCTION QUALIFIERS

### \_\_asmfunc

You can use the **asmfunc** qualifier for a prototype of an assembly function to be called from C or for a function definition of a C function to be called from assembly. Normally, the C compiler adds a leading underscore when it generates an assembly function, with **asmfunc** the C compiler does not add the extra underscore.

```
/* prototype of assembly function */
extern asmfunc int
special out( int port, long config, int value );
void main( void )
\{ \ldots \}/* call assembly function */
      long cfg;
     int y = special out( 1, cfg, y );
 ...
}
```
### inline

••••••••

### \_\_noinline

You can use the inline qualifier to tell the compiler to inline the function body instead of calling the function. Use the noinline qualifier to tell the compiler *not* to inline the function body.

```
inline int func1( void )
{
      // inline this function
}
 noinline int func2( void )
{
      // do not inline this function
}
```
For more information see section 3.12.3, Inlining Functions: inline, in Chapter C Language of the User's Guide.

```
__interrupt()
 __interrupt_fixed()
 __bankswitch
__frame()
```
With the following function qualifiers you can declare an interrupt handler using the relocatable or fixed vector table respectively.

```
void __interrupt( vector,... ) isr(void)
{
...
}
void __interrupt_fixed( vector,... ) isr(void)
{
...
}
```
The argument *vector* identifies the interrupt number entry in the interrupt vector table. This number must be in the range 0 to 63 for

 $interrupt()$  or  $0$  to  $8$  for  $interrupt$  fixed().

With the function qualifier bankswitch you can specify to use register bank 1 for the interrupt function.

```
interrupt( vector, ... ) bankswitch
void isr( void )
{
...
}
```
With the function qualifier \_\_frame() you can specify which registers must be saved for a particular interrupt function. Only the specified registers will be pushed and popped from the stack. The syntax is:

```
interrupt( vector, \dots) frame( req, \dots )
void isr( void )
{
...
}
```
For more information see section 3.12.6, Interrupt Functions, in Chapter C Language of the User's Guide.

C LANGUAGE

**C LANGUAGE** 

### 1.5 INTRINSIC FUNCTIONS

The TASKING M16C C compiler recognizes intrinsic functions that serve the following purposes:

- Arithmetic functions
- Interrupt handling
- Control Register handling
- Block functions
- Bit Data functions
- Miscellaneous functions

All intrinsic functions begin with a double underscore character ( $\Box$ ). You can use intrinsic functions as if they were ordinary C functions.

### 1.5.1 ARITHMETIC FUNCTIONS

The next table provides an overview of the intrinsic functions to perform several arithmetic operations.

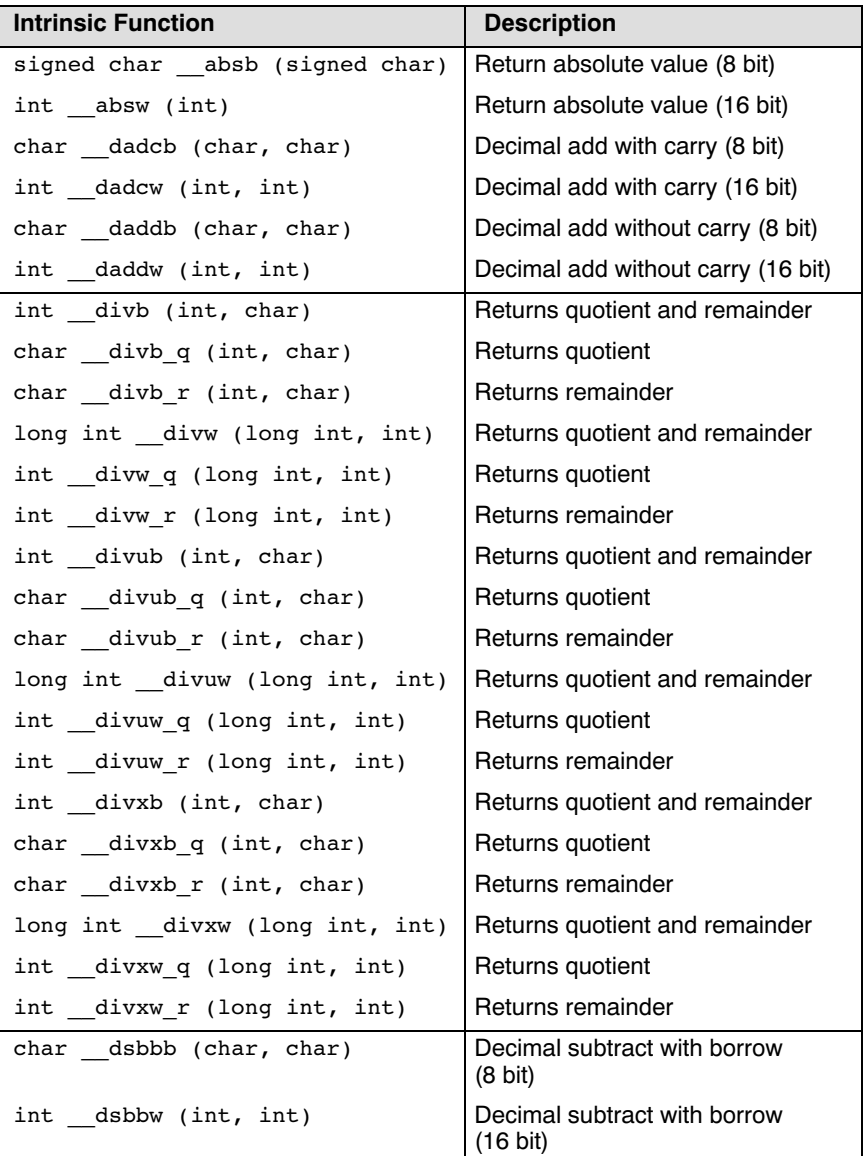

••••••••

| <b>Intrinsic Function</b>                | <b>Description</b>                                    |
|------------------------------------------|-------------------------------------------------------|
| char dsubb (char, char)                  | Decimal subtract without borrow<br>$(8 \text{ bit})$  |
| int dsubw (int, int)                     | Decimal subtract without borrow<br>$(16 \text{ bit})$ |
| char rotb (signed char, char)            | Rotote (8 bit). Signed char<br>specifies direction.   |
| int rotw (signed char, int)              | Rotote (16 bit). Signed char<br>specifies direction.  |
| char shab (signed char, char)            | Shift arithtmetic (8 bit)                             |
| int shaw (signed char, int)              | Shift arithmetic (16 bit)                             |
| long int shal<br>(signed char, long int) | Shift arithmetic (32 bit)                             |
| char shlb (signed char, char)            | Shift logical (8 bit)                                 |
| int shlw (signed char, int)              | Shift logical (16 bit)                                |
| long int shll<br>(signed char, long int) | Shift logical (32 bit)                                |

Table 1-3: Intrinsic Functions for Arithmetic Operations

### 1.5.2 INTERRUPT HANDLING

The next table provides an overview of the intrinsic functions to generate interrupts.

| <b>Intrinsic Function</b> | <b>Description</b>                 |
|---------------------------|------------------------------------|
| void brk (void)           | break interrupt                    |
| void int (int)            | software interrupt (vector number) |
| void into (void)          | overflow interrupt                 |
| void und (void)           | interrupt                          |
| void wait (void)          | interrupt                          |

Table 1-4: Intrinsic Functions for Interrupt Handling

### 1.5.3 CONTROL REGISTER HANDLING

### Access Control Registers

The next table provides an overview of the intrinsic functions that you can use to acces control registers.

| <b>Intrinsic Function</b>                | <b>Description</b>                                                                           |
|------------------------------------------|----------------------------------------------------------------------------------------------|
| int fclr (int)                           | Use 0 to 7 or C, D, Z, S, B,<br>$O,$ I, U to clear a bit in the flag<br>register.            |
| int fset (int)                           | Use 0 to 7 or $C$ , $D$ , $Z$ , $S$ , $B$ ,<br>O, I, U to set a bit in the flag<br>register. |
| void ldctx<br>( near int, far long int)  | Restore context                                                                              |
| int __ldc_fb (int)                       | Load control register fb                                                                     |
| int ldc sb (int)                         | Load control register sb                                                                     |
| int ldc sp (int)                         | Load control register sp                                                                     |
| int ldc isp (int)                        | Load control register isp                                                                    |
| int ldc flg (int)                        | Load control register flg                                                                    |
| int ldc intbh (int)                      | Load control register intb (high)                                                            |
| int ldc intbl (int)                      | Load control register intb (low)                                                             |
| void ldintb<br>$($ far void $*)$         | Load control register intb                                                                   |
| void stctx<br>(_near int, _far long int) | Store context                                                                                |
| int stc fb (void)                        | Store control register fb.                                                                   |
| int stc sb (void)                        | Store control register sb                                                                    |
| int stc sp (void)                        | Store control register sp                                                                    |
| int stc isp (void)                       | Store control register isp                                                                   |
| int stc flg void()                       | Store control register flg                                                                   |
| int stc intbh (void)                     | Store control register intb (high)                                                           |
| int stc intbl (void)                     | Store control register intb (low)                                                            |

Table 1-5: Intrinsic Functions for Accessing Control Registers

### <span id="page-29-0"></span>1.5.4 BLOCK FUNCTIONS

The next table provides an overview of the intrinsic functions to handle blocks of data.

| <b>Intrinsic Function</b>           | <b>Description</b>    |
|-------------------------------------|-----------------------|
| int rmpab ( near char *source,      | Repeat multiply and   |
| near char *dest, int count)         | addition (8 bit)      |
| long int rmpaw ( near char *source, | Repeat multiply and   |
| near char *dest, int count)         | addition (16 bit)     |
| void smovbb ( far char *source,     | String move backward  |
| near char *dest, int count)         | $(8 \text{ bit})$     |
| void smovbw ( far int *source,      | String move backward  |
| near int *dest, int count)          | $(16 \text{ bit})$    |
| void smovfb (far char *source,      | String move forward   |
| near char *dest, int count)         | $(8 \text{ bit})$     |
| void smovfw (far int *source,       | String move forward   |
| near int *dest, int count)          | $(16 \text{ bit})$    |
| void sstrb (char, near char *, int) | Store string (8 bit)  |
| void sstrw (int, near int *, int)   | Store string (16 bit) |

Table 1-6: Intrinsic Functions to Handle Blocks of Data

### 1.5.5 BIT DATA FUNCTIONS

The next table shows intrinsic functions to handle bit data.

| <b>Intrinsic Function</b> | <b>Description</b> |
|---------------------------|--------------------|
| bit $bits$ (bit *)        | Bit test and clear |
| bit btsts ( bit *)        | Bit test and set   |

Table 1-7: Intrinsic Functions to Handle Bit Data

### 1.5.6 MISCELLANEOUS INTRINSIC FUNCTIONS

| <b>Intrinsic Function</b> | <b>Description</b>                                            |
|---------------------------|---------------------------------------------------------------|
| int enter (int)           | Build stack frame                                             |
| void exitd (void)         | Deallocate stack frame                                        |
| int ldipl (char)          | Load interrupt permission level                               |
| void nop (void)           | Insert nop instruction                                        |
| int popc (int)            | The operand is the register as<br>encoded in the opcode.      |
| int popm (int)            | The operand is the register mask as<br>encoded in the opcode. |
| int pushc (int)           | The operand is the register as<br>encoded in the opcode.      |
| int pushm (int)           | The operand is the register mask as<br>encoded in the opcode. |
| void reit (void)          | Return from interrupt                                         |
| void rts (void)           | Return from subroutine                                        |

Table 1-8: Miscellaneous Intrinsic Functions

### <span id="page-31-0"></span>1.6 PRAGMAS

Pragmas are keywords in the C source that control the behavior of the compiler. Pragmas overrule compiler options and keywords. The syntax is:

```
#pragma pragma-spec [ON | OFF | DEFAULT]
```
or:

```
Preagma( "pragma-spec |ON| OFF | DEFAULT|" )
```
The compiler recognizes the following pragmas, other pragmas are ignored.

### **#pragma alias** symbol=defined symbol

Define symbol as an alias for *defined* symbol. It corresponds to an equate directive (EQU) at assembly level. The symbol should not be defined elsewhere, and *defined* symbol should be defined with static storage duration (not extern or automatic).

See the EQU directive directive in Section 3.3, Assembler Directives and Controls, in Chapter Assembly Language.

### #pragma align #pragma align-data #pragma align-func

By default the compiler aligns objects to the minimum alignment required by the architecture.

With these pragmas you can align objects to even adresses. Pragma align aligns all objects to even addreses. Pragma align-data aligns all data to even addresses. Pragma align-func aligns all functions to even addresses.

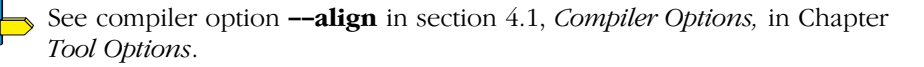

### #pragma extension isuffix

Enables a language extension to specify imaginary floating point constants. With this extension, you can use an "i" suffix on a floating point constant, to make the type **Imaginary**.

### #pragma extern symbol

Normally, when you use the C keyword extern, the compiler generates an .EXTERN directive in the generated assembly source. However, if the compiler does not find any references to the extern symbol in the C module, it optimizes the assembly source by leaving the .EXTERN directive out.

With this pragma you force the compiler to generate the .EXTERN directive, creating an external symbol in the generated assembly source, even when the symbol is not used in the C module.

See the **EXTERN** directive directive in Section 3.3, Assembler Directives and Controls, in Chapter Assembly Language.

### #pragma clear #pragma noclear

By default, uninitialized global or static variables are cleared to zero on startup. With pragma noclear, this step is skipped. Pragma clear resumes normal behaviour.

See compiler option --noclear in section 4.1, Compiler Options, in Chapter Tool Options.

### #pragma inline #pragma noinline

Instead of the inline qualifier, you can also use pragma inline and pragma noinline to inline a function body:

```
int w,x,y,z;
#pragma inline
int add( int a, int b )
{
      int i=4;
     return(a + b);
}
#pragma noinline
void main( void )
{
     w = add(1, 2);
     z = add(x, y);}
```
If a function has an inline or \_\_noinline function qualifier, then this qualifier will overrule the current pragma setting.

### #pragma smartinline

By default, small fuctions that are not too often called, are inlined. This reduces execution time at the cost of code size (compiler option  $-\text{Oi}$ ).

With the pragma noinline / pragma smartinline you can temporarily disable this optimization.

With the compiler options --inline-max-incr and --inline-max-size you have more control over the function inlining process of the compiler.

See for more information of these options, section 4.1, Compiler Options in Chapter Tool Options.

### #pragma linear\_switch #pragma jump\_switch #pragma binary\_switch #pragma auto\_switch

With these pragmas you can overrule the compiler chosen switch method:

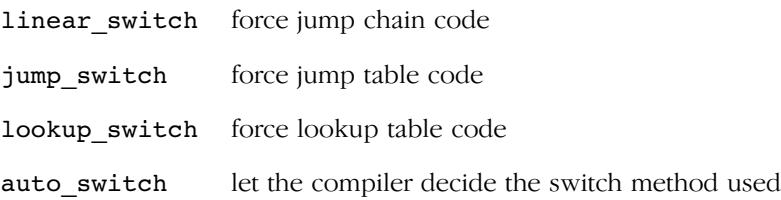

See Section 3.11, Switch Statement in Chapter C Language of the User's Guide.

### #pragma macro #pragma nomacro

Turns macro expansion on or off.

### #pragma message "string" ...

Print the message string(s) on standard output.

### #pragma optimize flags #pragma endoptimize

You can overrule the compiler option  $-\mathbf{O}$  for the code between the pragmas optimize and endoptimize. The pragma works the same as compiler option -O.

See compiler option -O in section 4.1, Compiler Options, in Chapter Tool Options.

### #pragma renamesect spec #pragma endrenamesect

Rename sections of the specified type or restore default section naming.

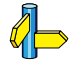

See section 3.13, Section Naming in Chapter C Language of the User's Guide.

See compiler option **-R** in section *Compiler Options* in Chapter Tool Options.

### #pragma source #pragma nosource

With these directives you can choose which C source lines must be listed as comments in assembly output.

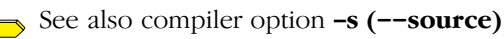

### #pragma tradeoff level

Specify tradeoff between speed (0) and size (4).

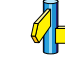

See also compiler option -t (--tradeoff)

### #**pragma warning** [number,...]

With this pragma you can disable warning messages. If you do not specify a warning number, all warnings will be suppressed.

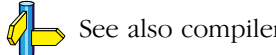

See also compiler option -w (--no-warnings)

### #pragma weak symbol

Mark a symbol as "weak" (WEAK assembler directive). The symbol must have external linkage, which means a global or external object or function. A static symbol cannot be declared weak.

A weak external reference is resolved by the linker when a global (or weak) definition is found in one of the object files. However, a weak reference will not cause the extraction of a module from a library to resolve the reference. When a weak external reference cannot be resolved, the null pointer is substituted.

A weak definition can be overruled by a normal global definition. The linker will not complain about the duplicate definition, and ignore the weak definition.

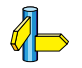

See the WEAK directive directive in Section 3.3, Assembler Directives and Controls, in Chapter Assembly Language.
### 1.7 PREDEFINED MACROS

In addition to the predefined macros required by the ISO C standard, the TASKING C compiler supports the predefined macros as defined in the table below. The macros are useful to create conditional C code.

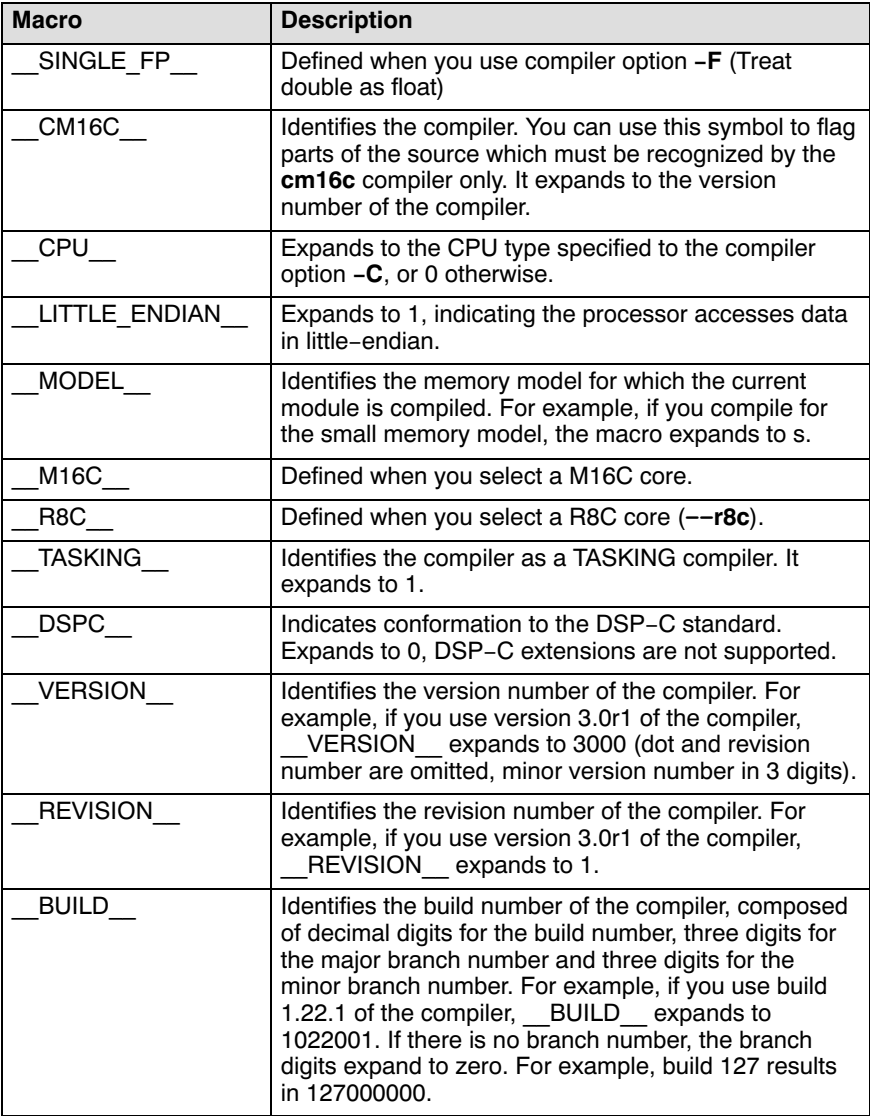

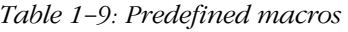

## **CHAPTER**  $\frac{1}{2}$

2

## **LIBRARIES**

**司TASKING** 

# LIBRARIES 2CHAPTER

2-2 Reference Guide

### 2.1 INTRODUCTION

This chapter contains an overview of all library functions that you can call in your C source. This includes all functions of the standard C library (libcm.a) and some functions of the floating-point library (libfpm.a or libfpmt.a), where  $m$  is the model s (small), m (medium) or l (large). The libraries follow the ISO/IEC 9899 standard.

Section 2.2, *Library Functions*, gives an overview of all library functions you can use, grouped per header file. A number of functions declared in wchar.h are parallel to functions in other header files. These are discussed together.

The following libraries are included in the M16C (cm16c) toolchain. Both EDE and the control program  $ccm16c$  automatically select the appropriate libraries depending on the specified M16C or R8C derivative.

| Library to link                     | <b>Description</b>                                                                                                    |
|-------------------------------------|----------------------------------------------------------------------------------------------------|
| libcs.a<br>libcm.a<br>libcl.a       | C library for small, medium or large memory model<br>(Some functions require the floating-point library. Also<br>includes the startup code.)                                             |
| libcss.a<br>libcms.a<br>libcls.a    | Single precision C library for small, medium or large memory<br>model (compiler option $-F$ )<br>(Some functions require the floating-point library. Also<br>includes the startup code.) |
| libfps.a<br>libfpm.a<br>libfpl.a    | Floating-point library (non-trapping) for each model                                                                                                    |
| libfpst.a<br>libfpmt.a<br>libfplt.a | Floating-point library (trapping) for each model<br>(Control program option --fp-trap)                                                                                                   |
| librts.a<br>librtm.a<br>librtl.a    | Run-time library for each model                                                                                                    |

Table 2-1: Overview of M16C libraries

### 2.2 LIBRARY FUNCTIONS

The tables in the sections below list all library functions, grouped per header file in which they are declared. Some functions are not completely implemented because their implementaion depends on the context where your application will run. These functions are for example all I/O related functions. Where possible, these functions are implemented using *file* system simulation (FSS). This system can be used by CrossView Pro to simulate an I/O environment which enables you to debug your application.

### 2.2.1 ASSERT.H

assert(expr) Prints a diagnostic message if NDEBUG is not defined. (Implemented as macro)

### 2.2.2 COMPLEX.H

The complex number  $z$  is also written as  $x+y$  where  $x$  (the real part) and  $\gamma$  (the imaginary part) are real numbers of types float, double or long double. The real and imaginary part can be stored in structs or in arrays. This implementation uses arrays because structs may have different alignments.

The header file complex.h also defines the following macros for backward compatibility:

```
complex _Complex /* C99 keyword */
imaginary _Imaginary /* C99 keyword */
```
Parallel sets of functions are defined for double, float and long double. They are respectively named *function*, *function***f**, *function***1**. All **1ong** type functions, though declared in complex.h, are implemented as the double type variant which nearly always meets the requirement in embedded applications.

This implementation uses the *obvious* implementation for complex multiplication; and a more sophisticated implementation for divison and absolute value calculations which handles underflow, overflow and infinities with more care. The ISO/IEC 9899 #pragma CX\_LIMITED\_RANGE therefore has no effect.

### Trigonometric functions

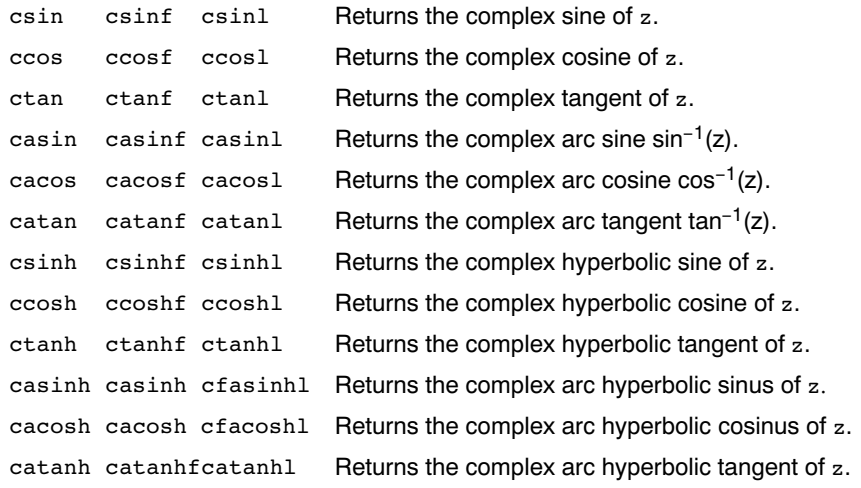

### Exponential and logarithmic functions

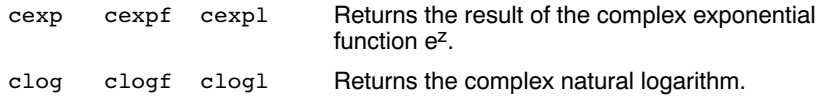

### Power and absolute-value functions

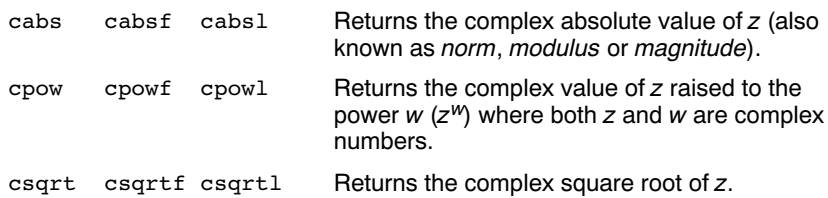

### Manipulation functions

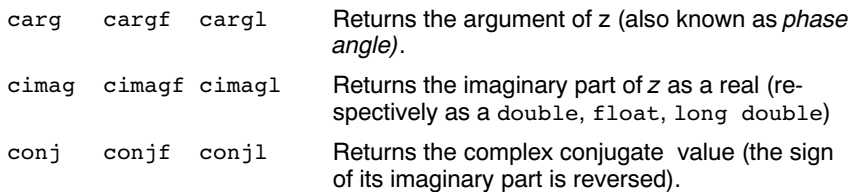

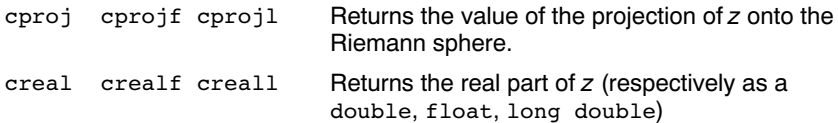

### 2.2.3 CTYPE.H AND WCTYPE.H

The header file ctype.h declares the following functions which take a character  $c$  as an integer type argument. The header file  $wctype.h$ declares parallel wide-character functions which take a character  $c$  of the wchar\_t type as argument.

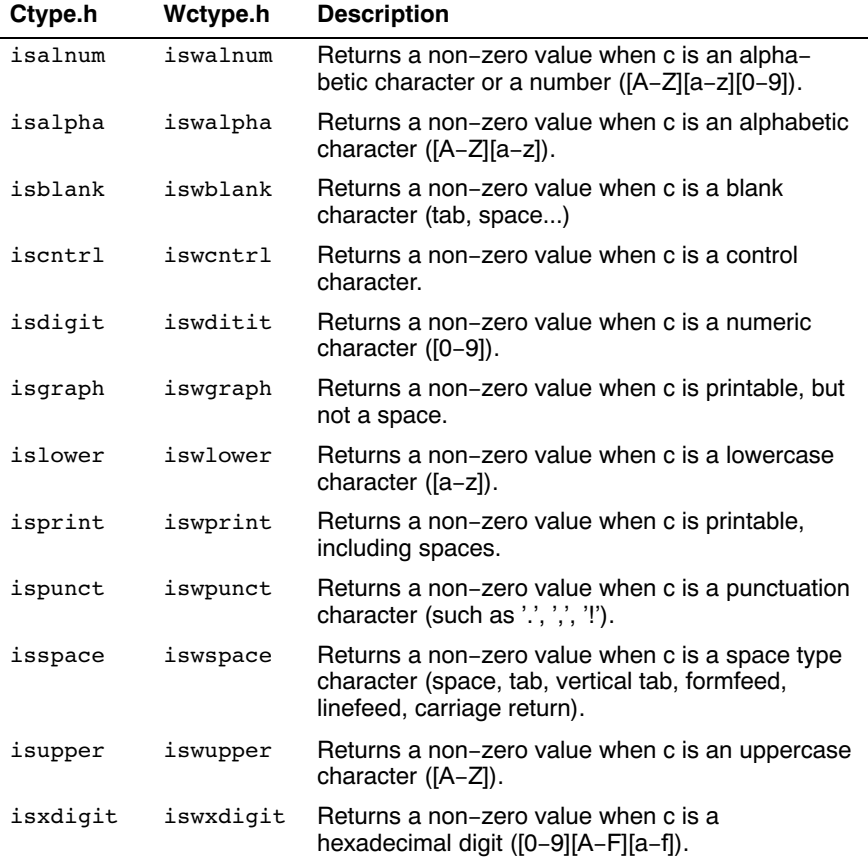

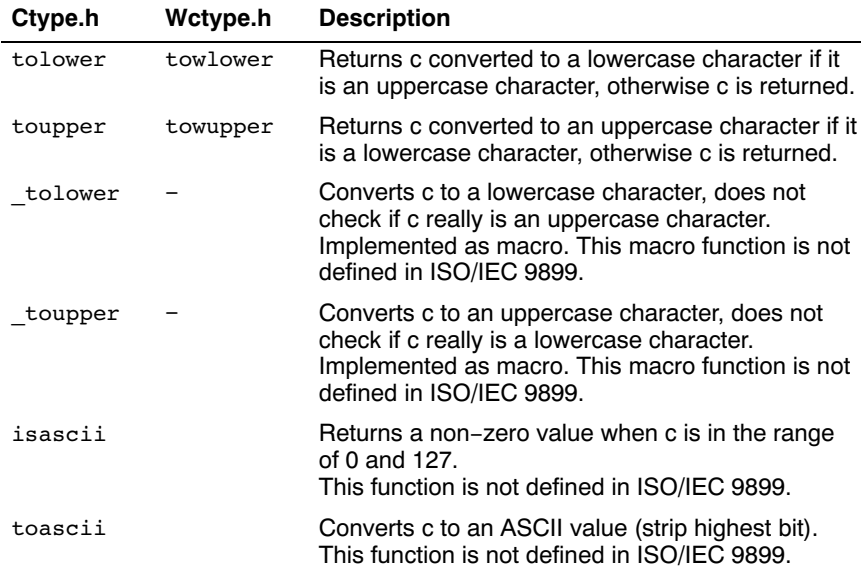

### 2.2.4 ERRNO.H

int errno External variable that holds implementation defined error codes.

The following error codes are defined as macros in errno.h:

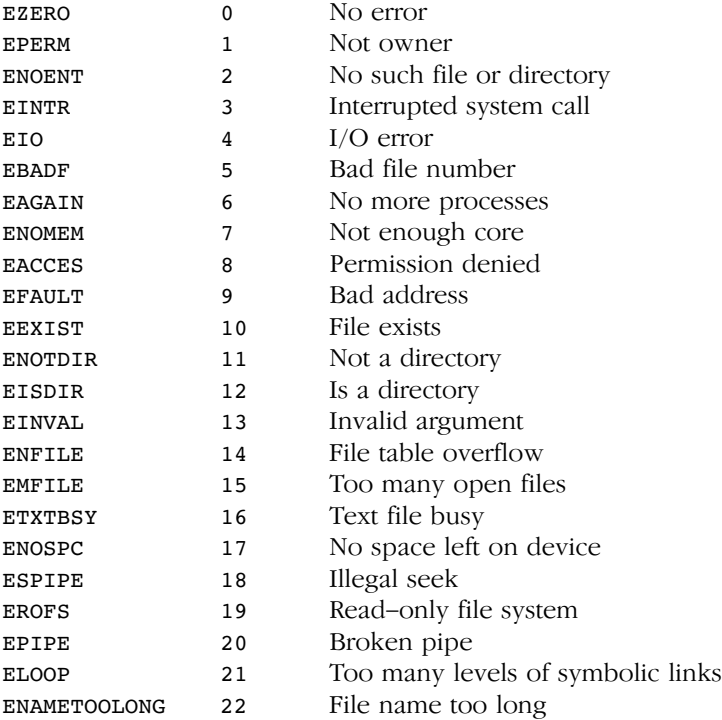

### Floating-point errors

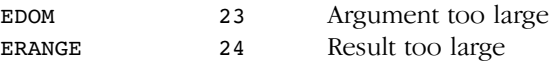

### Errors returned by prinff/scanf

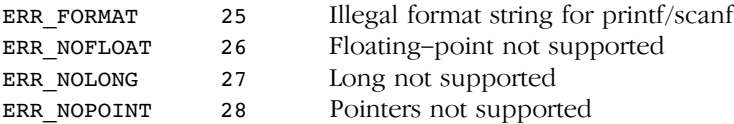

### Error returned by file positioning routines

ERR\_POS 29 Positioning failure

Encoding error stored in errno by functions like fgetwc, getwc, mbrtowc, etc ...

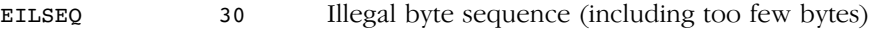

### 2.2.5 FCNTL.H

The file fcntl.h contains definitions of flags used by the low level function open(). This header file is not defined in ISO/IEC9899.

### 2.2.6 FENV.H

Contains mechanisms to control the floating-point environment.

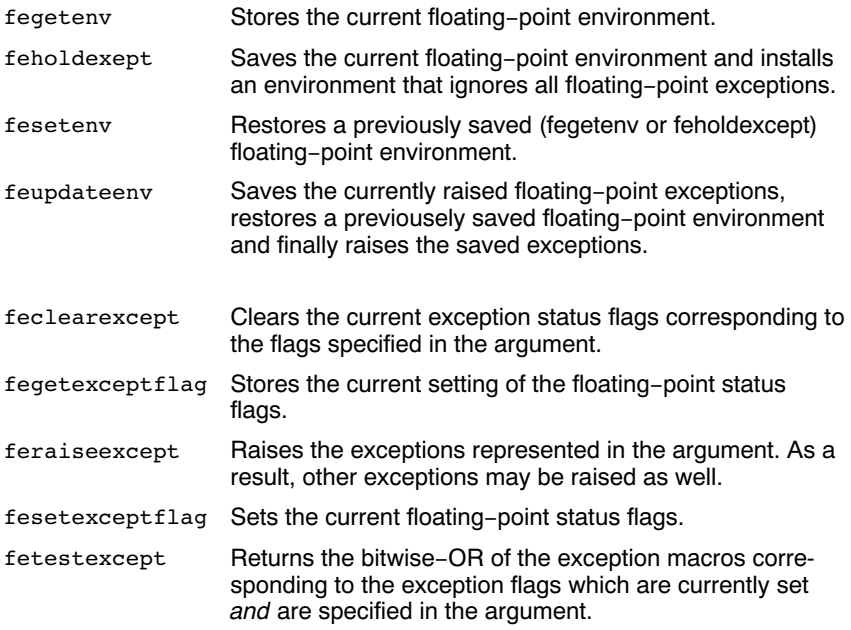

For each supported exception, a macro is defined. The following exceptions are defined:

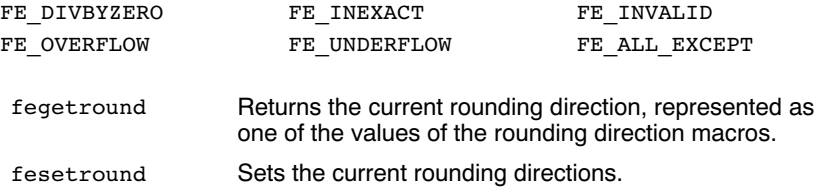

Currently no rounding mode macros are implemented.

### 2.2.7 FLOAT.H

The header file float.h defines the characteristics of the real floating-point types float, double and long double.

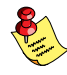

 $F$ loat.h used to contain prototypes for the functions copysign(f),  $isinf(f), isfinite(f), isnan(f)$  and  $scal(f)$ . These functions have accordingly to the ISO/IEC9899 standard been moved to the header file math.h. See also section 2.2.13, Math.h and Tgmath.h.

### 2.2.8 FSS.H

The header file  $fss.h$  contains definitions and prototypes for low level I/O functions used for CrossView Pro's file system simulation (fss). The low level functions are also declared in stdio.h; they are all implemented as fss functions. This header file is not defined in ISO/IEC9899.

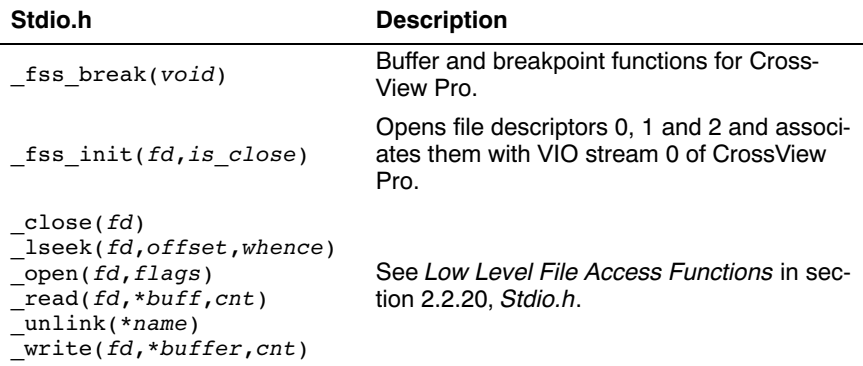

### 2.2.9 INTTYPES.H AND STDINT.H

The header files stdint.h and inttypes.h provide additional declarations for integer types and have various characteristics. The stdint.h header file contains basic definitions of integer types of certain sizes, and corresponding sets of macros. This header file clearly refers to the corresponding sections in the ISO/IEC 9899 standard. The inttypes.h header file incldues stdint.h and adds portable formatting and conversion functions. Below the conversion functions from inttypes.h are listed.

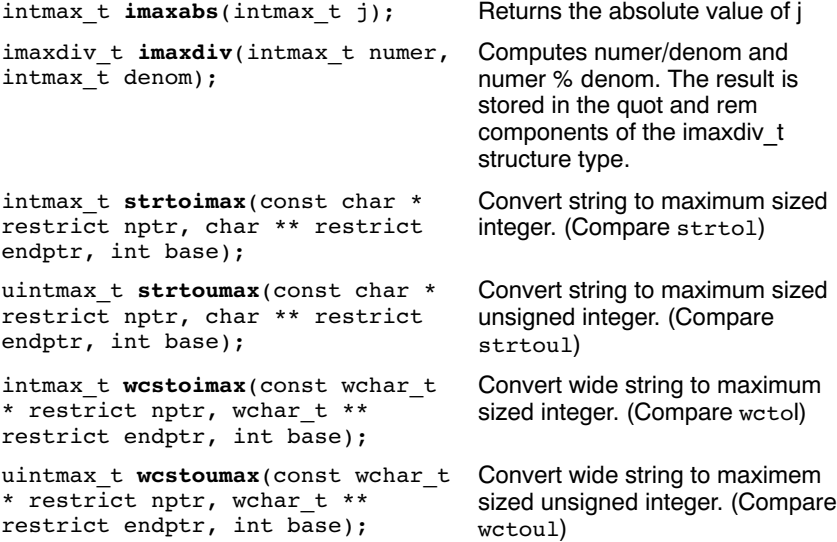

### 2.2.10 ISO646.H

The header file iso646.h adds tokens that can be used instead of regular operator tokens.

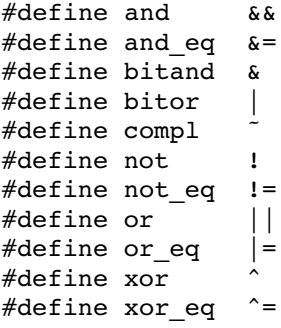

### 2.2.11 LIMITS.H

Contains the sizes of integral types, defined as macros.

### 2.2.12 LOCALE.H

To keep C code reasonable portable accross different languages and cultures, a number of facilities are provided in the header file local.h.

```
char *setlocale( int category, const char *locale )
```
The function above changes locale-specific features of the run-time library as specified by the category to change and the name of the locale.

The following categories are defined and can be used as input for this function:

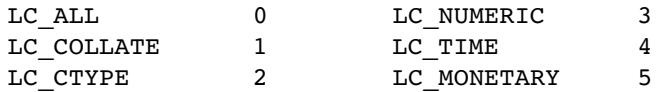

```
struct lconv *localeconv( void )
```
Returns a pointer to type stuct lconv with values appropriate for the formatting of numeric quantities according to the rules of the current locale. The struct lconv in this header file is conforming the ISO standard.

### 2.2.13 MATH.H AND TGMATH.H

The header file math.h contains the prototypes for many mathematical functions. Before C99, all functions were computed using the double type (the float was automatically converted to double, prior to calculation). In this C99 version, parallel sets of functions are defined for double, float and long double. They are respectively named *function*, *function***f**, *function***1**. All long type functions, though declared in math.h, are implemented as the double type variant which nearly always meets the requirement in embedded applications.

The header file tgmath.h contains parallel type generic math macros whose expansion depends on the used type. tgmath.h includes math.h and the effect of expansion is that the correct math.h functions are called. The type generic macro, if available, is listed in the second column of the tables below.

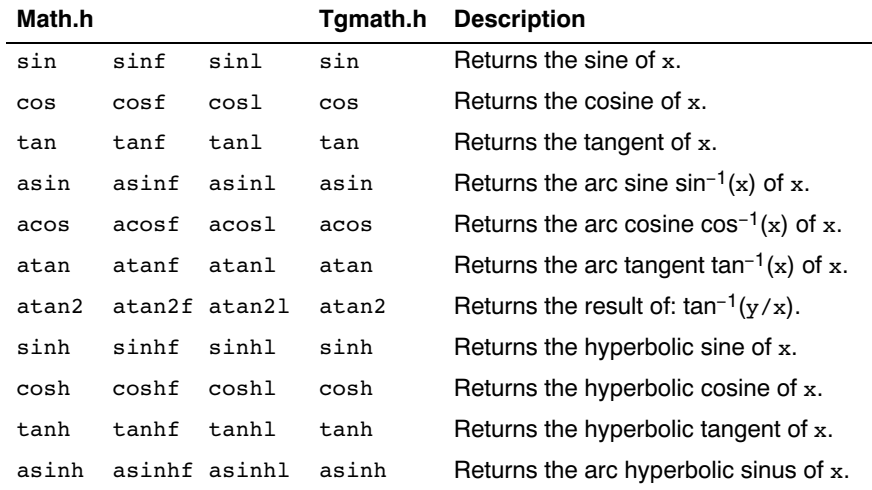

### Trigonometric functions

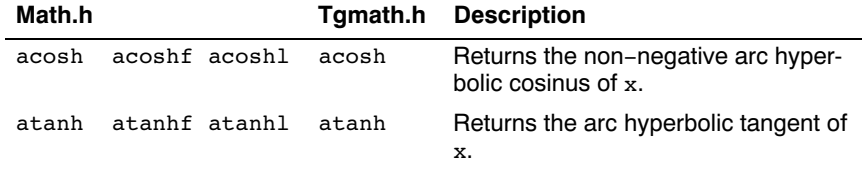

### Exponential and logarithmic functions

All of these functions are new in C99, except for exp, log and log10.

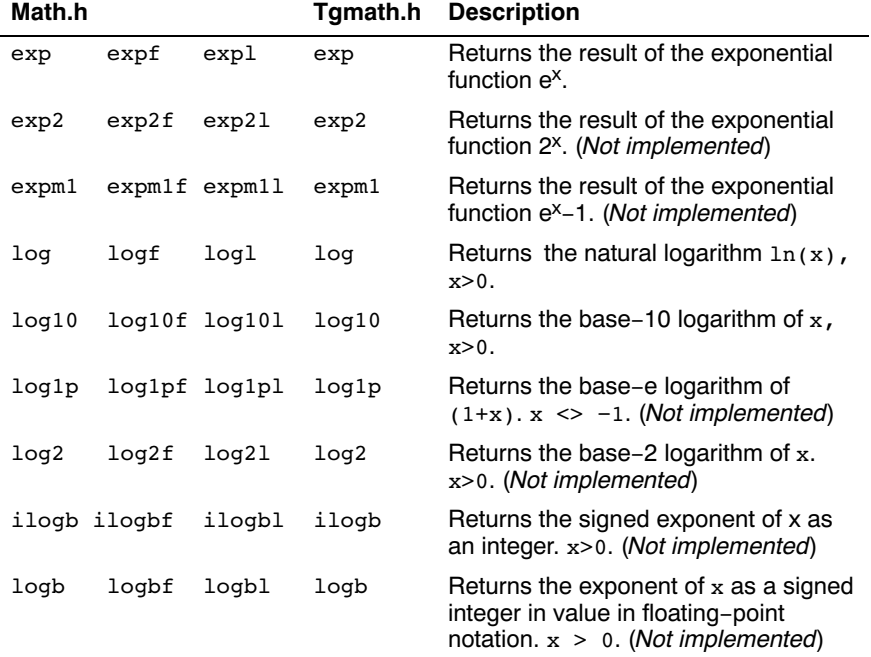

### Rounding functions

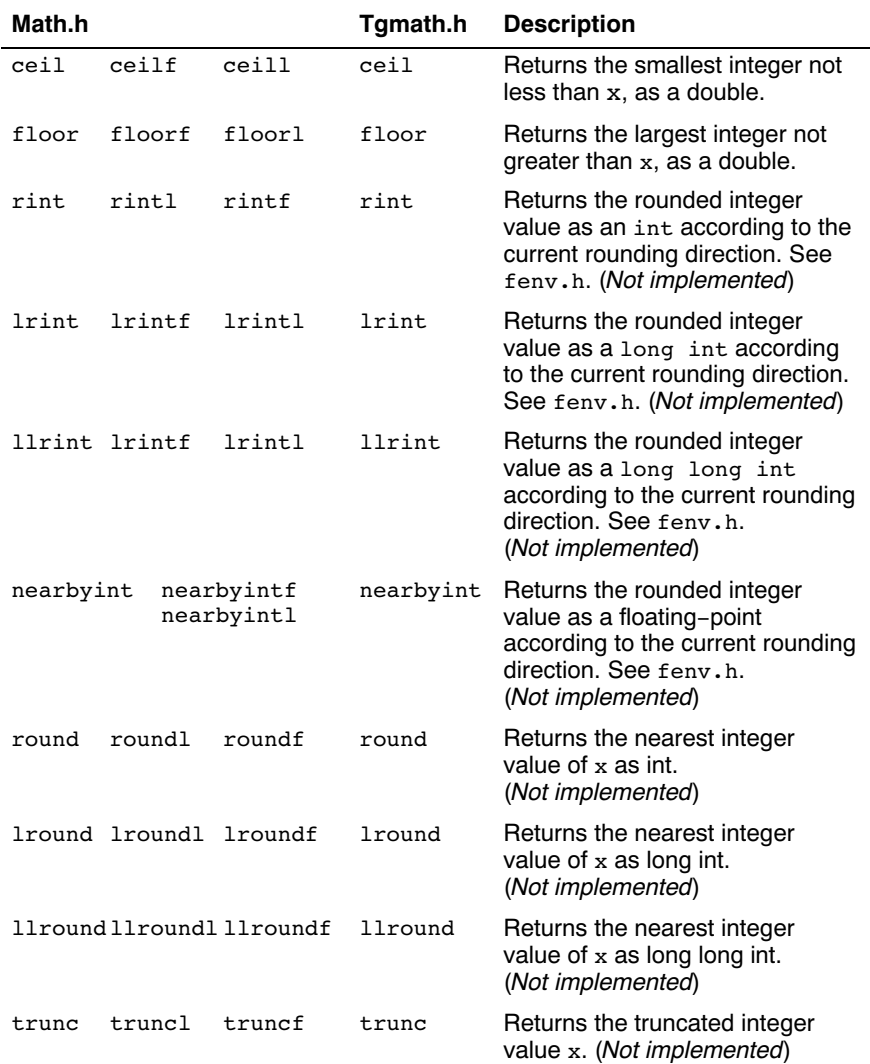

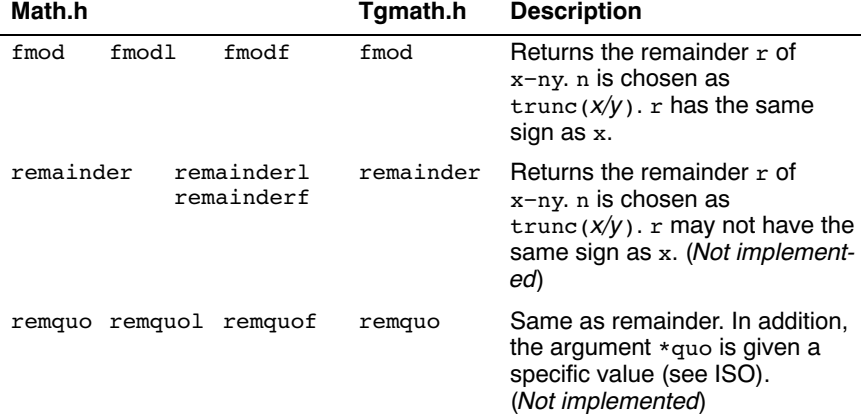

### Remainder after devision

### frexp, ldexp, modf, scalbn, scalbln

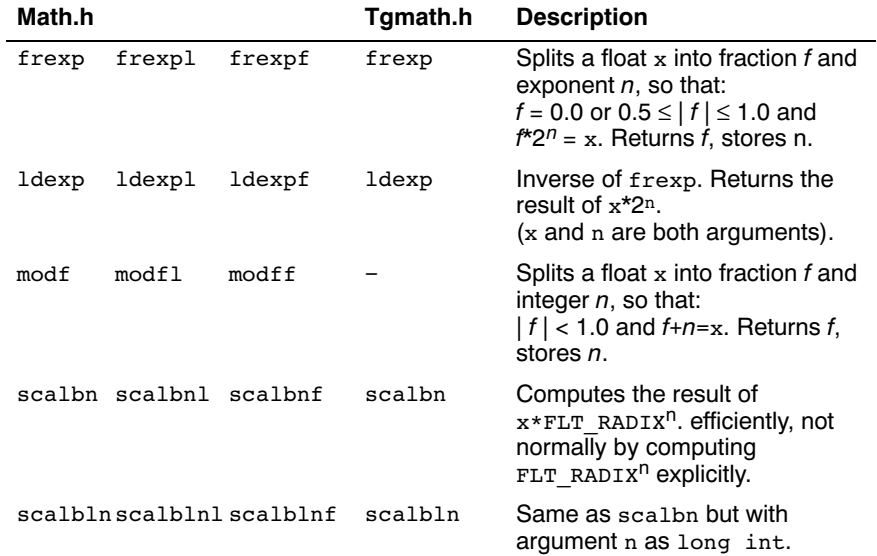

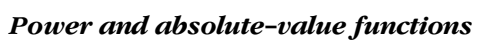

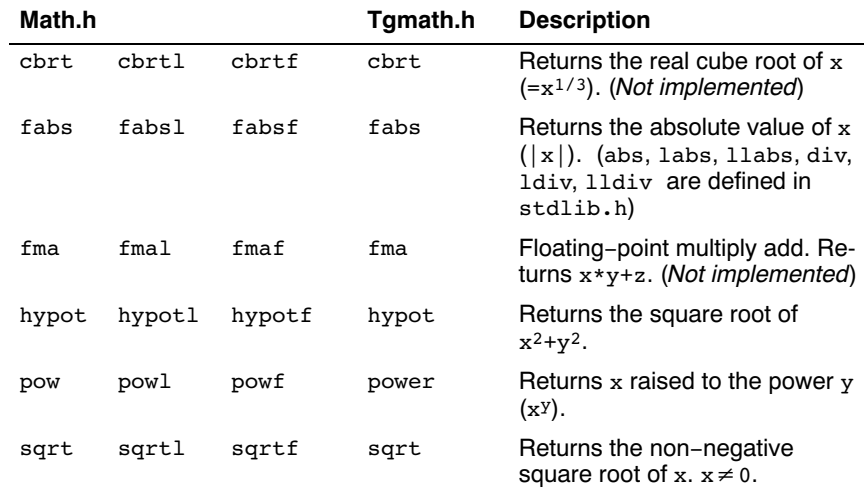

### Manipulation functions: copysign, nan, nextafter, nexttoward

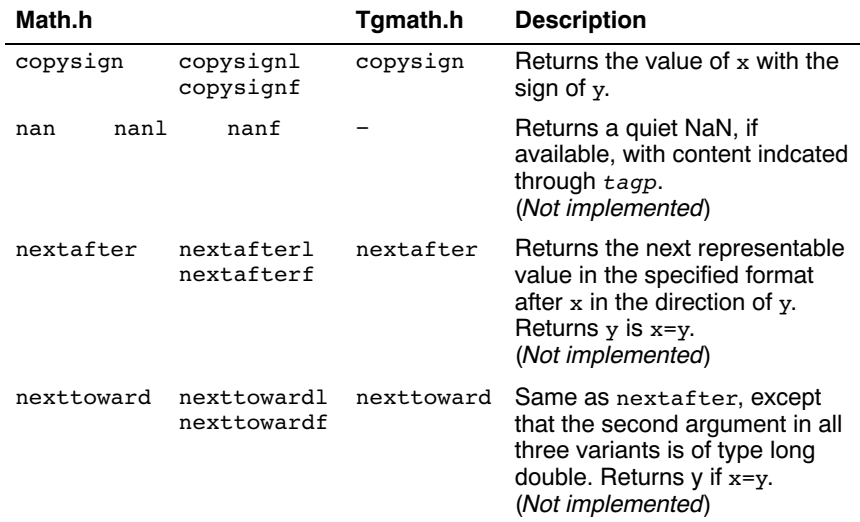

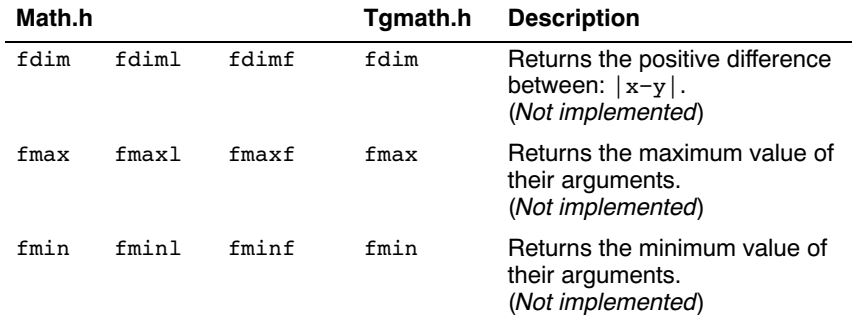

### Positive difference, maximum, minimum

### Error and gamma (Not implemented)

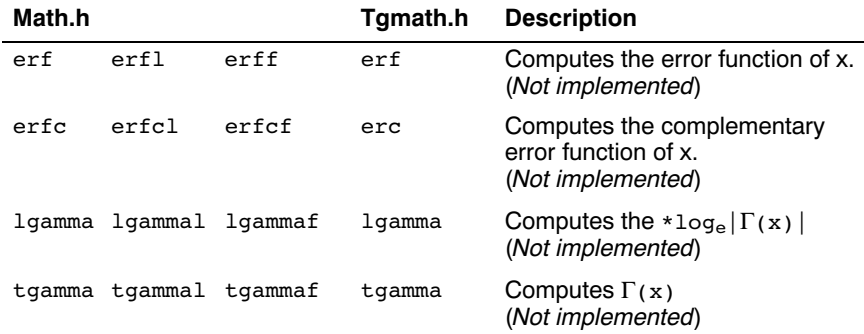

### Comparison macros

The next are implemented as macros. For any ordered pair of numeric values exactly one of the relationships  $-$  less, greater, and equal  $-$  is true. These macros are type generic and therefor do not have a parallel function in tgmath.h. All arguments must be expressions of real-floating type.

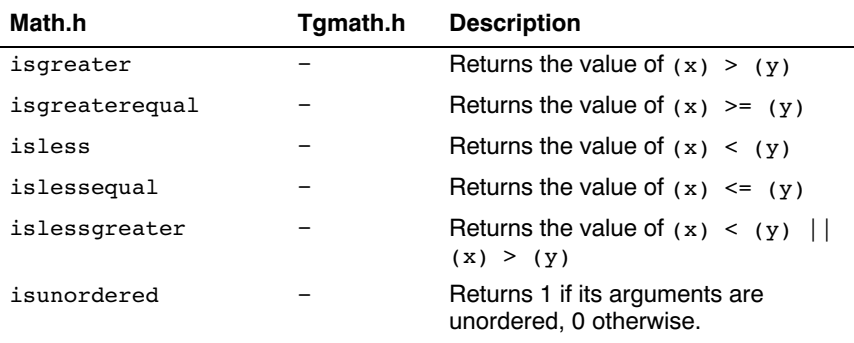

### Classification macros

The next are implemented as macros. These macros are type generic and therefor do not have a parallel function in tgmath.h. All arguments must be expressions of real-floating type.

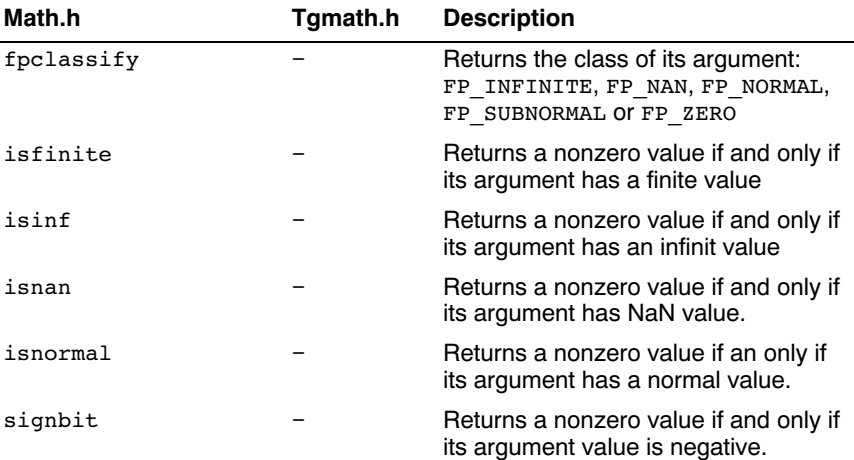

### 2.2.14 SETJMP.H

The setjmp and longjmp in this header file implement a primitive form of nonlocal jumps, which may be used to handle exceptional situations. This facility is traditionally considered more portable than signal.h.

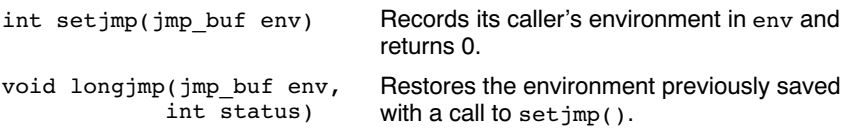

### 2.2.15 SIGNAL.H

Signals are possible asynchronous events that may require special processing. Each signal is named by a number. The following signals are defined:

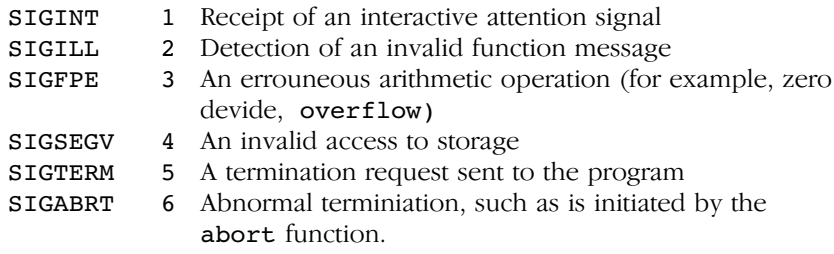

The next function sends the signal sig to the program:

int raise(int sig)

The next function determines how subsequent signals will be handled:

signalfunction \*signal (int, signalfunction \*);

The first argument specifies the signal, the second argument points to the signal-handler function or has one of the following values:

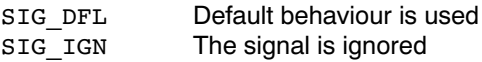

The function returns the previous value of signalfunction for the specific signal, or **SIG** ERR if an error occurs.

### 2.2.16 STDARG.H

The facilities in this header file gives you a portable way to access variable arguments lists, such as needed for as fprintf and vfprintf. This header file contains the following macros:

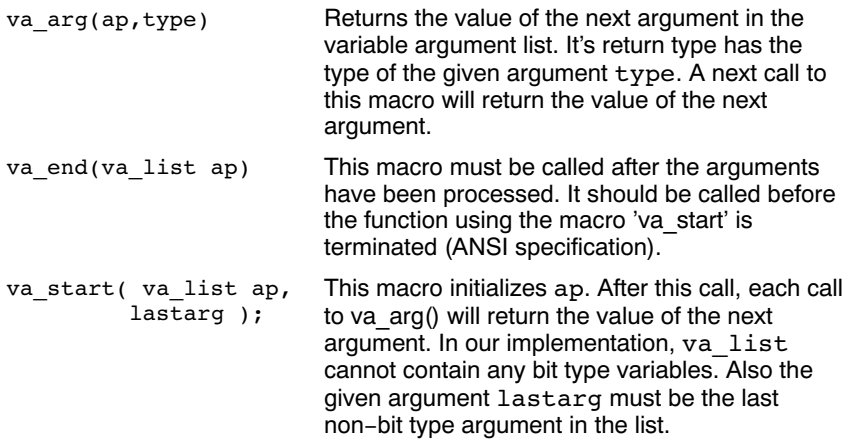

### 2.2.17 STDBOOL.H

••••••••

This header file contains the following macro definitions. These names for boolean type and values are consisten with C++. You are allowed to #undefine or redefine the macros below.

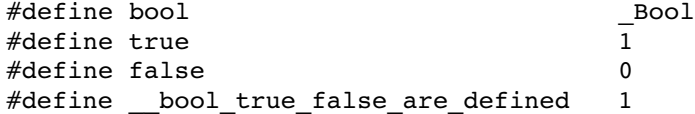

### 2.2.18 STDDEF.H

This header file defines the types for common use:

- ptrdiff\_t signed integer type of the result of subtracting two pointers.
- size t unsigned integral type of the result of the sizeof operator.
- wchar\_t integer type to represent character codes in large character sets.

Besides these types, the following macros are defined:

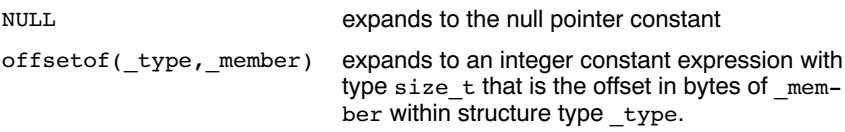

### 2.2.19 STDINT.H

Section 2.2.9, inttypes.h and stdint.h

### 2.2.20 STDIO.H AND WCHAR.H

### Types

The header file stdio.h contains for performing input and output. A number of also have a parallel wide character function or macro, defined in wchar.h. The header file wchar.h also stdio.h.

In the C language, many I/O facilities are based on the concept of streams. The stdio.h header file defines the data type FILE which holds the information about a stream. An FILE object is created with the function fopen. The pointer to this object is used as an argument in many of the in this header file. The FILE object can contain the following information:

- the current position within the stream
- pointers to any associated buffers
- indications of for read/write errors
- end of file indication

The header file also defines type  $fpos$  t as an unsigned long.

### Macros

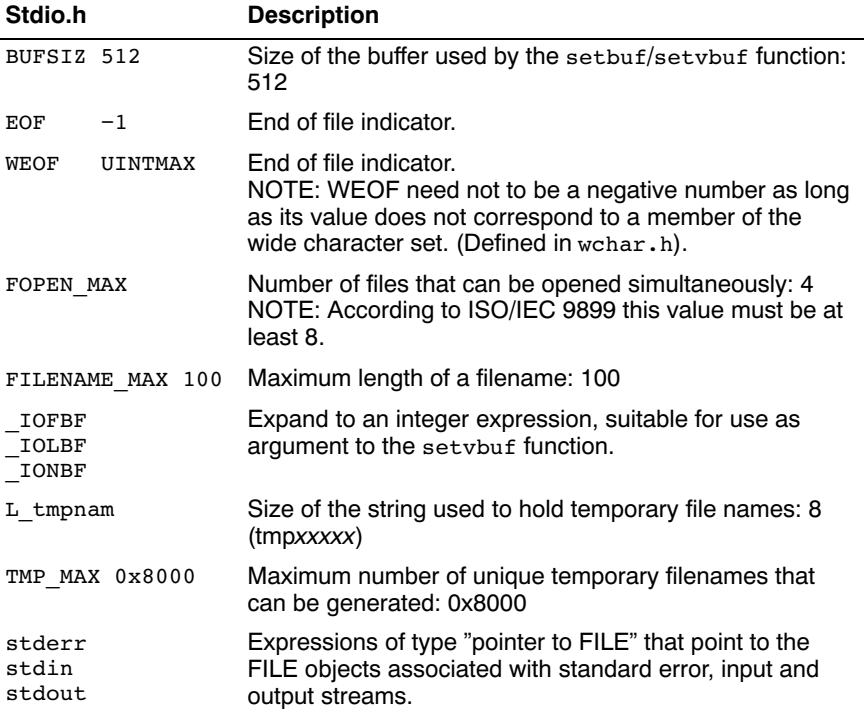

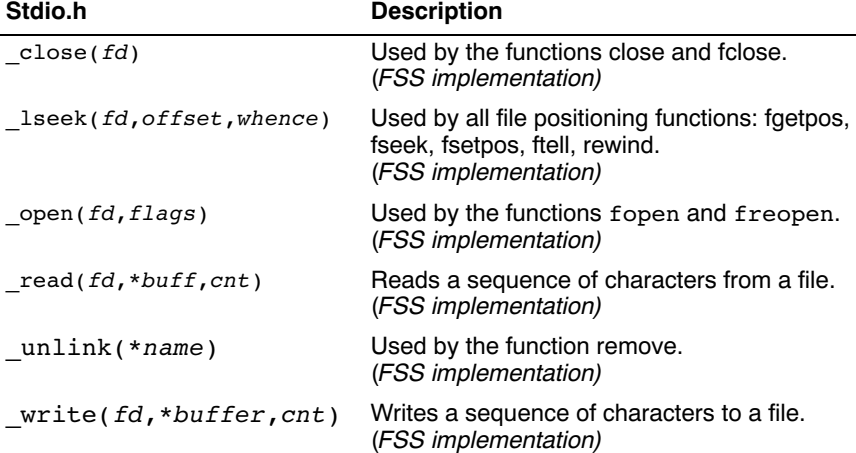

### Low level file access functions

### File access

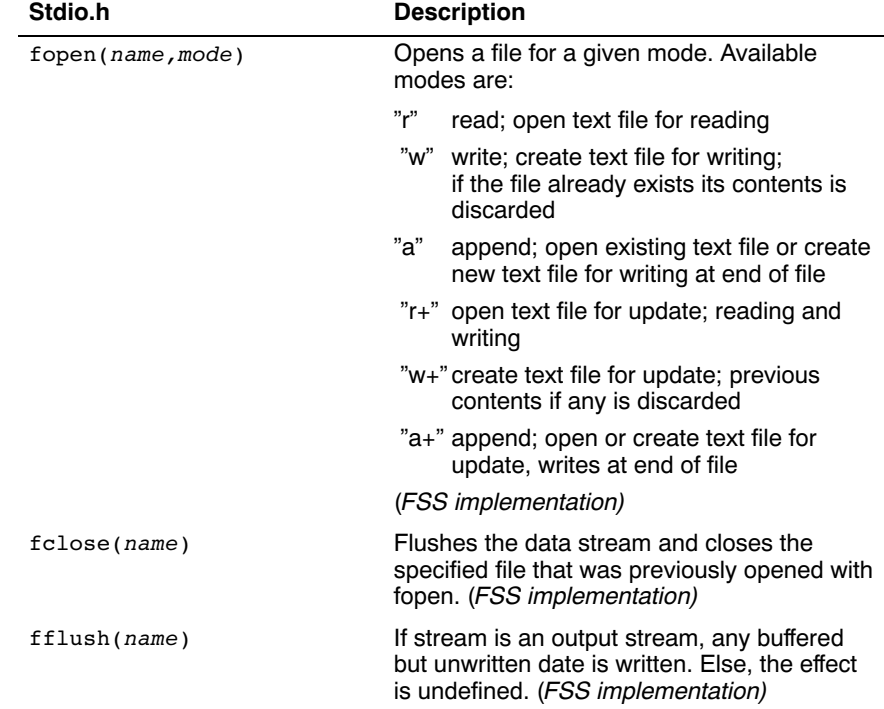

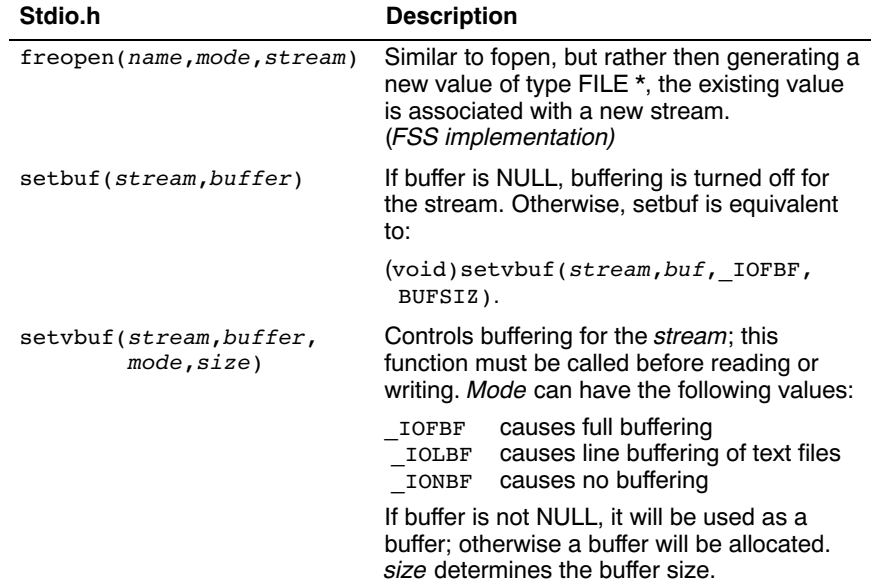

### Character input/output

The format string of **printf** related functions can contain plain text mixed with conversion specifiers. Each conversion specifier should be preceded by a '%' character. The conversion specifier should be build in order:

- Flags (in any order):
	- specifies left adjustment of the converted argument.
	- + a number is always preceded with a sign character. + has higher precedence than space.
	- space a negative number is preceded with a sign, positive numbers with a space.
	- 0 specifies padding to the field width with zeros (only for numbers).
	- # specifies an alternate output form. For o, the first digit will be zero. For x or X, "0x" and "0X" will be prefixed to the number. For e, E, f, g, G, the output always contains a decimal point, trailing zeros are not removed.
- A number specifying a minimum field width. The converted argument is printed in a field with at least the length specified here. If the converted argument has fewer characters than specified, it will be padded at the left side (or at the right when the flag '-' was specified) with spaces. Padding to numeric fields will be done with zeros when the flag '0' is also specified (only when padding left). Instead of a numeric value, also '\*' may be specified, the value is then taken from the next argument, which is assumed to be of type int.
- A period. This separates the minimum field width from the precision.
- A number specifying the maximum length of a string to be printed. Or the number of digits printed after the decimal point (only for floating-point conversions). Or the minimum number of digits to be printed for an integer conversion. Instead of a numeric value, also '\*' may be specified, the value is then taken from the next argument, which is assumed to be of type int.
- A length modifier 'h', 'l' or 'L'. 'h' indicates that the argument is to be treated as a short or unsigned short number. 'l' should be used if the argument is a long integer. 'L' indicates that the argument is a long double.

Flags, length specifier, period, precision and length modifier are optional, the conversion character is not. The conversion character must be one of the following, if a character following '%' is not in the list, the behavior is undefined:

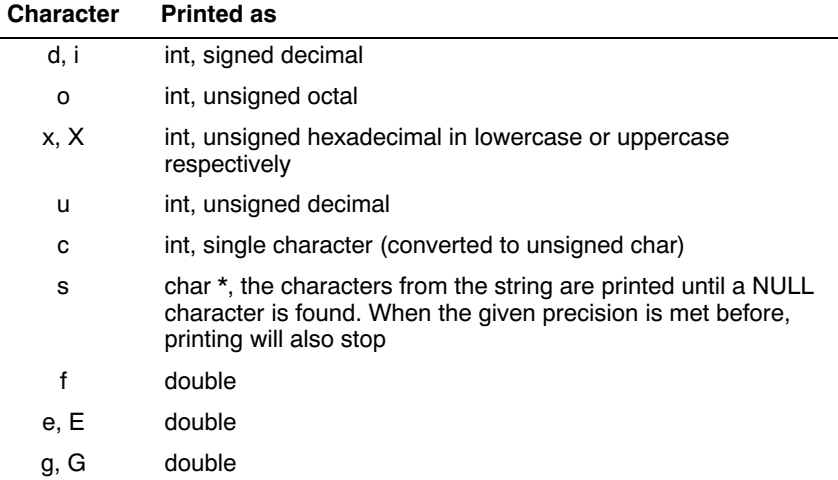

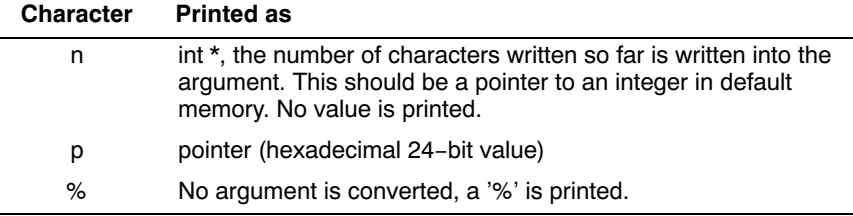

### Table 2-2: Printf conversion characters

All arguments to the **scanf** related functions should be pointers to variables (in default memory) of the type which is specified in the format string.

The format string can contain :

- Blanks or tabs, which are skipped.
- Normal characters (not '%'), which should be matched exactly in the input stream.
- Conversion specifications, starting with a '%' character.

Conversion specifications should be built as follows (in order) :

- A '\*', meaning that no assignment is done for this field.
- A number specifying the maximum field width.
- The conversion characters  $d, i, n, o, u$  and  $x$  may be preceede by 'h' if the argument is a pointer to short rather than int, or by 'l' (letter ell) if the argument is a pointer to long. The conversion characters e, f, and g may be preceede by 'l' if a pointer double rather than **float** is in the argument list, and by 'L' if a pointer to a long double.
- A conversion specifier. '\*', maximum field width and length modifier are optional, the conversion character is not. The conversion character must be one of the following, if a character following '%' is not in the list, the behavior is undefined.

Length specifier and length modifier are optional, the conversion character is not. The conversion character must be one of the following, if a character following '%' is not in the list, the behavior is undefined.

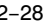

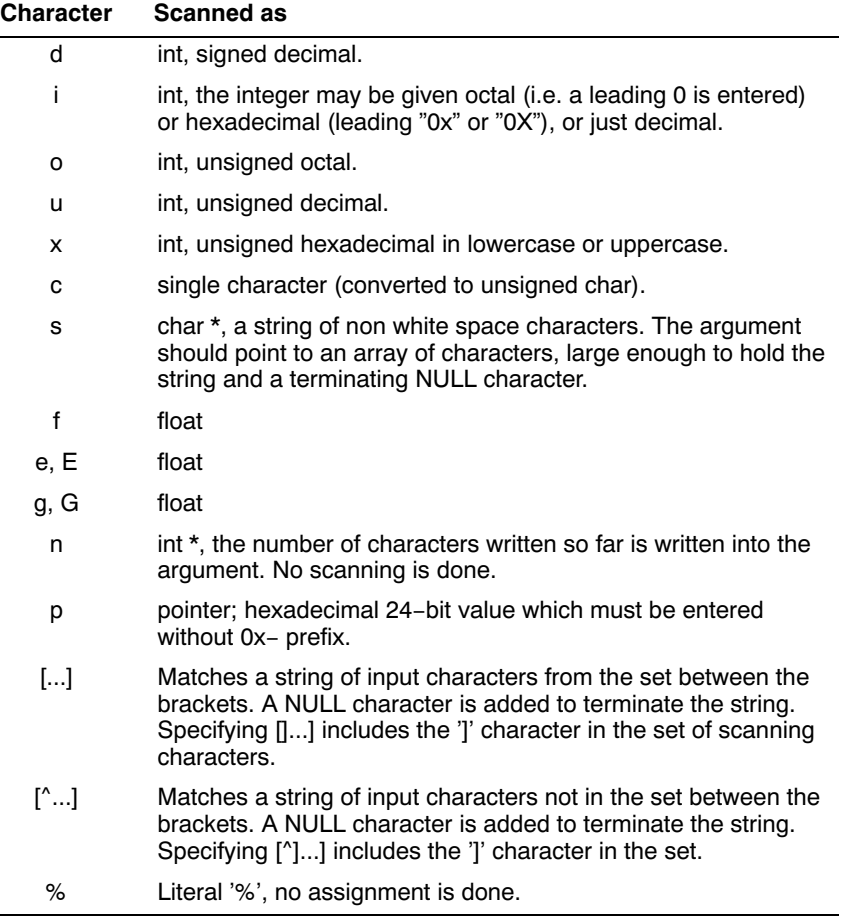

Table 2-3: Scanf conversion characters

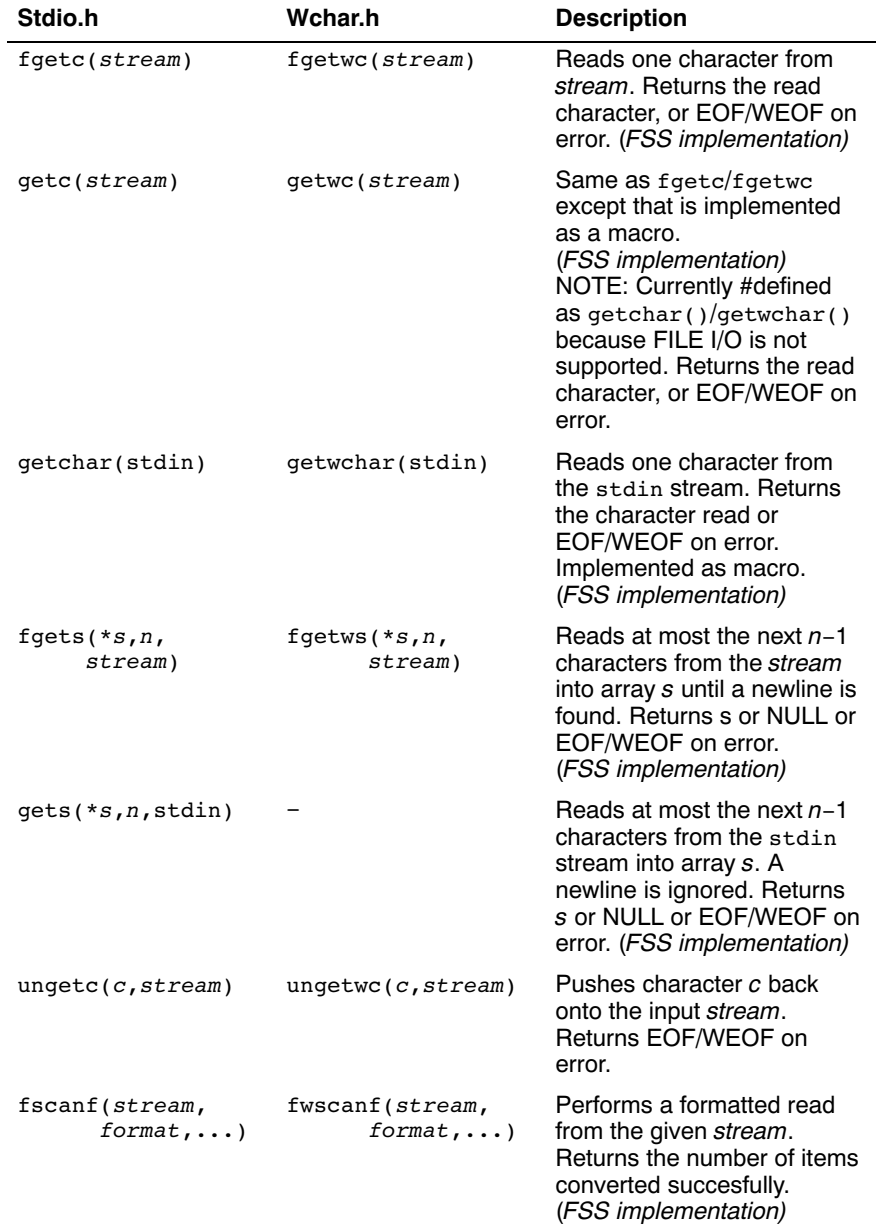

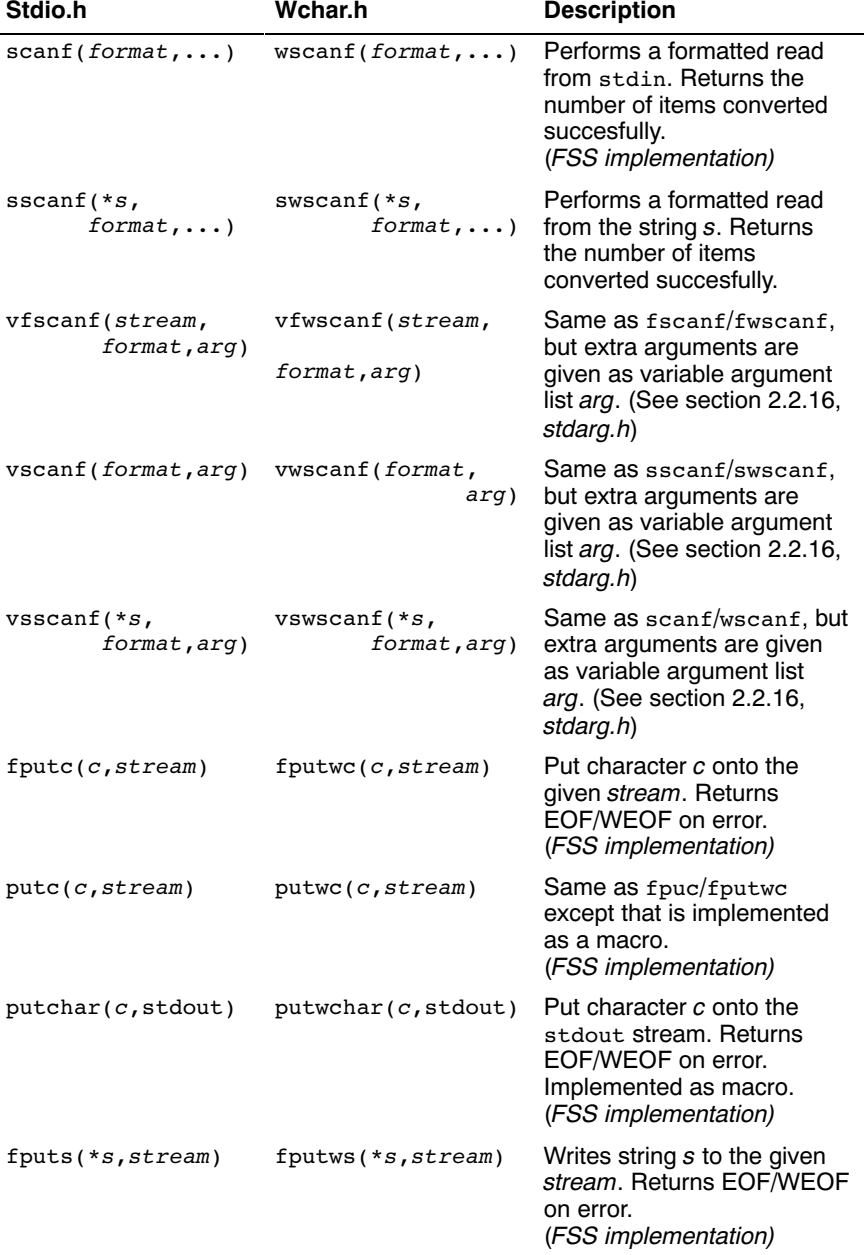

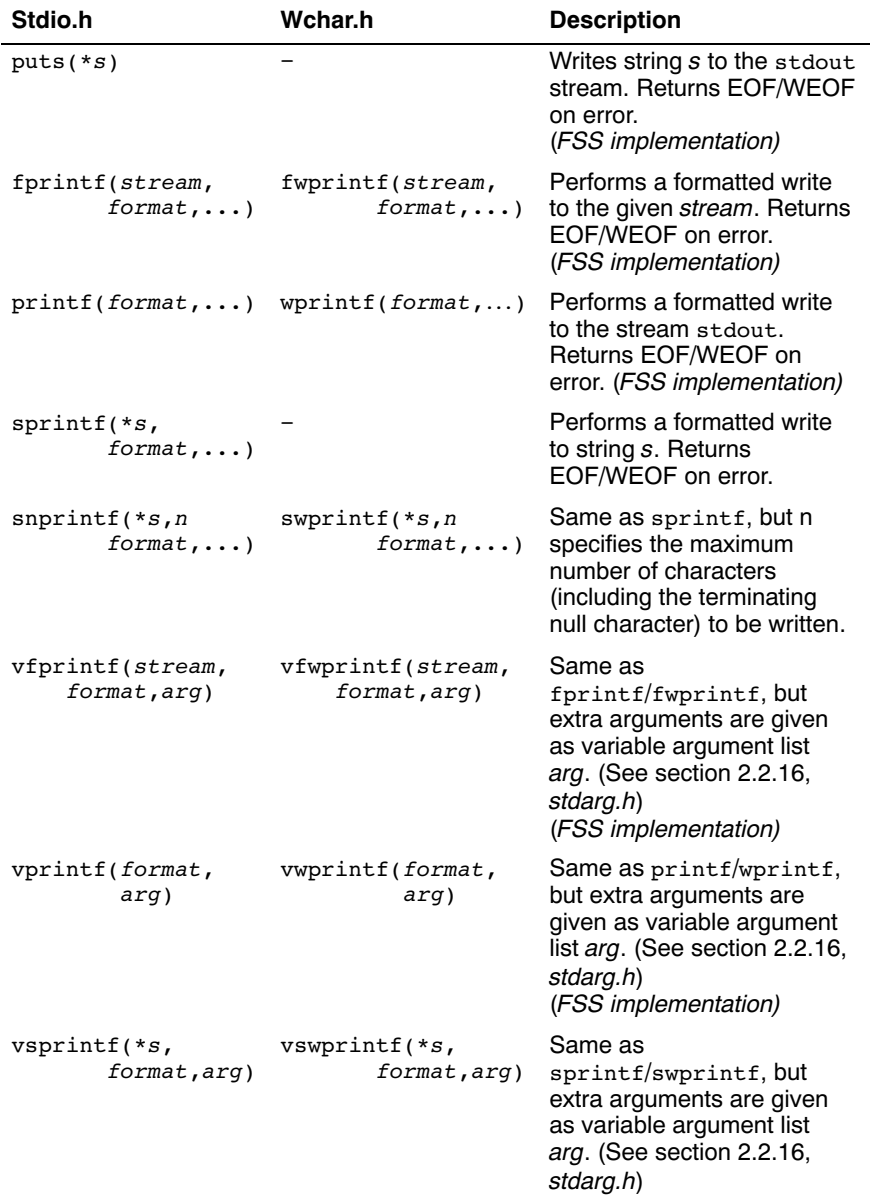

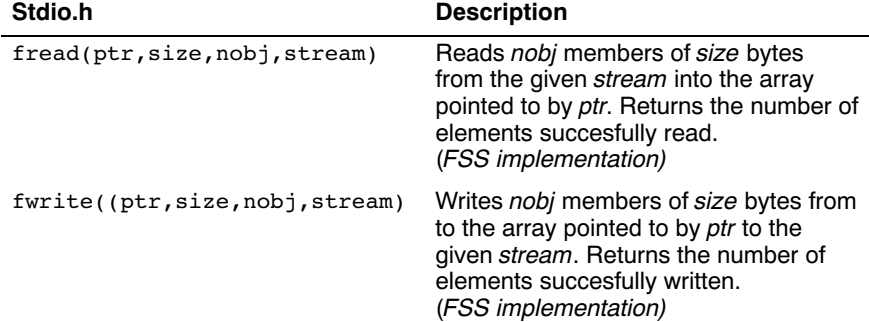

### Direct input/output

### Random access

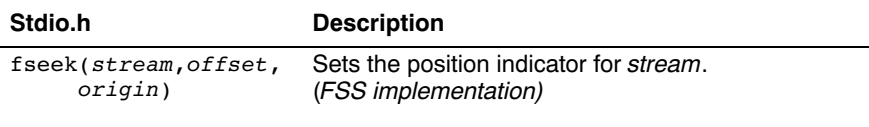

When repositioning a binary file, the new position *origin* is given by the following macros:

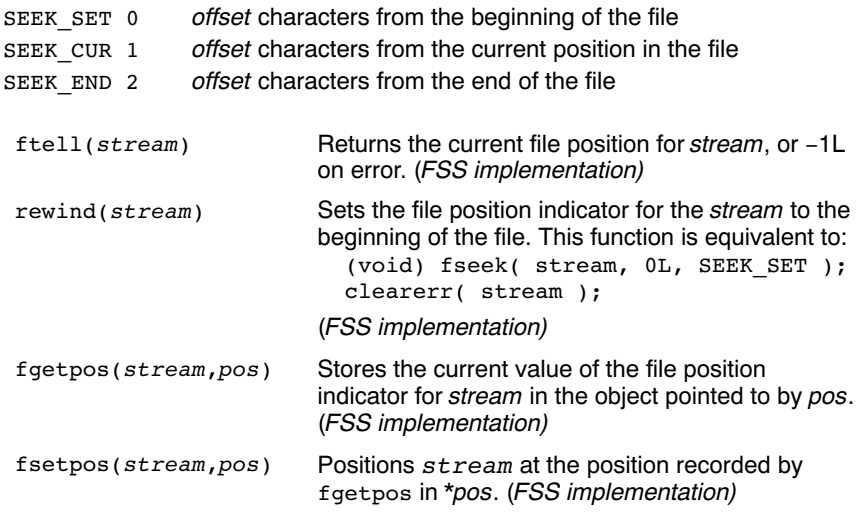

### Operations on files

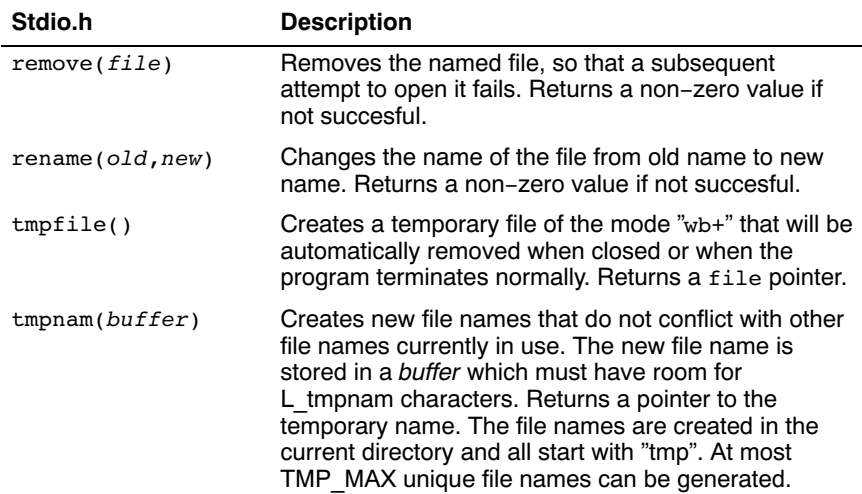

### Error handling

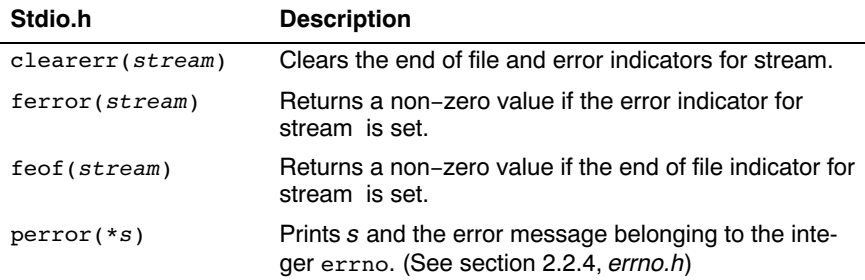

### 2.2.21 STDLIB.H AND WCHAR.H

The header file stdlib.h contains general utility functions which fall into the following categories (Some have parallel wide-character, declared in wchar.h)

- Numeric conversions
- Random number generation
- Memory management
- Envirnoment communication
- Searching and sorting
- Integer arithmetic
- Multibyte/wide character and string conversions.

### **Macros**

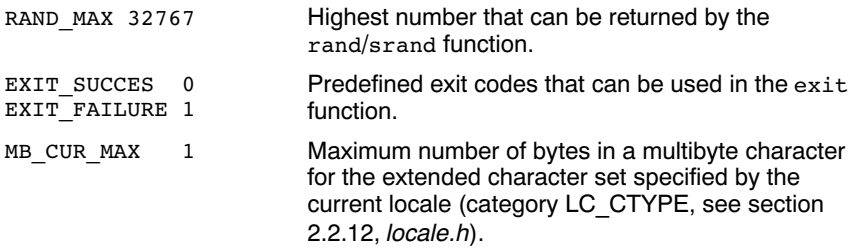

### Numeric conversions

Next convert the intial portion of a string \*s to a double, int, long int and long long int value respectively.

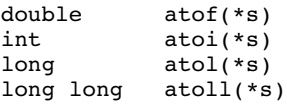

Next convert the initial portion of the string \*s to a float, double and long double value respectively. \*endp will point to the first character not used by the conversion.

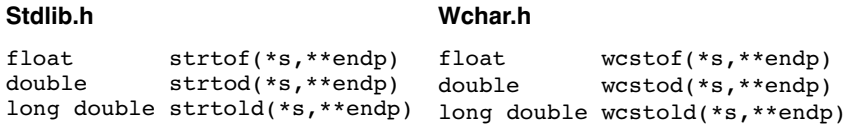

Next convert the initial portion of the string \*s to a long, long long, unsigned long and unsigned long long respectively. Base specifies the radix. \*endp will point to the first character not used by the conversion.

### Stdlib.h Wchar.h

```
long strtol (*s,**endp,base)
long long strtoll
             (*s,**endp,base)
unsigned long strtoul
             (*s,**endp,base)
unsigned long long strtoull
             (*s,**endp,base)
```

```
long wcstol (*s,**endp,base)
long long wcstoll
             (*s,**endp,base)
unsigned long wcstoul
             (*s,**endp,base)
unsigned long long wcstoull
             (*s,**endp,base)
```
### Random number generation

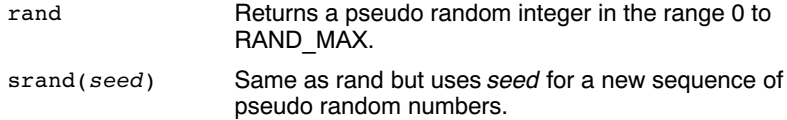

### Memory management

••••••••

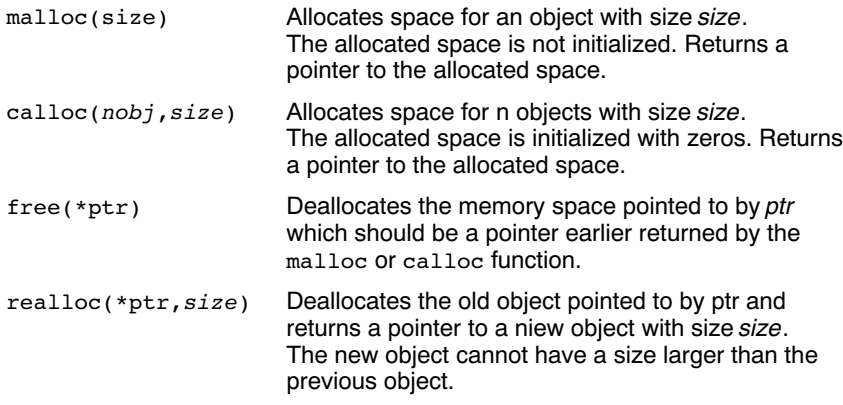
#### Environment communication

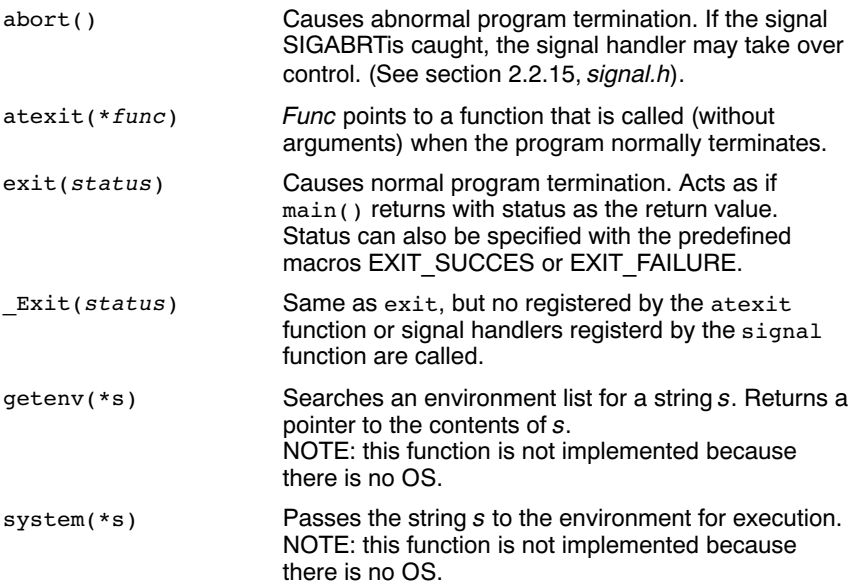

#### Searching and sorting

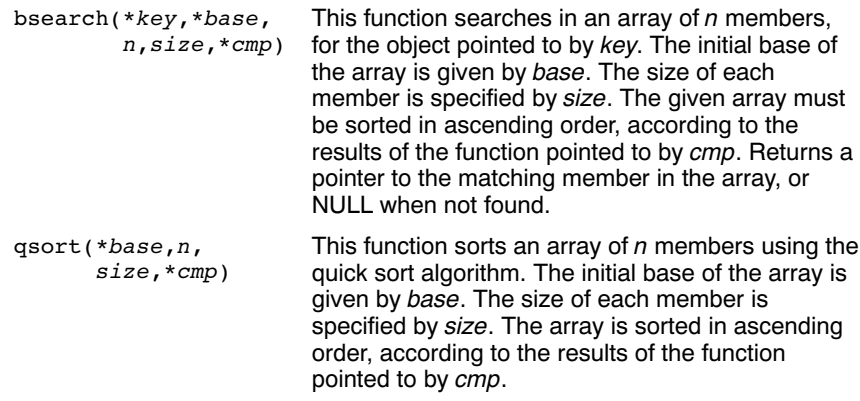

••••••••

#### Integer arithmetic

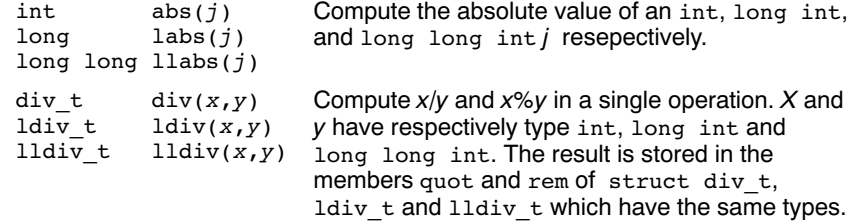

#### Multibyte/wide character and string conversions

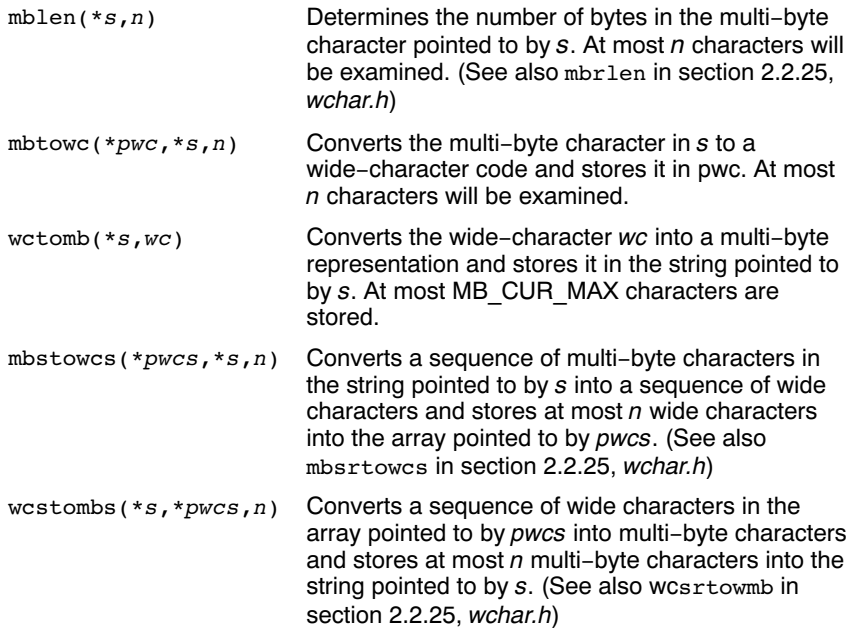

#### 2.2.22 STRING.H AND WCHAR.H

This header file provides numerous functions for manipulating strings. By convention, strings in C are arrays of characters with a terminating null character. Most functions therefore take arguments of type \*char. However, many functions have also parallel wide-character functions which take arguments of type \*wchar\_t. These functions are declared in wchar.h.

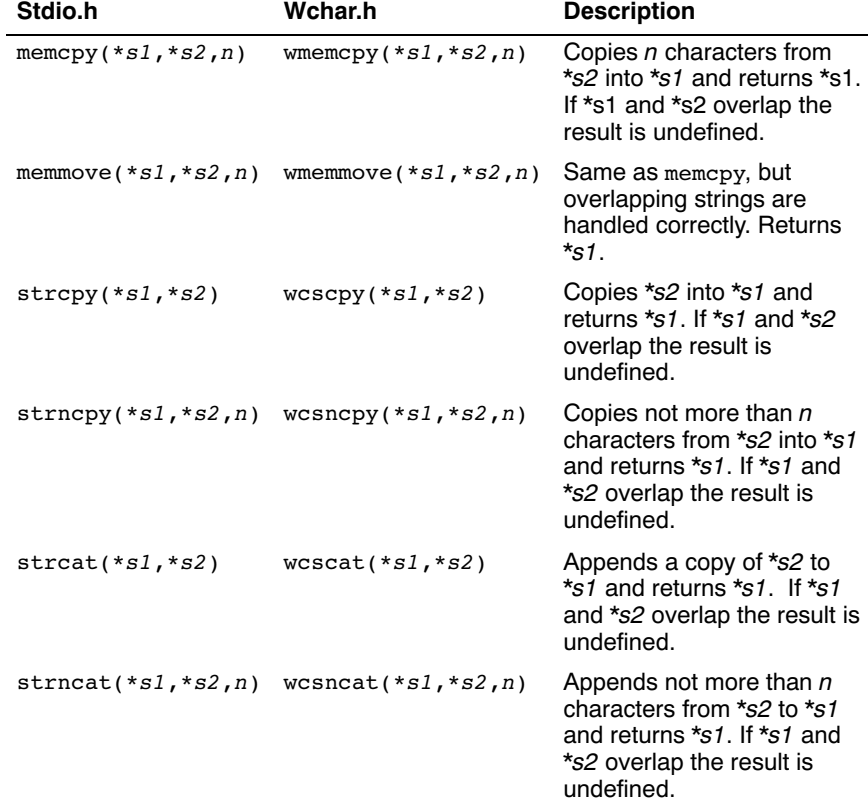

#### Copying and concatenation functions

#### Comparison functions

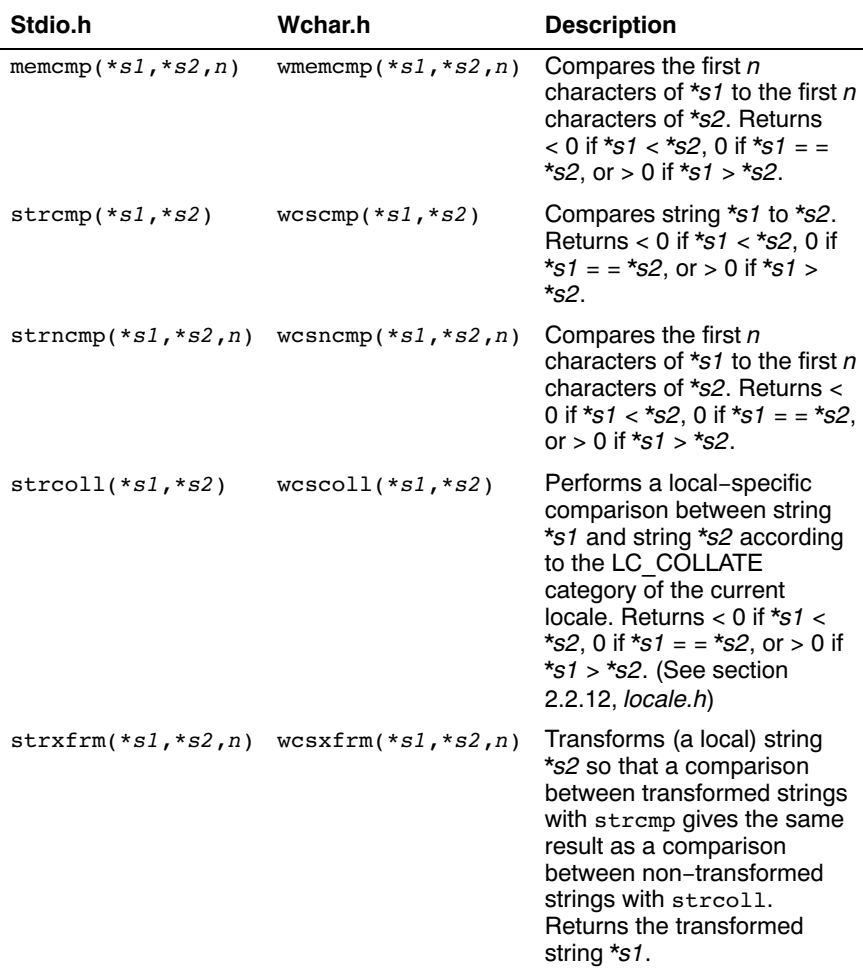

#### Search functions

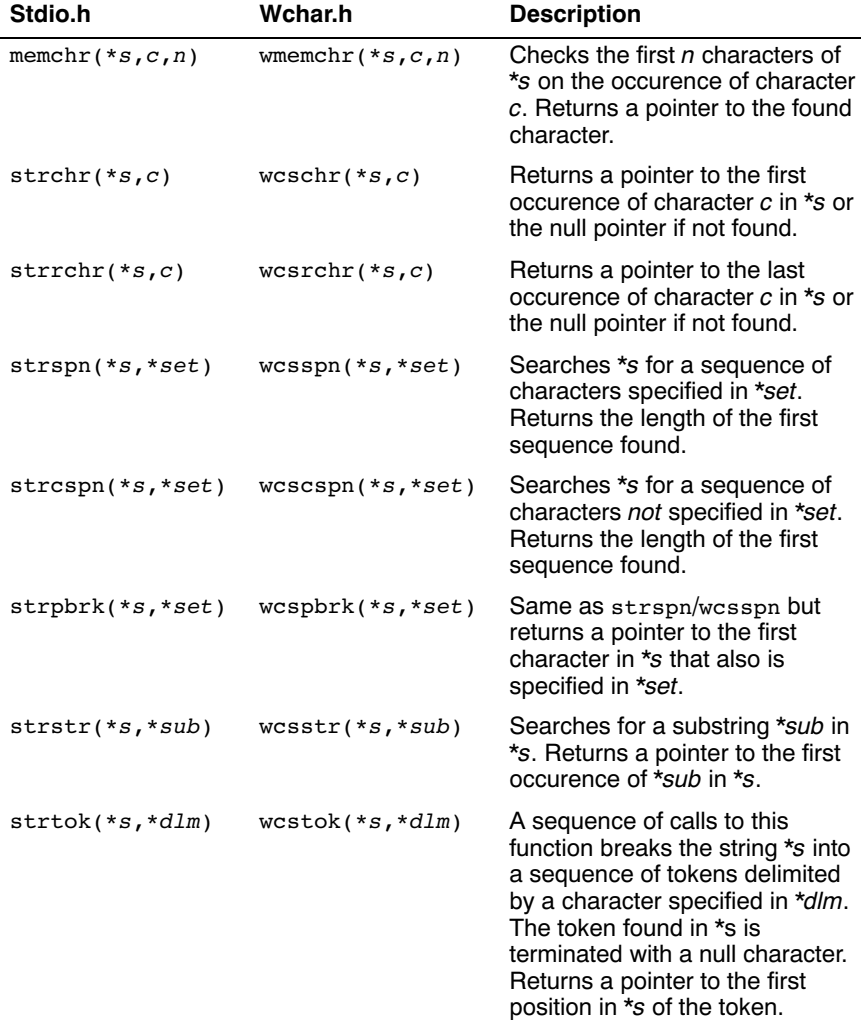

#### Miscellaneous functions

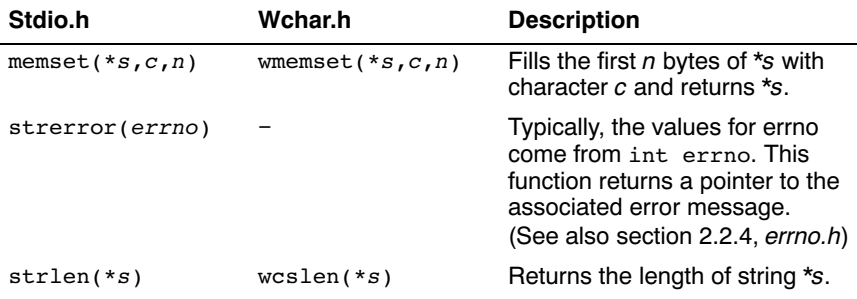

#### 2.2.23 TIME.H AND WCHAR.H

The header file time.h provides facilities to retrieve and use the (calendar) date and time, and the process time. Time can be represented as an integer value, or can be broken-down in components. Two arithmetic data types are defined which are capable of holding the integer representation of times:

```
clock_t unsigned long long
time_t unsigned long
```
The type struct tm below is defined according to ISO/IEC9899 with one exception: this implementation does not support leap seconds. The struct tm type is defines as follows:

```
struct tm
{
  int tm_sec; \frac{1}{2} /* seconds after the minute - [0, 59] */
  int tm_min; \frac{1}{2} /* minutes after the hour - [0, 59] */<br>int tm hour; \frac{1}{2} /* hours since midnight - [0, 23] */
                         /* hours since midnight - [0, 23] */<br>/* day of the month - [1, 31] */
  int tm_mday; /* day of the month - [1, 31] */<br>int tm_mon: /* months since January - [0, 11] */
  int tm mon; /* months since January - [0, 11]int tm year; /* year since 1900 */
  int tm wday; /* days since Sunday - [0, 6] */
  int tm_yday; /* days since January 1 - [0, 365] */<br>int tm_isdst; /* Daylight Saving Time flag */
  int tm isdst: /* Daylight Saving Time flag
};
```
#### Time manipulation

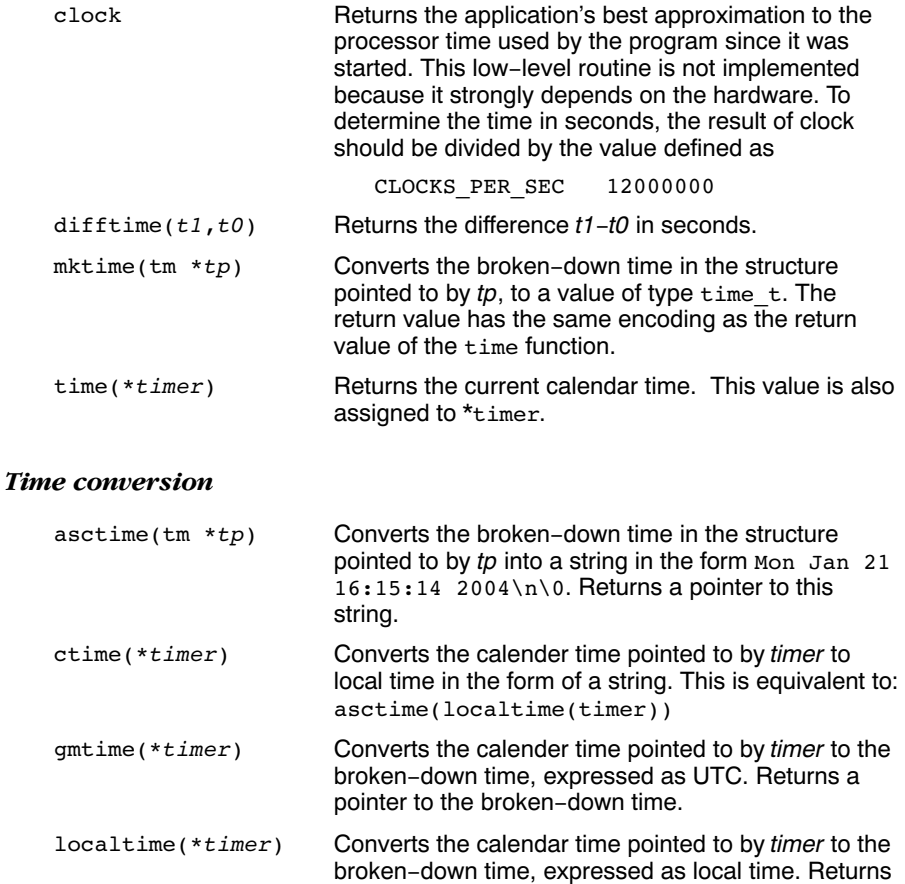

a pointer to the broken-down time.

#### Formatted time

The next function has a parallel function defined in wchar.h:

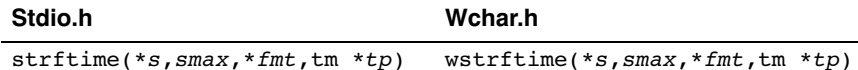

Formats date and time information from  $struct$   $tm *tp$  into  $*$ s according to the specified format \*fmt. No more than smax characters are placed into \*s. The formatting of strftime is locale-specific using the LC\_TIME category (see section 2.2.12,  $\{bcale.b\}$ ). You can use the next conversion specifiers:

- %a abbreviated weekday name
- %A full weekday name
- %b abbreviated month name
- %B full month name
- %c local date and time representation
- %d day of the month (01-31)
- $%H$  hour, 24-hour clock  $(00-23)$
- $%I$  hour, 12-hour clock  $(01-12)$
- %j day of the year (001-366)
- %m month (01-12)
- %M minute (00-59)
- %p local equivalent of AM or PM
- %S second (00-59)
- %U week number of the year, Sunday as first day of the week (00-53)
- %w weekday (0-6, Sunday is 0)
- %W week number of the year, Monday as first day of the week (00-53)
- %x local date representation
- %X local time representation
- %y year without century (00-99)
- %Y year with century
- %Z time zone name, if any
- %% %

••••••••

#### 2.2.24 UNISTD.H

The file unistd.h contains standard UNIX I/O functions. These functions are all implemented using CrossView Pro's file system simulation. This header file is not defined in ISO/IEC9899.

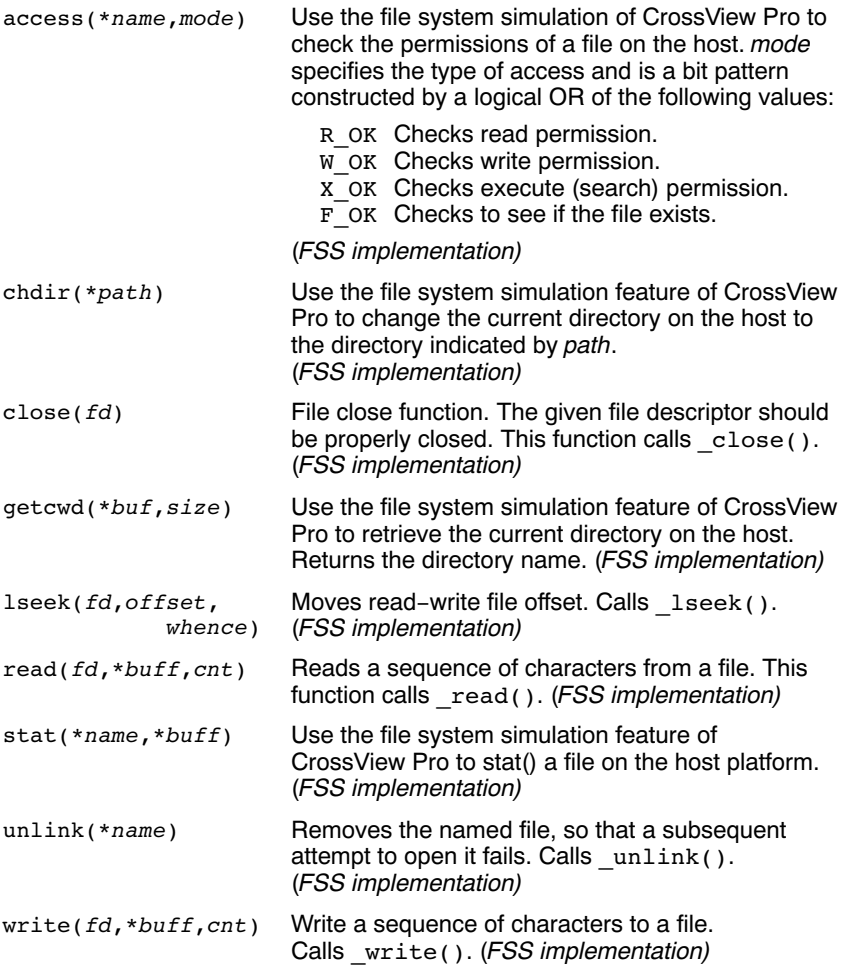

#### 2.2.25 WCHAR.H

Many in wchar.h represent the wide-character variant of other so these are discussed together. (See sections 2.2.20, stdio.h, 2.2.21, stdlib.h, 2.2.22, strings. $b$  and 2.2.23, time. $b$ ).

The remaining are described below. They perform conversions between multi-byte characters and wide characters. In these, ps points to struct mbstate t which holds the conversion state information necessary to convert between sequences of multibyte characters and wide characters:

```
typedef struct
{
    wchar t wc value; /* wide character value solved
                                   so far */
     unsigned short n_bytes; /* number of bytes of solved
                                   multibyte */
     unsigned short encoding; /* encoding rule for wide
                                   character <=> multibyte
                                   conversion */
} mbstate_t;
```
When multibyte characters larger than 1 byte are used, this struct will be used to store the conversion information when not all the bytes of a particular multibyte character have been read from the source. In this implementation, multi-byte characters are 1 byte long (MB\_CUR\_MAX and MB\_LEN\_MAX are defined as 1) and this will never occur.

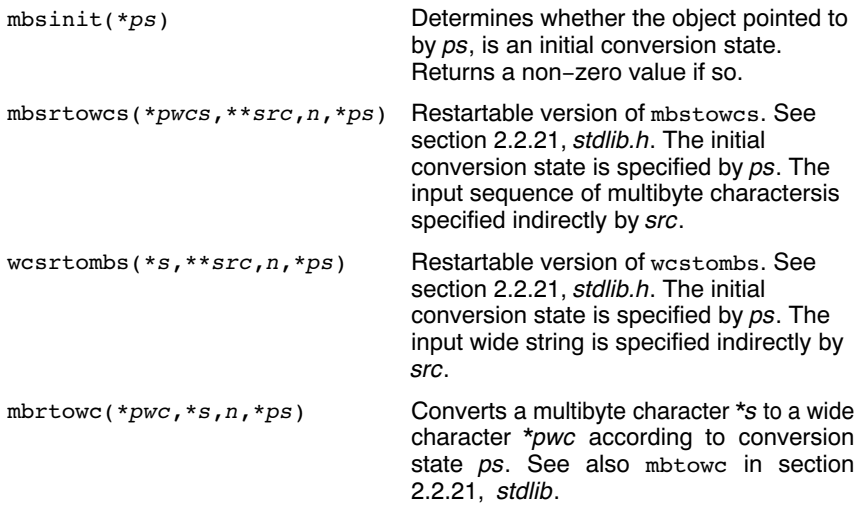

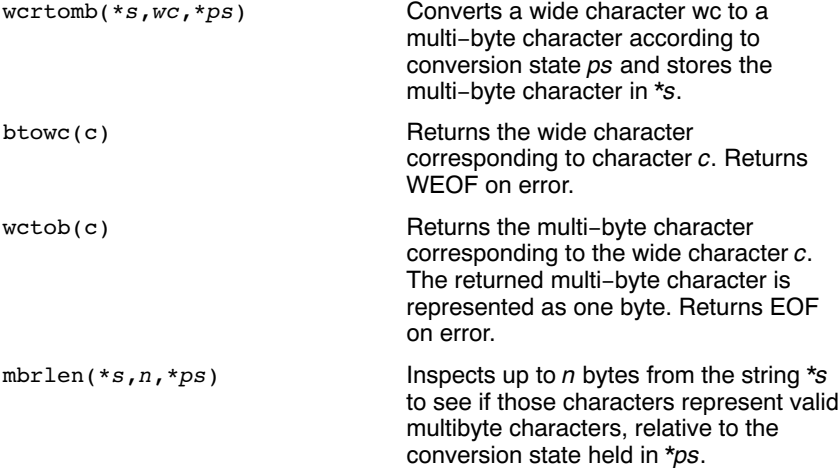

#### 2.2.26 WCTYPE.H

Most in wctype.h represent the wide-character variant of declared in ctype.h and are discussed in section 2.2.3, ctype.h. In addition, this header file provides extensible, locale specific, wide character classification.

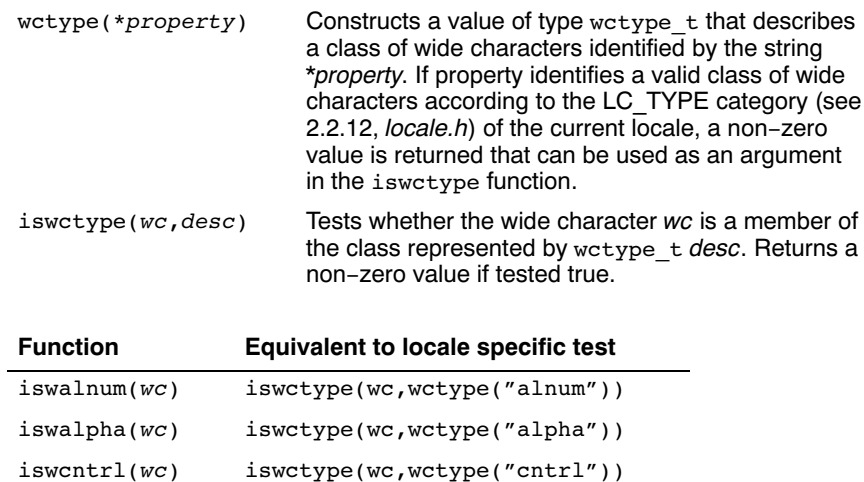

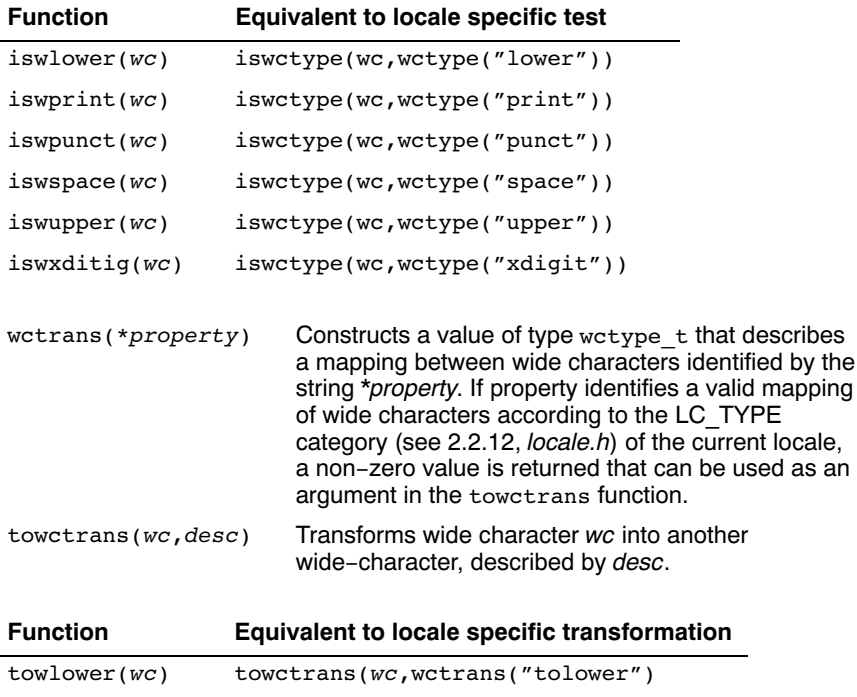

**LIBRARIES** LIBRARIES

# **CHAPTER** Š

# **ASSEMBLY** LANGUAGE

3

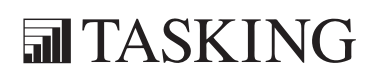

# ASSEMBLY LANGUAGE 3CHAPTER

3-2 Reference Guide

#### 3.1 INTRODUCTION

This chapter contains a detailed description of all built-in assembly functions directives and controls. For a description of the M16C instruction set, refer to the *M16C Series Software Manual* [Renesas].

#### 3.2 BUILT-IN ASSEMBLY FUNCTIONS

#### 3.2.1 OVERVIEW OF BUILT-IN ASSEMBLY FUNCTIONS

The built-in assembler functions are grouped into the following types:

- Mathematical functions comprise, among others, transcendental, random value, and min/max functions.
- String functions compare strings, return the length of a string, and return the position of a substring within a string.
- **Macro functions** return information about macros.
- **Address calculation functions** return the high or low part of an address.
- Assembler mode functions relating assembler operation.

The following tables provide an overview of all built-in assembler functions. expr can be any assembly expression resulting in an integer value. Expressions are explained in section 4.6, Assembly Expressions, in chapter Assembly Language of the User's Guide.

#### Overview of mathematical functions

••••••••

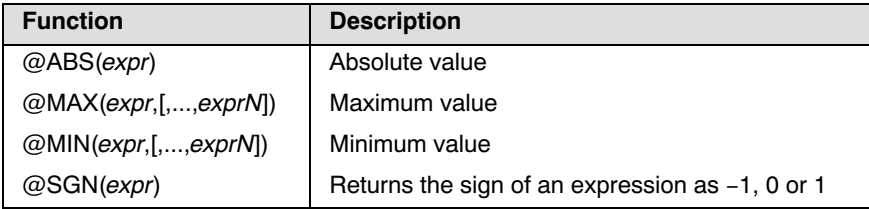

#### Overview of string functions

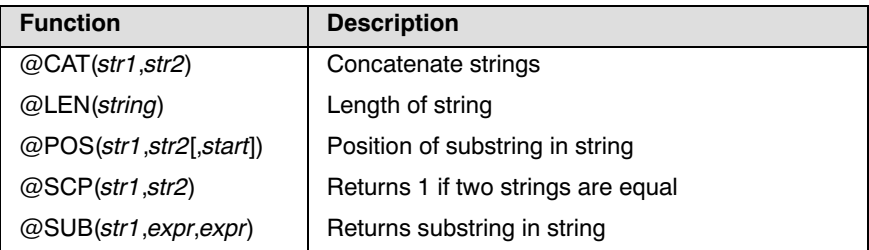

#### Overview of macro functions

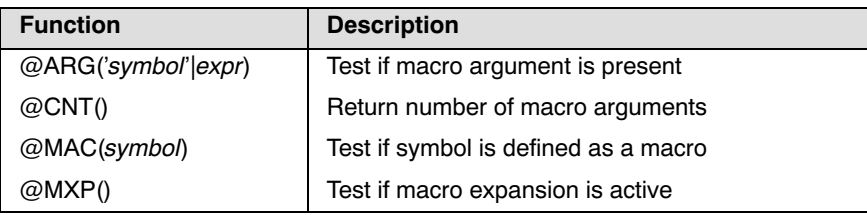

#### Overview of address calculation functions

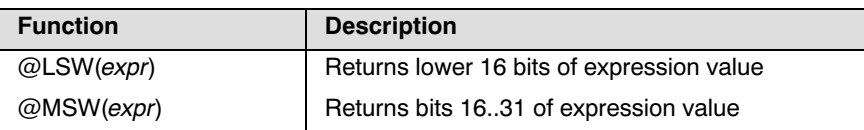

#### Overview of assembler mode functions

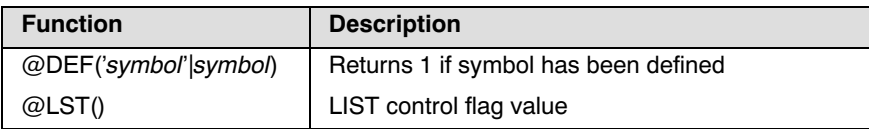

#### 3.2.2 DETAILED DESCRIPTION OF BUILT-IN ASSEMBLY FUNCTIONS

#### @ABS(expression)

Returns the absolute value of expression as an integer value.

Example:

```
MOV.W #@ABS(VAL), R0 ;load absolute value into R0
```
#### @ARG('symbol' | expression)

Returns an integer 1 if the macro argument represented by symbol or expression is present, 0 otherwise. If the argument is a symbol it must be single-quoted and refer to a formal argument name. If the argument is an expression it refers to the ordinal position of the argument in the macro formal argument list. The assembler issues a warning if this function is used when no macro expansion is active.

Example:

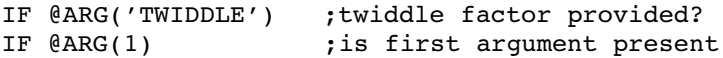

#### @CAT(string1,string2)

Concatenates the two strings into one string. The two strings must be enclosed in single or double quotes.

Example:

```
DEFINE ID "@CAT('M1', '6C')"; ID = 'M16C'
```
#### $@CNT()$

••••••••

Returns the number of arguments of the current macro expansion as an integer. The assembler issues a warning if this function is used when no macro expansion is active.

Example:

```
ARGCNT SET CNT() ; reserve argument count
```
#### @DEF('symbol' | symbol)

Returns an integer 1 if *symbol* has been defined, 0 otherwise. *symbol* can be any symbol or label not associated with a MACRO or DEFSECT directive. If symbol is quoted, it is looked up as a DEFINE symbol; if it is not quoted, it is looked up as an ordinary symbol or label.

Example:

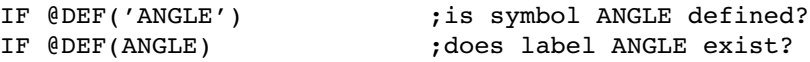

#### @LEN(string)

Returns the length of string as an integer.

Example:

```
SLEN SET @LEN('Altium') ; SLEN = 6
```
#### @LST()

Returns the value of the \$LIST ON/OFF control flag as an integer. Each time a \$LIST ON control is encountered in the assembly source, the flag is incremented. Each time a \$LIST OFF control is encountered, the flag is decremented.

Example:

```
DUP \thetaABS(\thetaLST()) ;list unconditionally
```
#### @LSW(expression)

Returns the lower 16 bits of a value.  $\ell$ LSW(expression) is equivalent to (expression & 0xffff).

Example:

mov.w #@LSW(COUNT),a0 ;lower 16 bits of COUNT

#### @MAC(symbol)

Returns an integer 1 if *symbol* has been defined as a macro name, 0 otherwise.

Example:

IF (MAC(DOMUL) ;does macro DOMUL exist?

#### $@MAX$ (expr1[,exprN]...)

Returns the largest of expr1,...,exprN as an integer.

Example:

```
MAX: DB \thetaMAX(1,5,-3) ; MAX = 5
```
#### @MIN(expr1[,exprN]...)

Returns the smallest of expr1,...,exprN as an integer.

Example:

MIN: DB  $\emptyset$ MIN(1,5,-3) ; Min = -3

#### @MSW(expression)

Returns bits 16..31 of a value. @MSW(expression) is equivalent to ((expression>>16) & 0xffff).

Example:

```
movw.w #@MSW(COUNT),a0 ;bits 16..31 of COUNT
```
#### $@MXP($

Returns an integer 1 if the assembler is expanding a macro, 0 otherwise.

Example:

```
IF (MXP() \qquad \qquad ; macro expansion active?
```
#### @POS(string1,string2[,start])

Returns the position of *string2* in *string1* as an integer, starting at position start. If start is not given the search begins at the beginning of string1. If the start argument is specified it must be a positive integer and cannot exceed the length of the source string. Note that the first position in a string is position 0.

Example:

••••••••

```
ID EQU @POS('ASMFUNCTION','FUNC') ;ID = 3
ID2 EQU \thetaPOS('ABCDABCD','B',2) ;ID2 = 5
```
#### @SCP(string1,string2)

Returns an integer 1 if the two strings are equal, 0 otherwise. The two strings must be separated by a comma.

Example:

```
STR SET 'MAIN'
IF @SCP(STR,'MAIN') ;does STR equal MAIN? yes
```
#### @SGN(expression)

Returns the sign of *expression* as an integer:  $-1$  if the argument is negative, 0 if zero, 1 if positive. The *expression* can be relative or absolute.

Example:

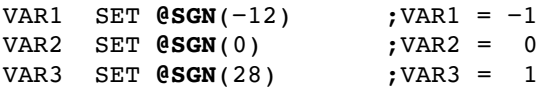

#### @SUB(string,expression1,expression2)

Returns the substring from *string* as a string. *Expression1* is the starting position within *string*, and *expression2* is the length of the desired string. The assembler issues an error if either *expression1* or *expression2* exceeds the length of *string*. Note that the first position in a string is position 0.

Example:

```
DEFINE ID "@SUB('ASMFUNCTION',3,4)" ;ID = 'FUNC'
```
#### 3.3 ASSEMBLER DIRECTIVES AND CONTROLS

#### 3.3.1 OVERVIEW OF ASSEMBLER DIRECTIVES

Assembler directives are grouped in the following categories:

- Assembly control directives
- Symbol definition directives
- Data definition / Storage allocation directives
- Macro and conditional assembly directives
- Debug directives

••••••••

The following tables provide an overview of all assembler directives.

#### Overview of assembly control directives

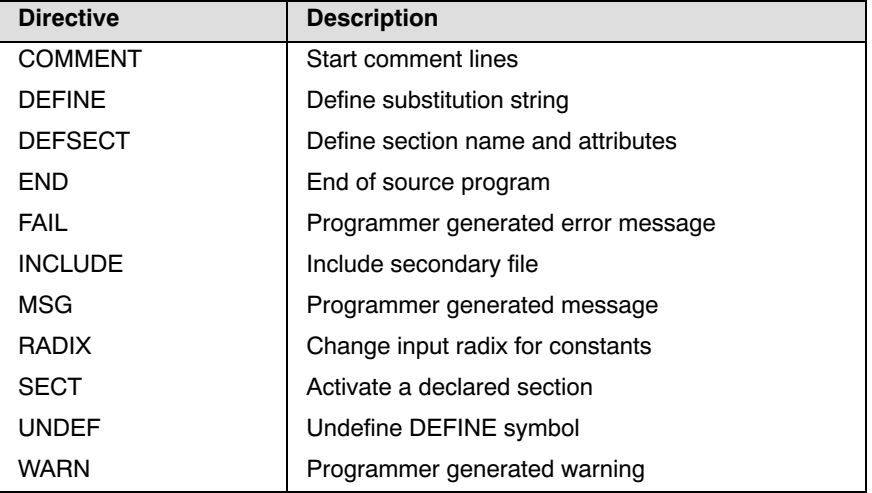

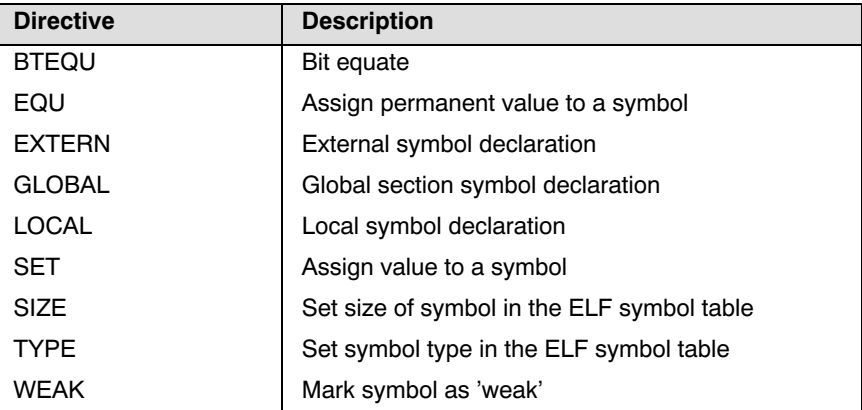

#### Overview of symbol definition directives

#### Overview of data definition / storage allocation directives

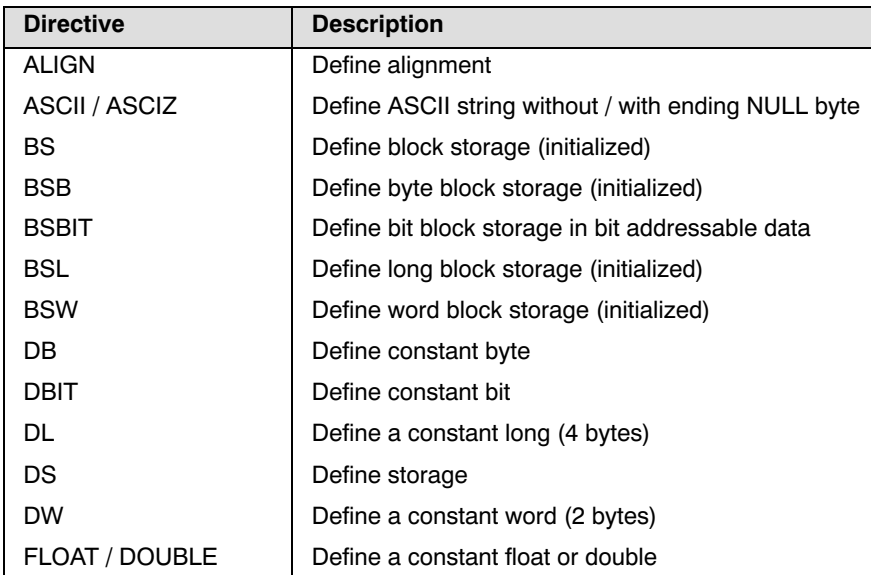

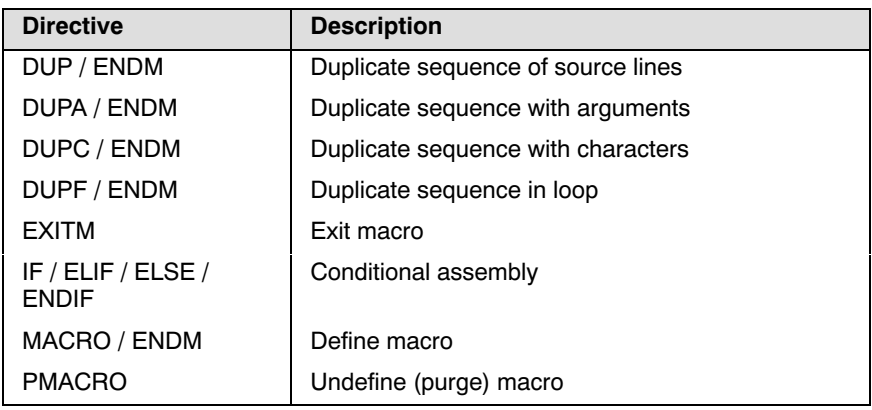

#### Overview of macro and conditional assembly directives

#### Overview of debug directives

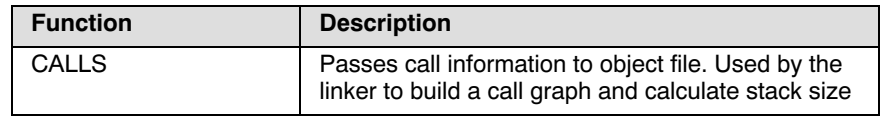

#### 3.3.2 DETAILED DESCRIPTION OF ASSEMBLER **DIRECTIVES**

Some assembler directives can be preceeded with a label. If you do not preceede an assembler directive with a label, you must use white space instead (spaces or tabs). The assembler recognizes both upper and lower case for directives.

# ALIGN

#### **Syntax**

ALIGN expression

#### **Description**

With the ALIGN directive you instruct the assembler to align the location counter. By default the assembler aligns on one byte (or bit in bit-type sections).

When the assembler encounters the ALIGN directive, it advances the location counter to an address that is aligned as specified by *expression* and places the next instruction or directive on that address. The alignment is in minimal addressable units (MAUs). The assembler fills the 'gap' with NOP instructions for code sections or with zeros for data sections. If the location counter is already aligned on the specified alignment, it remains unchanged. The location of absolute sections will not be changed.

The *expression* must be a power of two: 2, 4, 8, 16, ... If you specify another value, the assembler changes the alignment to the next higher power of two and issues a warning.

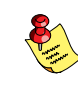

ASSEMBLY LANGUAGE

**ASSEMBLY LANGUAGE** 

The assembler aligns sections automatically to the largest alignment value occurring in that section.

#### Example

```
 DEFSECT "code", code
   SECT "code"
  ALIGN 4 ; the assembler aligns
   add.w a0,r0 ;this instruction on 4 bytes
  ALIGN 6 ; not a 2^k value.
lab1: a ; a warning is issued
                ;lab1 is aligned on 8 bytes
```
#### Related information

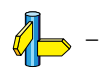

# ASCII/ASCIZ

#### **Syntax**

[*label*:] **ASCII** string[,string]...

[*label*:] **ASCIZ** string[,string]...

#### Description

With the ASCII or ASCIZ directive the assembler allocates and initializes memory for each *string* argument.

The ASCII directive does *not* add a NULL byte to the end of the string. The ASCIZ directive does add a NULL byte to the end of the string. The "z" in ASCIZ stands for "zero". Use commas to separate multiple strings.

#### Example

STRING: ASCII "Hello world" STRINGZ: ASCIZ "Hello world"

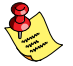

With the DB directive you can obain exactly the same effect:

```
STRING: DB "Hello world" ; without a NULL byte
STRINGZ: DB "Hello world",0 ; with a NULL byte
```
#### Related information

DS (Define storage)

DB (Define constant byte)

# BS

#### **Syntax**

 $[label]$  **BS** expression1[,expression2]

#### Description

With the BS directive (Block Storage) the assembler reserves a block of memory.

With *expression1* you specify the number of bits, or bytes (depending on the MAU size of a section) you want to reserve, and how much the location counter will advance. The expression must be an integer greater than zero and cannot contain any forward references to address labels (labels that have not yet been defined).

With *expression2* you can specify a value to initialize the block with. Only the least significant MAU of *expression2* is used. If you omit *expression2*, the default is zero.

If you specify *label*, it gets the value of the location counter at the start of the directive processing.

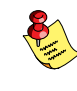

Initialization of a block of memory only happens in sections with section attribute init or romdata. In other sections, the assembler issues a warning and only reserves space, just as with DS.

#### Example

The BS directive is for example useful to define an array that is only partially initialized:

```
DEFSECT "test INI DA", data, init
SECT "test_INI_DA"
DB 84,101,115,116 ; initalize 4 bytes
BS 96 (zeroed) ; reserve another 96 bytes (zeroed)
```
BSB (Define byte block storage (initialized)) BSBIT (Define bit block storage (initialized)) **BSL** (Define long block storage (initialized)) BSW (Define word block storage (initialized))

## BSB

#### Syntax

 $[label]$  **BSB** expression1 $[$ expression2 $]$ 

#### Description

With the BSB directive (Byte Block Storage) the assembler reserves a block of bytes in memory.

With *expression1* you specify the number of bytes you want to reserve, and how much the location counter will advance. The expression must be an integer greater than zero and cannot contain any forward references to address labels (labels that have not yet been defined).

With *expression2* you can specify a value to initialize the block with. Only the least significant byte (or bit in bit sections) of expression2 is used. If you omit expression2, the default is zero.

If you specify label, it gets the value of the location counter at the start of the directive processing.

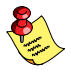

Initialization of a block of memory only happens in sections with attribute init or romdata. In other sections, the assembler issues a warning and only reserves space, just as with DS.

#### Example

The BSB directive is for example useful to define and initialize an array that is only partially filled:

```
DEFSECT "test INI DA", data, init
SECT "test_INI_DA"
DB 84,101,115,116 ; initalize 4 bytes
BSB 96,0xFF ; reserve another 96 bytes,
                     initialized with FF.
```
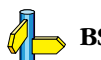

••••••••

**BS** (Block storage)

# BSBIT

#### **Syntax**

[*label*] **BSBIT** expression1[,expression2]

#### **Description**

With the BSBIT directive (Bit Block Storage) the assembler reserves a block of bits in memory.

With *expression1* you specify the number of bits you want to reserve, and how much the location counter will advance. The expression must be an integer greater than zero and cannot contain any forward references to address labels (labels that have not yet been defined).

With *expression2* you can specify a value (0 or 1) to initialize the bits with. Only the least significant bit of expression2 is used. If you omit expression2, the default is zero.

If you specify label, it gets the value of the location counter at the start of the directive processing.

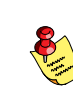

You can use the **BSBIT** directive only within bit sections.

Initialization of a block of memory only happens in sections with attribute init or romdata. In other sections, the assembler issues a warning and only reserves space, just as with DS.

#### Example

To initialize 16 bits with the value '1':

```
DEFSECT "test INI BI", bit, init
SECT "test_INI_BI"
BSBIT 16,1 ; reserve 16 bits, initialized with '1'
```
BS (Block storage)

# BSL/BSW

#### Syntax

[*label*] **BSL** expression1[,expression2]

 $[label]$  BSW expression1[,expression2]

#### Description

With the BSL or BSW directive the assembler reserves a block of longs (32) bits) or words (16 bits) in memory.

With *expression1* you specify the number of longs or words you want to reserve, and how much the location counter will advance. The expression must be an integer greater than zero and cannot contain any forward references to address labels (labels that have not yet been defined).

With *expression2* you can specify a value to initialize the block with. Only the least significant long / word (or bit in bit sections) of expression2 is used. If you omit expression2, the default is zero.

If you specify *label*, it gets the value of the location counter at the start of the directive processing.

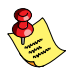

Initialization of a block of memory only happens in sections with attribute init or romdata. In other sections, the assembler issues a warning and only reserves space, just as with DS.

#### Examples

LNG: BSL 16,0x12345678 ; initalized with 0x12345678 WRD1: BSW 16,0x1234 ; initalized with 0x1234 WRD2: BSW 16,0x12345678 ; initalized with 0x5678

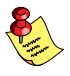

You can of course initialize a single long or word imitating the effect of the DL/DW directive:

LNG: BSL 1,0x12345678

has the same effect as:

LNG: DL 0x78563412

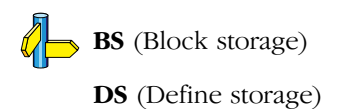

# BTEQU

#### **Syntax**

symbol BTEQU bit,base

#### Description

With the BTEQU directive (equate symbol to a bit value) you can assign a bit position to a symbol. The symbol name cannot be redefined anywhere else in the program.

Base is the base address in which you want to identify a bit. You then can use symbol to refer to that bit.

#### Example

Flp Bit BTEQU 5,19 ;bit 5 in byte 19

The symbol F1p Bit is now associated with the forementioned bit and you can use the symbol for example to clear the bit:

bclr Flp\_Bit

Related information

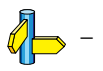

# CALLS

#### **Syntax**

CALLS 'caller', 'callee' [,call\_frequency [,stack\_usage]...]

#### **Description**

Create a flow graph reference between caller and callee. With this information the linker can build a call graph and calculate stack size. Caller and Callee are names of functions. The call frequency shows how many times the *callee* is called. The *stack usage* represents the stack usage in bytes at the location of the call or the maximum stack usage of function caller. A function can use multiple stacks.

The compiler inserts CALLS directives automatically to pass call tree information. The compiler emits the name \_\_INDIRECT \_\_to indicate an indirect call. Normally it is not necessary to use the CALLS directive in hand coded assembly.

A label is not allowed before this directive.

#### Example

```
CALLS ' main', ' nfunc', 1, 5
```
Indicates that the function main calls the function nfunc 1 time and that the stack usage at the location of the call is 5 bytes.

```
CALLS '_main', '', 0, 5
```
Specifies the maximum stack usage of function main (5 bytes).

CALLS ' f', ' INDIRECT ', 2, 3, 4

Indicates that the function \_f executes an indirect call 2 times and that the stack usages at the location of the call is 3 and 4 bytes.

```
CALLS '__INDIRECT__', '_f'
```
Indicates that the address of function \_f is taken.

#### Related information

-

# COMMENT

#### **Syntax**

COMMENT delimiter

delimiter

#### **Description**

. .

With the COMMENT directive (Start Comment Lines) you can define one or more lines as comments. The first non-blank character after the .COMMENT directive is the comment delimiter. The two delimiters are used to define the comment text. The line containing the second comment delimiter will be considered the last line of the comment. The comment text can include any printable characters and the comment text will be produced in the source listing as it appears in the source file.

A label is not allowed before this directive.

#### Example

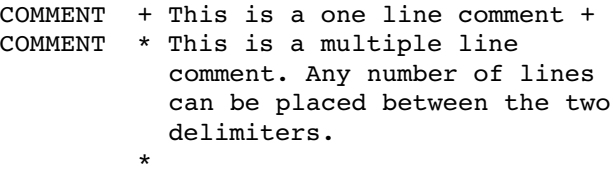

Related information

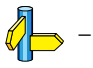

••••••••

# DB

#### **Syntax**

[label] **DB** argument[,argument]...

#### **Description**

With the DB directive (Define Constant Byte) the assembler allocates and initializes a byte of memory for each *argument*.

An argument can be:

- a single or multiple character string constant
- an integer expression
- NULL (indicated by two adjacent commas: ,,)

Multiple arguments are stored in successive byte locations. If an argument is NULL its corresponding byte location is filled with zeros.

If you specify *label*, it gets the value of the location counter at the start of the directive processing.

Integer arguments are stored as is, but must be byte values (within the range 0-255); floating-point numbers are not allowed. If the evaluated expression is out of the range [-256, +255] the assembler issues an error. For negative values within that range, the assembler adds 256 to the specified value (for example, -254 is stored as 2).

In case of single and multiple character strings, each character is stored in consecutive bytes whose lower seven bits represent the ASCII value of the character. The standard C escape sequences are allowed:

```
DB 'R' ; = 0x52DB 'AB',,'D' ; = 0x41420043
```
#### Example

```
TABLE: DB 'two',0,'strings',0
CHARS: DB 'A','B','C','D'
```
#### Related information

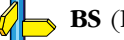

BS (Block storage)

# DBIT

#### Syntax

[label] **DBIT** expression[,expression]...

#### Description

With the DBIT directive (Define Bit) you allocate and initialize memory in bit units for each expression.

You can use the DBIT directive only within sections of the type bit.

An expression can be any expression resulting in 0 or 1.

If you specify label, it gets the value of the location counter at the start of the directive processing.

#### Example

NBITS: DBIT 1,0,1,1 ; allocate and initialize ; four bits.

#### Related information

BS (Block storage)
# DEFINE

# **Syntax**

DEFINE symbol string

# **Description**

With the DEFINE directive you define a substitution string that you can use on all following source lines. The assembler searches all succeeding lines for an occurrence of *symbol*, and replaces it with *string*. If the *symbol* occurs in a double quoted string it is also replaced. Strings between single quotes are not expanded.

This directive is useful for providing better documentation in the source program. A symbol can consist of letters, digits and underscore characters (\_), and the first character cannot be a digit.

The assembler issues a warning if you redefine an existing symbol.

Macros represent a special case. DEFINE directive translations are applied to the macro definition as it is encountered. When the macro is expanded any active DEFINE directive translations will again be applied.

A label is not allowed before this directive.

# Example

If the following DEFINE directive occurred in the first part of the source program:

DEFINE LEN '32'

then the source lines below:

DS LEN MSG "The length is: LEN"

would be transformed by the assembler to the following:

DS 32 MSG "The length is: 32"

# Related information

UNDEF (Undefine DEFINE symbol) **SET** (Set temporary value to a symbol)

# DEFSECT

#### Syntax

DEFSECT "name", type [, attribute ]... [AT address]

#### Description

With the DEFSECT directive you can define a section with a *name*, type and optional attributes. Before any code or data can be placed in a section, you must use the SECT directive to activate the section.

You can specify the following section types:

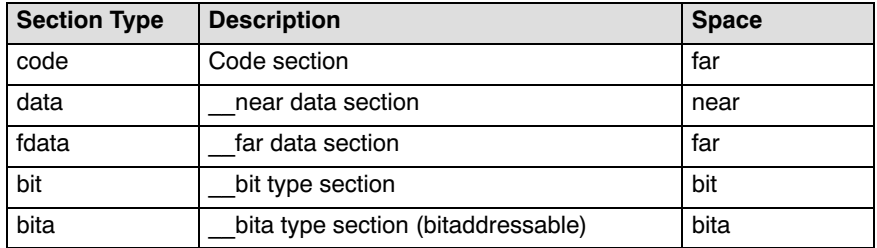

Sections of a specified type are located by the linker in a memory space as shown in the table above. The space names are defined in a so-called 'linker script file' (files with the extension .1s1) delivered with the product in the directory include.lsl.

You can specify the following section attributes:

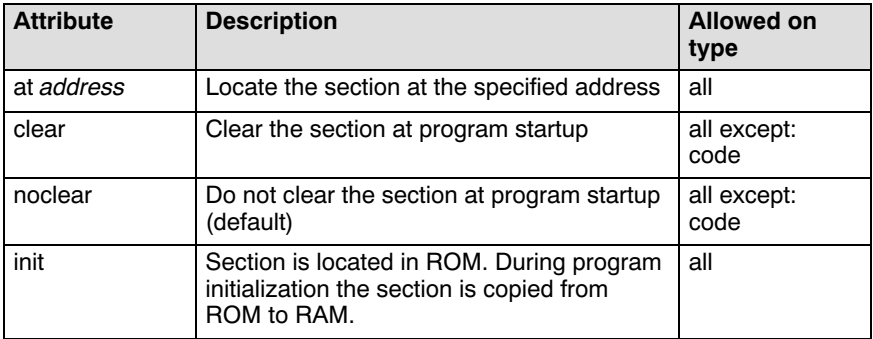

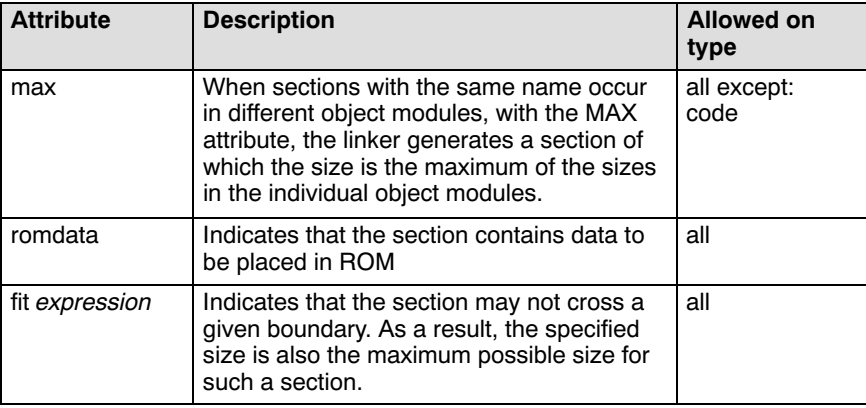

A label is not allowed before this directive.

# Examples

 $\sqrt{2}$ 

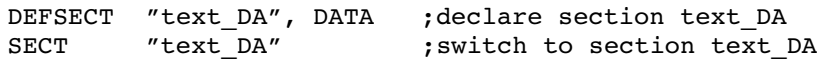

**SECT** (Activate a declared section)

Section 4.9 Working with Sections in chapter Assembly Language of the User's Guide.

# DL/DW

## Syntax

[label] **DL** argument[,argument]...

[label] **DW** argument[,argument]...

#### Description

With the  $DL$  or  $DW$  directive the assembler allocates and initializes a long (32 bits) or a word (16 bits) of memory for each *argument*.

An argument can be:

- a single or multiple character string constant
- an expression
- NULL (indicated by two adjacent commas: ,,)

Multiple arguments are stored in sets of four or two bytes. If an argument is NULL its corresponding address locations are filled with zeros.

If you specify *label*, it gets the value of the location counter at the start of the directive processing.

In case of single and multiple character strings, each character is stored in consecutive bytes whose lower seven bits represent the ASCII value of the character. The standard C escape sequences are allowed:

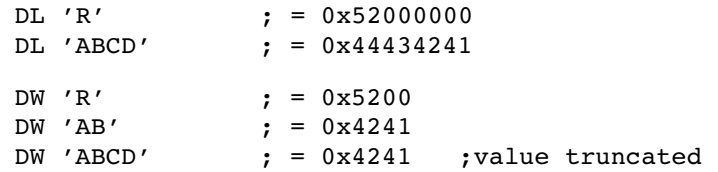

If the evaluated argument is too large to be represented in a long / word, the assembler issues an error and truncates the value.

#### Examples

LNG: DL 14,1635,0x34266243,'ABCD' WRD: DW 14,1635,0x2662,'AB'

With the DB directive you can obain exactly the same effect:

LNG: DB 14,0,0,0,1635%256,6,0,0, 0x43,0x62,0x26,0x34,'D','C','B','A'

WRD: DB 14,0,1635%256,6,0x62,0x26,'B','A'

# Related information

BS (Block storage)

DS (Define storage)

# DS

## Syntax

[*label*] **DS** expression

## Description

With the DS directive (Define Storage) the assembler reserves a block of memory. The reserved block of memory is not initialized to any value.

With *expression* you specify the number of bits, bytes (depending on the mau size of a the section) you want to reserve, and how much the location counter will advance.

The expression must be an integer greater than zero and cannot contain any forward references to address labels (labels that have not yet been defined).

If you specify *label*, it gets the value of the location counter at the start of the directive processing.

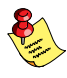

••••••••

You cannot use the DS directive in sections with attribute init. If you need to reserve *initialized* space in an init section, use the BS directive instead.

## Example

To reserve 12 bytes (not initialized) of memory in a data section:

S BUF DS 12 ; Sample buffer

## Related information

BS (Block storage)

DB (Define constant byte) DBIT (Define constant bit) DL (Define constant long) DW (Define constant word)

ASCII / ASCIZ (Define ASCII string)

# DUP / ENDM

#### **Syntax**

[*label*] **DUP** expression

 . ENDM

## **Description**

.

The sequence of source lines between the DUP and ENDM directives will be duplicated by the number specified by the integer *expression*. If the expression evaluates to a number less than or equal to 0, the sequence of lines will not be included in the assembler output. The expression result must be an absolute integer and cannot contain any forward references to address labels (labels that have not already been defined). You can nest the DUP directive to any level.

If you specify *label*, it gets the value of the location counter at the start of the DUP directive processing.

#### Example

Consider the following source input statements,

COUNT SET 3 DUP COUNT ; duplicate NOP count times NOP ENDM

This is expanded as follows:

COUNT SET 3 NOP NOP NOP

#### Related information

DUPA (Duplicate Sequence with Arguments), DUPC (Duplicate Sequence with Characters), **DUPF** (Duplicate Sequence in Loop), MACRO (Define Macro)

# DUPA / ENDM

#### **Syntax**

.

[label] **DUPA** formal arg,argument[,argument]...

#### . ENDM

#### **Description**

With the DUPA and ENDM directives (Duplicate Sequence with Arguments) you can repeat a block of source statements for each *argument*. For each repetition, every occurrence of the formal arg parameter within the block is replaced with each succeeding *argument* string. If an argument includes an embedded blank or other assembler-significant character, it must be enclosed with single quotes.

If you specify label, it gets the value of the location counter at the start of the DUPA directive processing.

#### Example

Consider the following source input statements,

DUPA VALUE,12,,32,34 DB VALUE ENDM

This is expanded as follows:

DB 12 DB VALUE ; results in a warning DB 32 DB 34

The second statement results in a warning of the assembler that the local symbol VALUE is not defined in this module and is made external.

#### Related information

••••••••

DUP (Duplicate Sequence of Source Lines), DUPC (Duplicate Sequence with Characters), DUPF (Duplicate Sequence in Loop), MACRO (Define Macro)

# DUPC / ENDM

## **Syntax**

[label] **DUPC** formal arg, string

#### . ENDM

# **Description**

.

With the DUPC and ENDM directives (Duplicate Sequence with Characters) you can repeat a block of source statements for each character within string. For each character in the *string*, the *formal arg* parameter within the block is replaced with that character If the *string* is empty, then the block is skipped.

If you specify *label*, it gets the value of the location counter at the start of the DUPC directive processing.

# Example

Consider the following source input statements,

```
DUPC VALUE,'123'
DB VALUE
ENDM
```
This is expanded as follows:

DB 1 DB 2 DB<sub>3</sub>

# Related information

DUP (Duplicate Sequence of Source Lines), DUPA (Duplicate Sequence with Arguments), DUPF (Duplicate Sequence in Loop), MACRO (Define Macro)

# DUPF / ENDM

#### **Syntax**

.

[*label*] **DUPF** formal arg, [start], end[,increment]

#### . ENDM

#### **Description**

With the DUPF and ENDM directives (Duplicate Sequence in Loop) you can repeat a block of source statements  $(\text{end} - \text{start}) + 1 / \text{increment times}.$ Start is the starting value for the loop index; end represents the final value. Increment is the increment for the loop index; it defaults to 1 if omitted (as does the *start* value). The *formal arg* parameter holds the loop index value and may be used within the body of instructions.

If you specify label, it gets the value of the location counter at the start of the DUPF directive processing.

#### Example

Consider the following source input statements,

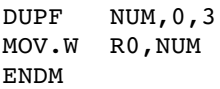

This is expanded as follows:

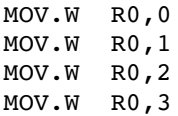

#### Related information

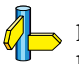

••••••••

DUP (Duplicate Sequence of Source Lines), DUPA (Duplicate Sequence with Arguments), DUPC (Duplicate Sequence with Characters), MACRO (Define Macro)

# END

## **Syntax**

END

# **Description**

With the END directive you tell the assembler that the logical end of the source program is reached. If the assembler finds assembly source lines beyond the END directive, it ignores those lines and issues a warning.

You cannot use the END directive in a macro expansion.

A label is not allowed before this directive.

# Example

-

END ; End of source program

# Related information

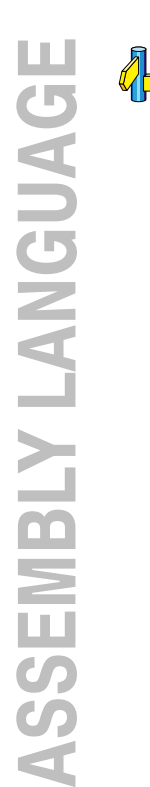

# **EQU**

## Syntax

symbol EQU expression

#### Description

With the EQU directive you assign the value of expression to symbol permanently. Once defined, you cannot redefine the symbol.

The expression can be relocatable or absolute and forward references are allowed.

## Example

To assign the value  $0x4000$  permanently to the symbol A\_D\_PORT:

A\_D\_PORT EQU 0x4000

You cannot redefine the symbol A\_D\_PORT after this.

# Related information

 $\mathbb{Z}$  SET (Set temporary value to a symbol)

# EXITM

# **Syntax**

EXITM

# **Description**

With the EXITM directive (Exit Macro) the assembler will immediately terminate a macro expansion. It is useful when you use it with the conditional assembly directive IF to terminate macro expansion when, for example, error conditions are detected.

A label is not allowed before this directive.

# Example

```
CALC MACRO XVAL,YVAL
      IF XVAL<0
      FAIL 'Macro parameter value out of range'
      EXITM ;Exit macro
      ENDIF
 .
 .
 .
      ENDM
```
# Related information

DUP (Duplicate Sequence of Source Lines), DUPA (Duplicate Sequence with Arguments), **DUPC** (Duplicate Sequence with Characters), DUPF (Duplicate Sequence in Loop), MACRO (Define Macro)

 $\mathbb{Z}$ 

# EXTERN

#### Syntax

**EXTERN**  $[(section type)]$  symbol $[symbol]...$ 

#### Description

With the EXTERN directive (External Symbol Declaration) you specify that the list of symbols is referenced in the current module, but is not defined within the current module. These symbols must either have been defined outside of any module or declared as globally accessible within another module with the GLOBAL directive. The optional argument section type is used for type checking. You can specify the same sections types as with the DEFSECT directive.

If you do not use the EXTERN directive to specify that a symbol is defined externally and the symbol is not defined within the current module, the assembler issues a warning and inserts the EXTERN directive for that symbol.

A label is not allowed before this directive.

#### Example

••••••••

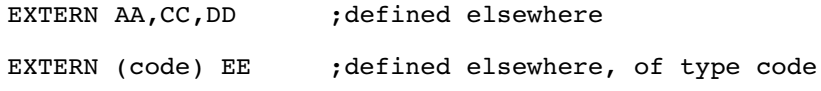

## Related information

GLOBAL (Global symbol declaration) LOCAL (Local symbol declaration) DEFSECT (Declare a section with name, type and attributes)

# FAIL

# **Syntax**

**FAIL**  $\{string \mid expr\}, \{string \mid expr\}...$ 

# **Description**

With the FAIL directive (Programmer Generated Error) you tell the assembler to output an error message during the assembly process.

The total error count will be incremented as with any other error. The FAIL directive is for example useful in combination with conditional assembly for exceptional condition checking. The assembly process proceeds normally after the error has been printed.

Optionally, you can specify an arbitrary number of strings and expressions, in any order but separated by commas, to describe the nature of the generated error. If you use expressions, the assembler outputs the result. The assembler outputs a space between each argument.

With this directive the assembler exits with exit code 1 (an error).

A label is not allowed before this directive.

# Example

FAIL 'Parameter out of range'

This results in the error:

E143: ["filename" line] Parameter out of range

# Related information

MSG (Programmer Generated Message), WARN (Programmer Generated Warning)

# FLOAT/DOUBLE

## **Syntax**

 $[label]$  **FLOAT** expression $[$ , expression $]$ ...

[label] **DOUBLE** expression[,expression]...

#### Description

With the FLOAT or DOUBLE directive the assembler allocates and initializes a floating-point number (32 bits) or a double (64 bits) in memory for each argument.

An expression can be:

- a floating-point expression
- NULL (indicated by two adjacent commas: ,,)

You can represent a constant as a signed whole number with fraction or with the 'e' format as used in the C language. 12.457 and +0.27E-13 are legal floating-point constants.

If you specify *label*, it gets the value of the location counter at the start of the directive processing.

If the evaluated argument is too large to be represented in 32 / 64 bits, the assembler issues an error and truncates the value.

#### Examples

••••••••

FLT: FLOAT 12.457,+0.27E-13

DBL: DOUBLE 12.457,+0.27E-13

#### Related information

 $\bullet$  BS (Block storage)

DS (Define storage)

# GLOBAL

## **Syntax**

GLOBAL symbol[,symbol]...

## **Description**

All symbols or labels defined in the current section or module are local to the module by default. You can change this default behavior with assembler option  $-i\mathbf{g}$ .

With the GLOBAL directive (Global Section Symbol Declaration) you declare one of more symbols as global. This means that the specified symbols are defined within the current section or module, and that those definitions should be accessible by all modules, using the EXTERN directive.

Only symbols that are defined with the EQU or with the BTEQU directive or program labels can be made global.

If the symbols that appear in the operand field are not used in the module, the assembler gives a warning.

A label is not allowed before this directive.

## Example

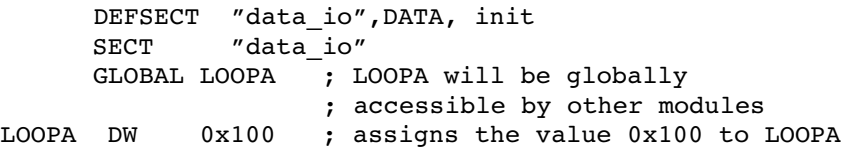

## Related information

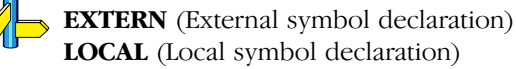

# IF / ELIF / ELSE / ENDIF

#### **Syntax**

.

IF expression

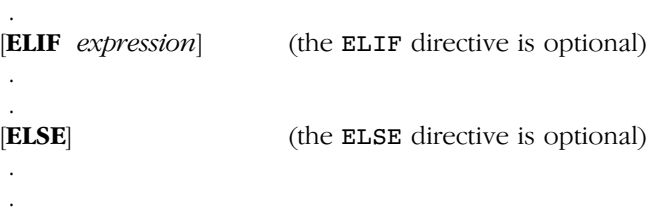

ENDIF

#### Description

With the IF/ ENDIF directives you can create a part of conditional assembly code. The assembler assembles only the code that matches a specified condition.

The expression must evaluate to an absolute integer and cannot contain forward references. If expression evaluates to zero, the IF-condition is considered FALSE. Any non-zero result of expression is considered as TRUE.

You can nest IF directives to any level. The ELSE, ELIF and ENDIF directives always refer to the nearest previous IF directive.

A label is not allowed before this directive.

#### Example

Suppose you have an assemble source file with specific code for a test version, for a demo version and for the final version. Within the assembly source you define this code conditionally as follows:

IF TEST ... ; code for the test version ELIF DEMO ... ; code for the demo version ELSE ... ; code for the final version **ENDIF** 

Before assembling the file you can set the values of the symbols TEST and DEMO in the assembly source before the IF directive is reached. For example, to assemble the demo version:

TEST equ 0 DEMO equ 1

You can also define the symbols on the command line with the option  $-D$ :

```
asm16c -DDEMO -DTEST=0 test.src
```
Related information

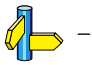

# INCLUDE

#### Syntax

INCLUDE 'filename' | <filename>

#### **Description**

With the INCLUDE directive you include another file at the exact location in the source where the INCLUDE occurs. The INCLUDE directive works similarly to the #include statement in C. The source from the include file is assembled as if it followed the point of the INCLUDE directive. When the end of the included file is reached, assembly of the original file continues.

The *filename* specifies the filename of the file to be included. The filename must be compatible with the operating system (forward/backward slashes) and can include a directory specification.

If an absolute pathname is specified, the assembler searches for that file. If a relative path is specified or just a filename, the order in which the assembler searches for include files is:

1. The current directory if you used the 'filename' construction.

The current directory is not searched if you use the *sfilename* > syntax.

- 2. The path that is specified with the assembler option -I.
- 3. The path that is specified in the environment variable ASM16CINC when the product was installed.
- 4. The include directory relative to the installation directory.

A label is not allowed before this directive.

#### Example

```
INCLUDE 'storage\mem.asm' ; include file
INCLUDE <data.asm> ; Do not look in current
                           ; directory
```
#### Related information

Assembler option -I (Add directory to include file search path) in section 4.2, Assembler Options, of Chapter Tool Options.

# LOCAL

# **Syntax**

LOCAL symbol[,symbol]...

# **Description**

All symbols or labels defined in the current section or module are local to the module by default. You can change this default behavior with assembler option  $-i\mathbf{g}$ .

With the LOCAL directive (Local Section Symbol Declaration) you declare one of more symbols as local. This means that the specified symbols are explicitly local to the module in which you define them.

If the symbols that appear in the operand field are not used in the module, the assembler gives a warning.

A label is not allowed before this directive.

# Example

 DEFSECT "data\_io",DATA SECT "data io" LOCAL LOOPA ; LOOPA is local to this section LOOPA WORD 0x100 ; assigns the value 0x100 to LOOPA

# Related information

EXTERN (External symbol declaration) GLOBAL (Global symbol declaration)

# MACRO / ENDM

#### Syntax

.

macro name **MACRO** [argument[,argument]...]

macro definition statements

#### . ENDM

#### Description

With the MACRO directive you define a macro. Macros provide a shorthand method for handling a repeated pattern of code or group of instructions. You can define the pattern as a macro, and then call the macro at the points in the program where the pattern would repeat. The ENDM directive indicates the end of the macro.

The definition of a macro consists of three parts:

- Header, which assigns a name to the macro and defines the arguments.
- *Body*, which contains the code or instructions to be inserted when the macro is called.
- *Terminator*, which indicates the end of the macro definition (ENDM) directive).

The arguments are symbolic names that the macro preprocessor replaces with the literal arguments when the macro is expanded (called). Each formal argument must follow the same rules as symbol names: the name can consist of letters, digits and underscore characters (\_). The first character cannot be a digit. Argument names cannot start with a percent sign  $(\%)$ .

You can use the following operators in macro definition statements:

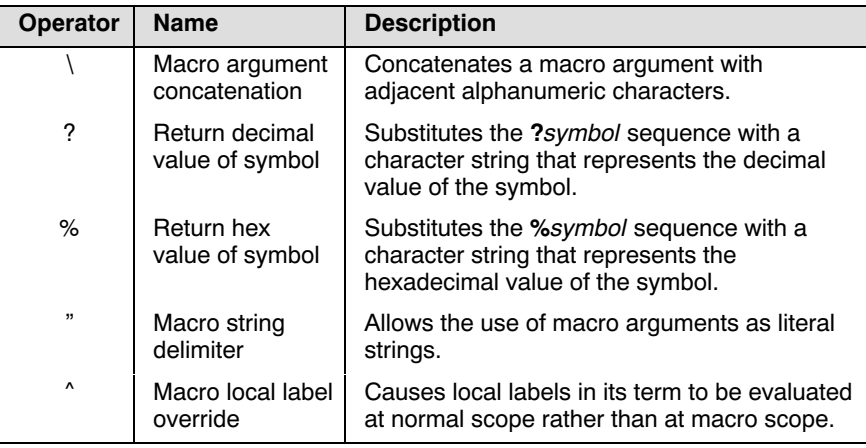

Macro definitions can be nested but the nested macro will not be defined until the primary macro is expanded.

# Example

The macro definition:

SWAP\_REGS MACRO REG1, REG2  $;$  header XCHG.W REG1, REG2 ;body ENDM ; terminator

The macro call:

 DEFSECT "code",code SECT "code"

SWAP REGS R0, R1

The macro expands as follows:

XCHG.W R0,R1

## Related information

DUP (Duplicate Sequence of Source Lines), DUPA (Duplicate Sequence with Arguments), DUPC (Duplicate Sequence with Characters), DUPF (Duplicate Sequence in Loop)

Section 4.10, Macro Operations, in Chapter Assembly Language of the User's Guide.

 $Q_{\Box}$ 

# **MSG**

## Syntax

**MSG**  $\{string \mid expr\}, \{string \mid expr\}...$ 

#### Description

With the MSG directive (Programmer Generated Message) you tell the assembler to output an information message durring the assembly process.

The error and warning counts will not be affected. The MSG directive is for example useful in combination with conditional assembly for informational purposes. The assembly proceeds normally after the message has been printed.

Optionally, you can specify an arbitrary number of strings and expressions, in any order but separated by commas, to describe the nature of the message. If you use expressions, the assembler outputs the result. The assembler outputs a space between each argument.

This directive has no effect on the exit code of the assembler.

A label is not allowed before this directive.

#### Example

DEFINE LONG "SHORT" MSG 'This is a LONG string' MSG "This is a LONG string"

Within single quotes, the defined symbol LONG is not expanded. Within double quotes the symbol LONG is expanded. So, the actual message is printed as:

This is a LONG string This is a SHORT string

#### Related information

••••••••

FAIL (Programmer Generated Error) WARN (Programmer Generated Warning)

# PMACRO

# **Syntax**

PMACRO symbol[,symbol]...

# **Description**

With the PMACRO directive (Purge Macro) you tell the assembler to undefine the specified macro, so that later uses of the symbol will not be expanded.

A label is not allowed before this directive.

# Example

PMACRO MAC1, MAC2

This statement causes the macros named MAC1 and MAC2 to be undefined.

# **ASSEMBLY LANGUAGE** ASSEMBLY LANGUAGE

# Related information

MACRO (Define Macro)

# RADIX

#### Syntax

RADIX expression

#### Description

With the RADIX directive (Change Input Radix for Constants) you tell the assembler to change the input base of constants to the result of expression.

The absolute expression must evaluate to one of the legal constant bases (2, 8, 10, or 16). The default radix is 10. The RADIX directive allows the programmer to specify constants in a preferred radix without a leading radix indicator. Note that if a constant is used to alter the radix, it must be in the appropriate input base at the time the RADIX directive is encountered.

A label is not allowed before this directive.

#### Example

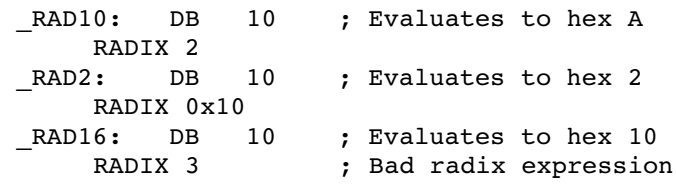

## Related information

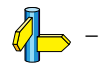

••••••••

# SECT

#### **Syntax**

SECT "name" [, RESET]

#### Description:

With the SECT directive you activate a previously declared section with the section name name. Before you can activate a section, you must define the section with the DEFSECT directive. You can activate a section as many times as you need.

With the section attribute RESET you can reset counting storage allocation in data sections that have section attribute max.

A label is not allowed before this directive.

#### Examples:

DEFSECT "text", DATA ;declare section text SECT "text" ; ; ; ; ; ; ; ; switch to section text

DEFSECT (Declare a section with name, type and attributes)

Section 4.9 Working with Sections in chapter Assembly Language of the User's Guide.

# SET

#### Syntax

symbol SET expression

SET symbol expression

#### Description

With the **SET** directive you assign the value of *expression* to *symbol*. If a symbol was defined with the SET directive, you can redefine that symbol in another part of the assembly source, using the SET.

The SET directive is useful in establishing temporary or reusable counters within macros. Expression must be absolute and forward references are not allowed.

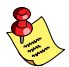

Symbols that are set with the EQU directive, cannot be redefined.

#### Example

COUNT SET 0 ; Initialize COUNT. Later on you can ; assign other values to the symbol COUNT.

#### Related information

 $\rightarrow$  EQU (Assign permanent value to a symbol)

# SIZE

# Syntax

SIZE symbol, expression

# Description

With the SIZE directive you set the size of the specified *symbol* to the value represented by expression.

The SIZE directive may occur anywhere in the source file unless the specified symbol is a function. In this case, the SIZE directive must occur after the function has been defined.

# Example

main: type func . **;** function main . rts  $SIZE$   $main$ ,  $$ main$ )

# Related information

TYPE (Set Symbol Type)

# **TYPE**

#### Syntax

symbol TYPE typeid

#### Description

With the TYPE directive you set a symbol's type to the specified value in the ELF symbol table. Valid symbol types are:

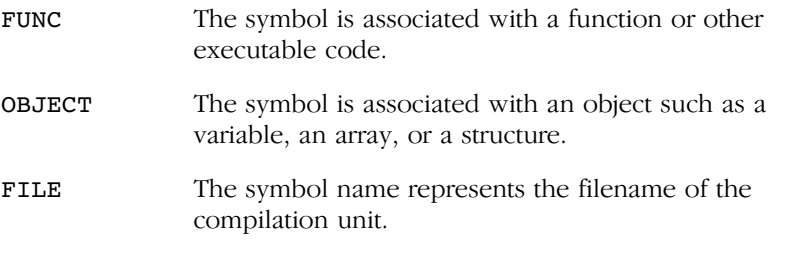

Labels in code sections have the default type FUNC. Labels in data sections have the default type OBJECT.

#### Example

Afunc: TYPE FUNC

#### Related information

 $\mathbb{Z}$  SIZE (Set Symbol Size)

# UNDEF

## Syntax

UNDEF symbol

## Description

With the UNDEF directive you can undefine a substitution string that was previously defined with the DEFINE directive. The substitution string associated with symbol is released, and symbol will no longer represent a valid DEFINE substitution.

A label is not allowed before this directive.

# Example

 $\mathcal{U}$ 

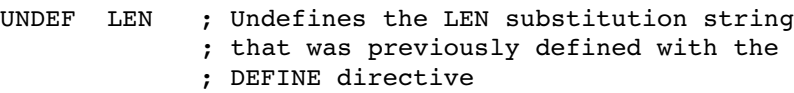

# Related information

DEFINE (Define Substitution String)

# WARN

#### Syntax

```
WARN [{string | expr}[,{string | expr}]...]
```
## Description

With the WARN directive (Programmer Generated Warning) you tell the assembler to output a warning message during the assembly process.

The total warning count will be incremented as with any other warning. The WARN directive is for example useful in combination with conditional assembly for exceptional condition checking. The assembly process proceeds normally after the warning has been printed.

Optionally, you can specify an arbitrary number of strings and expressions, in any order but separated by commas, to describe the nature of the generated warning. If you use expressions, the assembler outputs the result. The assembler outputs a space between each argument.

This directive has no effect on the exit code of the assembler, unless you use the assembler option --warnings-as-errors. In that case the assembler exits with exit code 1 (an error).

A label is not allowed before this directive.

## Example

••••••••

WARN 'parameter too large'

This results in the warning:

W144: ["filename" line] Parameter out of range

#### Related information

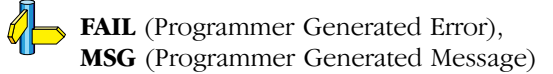

# WEAK

## **Syntax**

WEAK symbol[,symbol]...

## **Description**

With the WEAK directive you mark one of more symbols as 'weak'. The symbol can be defined in the same module with the GLOBAL directive or the EXTERN directive. If the symbol does not already exist, it will be created.

A 'weak' external reference is resolved by the linker when a global (or weak) definition is found in one of the object files. However, a weak reference will not cause the extraction of a module from a library to resolve the reference.

You can overrule a weak definition with a GLOBAL definition in another module. The linker will not complain about the duplicate definition, and ignore the weak definition.

Only program labels and symbols defined with EQU can be made weak.

## Example

-

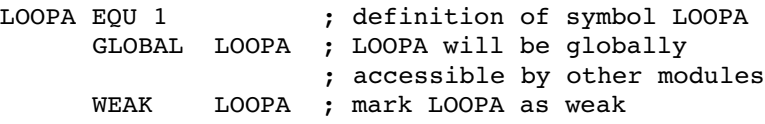

Related information

••••••••

# 3.3.3 OVERVIEW OF ASSEMBLER CONTROLS

The following tables provide an overview of all assembler controls. Note that most of them have an equivalent assembler command line option.

#### Overview of assembler listing controls

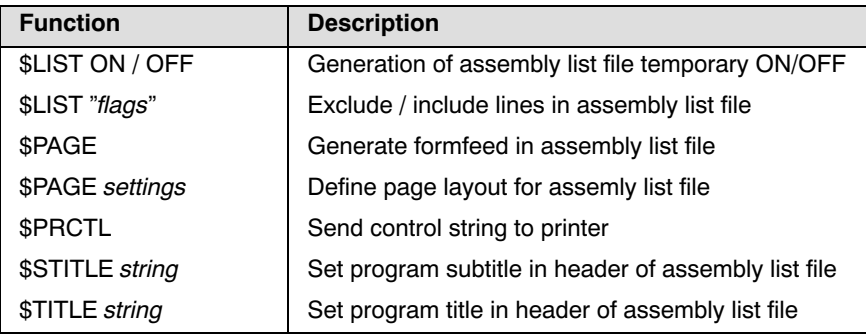

#### Overview of miscellaneous assembler controls

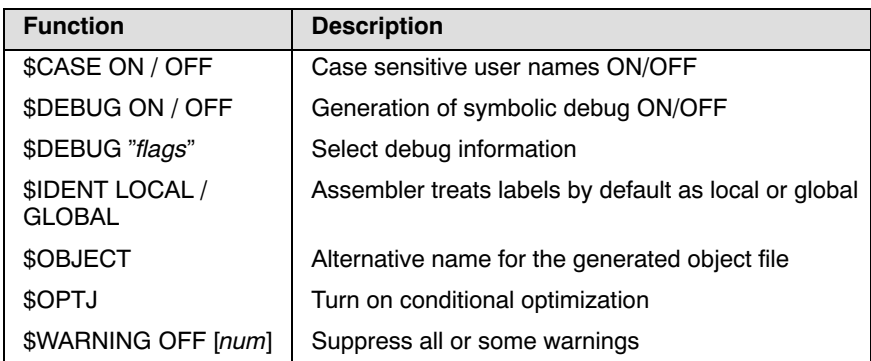

# 3.3.4 DETAILED DESCRIPTION OF ASSEMBLER **CONTROLS**

The assembler recognizes both upper and lower case for controls.

# \$CASE ON / OFF

## **Syntax**

**\$CASE ON** (default) \$CASE OFF

# **Description**

With the **\$CASE** ON and **\$CASE** OFF controls you specify whether the assembler operates in case sensitive mode or not. By default the assembler operates in case sensitive mode. This means that all user-defined symbols and labels are treated case sensitive, so LAB and Lab are distinct. Note that instruction mnemonics, register names, directives and controls are always treated case insensitive.

# Example

;begin of source \$CASE OFF ; assembler in case insensitive mode

# Related option

Assembler option  $-c$  (Switch to case insensitive mode) in section 4.2, Assembler Options, of Chapter Tool Options.

## Related information

# \$DEBUG ON / OFF

#### Syntax

\$DEBUG ON \$DEBUG OFF \$DEBUG "flags"

#### Description

With the \$DEBUG ON and \$DEBUG OFF controls you turn the generation of debug infomation on or off. (\$DEBUG ON is similar to the assembler option  $-gl$ ).

If you use \$DEBUG control with flags, you can set the following flags:

- a/A assembler source line information
- h/H pass HLL debug information

You cannot use these two types of debug information both. So, \$DEBUG "ah" is not allowed.

- l/L local symbols debug information
- s/S always debug; either "AhL" or "aHl"

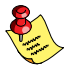

Debug information that is generated by the C compiler, is always passed to the object file.

## Example

;begin of source \$DEBUG ON ; generate local symbols debug information

#### Related option

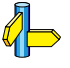

Assembler option  $-g$  (Select debug information) in section 4.2, Assembler Options, of Chapter Tool Options.

# Related information

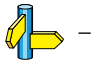

••••••••
# \$IDENT

# **Syntax**

\$IDENT LOCAL \$IDENT GLOBAL

# **Description**

With the controls \$IDENT LOCAL and \$IDENT GLOBAL you tell the assembler how to treat symbols that you have not specified explicitly as local or global with the assembler directives LOCAL or GLOBAL.

Default the assembler treats all symbols as local symbols unless you have defined them explicitly as global.

# Example

;begin of source \$IDENT GLOBAL ; assembly labels are global by default

# Related option

Assembler option  $-i$  (Treat labels by default local / global) in section 4.2, Assembler Options, of Chapter Tool Options.

# Related information

Assembler directive LOCAL (Local symbol declaration) Assembler directive GLOBAL (Global symbol declaration)

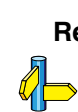

# \$LIST ON / OFF

# Syntax

# \$LIST ON

. ; assembly source lines

# . \$LIST OFF

# **Description**

.

If you generate a list file with the assembler option  $-I$ , you can use the \$LIST ON and \$LIST OFF controls to specify which source lines the assembler must write to the list file. Without the command line option  $-I$ , the \$LIST ON and \$LIST OFF controls have no effect.

The \$LIST ON control actually increments a counter that is checked for a positive value and is symmetrical with respect to the \$LIST OFF control. Note the following sequence:

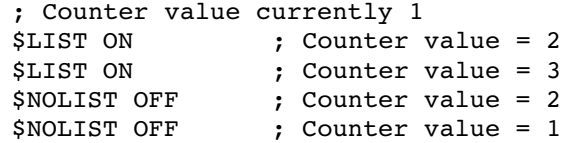

The listing still would not be disabled until another NOLIST control was issued.

# Example

Suppose you assemble the following assembly source with the assembler option  $-I$ :

```
DEFSECT "text_CO",CODE
SECT "text_CO"
... ; source line in list file
$LIST ON
... ; source line not in list file
$LIST
... ; source line also in list file
END
```
The assembler generates a list file with the following lines:

```
DEFSECT "text_CO",CODE
SECT "text_CO"
... ; source line in list file
$LIST ON
... ; source line also in list file
END
```
# Related option

Assembler option -1 (Generate list file) in section 4.2, Assembler Options, of Chapter Tool Options.

# Related information

Assembler control \$LIST (Exclude / include lines in assembly list file)

Assembler function @LST() in section 3.2, Built-in Asembly Functions.

# \$LIST flags

# **Syntax**

Begin of assembly file

\$LIST "flags"

# **Description**

If you generate a list file with the assembler option  $-I$ , you can use the \$LIST controls to specify which type of source lines the assembler must exclude from the list file. Without the command line option  $-I$ , the \$LIST control has no effect.

You can set the following flags to remove or include lines:

- c/C Lines with assembler controls
- d/D Lines with section directives (SECT and DEFSECT)
- e/E Lines with symbol definition directives (EXTERN, GLOBAL, LOCAL, CALLS)
- g/G Lines with generic instruction expansion
- **i/I** Lines with generic instructions
- m/M Lines with macro definitions (MACRO and DUP)
- n/N Empty source lines
- p/P Lines with conditional assembly
- q/Q Lines with the EQU or SET directive
- $\mathbf{r}/\mathbf{R}$  Relocation characters ( $\mathbf{r}$ )
- s/S Lines with symbolic debug information
- v/V Assembler EQU or SET values
- w/W Wrapped part of a line
- $x/X$  Lines with expanded macros
- y/Y Lines with cycle counts

If you do not specify this control or the assembler option  $-Lflag$ , the assembler uses the default: -LcDEGilMnPqrsVWXy.

# Example

••••••••

To exclude assembly files with controls from the list file:

;begin of source \$LIST "C"

# Related option

Assembler option -L (List file formatting options) in section 4.2, Assembler Options, of Chapter Tool Options.

# Related information

Assembler control  $SLIST ON / OFF$  (Assembly list file ON / OFF)

Assembler function @LST() in section 3.2, Built-in Asembly Functions.

# \$OBJECT

# Syntax

\$OBJECT "file" \$OBJECT OFF

# Description

With the \$OBJECT control you can specify an alternative name for the generated object file. With the \$OBJECT OFF control, the assembler does not generate an object file at all.

# Example

;Begin of source

\$object "x1.obj" ; generate object file x1.obj

# Related option

Assembler option -o (Define output filename) in section 4.2, Assembler Options, of Chapter Tool Options.

# Related information

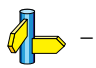

# \$OPTJ

# Syntax

\$OPTJ [on|off]

# Description

With the **\$OPTJ** control you can turn on or off conditional jump optimization. This control overrules the -O command line option.

# Example

-

 $\mathcal{U}$ 

 $\mathscr{A}$ 

To enable jump and branch optimization, enter:

\$OPTJ ON

# Related option

Assembler option -Oj (Assembler optimizations) in Section 4.2, Assembler options, of Chapter Tool Options.

# Related information

# **SPAGE**

# Syntax

```
$PAGE [width,length,blanktop,blankbtm,blankleft]
```
# **Description**

If you generate a list file with the assembler option  $-I$ , you can use the \$PAGE control to format the generated list file.

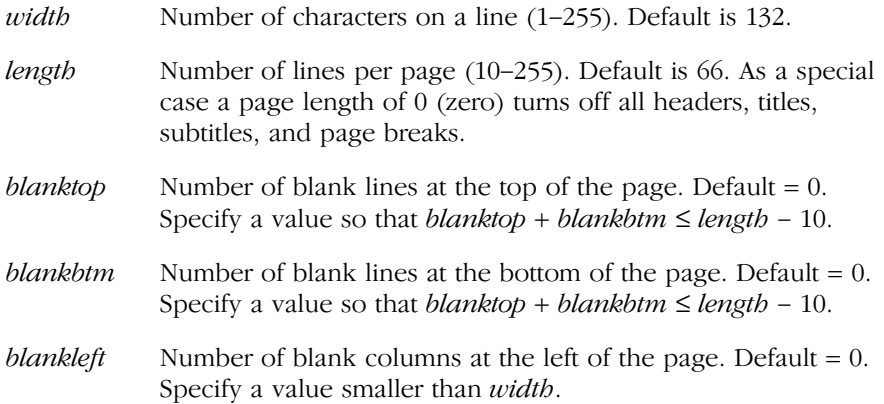

If you use the \$PAGE control without arguments, it causes a 'formfeed': the next source line is printed on the next page in the list file. The \$PAGE control itself is not printed.

You can omit an argument by using two adjacent commas. If the remaining arguments after an argument are all empty, you can omit them.

# Example

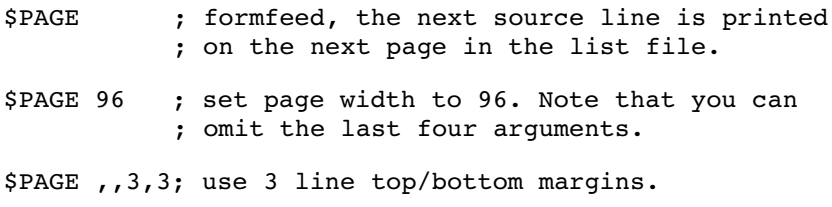

# Related option

-

••••••••

Related information

Assembler control \$STITLE (Set program subtitle in header of list file) Assembler control \$TITLE (Set program title in header of list file)

Assembler option  $-1$  (Generate list file) in Section 4.2, Assembler Options, of Chapter Tool Options.

Assembler option -L (List file formatting options) in Section 4.2, Assembler Options, of Chapter Tool Options.

# **SPRCTL**

# **Syntax**

 $$PRCTL \; exp|string[sxp|string]...$ 

# **Description**

If you generate a list file with the assembler option  $-I$ , you can use the \$PRCTL control to send control strings to the printer.

The \$PRCTL control simply concatenates its arguments and sends them to the listing file (the control line itself is not printed unless there is an error).

You can specify the following arguments:

- exp a byte expression which may be used to encode non-printing control characters, such as ESC.
- string an assembler string. which may be of arbitrary length, up to the maximum assembler-defined limits.

The \$PRCTL control can appear anywhere in the source file; the assembler sends out the control string at the corresponding place in the listing file.

If a \$PRCTL control is the last line in the last input file to be processed, the assembler insures that all error summaries, symbol tables, and cross-references have been printed before sending out the control string. In this manner, you can use a PRCTL control to restore a printer to a previous mode after printing is done.

Similarly, if the \$PRCTL control appears as the first line in the first input file, the assembler sends out the control string before page headings or titles.

# Example

\$PRCTL \$1B,'E' ; Reset HP LaserJet printer

# Related option

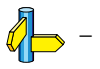

# Related information

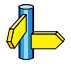

Assembler option  $-1$  (Generate list file) in Section 4.2, Assembler Options, of Chapter Tool Options.

# **\$STITLE**

# **Syntax**

\$STITLE "title"

# **Description**

If you generate a list file with the assembler option  $-I$ , you can use the \$STITLE control to specify the program subtitle which is printed at the top of all succeeding pages in the assembler list file below the title.

The specified subtitle is valid until the assembler encouters a new STITLE control. Default, the subtitle is empty.

The \$STITLE control itself will not be printed in the source listing.

If the page width is too small for the title to fit in the header, it will be truncated.

# Example

\$TITLE 'This is the title' \$STITLE 'This is the subtitle'

The header of the second page in the list file will now be:

```
TASKING M16C Assembler vx.yrz Build nnn SN 00000000
This is the title P = 2This is the subtitle
```
# Related option

-

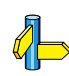

# Related information

Assembler control \$TITLE (Set program title in header of list file)

Assembler option  $-1$  (Generate list file) in Section 4.2, Assembler Options, of Chapter Tool Options.

# *STITLE*

# Syntax

\$TITLE "title"

# **Description**

If you generate a list file with the assembler option  $-I$ , you can use the \$TITLE control to specify the program title which is printed at the top of each page in the assembler list file.

Default, the title is empty.

If the page width is too small for the title to fit in the header, it will be truncated.

# Example

\$TITLE 'This is the title'

The header of the list file will now be:

TASKING M16C Assembler vx.yrz Build nnn SN 00000000 This is the title  $\qquad \qquad$  Page 1

# Related option

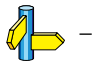

# Related information

STITLE (Set program subtitle in header of assembly list file)

# \$WARNING OFF

# **Syntax**

\$WARNING OFF \$WARNING OFF number

# **Description**

With the \$WARNING OFF control you can suppresses all warning messages or specific warning messages.

- Default, all warnings are reported.
- If you specify this option but without numbers, all warnings are suppressed.
- If you specify this option with a number, only the specified warning is suppressed.

# Example

\$WARNING OFF ; all warning messages are suppressed

\$WARNING OFF 135 ; suppress warning message 135

# Related option

Assembler option  $-\mathbf{w}$  (Suppress some or all warnings) in section 4.2, Assembler Options, of Chapter Tool Options.

# Related information

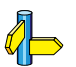

-

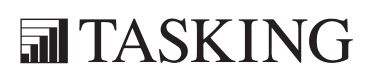

# 4 **CHAPTER**

Ξ

# TOOL OPTIONS

# TOOL OPTIONS4CHAPTER

4-2 Reference Guide

# 4.1 COMPILER OPTIONS

This section lists all compiler options.

# Options in EDE versus options on the command line

Most command line options have an equivalent option in EDE but some options are only available on the command line. If there is no equivalent option in EDE, you can specify a command line option in EDE as follows:

1. From the **Project** menu, select **Project Options...** 

The Project Options dialog appears.

- 2. Expand the C Compiler entry and select Miscellaneous.
- 3. Enter one or more command line options in the **Additional compiler** options field.

Be aware that some command line options are not useful in EDE or just do not have any effect. For example, the option  $-\mathbf{n}$  sends output to stdout instead of a file and has no effect in EDE.

### Short and long option names

••••••••

Options have both short and long names. Short option names always begin with a single minus  $\left(\text{-}\right)$  character, long option names always begin with two minus  $(-)$  characters. You can abbreviate long option names as long as it forms a unique name. You can mix short and long option names on the command line.

Options can have flags or suboptions. To switch a flag 'on', use a lowercase letter or a *+longflag*. To switch a flag off, use an uppercase letter or a -longflag. Separate longflags with commas. The following two invocations are equivalent:

```
cm16c -Oac test.c
cm16c --optimize=+coalesce,+cse test.c
```
When you do not specify an option, a default value may become active.

EDE

-

# Command line syntax

-?

 $-\text{help}$ [=item]

You can specify the following arguments:

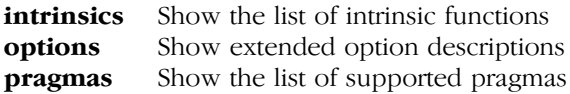

# **Description**

TOOL OPTIONS -? (--help) Displays an overview of all command line options. When you specify an argument you can list extended information such as a list of intrinsic functions, pragmas or option descriptions.

# Example

The following invocations all display a list of the available command line options:

```
cm16c -?cm16c --help
cm16c
```
The following invocation displays a list of the available pragmas:

```
cm16c --help=pragmas
```
Related information

-

# -A (--language)

# EDE

1. From the **Project** menu, select **Project Options...** 

The Project Options dialog appears.

- 2. Expand the **C Compiler** entry and select **Language**.
- 3. Enable or disable the options Allow C++ style comments in ISO C90 mode and Relax const check for string literals.

# Command line syntax

 $-A$ [flags]

 $-\lambda$ language=[*flags*]

You can set the following flags:

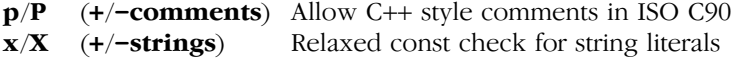

# Default

-Apx

# Description

With this option you control the language extensions the compiler can accept. Default the C compiler allows all language extensions.

 $-A$  ( $-I$ anguage) is the equivalent of  $-APX$  and disables all language extensions.

With  $-Ap$  you tell the compiler to allow C++ style comments  $(1/2)$  in ISO C90 mode (option  $-c90$ ). In ISO C99 mode this style of comments is always accepted.

With  $-Ax$  you tell the compiler not to check for assignments of a constant string to a non-constant string pointer. With this option the following example does not produces a warning:

```
char *p;
void main( void ) { p = "hello"; }
```
••••••••

# Example

```
cm16c -APx -c90 test.c
cm16c --language=-comments, +strings --iso=90 test.c
```
The compiler compiles in ISO C90 mode, accepts assignments of a constant string to a non-constant string pointer but ignores C++ style comments.

# Related information

Compiler option  $-c$  (ISO C standard)

# --align

# EDE

1. From the **Project** menu, select **Project Options...** 

The Project Options dialog appears.

- 2. Expand the **C Compiler** entry and select **Alignment**.
- 3. Enable the option Align all objects to an even address.

# Command line syntax

--align

# **Description**

By default the **cm16c** compiler aligns objects to the minimum alignment required by the architecture. With this option you force the compiler to align all objects greater than 8 bits to an even address. This optimizes access time for a 16-bit address bus to functions but may take extra memory space.

# Example

••••••••

To align all objects to even addresses, enter:

cm16c --align test.c

# Related information

Compiler option --align-data (Align data to an even address) Compiler option **--align-func** (Align functions to an even address)

# EDE

1. From the **Project** menu, select **Project Options...** 

The Project Options dialog appears.

- 2. Expand the **C Compiler** entry and select **Alignment**.
- 3. Enable the option Align data to an even address.

# Command line syntax

--align-data

# Description

By default the  $cm16c$  compiler aligns objects to the minimum alignment required by the architecture. With this option you force the compiler to align 16, 32 and 64 bit data variables to even addresses. This optimizes access time for a 16-bit address bus but may take extra memory space.

# Example

To align all data to even addresses, enter:

```
cm16c --align-data test.c
```
# Related information

Compiler option --align (Align everything to an even address) Compiler option --align-func (Align functions to an even address)

# --align-func

# EDE

1. From the **Project** menu, select **Project Options...** 

The Project Options dialog appears.

- 2. Expand the **C Compiler** entry and select **Alignment**.
- 3. Enable the option Align functions to an even address.

# Command line syntax

--align-func

# **Description**

By default the **cm16c** compiler aligns objects to the minimum alignment required by the architecture. With this option you force the compiler to align all functions to an even address. This optimizes access time for a 16-bit address bus to functions but may take extra memory space.

# Example

To align all functions to even addresses, enter:

cm16c --align-func test.c

# Related information

Compiler option --align (Align everything to an even address) Compiler option --align-data (Align data to an even address)

# EDE

1. From the **Project** menu, select **Project Options...** 

The Project Options dialog appears.

- 2. Expand the **Processor** entry and select **Processor Definition**.
- 3. Select a processor from the **Select processor** box.

# Command line syntax

 $-Ccpu$ 

 $-$ cpu= $cpu$ 

# **Description**

With this option you define the target processor for which you create your application.

Based on the target processor, the compiler includes a special function register file regcpu.sfr. This is an include file written in C syntax which is shared by the compiler, assembler and debugger. Once the compiler reads an SFR file you can reference the special function registers (SFR) and bits within an SFR using symbols defined in the SFR file.

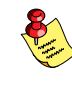

When you select an R8C target, you always must use the compiler option  $-$ r8c as well !

# Example

To compile the file  $test.c$  for the m30624 processor and use the SFR file regm30624a.sfr:

```
cm16c -Cm30624a test.c
cm16c --cpu=m30624a test.c
```
To avoid conflicts, make sure you specify the same target processor to the assembler.

 $\mathbb{Z}$ 

# Related information

Assembler option  $-C$  (Select CPU) Control program option  $-C$  (Select target CPU)

Compiler option  $-\rightarrow \mathbf{c}$  (Compile for R8C/tiny)

# EDE

1. From the **Project** menu, select **Project Options...** 

The Project Options dialog appears.

- 2. Expand the **C Compiler** entry and select **Language**.
- 3. Select the ISO C standard C90 or C99.

# Command line syntax

 $-c{90|99}$ 

--iso={90|99}

# **Default**

-c99

# **Description**

With this option you select the ISO C standard. C90 is also referred to as the "ANSI C standard". C99 refers to the newer ISO/IEC 9899:1999 (E) standard. C99 is the default.

# Example

To select the ISO C90 standard on the command line:

```
cm16c -c90 test.c
cm16c --iso=90 test.c
```
# Related information

Compiler option -A (Language extensions)

# --check

# EDE

- 1. In the project window, select the file you want to check.
- 2. From the Build menu, select Check Syntax.

# Command line syntax

# --check

# Description

With this option you can check the source code for syntax errors, without generating code. This saves time in developing your application.

The compiler reports any warnings and/or errors.

# Example

To check for syntax errors, without generating code:

cm16c --check test.c

# Related information

Assembler option -- check (Check syntax)

# EDE

-

Command line syntax

--compact-max-size=value

# Default

--compact-max-size=200

# **Description**

-- Compact - max - size<br>
EDE<br>
EDE<br>
EDE<br>
Command line syntax<br>
--compact-max-size=value<br>
Default<br>
--compact-max-size=200<br>
Description<br>
This option is related to the compiler optimit<br>
or reverse infining). Code compaction is This option is related to the compiler optimization  $-Or$  (Code compaction or *reverse inlining*). Code compaction is the opposite of *inlining* functions: large sequences of code that occur more than once, are transformed into a function. This reduces code size at the cost of execution speed.

However, in the process of finding sequences of matching instructions, compile time and compiler memory usage increase quadratically with the number of instructions considered for code compaction. With this option you tell the compiler to limit the number of matching instructions it considers for code compaction.

# Example

To limit the maximum number of instructions in functions that the compiler generates during code compaction:

```
cm16c -Or --compact-max-size=100 test.c
cm16c --optimize=+compact --compact-max-size=100 test.c
```
# Related information

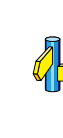

Compiler option --max-call-depth (Maximum call depth for code compaction)

Compiler option  $\neg$  (Optimization: code compaction)

# -D (--define)

# EDE

1. From the **Project** menu, select **Project Options...** 

The Project Options dialog appears.

- 2. Expand the **C Compiler** entry and select **Preprocessing**.
- 3. Click on an empty **Macro** field and enter a macro name.
- 4. Optionally, click in the **Definition** field and enter a definition.

# Command line syntax

-Dmacro name[=macro definition]

--define=macro\_name[=macro\_definition]

# **Description**

With this option you can define a macro and specify it to the preprocessor. If you only specify a macro name (no macro definition), the macro expands as '1'.

You can specify as many macros as you like. On the command line, use the option -D multiple times. If the command line exceeds the limit of the operating system, you can define the macros in an option file which you then must specify to the compiler with the option  $-f\text{ file}$ .

Defining macros with this option (instead of in the C source) is, for example, useful to compile conditional C source as shown in the example below.

# Example

Consider the following C program with conditional code to compile a demo program and a real program:

```
void main( void )
{
#if DEMO
    demo func(); /* compile for the demo program */
#else
    real func(); /* compile for the real program */#endif
}
```
You can now use a macro definition to set the DEMO flag:

```
cm16c -DDEMO test.c
cm16c -DDEMO=1 test.c
cm16c --define=DEMO test.c
cm16c --define=DEMO=1 test.c
```
Note that all four invocations have the same effect.

The next example shows how to define a macro with arguments. Note that the macro name and definition are placed between double quotes because otherwise the spaces would indicate a new option.

cm16c  $-D''MAX(A, B) = ((A) > (B) ? (A) : (B))''$ 

# Related information

Compiler option -U (Remove preprocessor macro) Compiler option  $-f$  (Read options from file)

# --diag

# EDE

- 1. In the Help menu, enable the option **Show Help on Tool Errors**.
- 2. In the **Build** tab of the **Output** window, double-click on an error or warning message.

A description of the selected message appears.

# Command line syntax

 $--diag=[format:\{all|nr[,nr]...\}$ 

Optionally, you can use one of the following display formats (format):

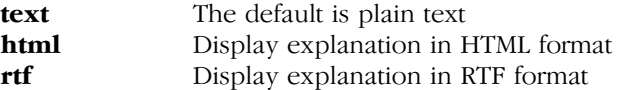

# **Description**

With this option you can ask for an extended description of error messages in the format you choose. The output is directed to stdout (normally your screen) and in the format you specify.

To create a file with the descriptions, you must redirect the output.

With the suboption **all**, the descriptions of *all* error messages are given. If you want the description of one or more selected error messages, you can specify the error message numbers, separated by commas.

With this option the compiler does not compile any files.

# Example

To display an explanation of message number 282, enter:

 $cm16c$   $-di$ aq=282

This results in the following message and explanation:

E282: unterminated comment

Make sure that all every comment starting with /\* has a matching \*/. Nested comments are not possible.

To write an explanation of all errors and warnings in HTML format to a file named cerrors.html, enter:

cm16c --diag=html:all > cerrors.html

Related information

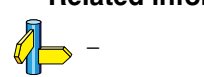

# -E (--preprocess)

# EDE

1. From the **Project** menu, select **Project Options...** 

The Project Options dialog appears.

- 2. Expand the **C Compiler** entry and select **Preprocessing**.
- 3. Enable the option Store the C compiler preprocess output (<file>.pre).

# Command line syntax

 $-E[flags]$ 

--preprocess[=flags]

You can set the following flags (when you specify  $-E$  without flags, the default is -ECMP):

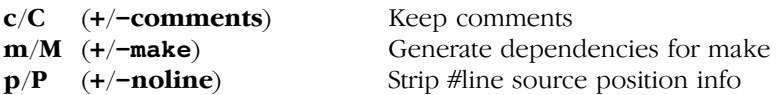

# Description

With this option you tell the compiler to preprocess the C source. EDE stores the preprocess output in the file name.pre (where *name* is the name of the C source file to compile). EDE also compiles the C source.

On the command line, the compiler sends the preprocessed file to stdout. To capture the information in a file, specify an output file with the option  $-\mathbf{o}$ .

With  $-$ **Ec** you tell the preprocessor to keep the comments from the C source file in the preprocessed output.

With **-Em** the compiler will generate dependency lines that can be used in a Makefile. The preprocessor output is discarded.

With  $-Ep$  you tell the preprocessor to strip the #line source position information (lines starting with #line). These lines are normally processed by the assembler and not needed in the preprocessed output. When you leave these lines out, the output is easier to read.

# Example

```
cm16c -EcMP test.c -o test.pre
cm16c --preprocess=+comments,-make,-noline test.c
     --output=test.pre
```
The compiler preprocesses the file test.c and sends the output to the file test.pre. Comments are included but no dependencies are generated and the line source position information is not stripped from the output file.

# Related information

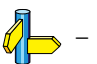

# --error-file

EDE

-

# Command line syntax

--error-file[=file]

# Description

With this option the compiler redirects error messages to a file.

If you do not specify a filename, the error file will be named after the input file with extension .err.

# Example

To write errors to errors.err instead of stderr, enter:

cm16c --error-file=errors.err test.c

# Related information

Compiler option --warnings-as-errors (Treat warnings as errors)

# EDE

1. From the **Project** menu, select **Project Options...** 

The Project Options dialog appears.

- 2. Expand the **C Compiler** entry and select **Floating Point**.
- 3. Enable the option Use single precision floating point only.

# Command line syntax

 $-F$ 

--no-double

# **Description**

- **F** (--no-double)<br>
EDE<br>
1. From the Project menu, select<br>
The Project Options dialog appe<br>
2. Expand the Compiler entry<br>
3. Enable the option Use single p<br>
Command line syntax<br>
-F<br>
-no-double<br>
Description<br>
With this op With this option you tell the compiler to treat variables of the type **double** as float. Because the float type takes less space, execution speed increases and code size decreases, both at the cost of less precision.

# Example

-

cm16c -F test.c cm16c --no-double test.c

The file test.c is compiled where variables of the type double are treated as float.

# Related information

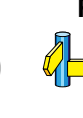

# -f (--option-file)

# EDE

1. From the **Project** menu, select **Project Options...** 

The Project Options dialog appears.

- 2. Expand the **C Compiler** entry and select **Miscellaneous**.
- 3. Add the option -f to the **Additional compiler options** field.

In EDE you can save your options in a file and restore them to call the compiler with those options:

• From the Project menu, select Save Options... or Load Options...

Be aware that when you specify the option  $-f$  in the **Additional compiler options** field, the options are *added* to the compiler options you have set in the Project Options dialog. Only in extraordinary cases you may want to use them in combination.

# Command line syntax

-f file

--option-file=file

# **Description**

Instead of typing all options on the command line, you can create an option file which contains all options and files you want to specify. With this option you specify the option file to the compiler.

Use an option file when the length of the command line would exceed the limits of the operating system, or just to store options and save typing.

You can specify the option  $-f$  multiple times.

# Format of an option file

- Multiple command line arguments on one line in the option file are allowed.
- To include whitespace in an argument, surround the argument with single or double quotes.
• If you want to use single quotes as part of the argument, surround the argument by double quotes and vise versa:

 "This has a single quote ' embedded" 'This has a double quote " embedded' 'This has a double quote " and  $\setminus$ a single quote '"' embedded"

• When a text line reaches its length limit, use a  $\vee$  to continue the line. Whitespace between quotes is preserved.

 "This is a continuation \ line" -> "This is a continuation line"

• It is possible to nest command line files up to 25 levels.

#### Example

Suppose the file myoptions contains the following lines:

```
-Cm30624-\mathbf{s}test.c
```
Specify the option file to the compiler:

```
cm16c -f myoptions
cm16c --option-file=myoptions
```
This is equivalent to the following command line:

```
cm16c -Cm30624 -s test.c
```
#### Related information

-

# -g (--debug-info)

#### EDE

1. From the **Project** menu, select **Project Options...** 

The Project Options dialog appears.

- 2. Expand the **C Compiler** entry and select **Debug**.
- 3. Enable the option Generate symbolic debug infomation

#### Command line syntax

 $-g$ 

#### --debug-info

#### **Description**

With this option you tell the compiler to add directives to the output file for including symbolic information. This facilitates high level debugging but increases code size. For the final application, compile your C files without debug information.

When you specify a high optimization level, the debug comfort may decrease. Therefore, the compiler issues warning W555 if the debug comfort would be decreased as a result of the chosen optimizations.

#### Example

To add symbolic debug information to the output file, enter:

```
cm16c -g test.c
cm16c --debug test.c
```
#### Related information

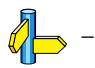

••••••••

1. From the **Project** menu, select **Project Options...** 

The Project Options dialog appears.

- 2. Expand the **C Compiler** entry and select **Preprocessing**.
- 3. Enter the name of the file in the Include this file before source field.

#### Command line syntax

 $-Hfile...$ 

--include-file=file,...

#### **Description**

**The Project Options dialog appears.**<br>
The Project Options dialog appears.<br>
2. Expand the **C** Compiler entry and<br>
3. Enter the name of the file in the **In**<br> **Command line syntax**<br>  $-i\text{hclue-file}=j\text{ile}$ ,...<br>  $-i\text{nclue-file}=j\text{tie}$ With this option you include one extra file at the beginning of each C source file, before other includes. This is the same as specifying #include "file" at the beginning of each of your C sources.

### Example

cm16c -Hstdio.h test1.c test2.c cm16c --include-file=stdio.h test1.c test2.c

The file stdio.h is included at the beginning of both test1.c and test2.c.

#### Related information

Compiler option -I (Add directory to include file search path)

Section 5.5, How the Compiler Searches Include Files, in Chapter Using the Compiler of the User's Guide.

# -I (--include-directory)

#### EDE

1. From the **Project** menu, select **Project Options...** 

The Project Options dialog appears.

- 2. Open the **Build Options** tab.
- 3. Enter one or more search paths in the Include Files Path field.

If you enter multiple paths, separate them with a semicolon  $\Gamma$ .

#### Command line syntax

 $-$ **I***path*,...

#### --include-directory=path,...

#### **Description**

With this option you can specify the path where your include files are located. A relative path will be relative to the current directory.

The order in which the compiler searches for include files is:

- 1. The pathname in the C source file and the directory of the C source (only for #include files that are enclosed in "")
- 2. The path that is specified with this option.
- 3. The path that is specified in the environment variable CM16CINC when the product was installed.
- 4. The default include directory.

#### Example

Suppose that the C source file test.c contains the following lines:

```
#include <stdio.h>
#include "myinc.h"
```
You can call the compiler as follows:

```
cm16c -Imyinclude test.c
cm16c --include-directory=myinclude test.c
```
••••••••

First the compiler looks for the file stdio.h in the directory myinclude relative to the current directory. If it was not found, the compiler searches in the environment variable and then in the default include directory.

The compiler now looks for the file myinc.h in the directory where test.c is located. If the file is not there the compiler searches in the directory myinclude. If it was still not found, the compiler searches in the environment variable and then in the default include directory.

#### Related information

Compiler option -H (Include file at the start of a compilation)

Section 5.5, How the Compiler Searches Include Files, in Chapter Using the Compiler of the User's Guide.

Section 1.3.2, Configuring the Command Line Environment, in Chapter Software Installation of the User's Guide.

# --inline

EDE

-

#### Command line syntax

--inline

#### Description

With this option you instruct the compiler to inline *all* functions, regardless whether they have the keyword inline or not. This option has the same effect as a #pragma inline at the start of the source file.

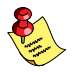

This option can be useful to increase the possibilities for code compaction (option  $-Or$ ).

#### Example

To inline all functions:

cm16c --inline test.c

#### Related information

Compiler option  $-Or$  (Optimization: code compaction)

# --inline-max-size

EDE

-

Command line syntax

--inline-max-incr=percentage

--inline-max-size=threshold

Default

--inline-max-incr=25

--inline-max-size=10

#### **Description**

With these options you can control the function inlining optimization process of the compiler. These options have only effect when you have enabled the inlining optimization (option  $-\text{Oi}$ ).

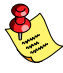

Regardless of the optimization process, the compiler always inlines all functions that have the function qualifier inline.

With the option  $\blacksquare$ -inline-max-size you can specify the maximum size of functions that the compiler inlines as part of the optimization process. The compiler always inlines *all* functions that are smaller than the specified threshold. The threshold is measured in compiler internal units and the compiler uses this measure to decide which functions are small enough to inline. The default threshold is 10.

--inline-max-size<br>
EDE<br>
--inline-max-incr=percentage<br>
EDE<br>
-<br>
Command line syntax<br>
--inline-max-incr=percentage<br>
--inline-max-size=threshold<br>
Default<br>
--inline-max-incr=25<br>
--inline-max-size=10<br>
Description<br>
With these opt After the compiler has inlined all functions that have the function qualifier inline and all functions that are smaller than the specified threshold, the compiler looks whether it can inline more functions without increasing the code size too much. With the option  $\text{-inline-max-incr}$  you can specify how much the code size is allowed to increase. Default, this is 25% which means that the compiler continues inlining functions until the resulting code size is 25% larger than the original size.

#### Example

cm16c --inline-max-incr=40 --inline-max-size=15 test.c

The compiler first inlines all functions with the function qualifier inline and all functions that are smaller than the specified threshold of 15. If the code size has still not increased with 40%, the compiler decides which other functions it can inline.

#### Related information

Compiler option -O (Specify optimization level)

Section 3.12.3, *Inlining Functions*, in Chapter C Language of the User's Guide.

1. From the **Project** menu, select **Project Options...** 

The Project Options dialog appears.

- 2. Expand the **C Compiler** entry and select **Miscellaneous**.
- 3. Enable the option Use 16-bit integers for enumeration.

#### Command line syntax

--integer-enumeration

#### **Description**

--integer-enumeration<br>
EDE<br>
1. From the Project Options diadag appears.<br>
2. Expand the C Compiler entry and select Mis<br>
3. Enable the option Use 16-bit integers for enter and select Mis<br>
3. Enable the option Use 16-bit int Normally the compiler treats small enumerated types as char or even as \_\_bit instead of int. This reduces code size. With this option the compiler always treats enum-types as integer.

### Example

To treat enumerated types always as integer, enter:

cm16c --integer-enumeration test.c

### Related information

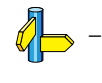

# -k (--keep-output-files)

#### EDE

EDE always removes the .src file when errors occur during compilation.

#### Command line syntax

 $-k$ 

#### --keep-output-files

#### Description

If an error occurs during compilation, the resulting .src file may be incomplete or incorrect. With this option you keep the generated output file (.src) when an error occurs.

By default the compiler removes the generated output file  $($ .src) when an error occurs. This is useful when you use the make utility **mkm16c**. If the erroneous files are not removed, the make utility may process corrupt files on a subsequent invocation.

Use this option when you still want to inspect the generated assembly source. Even if it is incomplete or incorrect.

#### Example

cm16c -k test.c

When an error occurs during compilation, the generated output file test.src will not be removed.

#### Related information

Compiler option --warnings-as-errors (Treat warnings as errors)

1. From the **Project** menu, select **Project Options...** 

The Project Options dialog appears.

- 2. Expand the **C Compiler** entry and select **Memory Model**.
- 3. Choose a memory model.

#### Command line syntax

 $-M{1|m|s}$ 

#### --model={large|medium|small}

#### **Description**

By default the  $cm16c$  compiler uses the small memory model. This model generates the most efficient code. You can use the option  $-M$  to specify another memory model to the control program.

The table below illustrates the meaning of each data model:

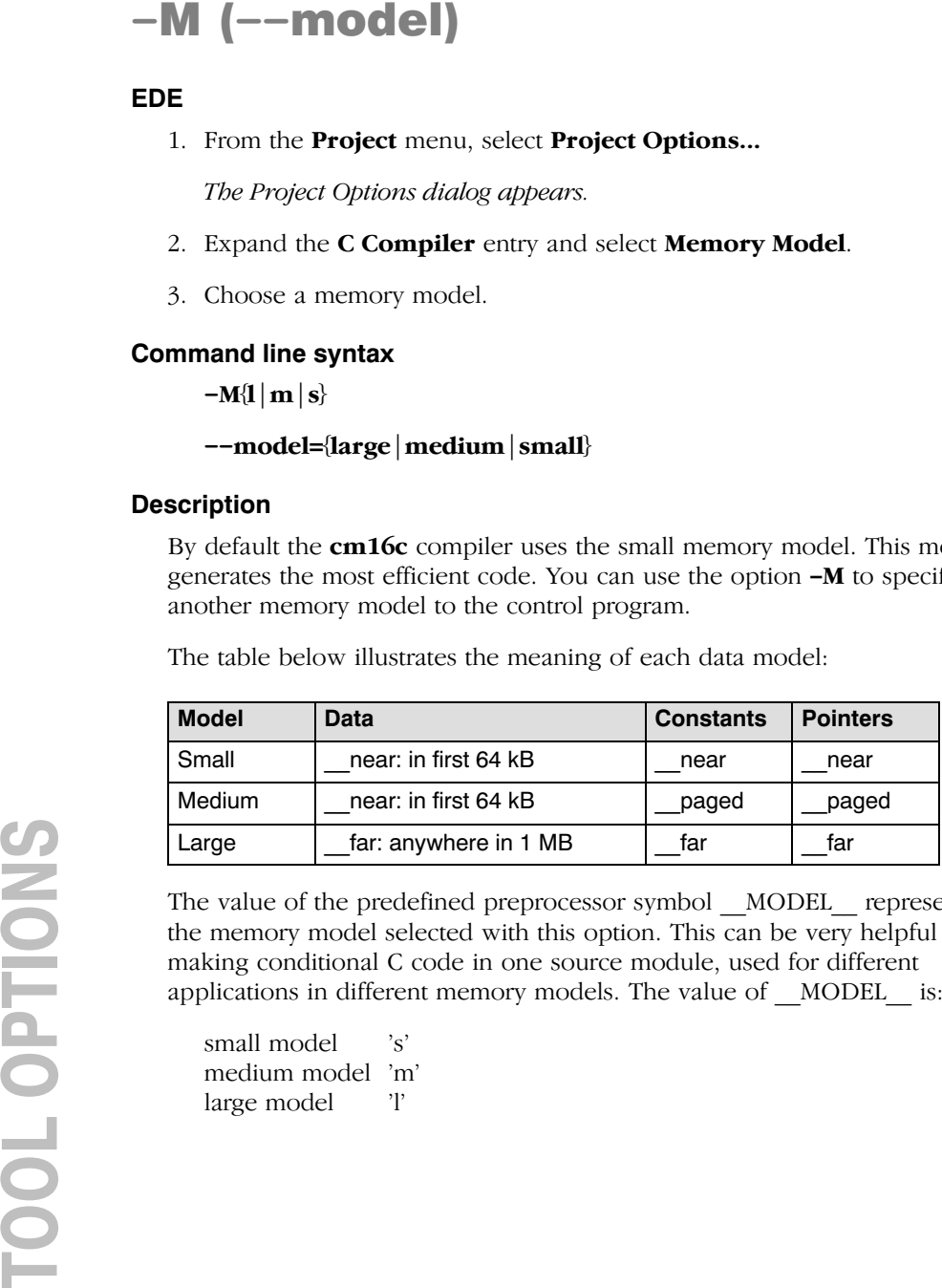

The value of the predefined preprocessor symbol \_\_MODEL \_\_\_ represents the memory model selected with this option. This can be very helpful in making conditional C code in one source module, used for different applications in different memory models. The value of MODEL is:

small model 's' medium model 'm' large model 'l'

#### Example

To compile the file test.c for the large memory model:

```
cm16c -Ml test.c
cm16c --model=large test.c
```
#### Related information

Section 3.5, Memory Models, in Chapter C Language of the User's Guide.

-

Command line syntax

--max-call-depth=value

#### **Default**

--max-call-depth=-1

#### **Description**

This option is related to the compiler optimization  $-Or$  (Code compaction or *reverse inlining*). Code compaction is the opposite of inlining functions: large sequences of code that occur more than once, are transformed into a function. This reduces code size at the cost of execution speed.

During code compaction the compiler generates nested calls. This may cause the program to run out of its stack. To prevent stack overflow caused by too deeply nested function calls, you can use this option to limit the call depth. This option can have the following values:

- -1 Poses no limit to the call depth (default)
	- 0 The compiler will not generate any function calls. (Effectively the same as if you turned of code compaction with option  $-OR$ )
- --**max-call-depth**<br>
EDE<br>
-<br> **Command line syntax**<br>
--max-call-depth=*value*<br>
Default<br>
--max-call-depth=-1<br>
Description<br>
This option is related to the compile<br>
or *verses inliming*. Code compaction<br>
large sequences of code >0 Code sequences are only reversed if this will not lead to code at a call depth larger than specified with *value*. Function calls will be placed at a call depth no larger than *value*-1. (Note that if you specified a *value* of 1, the option  $-Or$  may remain without effect when code sequences for reversing contain function calls.)

This option does not influence the call depth of user written functions.

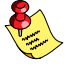

If you use this option with various C modules, the call depth is valid for each individual module. The call depth after linking may differ, depending on the nature of the modules.

#### Example

To limit the call depth resulting from code compaction to 10, enter:

```
cm16c -Or --max-call-depth=10 test.c
cm16c --optimize=+compact --max-call-depth=10 test.c
```
#### Related information

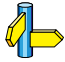

Compiler option --compact-max-size (Maximum size of a match for code compaction)

Compiler option  $-Or$  (Optimization: code compaction)

1. From the **Project** menu, select **Project Options...** 

The Project Options dialog appears.

- 2. Expand the **C Compiler** entry and select **MISRA C**.
- 3. Select a MISRA C configuration.
- 4. (Optional) In the **MISRA C Rules** entry, specify the individual rules.

### Command line syntax

--misrac={all | number [-number],... }

### **Description**

With this option you specify to the compiler which MISRA C rules must be checked. With the option  $\rightarrow$ **misrac=all** the compiler checks for all supported MISRA C rules.

### Example

cm16c --misrac=9-13 test.c

The compiler generates an error for each MISRA C rule 9, 10, 11, 12 or 13 violation in file test.c.

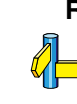

### Related information

See Chapter 8 MISRA C Rules for a list of all supported MISRA C rules.

Linker option --misra-c-report.

EDE -

#### Command line syntax

 $-n$ 

--stdout

#### Description

With this option you tell the compiler to send the output to stdout (usually your screen). No files are created.

This option is for example useful to quickly inspect the output or to redirect the output to other tools.

#### Example

```
cm16c -n test.c
cm16c --stdout test.c
```
The compiler sends the output (normally test.src) to stdout and does not create the file test.src.

#### Related information

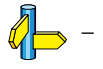

#### ••••••••

1. From the **Project** menu, select **Project Options...** 

The Project Options dialog appears.

- 2. Expand the **C Compiler** entry and select **Code Generation**.
- 3. Enable the option ROM is available in first 64k of memory.

#### Command line syntax

--near-rom

#### **Description**

Usual M16C hardware configurations have no ROM in near memory (first 64K of memory). So, by default, near qualified objects are allocated in RAM, even with options Keep strings in ROM or Keep constants in **ROM** enabled.

If your hardware does have ROM in near memory, you can specify this with compiler option  $\neg$ **near-rom**.

#### Example

To keep strings in ROM in near memory:

cm16c --near-rom --romstrings test.c

#### Related information

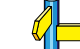

 $\left\langle \right\rangle$  Compiler options --romstrings / --romconstants

# --noclear

#### EDE

1. From the **Project** menu, select **Project Options...** 

The Project Options dialog box appears.

- 2. Expand the C Compiler entry and select Miscellaneous.
- 3. Add the option --noclear to the Additional C Compiler options field.

#### Command line syntax

--noclear

#### Description

Normally variables are cleared at program startup. With this option you tell the compiler to generate code to prevent non-initialized global variables from being cleared at program startup.

#### Example

To prevent non-initialized global variables in the module test.c from being cleared at program startup, enter:

cm16c --noclear test.c

#### Related information

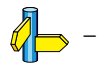

••••••••

1. From the Project menu, select Project Options...

The Project Options dialog box appears.

- 2. Expand the **C Compiler** entry and select **Code Generation**.
- 3. Disable the option Generate frame for interrupt handler.

#### Command line syntax

--noframe

#### **Description**

This option tells the compiler not to generate an interrupt frame (saving/restoring registers) for interrupt handlers.

#### Example

To disable the generation of an interrupt frame:

cm16c --noframe test.c

#### Related information

Compiler option --novector (do not generate interrupt vectors)

## --novector

#### EDE

1. From the **Project** menu, select **Project Options...** 

The Project Options dialog box appears.

- 2. Expand the C Compiler entry and select Code Generation.
- 3. Disable the option Generate code for fixed interrupt vector.

#### Command line syntax

--novector

#### **Description**

With this option you tell the compiler not to generate code for interrupt vectors and references to the interrupt handler in the run-time library.

#### Example

To disable code generation for interrupt vectors:

cm16c --novector test.c

#### Related information

Compiler option --noframe (do not generate frame for interrupt handler)

1. From the Project menu, select Project Options...

The Project Options dialog appears.

- 2. Expand the **C Compiler** entry and select **Optimization**.
- 3. Select an optimization level in the **Optimization level** box.

#### Command line syntax

 $-O[flags]$ 

--optimize[=flags]

You can set the following flags:

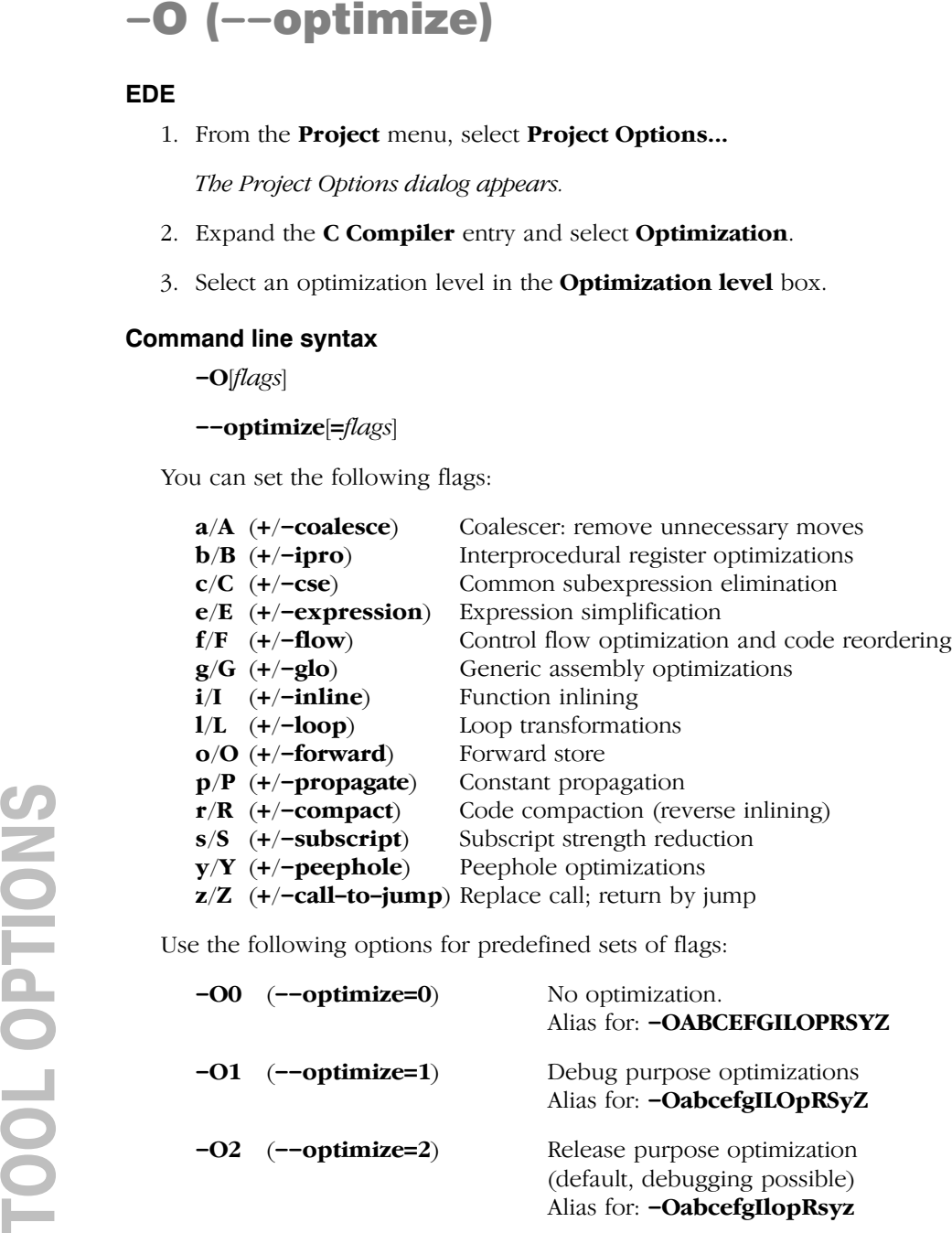

Use the following options for predefined sets of flags:

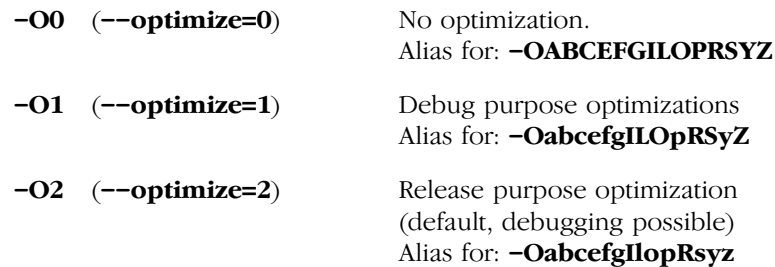

 $-O3$   $(-\text{-}optimize=3)$  Full optimization

Alias for: - Oabcefgiloprsyz

#### **Default**

 $-\Omega$ 

#### **Description**

With this option you can control the level of optimization. If you do not use this option, the default optimization level is *release purpose* optimization (option -O2 or -O or -OabcefgIlopRsyz).

When you use this option to specify a set of optimizations, you can overrule these settings in your C source file with #pragma optimize flag and #pragma endoptimize.

In addition to the option  $-\mathbf{0}$ , you can specify the option  $-\mathbf{t}$ . With this option you specify whether the used optimizations should optimize for more speed (regardless of code size) or for smaller code size (regardless of speed).

#### Example

••••••••

The following invocations are equivalent and result all in the default release purpose optimization set:

```
cm16c test.c
cm16c -02 test.ccm16c --optimize=2 test.c
cm16c -O test.c
cm16c --optimize test.c
cm16c -OabcefgIlopRsy test.c
cm16c --optimize=+coalesce,+ipro,+cse,+expression,
     +flow,+glo,-inline,+loop,+forward,+propagate,
     -compact,+subscript,+peephole test.c
```
#### Related information

Compiler option  $-t$  (Trade off between speed  $(-t0)$  and size  $(-t4)$ )

#pragma optimize flag #pragma endoptimize

Section 5.3, Compiler Optimizations, in Chapter Using the Compiler of the User's Guide.

-

#### Command line syntax

-ofile

--output=file

#### Description

With this option you can specify another filename for the output file of the compiler. Without this option the basename of the C source file is used with extension . src.

EDE names the output file always after the C source file.

#### Example

```
cm16c -o output.src test.c
cm16c --output=output.src test.c
```
The compiler creates the file output.src for the compiled file test.c.

Without the option  $-\mathbf{o}$ , like EDE, the compiler uses the names of the input file and creates test.src.

#### Related information

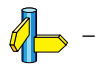

••••••••

1. From the **Project** menu, select **Project Options...** 

The Project Options dialog appears.

- 2. Expand the **C Compiler** entry and select **Miscellaneous**.
- 3. Add the option  $-R$  to the **Additional compiler options** field.

#### Command line syntax

 $-R$  [type][=name]

#### --rename-sections[=type][=name]

The type is a two-letter abbreviation indicating the memory type. You can specify the following memory types:

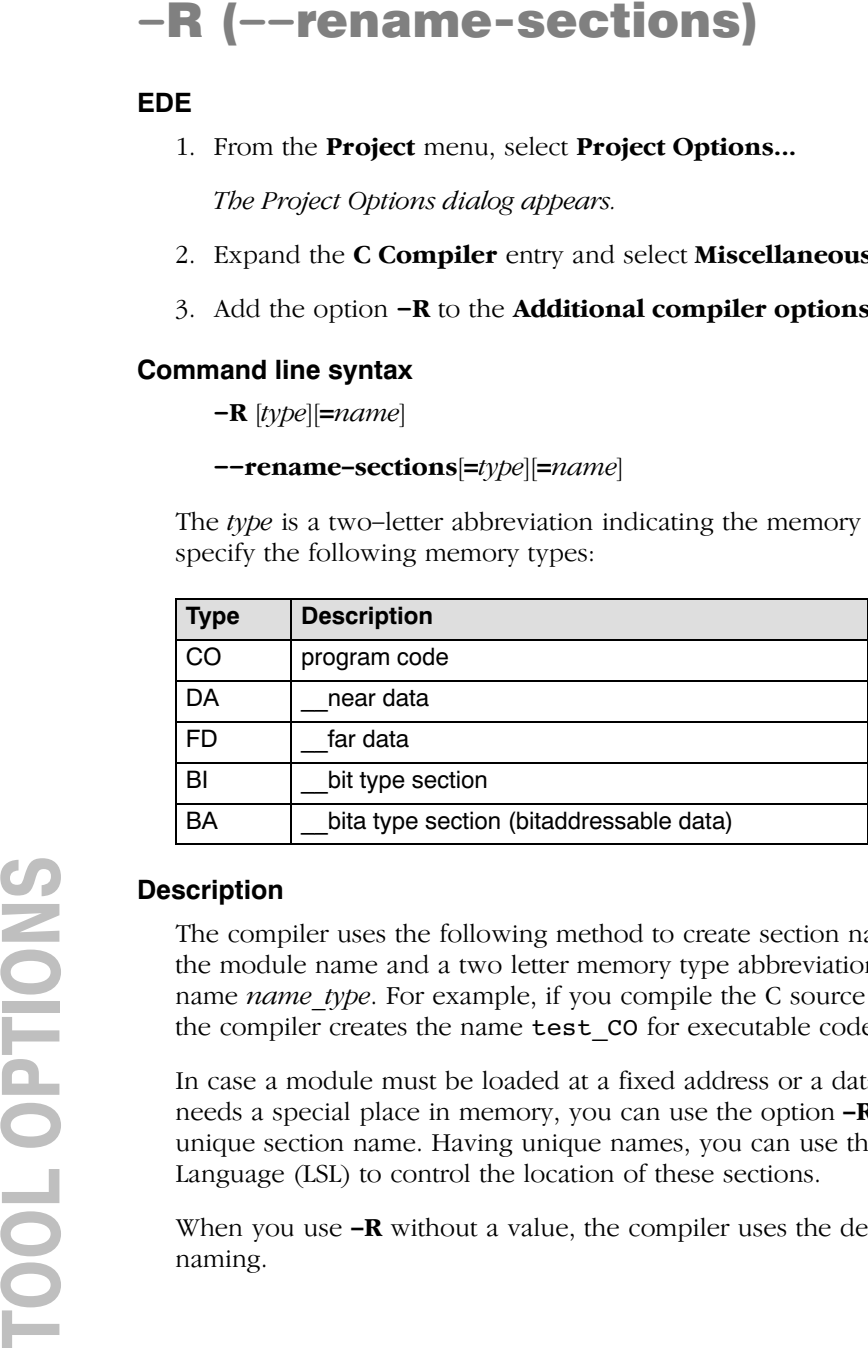

#### **Description**

The compiler uses the following method to create section names: it uses the module name and a two letter memory type abbreviation to create the name *name* type. For example, if you compile the C source file test.c, the compiler creates the name test  $\overline{co}$  for executable code sections.

In case a module must be loaded at a fixed address or a data section needs a special place in memory, you can use the option  $-R$  to generate a unique section name. Having unique names, you can use the Linker Script Language (LSL) to control the location of these sections.

When you use  $-R$  without a value, the compiler uses the default section naming.

#### Example

To create a new section name for \_\_bit sections, enter:

```
cm16c -RBI=MARK test.c
cm16c --rename-section=BI=MARK test.c
```
Without the option  $-R$  the bit sections would have received the name TEST\_TYPE\_BI. During renaming, the type is preserved.

#### Related information

Section 3.13, Section Naming, in Chapter C Language of the User's Guide.

1. From the **Project** menu, select **Project Options...** 

The Project Options dialog appears.

- 2. Expand the **Processor** entry and select **Processor Definition**.
- 3. Select a processor from the Select processor box.

#### Command line syntax

 $-**r**8c$ 

#### Description

By default, the compiler generates code for the M16C/60 core. With this option you tell the compiler to compile for R8C/tiny core. You must use this option always (and only then) when you select an R8C target with the compiler option  $-Ccpu$ . In EDE this option is automatically enabled when you select an R8C target.

When you compile for the R8C/tiny:

- Other vector addresses are generated with the \_\_interrupt\_fixed keyword
- **far** and **paged** memory type qualifiers are interpreted as **near**
- because code resides in near memory, pointers to functions are 16 bit (instead of 32 bit)

To avoid conflicts, make sure you specify this option also to the assembler.

### Example

 $cm16c$   $- r8c$   $- Cr8c10$  test.c

#### Related information

Compiler option  $-Ccpu$  (Select the CPU type)

Assembler option  $-\rightarrow$ **8c** (Compile for R8C/tiny)

# --romstrings / --romconstants

#### EDE

1. From the **Project** menu, select **Project Options...** 

The Project Options dialog appears.

- 2. Expand the **C Compiler** entry and select **Code Generation**.
- 3. Enable the options Keep strings in ROM or Keep constants in ROM.

#### Command line syntax

--romstrings

--romconstants

#### **Description**

By default, strings literals and constants are copied from ROM to RAM at program startup. With these option you tell the compiler to keep string literals and / or constants in ROM. If you use these options, you can access these string literals or constants only with the \_\_rom keyword.

#### Example

To keep constant strings in ROM:

cm16c --romstrings test.c

#### Related information

See also section 3.10, Strings in Chapter C Language of the User's Guide.

1. From the **Project** menu, select **Project Options...** 

The Project Options dialog appears.

- 2. Expand the **C Compiler** entry and select **Miscellaneous**.
- 3. Enable the option Merge C source code with assembly in output file (.src).

#### Command line syntax

-s

--source

#### **Description**

-S (--SOUICE)<br>
EDE<br>
1. From the Project Options dia<br>
2. Expand the C Compile<br>
3. Enable the option Merg<br>
file (.src).<br>
Command line syntax<br>
-s<br>
--source<br>
Description<br>
With this option you tell the<br>
generated assembly code With this option you tell the compiler to merge C source code with generated assembly code in the output file. The C source lines are included as comments.

#### Example

-

cm16c -s test.c

The output file test.src contains the original C source lines as comments, besides the generated assembly code.

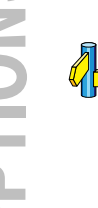

#### Related information

# --static

EDE

-

#### Command line syntax

--static

#### Description

With this option, the compiler treats external definitions at file scope (except for main) as if they were declared static. As a result, unused functions will be eliminated, and the alias checking algorithm assumes that objects with static storage cannot be referenced from functions outside the current module.

This option only makes sense when you specify all modules of an application on the command line.

#### Example

cm16c --static module1.c module2.c module3.c

#### Related information

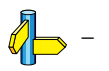

1. From the **Project** menu, select **Project Options...** 

The Project Options dialog appears.

- 2. Expand the **C Compiler** entry and select **Optimization**.
- 3. Select a trade-off level in the **Size/speed trade-off** box.

### Command line syntax

 $- t \{0 | 4\}$ 

 $-$ tradeoff={0|4}

#### **Default**

 $-t4$ 

### **Description**

-**t** (--tradeoff)<br>
EDE<br>
1. From the Project Options dialog<br>
2. Expand the C Compiler<br>
3. Select a trade-off level in<br>
Command line syntax<br>  $-t(0|4)$ <br>
--tradeoff= $(0|4)$ <br>
Default<br>
14<br>
Description<br>
If the compiler uses certa If the compiler uses certain optimizations (option  $\neg$ ), you can use this option to specify whether the used optizations should opimize for more speed (regardless of code size) or for smaller code size (regardless of speed).

Default the compiler optimizes the selected optimizations for smaller code size  $(-t4)$ .

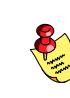

If you have not used the option  $-\mathbf{O}$ , the compiler uses default medium optimization, so you can still specify the option -t.

### Example

To set the trade-off level for the used optimizations:

```
cm16c -t0 test.c
cm16c --tradeoff=0 test.c
```
The compiler uses the default medium optimization level and optimizes for code size rather than for speed.

### Related information

Compiler option -O (Specify optimization level)

# -U (--undefine)

#### EDE

1. From the **Project** menu, select **Project Options...** 

The Project Options dialog appears.

- 2. Expand the C Compiler entry and select Miscellaneous.
- 3. Add the option -U to the Additional compiler options field.

#### Command line syntax

-Umacro name

```
--undefine=macro_name
```
#### **Description**

With this option you can undefine an earlier defined macro as with #undef.

This option is for example useful to undefine predefined macros.

However, the following predefined ISO C standard macros cannot be undefined:

FILE current source filename LINE current source line number (int type) TIME\_\_ hh:mm:ss DATE Mmm dd yyyy STDC level of ANSI standard

#### Example

••••••••

To undefine the predefined macro \_\_TASKING :

cm16c -U TASKING test.c cm16c --undefine= TASKING test.c

#### Related information

Compiler option -D (Define preprocessor macro)

Section 3.8, Predefined Macros, in Chapter Using the Compiler of the Users Guide.

1. From the **Project** menu, select **Project Options...** 

The Project Options dialog appears.

- 2. Expand the **C Compiler** entry and select **Miscellaneous**.
- 3. Enable the option Treat 'char' variables as unsigned instead of signed.

#### Command line syntax

-u

--uchar

#### **Description**

Treat 'character' type variables as 'unsigned character' variables. By default char is the same as specifying signed char. With -u char is the same as unsigned char.

#### Example

-

With the following command char is treated as unsigned char:

```
cm16c -u test.c
cm16c --uchar test.c
```
#### Related information

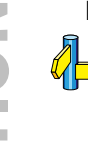

# -V (--version)

EDE

-

Command line syntax

 $-\mathbf{V}$ 

--version

#### Description

Display version information. The compiler ignores all other options or input files.

#### Example

 $cm16c -v$ cm16c --version

The compiler does not compile any files but displays the following version information:

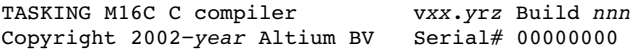

#### Related information

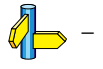

1. From the **Project** menu, select **Project Options...** 

The Project Options dialog appears.

- 2. Expand the **C Compiler** entry and select **Diagnostics**.
- 3. Enable one of the options **Report all warnings, Suppress all** warnings, or Suppress specific warnings.

If you select **Suppress specific warnings**:

4. Enter the numbers, separated by commas, of the warnings you want to suppress.

#### Command line syntax

 $-\mathbf{w}[nr]$ 

```
--no-warnings[=nr]
```
#### **Description**

With this option you can suppresses all warning messages or specific warning messages.

- If you do not specify this option, all warnings are reported.
- If you specify this option but without numbers, all warnings are suppressed.
- If you specify this option with a number, only the specified warning is suppressed. You can specify the option  $-\mathbf{w}$  multiple times.

#### Example

To suppress all warnings:

```
cm16c test.c -w
cm16c test.c --no-warnings
```
To suppress warnings 135 and 136:

```
cm16c test.c -w135 -w136
cm16c test.c --no-warnings=135 --no-warnings=136
```
#### Related information

Compiler option --warnings-as-errors (Treat warnings as errors)
1. From the **Project** menu, select **Project Options...** 

The Project Options dialog appears.

- 2. Expand the **C Compiler** entry and select **Diagnostics**.
- 3. Enable the option Treat warnings as errors.

# Command line syntax

--warnings-as-errors

# **Description**

With this option you tell the compiler to treat warnings as errors.

# Example

cm16c --warnings-as-errors test.c

When a warning occurs, the compiler considers it as an error.

# Related information

Compiler option  $-\mathbf{w}$  (suppress some or all warnings)

## 4.2 ASSEMBLER OPTIONS

This section lists all assembler options.

#### Options in EDE versus options on the command line

Most command line options have an equivalent option in EDE but some options are only available on the command line. If there is no equivalent option in EDE, you can specify a command line option in EDE as follows:

1. From the **Project** menu, select **Project Options...** 

The Project Options dialog appears.

- 2. Expand the Assembler entry and select Miscellaneous.
- 3. Enter one or more command line options in the Additional assembler options field.

Be aware that some command line options are not useful in EDE or just do not have any effect. For example, the option  $-\mathbf{V}$  displays version header information and has no effect in EDE.

#### Short and long option names

••••••••

Options have both short and long names. Short option names always begin with a single minus  $(-)$  character, long option names always begin with two minus  $(-)$  characters. You can abbreviate long option names as long as it forms a unique name. You can mix short and long option names on the command line.

Options can have flags or suboptions. To switch a flag 'on', use a lowercase letter or a *+longflag*. To switch a flag off, use an uppercase letter or a -longflag. Separate longflags with commas. The following two invocations are equivalent:

```
asm16c -Lmx test.src
asm16c --list-format=+macro,+macro-expansion test.src
```
When you do not specify an option, a default value may become active.

-

Command line syntax

-?

--help<sup>[=options]</sup>

# Description

Displays an overview of all command line options. When you specify the options argument, a list with option descriptions is displayed.

# Example

The following invocations all display a list of the available command line options:

 $asm16c -?$ asm16c --help asm16c

The following invocation displays extended information about all options:

```
asm16c --help=options
```
## Related information

-

# $-C$  ( $-cpu$ )

## EDE

1. From the **Project** menu, select **Project Options...** 

The Project Options dialog appears.

- 2. Expand the **Processor** entry and select **Processor Definition**.
- 3. Select a processor from the **Select processor** box.

# Command line syntax

 $-$ Ccp $u$ 

 $-$ cpu= $cbu$ 

## Description

With this option you define the target processor for which you create your application.

Based on the target processor, the assembler includes a special function register file regcpu.sfr. This is an include file written in C syntax which is shared by the compiler, assembler and debugger. Once the assembler reads an SFR file you can reference the special function registers (SFR) and bits within an SFR using symbols defined in the SFR file.

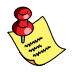

When you select an R8C target, you always must use the assembler option  $--r8c$  as well !

## Example

To assemble the file test.c for the m30624 processor and use the SFR file regm30624a.sfr:

```
asm16c -Cm30624a test.src
asm16c --cpu=m30624a test.src
```
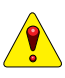

••••••••

To avoid conflicts, make sure you specify the same target processor as you did for the compiler.

Related information

Compiler option  $-C$  (Select the CPU type) Control program option -C (Select target CPU)

Assembler option --r8c (Assemble for R8C/tiny)

 $\sqrt{\frac{1}{2}}$ 

# -c (--case-insensitive)

# EDE

1. From the **Project** menu, select **Project Options...** 

The Project Options dialog appears.

- 2. Expand the **Assembler** entry and select **Miscellaneous**.
- 3. Disable the option Case sensitive assembly.

# Command line syntax

 $-c$ 

#### --case-insensitive

## Description

With this option you tell the assembler not to distinguish between upper and lower case characters. By default the assembler considers upper and lower case characters in labels and user-defined symbols as different characters. Note that instruction mnemonics, register names, directives and controls are always treated case insensitive.

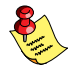

Disabling the option **Assemble case sensitive** in EDE is the same as specifying the option  $-c$  on the command line.

Assembly source files that are generated by the compiler must always be assembled case sensitive. When you are writing your own assembly code, you may want to specify the case insensitive mode.

# Example

To assemble case insensitive:

```
asm16c -c test.src
asm16c --case-insensitive test.src
```
The assembler considers upper and lower case characters as being the same. So, for example, the label LabelName is the same label as labelname.

# Related information

Linker option --case-sensitive (Link case insensitive)

- 1. In the project window, select the file you want to check.
- 2. From the **Build** menu, select **Check Syntax**.

# Command line syntax

--check

# **Description**

With this option you can check the source code for syntax errors, without generating code. This saves time in developing your application.

The assembler reports any warnings and/or errors.

# Example

To check for syntax errors, without generating code:

asm16c --check test.src

# Related information

Compiler option -- check (Check syntax)

# -D (--define)

#### EDE

1. From the **Project** menu, select **Project Options...** 

The Project Options dialog appears.

- 2. Expand the **Assembler** entry and select **Preprocessing**.
- 3. Click on an empty **Macro** field and enter a macro name.
- 4. Optionally, click in the **Definition** field and enter a definition.

Use commas to separate multiple macro definitions.

#### Command line syntax

-Dmacro name[=macro definition]

--define=macro\_name[=macro\_definition]

#### **Description**

With this option you can define a macro and specify it to the assembler preprocessor. If you only specify a macro name (no macro definition), the macro expands as '1'.

You can specify as many macros as you like. On the command line you can use the option -D multiple times. If the command line exceeds the limit of the operating system, you can define the macros in an option file which you then must specify to the assembler with the option -ffile.

Defining macros with this option (instead of in the assembly source) is, for example, useful in combination with conditional assembly as shown in the example below.

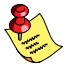

This option has the same effect as defining symbols via the SET, and EQU directives (similar to #define in the C language). With the MACRO directive you can define more complex macros.

# Example

Consider the following C program with conditional code to compile a demo program and a real program:

```
IF DEMO == 1... \qquad ; instructions for demo application
ELSE
    ... \qquad ; instructions for the real application
ENDIF
```
You can now use a macro definition to set the DEMO flag:

```
asm16c -DDEMO test.src
asm16c -DDEMO=1 test.src
asm16c --define=DEMO test.src
asm16c --define=DEMO=1 test.src
```
Note that all four invocations have the same effect.

# Related information

Assembler option  $-f$  (Specify an option file)

Section 4.10.5, Conditional Assembly, in Chapter Assembly Language of the User's Guide.

# --diag

## EDE

- 1. In the Help menu, enable the option **Show Help on Tool Errors**.
- 2. In the **Build** tab of the **Output** window, double-click on an error or warning message.

A description of the selected message appears.

#### Command line syntax

 $\text{-diag}$ =[format:|{all | number[,number]... }

Optionally, you can use one of the following display formats (format):

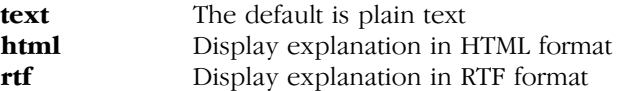

#### **Description**

With this option you can ask for an extended description of error messages in the format you choose. The output is directed to stdout (normally your screen) and in the format you specify.

To create a file with the descriptions, you must redirect the output.

With the suboption **all**, the descriptions of *all* error messages are given. If you want the description of one or more selected error messages, you can specify the error message numbers, separated by commas.

With this option the assembler does not assemble any files.

#### Example

••••••••

To display an explanation of message number 241, enter:

```
asm16c -<i>d</i>iaq=241
```
This results in the following message and explanation:

W241: additional input files will be ignored

The assembler supports only a single input file. All other input files are ignored.

To write an explanation of all errors and warnings in HTML format to file aserrors.html, enter:

asm16c --diag=html:all > aserrors.html

Related information

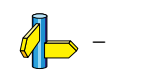

# --emit-locals

EDE

-

# Command line syntax

--emit-locals

## Description

With this option the assembler also emits local symbols to the object file's symbol table. Normally, only global symbols are emitted.

### Example

To emit local symbols, enter:

asm16c --emit-locals test.src

## Related information

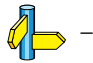

••••••••

-

Command line syntax

--error-file[=file]

# **Description**

With this option the assembler redirects error messages to a file.

If you do not specify a filename, the error file will be named after the input file with extension .ers.

# Example

To write errors to errors.ers instead of stderr, enter:

asm16c --error-file=errors.ers test.src

# Related information

Assembler option --warnings-as-errors (Treat warnings as errors)

# -f (--option-file)

#### EDE

1. From the **Project** menu, select **Project Options...** 

The Project Options dialog appears.

- 2. Expand the **Assembler** entry and select **Miscellaneous**.
- 3. Add the option -f to the Additional assembler options field.

In EDE you can save your options in a file and restore them to call the assembler with those options:

• From the **Project** menu, select **Save Options...** or **Load Options...** 

Be aware that when you specify the option  $-f$  in the **Additional** assembler options field, the options are *added* to the assembler options you have set in the Project Options dialog. Only in extraordinary cases you may want to use them in combination.

#### Command line syntax

 $-f\$  file,... --option-file=file,...

# **Description**

Instead of typing all options on the command line, you can create an option file which contains all options and files you want to specify. With this option you specify the option file to the assembler.

Use an option file when the length of the command line would exceed the limits of the operating system, or just to store options and save typing.

You can specify the option  $-f$  multiple times.

#### Format of an option file

- Multiple command line arguments on one line in the option file are allowed.
- To include whitespace in an argument, surround the argument with single or double quotes.

• If you want to use single quotes as part of the argument, surround the argument by double quotes and vise versa:

 "This has a single quote ' embedded" 'This has a double quote " embedded' 'This has a double quote " and  $\setminus$ a single quote '"' embedded"

Note that adjacent strings are concatenated.

• When a text line reaches its length limit, use a  $\vee$  to continue the line. Whitespace between quotes is preserved.

 "This is a continuation \ line" -> "This is a continuation line"

• It is possible to nest command line files up to 25 levels.

## Example

Suppose the file myoptions contains the following lines:

 $-$ Cm30624 test.src

Specify the option file to the assembler:

```
asm16c -f myoptions
asm16c --option-file=myoptions
```
This is equivalent to the following command line:

asm16c -Cm30624 test.src

## Related information

-

# -g (--debug-info)

#### EDE

1. From the **Project** menu, select **Project Options...** 

The Project Options dialog appears.

- 2. Expand the **Assembler** entry and select **Debug**.
- 3. Enable one or more debug options.

You cannot use Assembly source line information and Pass HLL debug information simultaneously.

#### Command line syntax

 $-g$ [flag]

```
\neg-debug-info\varphi
```
You can set the following flags:

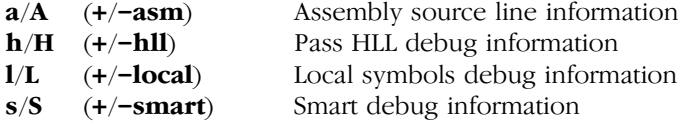

#### **Default**

-gs

#### **Description**

With this option you tell the assembler to generate debug information. If you do not use this option or if you specify  $-g$  without any flags, the default is  $-gs$ .

You cannot specify  $-gah$ . Either the assembler generates assembly source line information, or it passes HLL debug information.

When you specify  $-gs$ , the assembler selects which flags to use. If high level language information is available in the source file, the assembler passes this information (same as  $-gAhL$ ). If not, the assembler generates assembly source line information and local symbols debug information  $(same as -**eaHl**).$ 

With  $-gAHLS$  the assembler does not generate any debug information.

# Example

To disable symbolic debug information, turn all flags off:

```
asm16c -gAHLS test.src
asm16c --debug-info=-asm,-hll,-local,-smart test.src
```
To enable smart debugging, enter:

```
asm16c -gs test.src
asm16c --debug-info=+smart test.src
```
# Related information

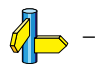

# -H (--include-file)

## EDE

1. From the **Project** menu, select **Project Options...** 

The Project Options dialog appears.

- 2. Expand the Assembler entry and select Preprocessing.
- 3. Enter the name of the file in the **Include this file before source** field.

## Command line syntax

 $-Hfile...$ 

--include-file=file,...

#### Description

With this option you include one extra file at the beginning of the assembly source file, before other includes. This is the same as specifying INCLUDE 'file' at the beginning of your assembly sources.

## Example

asm16c -Hmyinc.inc test1.src asm16c --include-file=myinc test1.src

The file myinc.inc is included at the beginning of test1.src before it is assembled.

## Related information

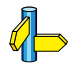

Assembler option -I (Add directory to include file search path)

Section 6.5, How the Assembler Searches Include Files, in Chapter Using the Assembler of the User's Guide.

1. From the **Project** menu, select **Directories...** 

The Directories dialog appears.

2. Enter one or more search paths in the **Include Files Path** field.

# Command line syntax

 $-$ **I***path*,...

--include-directory=path,...

# **Description**

With this option you can specify the path where your include files are located. A relative path will be relative to the current directory.

The order in which the assembler searches for include files is:

- **THE CONSTRANS -1**<br> **EDE**<br>
1. From the **Project** menu, select **Directories...**<br>
The *Directories dialog appears.*<br>
2. Enter one or more search paths in the **Include**<br> **Command line syntax**<br>  $-1patb$ ,...<br>  $-1nctbdc-4irectorry=putb$ ,. 1. The absolute pathname, if specified in the INCLUDE directive. Or, if no path or a relative path is specified, the same directory as the source file.
	- 2. The directories that are specified with this option.
	- 3. The directories that are specified in the environment variable ASM16CINC when the product was installed.
	- 4. The default include directory relative to the installation directory.

# Example

Suppose that your assembly source file test.src contains the following line:

INCLUDE 'myinc.inc'

You can call the assembler as follows:

```
asm16c -Ic:\proj\include test.src
asm16c --include-directory=c:\proj\include test.src
```
First the assembler looks in the directory where test.src is located for the file myinc.inc. If it does not find the file, it looks in the directory c:\proj\include for the file myinc.inc (this option).

## Related information

Section 6.5, How the Assembler Searches Include Files, in Chapter Using the Assembler of the User's Guide.

Section 1.3.2, Configuring the Command Line Environment, in Chapter Software Installation of the User's Guide.

Assembler option -H (Include file at the start of the input files)

Compiler option -I (Add directory to include file search path)

1. From the **Project** menu, select **Project Options...** 

The Project Options dialog appears.

- 2. Expand the **Assembler** entry and select **Miscellaneous**.
- 3. Add the option  $-i$  to the **Additional assembler options** field.

# Command line syntax

 $-i\{g|1\}$ 

--symbol-scope={global|local}

# **Default**

-il

# **Description**

With this option you tell the assembler how to treat symbols that you have not specified explicitly as global or local.

By default the assembler treats all symbols as local symbols unless you have defined them explicitly as global.

# Example

```
asm16c -ig test.src
asm16c --symbol-scope=global test.src
```
The assembler treats all symbols as global symbols unless they are defined as local symbols in the assembly source file.

# Related information

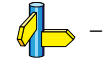

# -k (--keep-output-files)

#### EDE

EDE always removes the assembler output file when errors occur during assembling.

#### Command line syntax

-k

#### --keep-output-files

#### Description

If an error occurs during assembly, the resulting .obj file may be incomplete or incorrect. With this option you keep the generated object file (.obj) when an error occurs.

By default the assembler removes the generated object file  $(.)$ an error occurs. This is useful when you use the make utility. If the erroneous files are not removed, the make utility may process corrupt files on a subsequent invocation.

Use this option when you still want to use the generated object. For example when you know that a particular error does not result in a corrupt object file.

#### Example

••••••••

#### asm16c -k test.src

When an error occurs during assembly, the generated output file test.obj will *not* be removed.

#### Related information

Assembler option --warnings-as-errors (Treat warnings as errors)

1. From the **Project** menu, select **Project Options...** 

The Project Options dialog appears.

- 2. Expand the **Assembler** entry and select List File.
- 3. Select Custom list file generation from the List file generation box.
- 4. Enable the options to include that information in the list file.

# Command line syntax

-Lflags

# --list-format=flags

You can set the following flags:

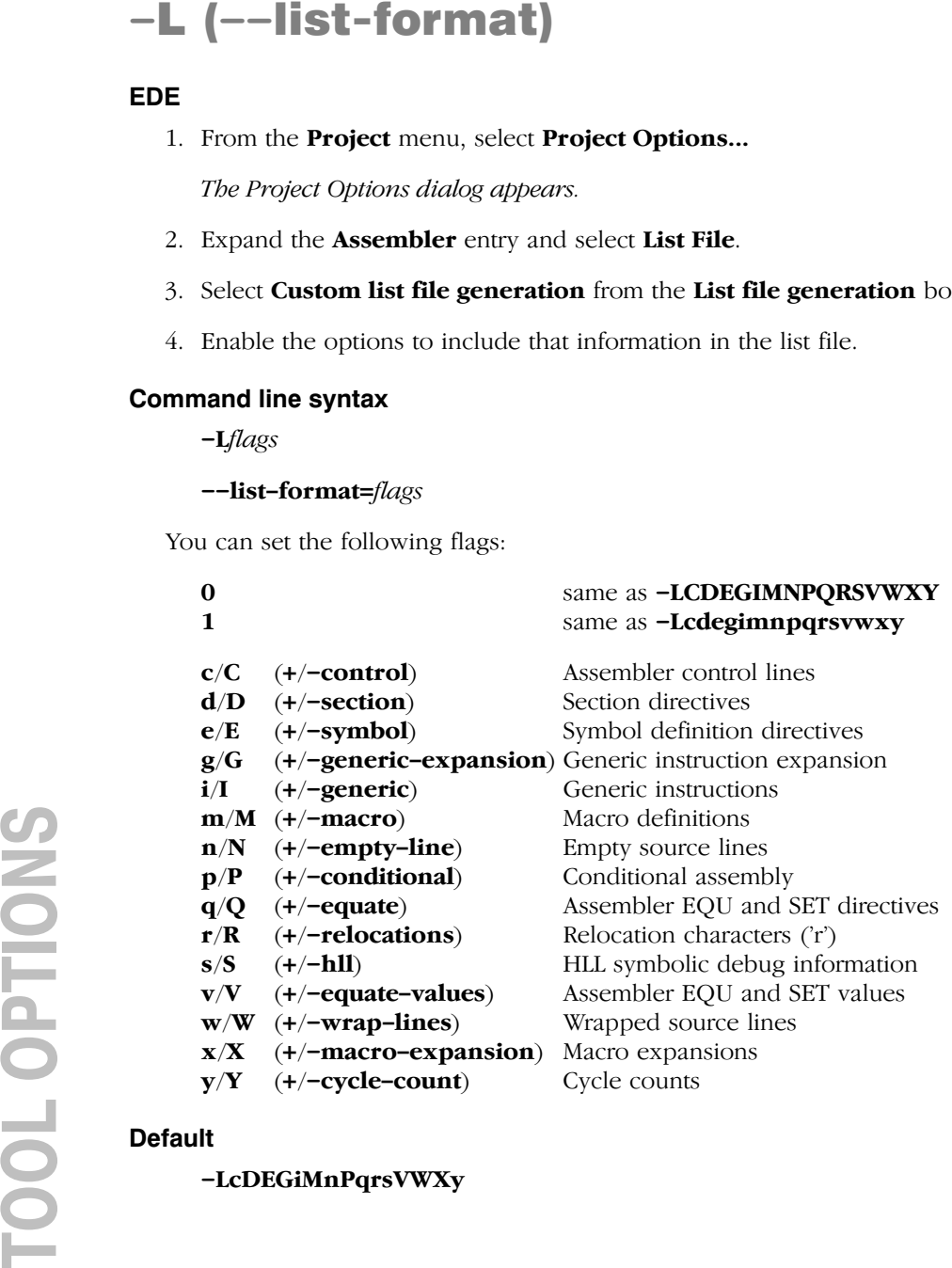

# **Default**

-LcDEGiMnPqrsVWXy

#### Description

With this option you specify which information you want to include in the list file. Use this option in combination with the option  $-I$  ( $-I$ ist-file).

If you do not specify this option, the assembler uses the default: -LDEGiMnPqrsVWXy.

With option  $-\mathbf{t}$ , the assembler also writes section information to the list file.

#### Example

```
asm16c -l -Ldm test.src
asm16c --list-file --list-format=+section,+macro
      test.src
```
The assembler generates a list file that includes all default information plus section directives and macro definitions.

#### Related information

Assembler option  $-1$  (Generate list file)

Assembler option -tl (Display section information in list file)

Linker option  $-M$  (Generate map file)

Section 5.1, Assembler List File Format, in Chapter List File Formats.

1. From the **Project** menu, select **Project Options...** 

The Project Options dialog appears.

- 2. Expand the **Assembler** entry and select **List File**.
- 3. Enable the option List file generation.

# Command line syntax

 $-1$ 

--list-file

# **Description**

With this option you tell the assembler to generate a list file. A list file shows the generated object code and the relative addresses. Note that the assembler generates a relocatable object file with relative addresses.

# Example

To generate a list file with the name test.lst, enter:

```
asm16c -l test.src
asm16c --list-file test.src
```
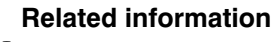

Assembler option -L (List file formatting options)

Linker option  $-M$  (Generate map file)

Section 5.1, *Assembler List File Format*, in Chapter *List File Formats*.

# -m (--preprocessor-type)

#### EDE

1. From the **Project** menu, select **Project Options...** 

The Project Options dialog appears.

- 2. Expand the Assembler entry and select Miscellaneous.
- 3. Add the option -m to the **Additional assembler options** field.

#### Command line syntax

 $-m\{n|t\}$ 

--preprocessor-type={none | tasking}

#### Default

-mt

#### **Description**

With this option you select the preprocessor that the assembler will use. Default, the assembler uses the TASKING preprocessor.

When the assembly source file does not contain any preprocessor symbols, you can specify the assembler not to use a preprocessor.

#### Example

```
asm16c test.src
asm16c -mt test.src
asm16c --preprocessor=tasking test.src
```
These invocations have the same effect: the assembler preprocesses the file test.src with the TASKING preprocessor.

#### Related information

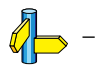

••••••••

1. From the **Project** menu, select **Project Options...** 

The Project Options dialog appears.

- 2. Expand the **Assembler** entry and select **Miscellaneous**.
- 3. Enable or disable the optimization suboptions.

# Command line syntax

-Oflags

--optimize=flags

You can set the following flags:

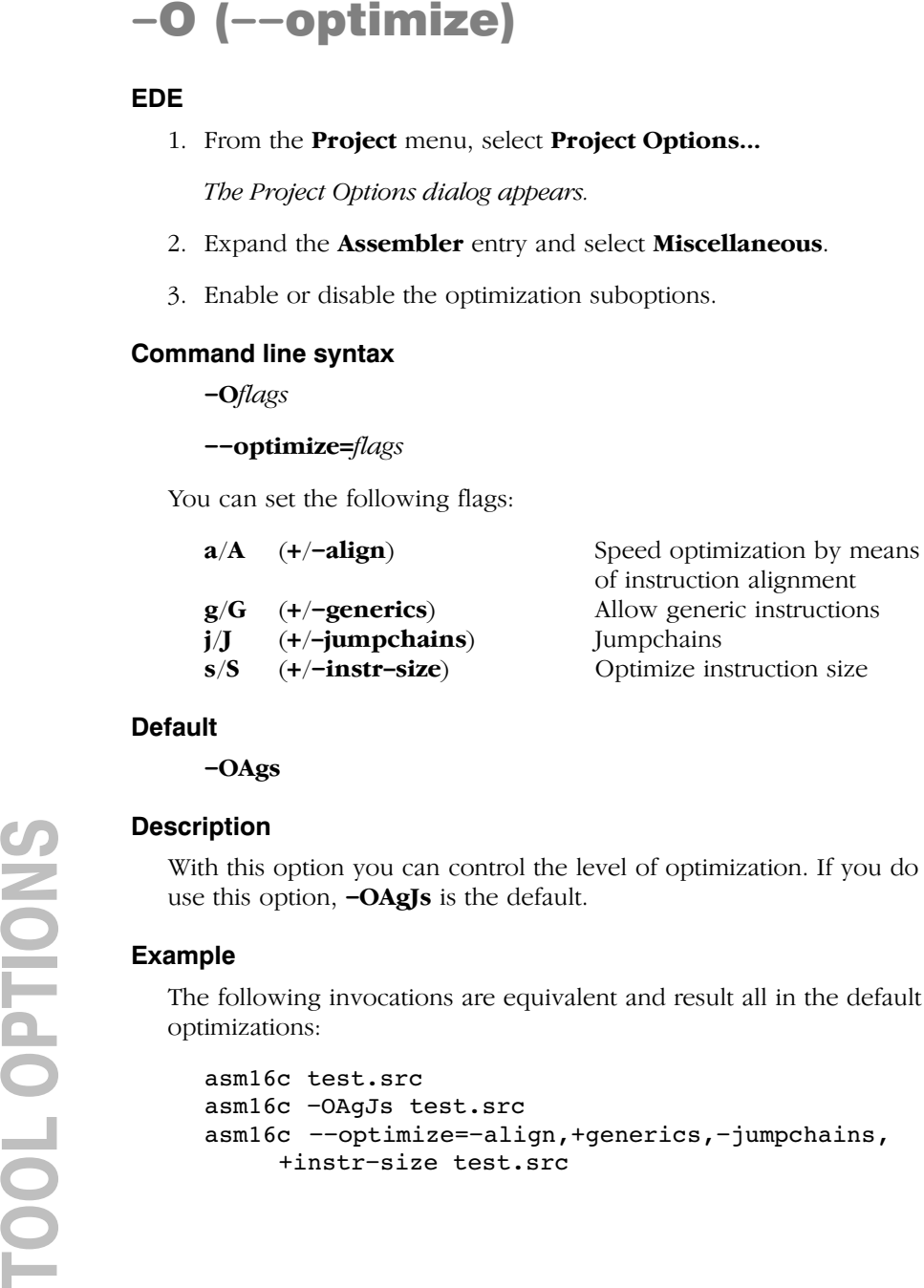

# **Default**

-OAgs

# **Description**

With this option you can control the level of optimization. If you do not use this option,  $\neg$ **AgJs** is the default.

# Example

The following invocations are equivalent and result all in the default optimizations:

```
asm16c test.src
asm16c -OAgJs test.src
asm16c --optimize=-align,+generics,-jumpchains,
      +instr-size test.src
```
 $\mathbb{Z}$ 

# Related information

Section 6.3, Assembler Optimizations, in Chapter Using the Assembler of the User's Guide.

-

Command line syntax

-ofile

--output=file

# **Description**

- ○ (--output)<br>
EDE<br>
-<br>
Command line syntax<br>
-ofile<br>
-output=file<br>
Description<br>
With this option you can s<br>
assembler. Without this option<br>
LEE names the output file<br>
Example<br>
asm16c -o relobj.<br>
asm16c -o relobj.<br>
asm16c With this option you can specify another filename for the output file of the assembler. Without this option, the basename of the assembly source file is used with extension .obj.

EDE names the output file always after the assembly source file.

# Example

```
asm16c -o relobj.obj asm.src
asm16c --output=relobj.obj asm.src
```
The assembler creates the file relobj.obj for the assembled file asm.src.

Without the option  $-\mathbf{o}$ , like EDE, the assembler uses the name of the input file and creates asm.obj.

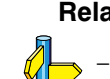

## Related information

# --r8c

# EDE

1. From the **Project** menu, select **Project Options...** 

The Project Options dialog appears.

- 2. Expand the Processor entry and select Processor Definition.
- 3. Select a processor from the Select processor box.

## Command line syntax

 $-**r**8c$ 

## **Description**

By default, the assembler generates code for the M16C/60 core. With this option you tell the assembler to assemble for R8C/tiny core. You must use this option always (and only then) when you select an R8C target with the assembler option  $-Ccpu$ . In EDE this option is automatically enabled when you select an R8C target.

When you compile for the R8C/tiny, code sections are always placed in near memory.

To avoid conflicts, make sure you only specify this option if you specified it also to the compiler.

# Example

asm16c --r8c --Cr8c10 test.src

# Related information

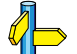

Assembler option  $-Ccpu$  (Select the CPU type)

Compiler option  $-\rightarrow$  R8C (Compile for R8C/tiny)

1. From the **Project** menu, select **Project Options...** 

The Project Options dialog appears.

- 2. Expand the **Assembler** entry and select **Miscellaneous**.
- 3. Enable the option Generate section summary.

EDE always writes the section information to the list file.

# Command line syntax

-tflags

```
--section-info=flags
```
You can set the following flags:

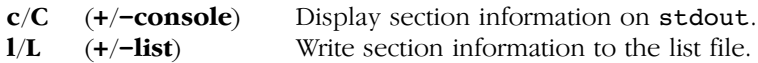

# **Description**

With this option you tell the assembler to display section information. For each section its memory space, size, total cycle counts and name is listed on stdout and/or in the list file.

**Toolution - Info)**<br> **EDE**<br>
1. From the **Project** Options dialog appears.<br>
2. Expand the **Assembler** entry and s<br>
3. Enable the option **Generate section**<br> *EDE ducays writes the section information*<br> **Command line syntax** The cycle count consists of two parts: the total accumulated count for the section and the total accumulated count for all repeated instructions. In the case of nested loops it is possible that the total supersedes the section total.

With **-tl**, the assembler writes the section information to the list file. You must specify this option in combination with the option  $-I$  (generate list file).

#### Example

```
asm16c -l -tcl test.src
asm16c --list-file --section-info=+console,+list
       test.src
```
The assembler generates a list file and writes the section information to this file. The section information is also displayed on stdout.

Section summary:

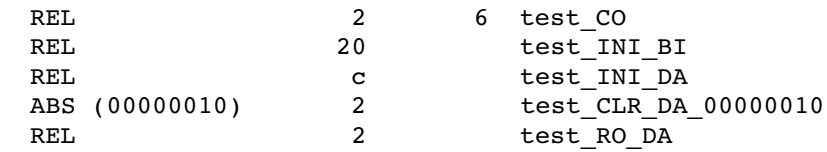

# Related information

Assembler option  $-1$  (Generate list file)

-

Command line syntax

 $-V$ 

--version

## **Description**

Display version information. The assembler ignores all other options or input files.

# Example

-

 $asm16c -V$ asm16c --version

The assembler does not assemble any files but displays the following version information:

TASKING M16C Assembler vx.yrz Build nnn Copyright 2003-years Altium BV Serial# 00000000

## Related information

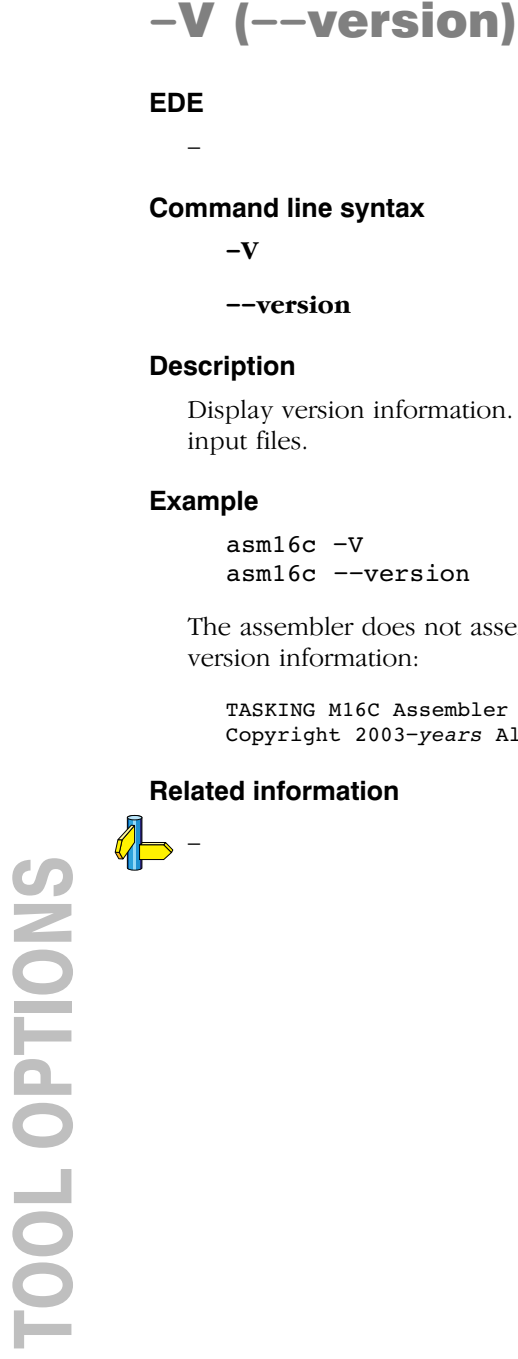

# -v (--verbose)

EDE

-

## Command line syntax

 $-\mathbf{v}$ 

--verbose

## Description

With this option you put the assembler in verbose mode. The assembler prints the filenames and the assembly passes while it processes the files so you can monitor the current status of the assembler.

#### Example

asm16c -v test.src asm16c --verbose test.src

#### Related information

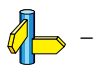

#### ••••••••

1. From the **Project** menu, select **Project Options...** 

The Project Options dialog appears.

- 2. Expand the **Assembler** entry and select **Diagnostics**.
- 3. Enable one of the options **Report all warnings, Suppress all** warnings, or Suppress specific warnings.

If you select **Suppress specific warnings**:

4. Enter the numbers, separated by commas, of the warnings you want to suppress.

# Command line syntax

 $-\mathbf{w}[nr, \dots]$ 

```
--no-warnings[=nr...]
```
# **Description**

With this option you can suppresses all warning messages or specific warning messages.

- If you do not specify this option, all warnings are reported.
- If you specify this option but without numbers, all warnings are suppressed.
- If you specify this option with a number, only the specified warning is suppressed. You can specify the option  $-w$  multiple times.

# Example

To suppress all warnings:

```
asm16c -w test.src
asm16c --no-warnings test.src
```
To suppress warnings 135 and 136:

```
asm16c -w135,136 test.src
asm16c --no-warnings=135,136 test.src
```
# Related information

Assembler option --warnings-as-errors (Treat warnings as errors)
1. From the **Project** menu, select **Project Options...** 

The Project Options dialog appears.

- 2. Expand the **Assembler** entry and select **Diagnostics**.
- 3. Enable the option Treat warnings as errors.

# Command line syntax

--warnings-as-errors

# **Description**

With this option you tell the assembler to treat warnings as errors.

# Example

asm16c --warnings-as-errors test.src

When a warning occurs, the assembler considers it as an error. No object file is generated, unless you specify option  $-k$  ( $-\text{keep-output-files}$ ).

# Related information

Assembler option  $-\mathbf{w}$  (suppress some or all warnings)

### 4.3 LINKER OPTIONS

EDE uses a *makefile* to build your entire project. This means that you cannot run the linker separately. However, you can set options specific for the linker.

#### Options in EDE versus options on the command line

Most command line options have an equivalent option in EDE but some options are only available on the command line.

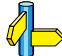

••••••••

See section 4.4, Control Program Options.

If there is no equivalent option in EDE, you can specify a command line option in EDE as follows:

1. From the **Project** menu, select **Project Options...** 

The Project Options dialog appears.

- 2. Expand the Linker entry and select Miscellaneous.
- 3. Enter one or more command line options in the **Additional linker** options field.

Be aware that some options are not useful in EDE or just will not have any effect. For example, the option  $-k$  keeps files after an error occurred. When you specify this option in EDE, it will have no effect because EDE always removes the output file after an error had occurred.

#### Short and long option names

Options can have both short and long names. Short option names always begin with a single minus  $\left(\text{-}\right)$  character, long option names always begin with two minus  $(-)$  characters. You can abbreviate long option names as long as it forms a unique name. You can mix short and long option names on the command line.

Options can have flags or suboptions. To switch a flag 'on', use a lowercase letter or a *+longflag*. To switch a flag off, use an uppercase letter or a *-longflag*. Separate *longflags* with commas. The following two invocations are equivalent:

```
lkm16c -mfkl test.obj
lkm16c --map-file-format=+files,+link,+locate test.obj
```
When you do not specify an option, a default value may become active.

-

# Command line syntax

-? --help

# Description

Displays an overview of all command line options.

# Example

The following invocations all display a list of the available command line options:

 $lkm16c -?$ lkm16c --help lkm16c

Related information

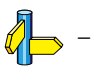

# -c (--chip-output)

### EDE

1. From the **Project** menu, select **Project Options...** 

The Project Options dialog appears.

- 2. Expand the Linker entry and select Output Format.
- 3. Enable one or more output formats.

#### Command line syntax

-c[basename]:format[:addr\_size],...

--chip-output=[basename]:format[:addr\_size],...

You can specify the following formats:

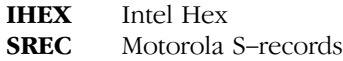

The *addr* size specifies the size of the addresses in bytes (record length). For Intel Hex you can use the values: 1, 2 and 4 (default). For Motorola S you can specify: 2 (S1 records), 3 (S2 records, default) or 4 bytes (S3 records). In EDE you cannot specify the address size because EDE always uses the default values.

#### Description

••••••••

With this option you specify the Intel Hex or Motorola S-record output format for loading into a PROM-programmer. The linker generates a file for each ROM memory defined in the LSL file, where sections are located:

```
memory memname
{ type=rom; }
```
The name of the file is the name of the EDE project or, on the command line, the name of the memory space that was emitted with extension .hex or .s. Optionally you can specify a basename which prepends the generated file name.

# Examples

To generate Intel Hex output files for each defined memory, enter the following on the command line:

```
lkm16c -cmyfile:IHEX test1.obj
lkm16c --chip-output=myfile:IHEX test1.obj
```
This generates the file myfile\_memspace.hex.

# Related information

 $\mathbb{Z}$  Linker option  $-\mathbf{0}$  (output file)

Section 6.2, Motorola S-Record Format, Section 6.3, Intel Hex Record Format, in Chapter Object File Formats.

# --case-insensitive

#### EDE

1. From the **Project** menu, select **Project Options...** 

The Project Options dialog appears.

- 2. Expand the Linker entry and select Libraries.
- 3. Disable the option Link case sensitive.

#### Command line syntax

#### --case-insensitive

#### Description

With this option you tell the linker not to distinguish between upper and lower case characters. By default the linker considers upper and lower case characters as different characters.

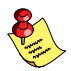

••••••••

Disabling the option Link case sensitive in EDE is the same as specifying the option --case-insensitive on the command line.

Assembly source files that are generated by the compiler must always be assembled and thus linked case sensitive. When you have written your own assembly code and specified to assemble it case insensitive, you must also link the .obj file case insensitive.

#### Example

To link case insensitive:

lkm16c --case-insensitive test.obj

The linker considers upper and lower case characters as being the same. So, for example, the label LabelName is considered the same label as labelname.

# Related information

Assembler option -c (Assemble case insensitive)

1. From the **Project** menu, select **Project Options...** 

The Project Options dialog box appears.

- 2. Expand the Linker entry and select Miscellaneous.
- 3. Add the option **-D** to the **Additional linker options** field.

# Command line syntax

-Dmacro name[=macro definition]

--define=macro\_name[=macro\_definition]

# Description

With this option you can define a macro and specify it to the linker preprocessor. If you only specify a macro name (no macro definition), the macro expands as '1'.

**DEREAD (--define)**<br>
EDE<br>
1. From the Project Options dia<br>
2. Expand the Linker ent<br>
3. Add the option -D to to<br> **Command line syntax**<br>
-Dmacro\_name[=macro\_name<br>
Description<br>
With this option you can can<br>
Description<br>
Wit You can specify as many macros as you like: you can use the option  $-D$ multiple times. If the command line exceeds the limit of the operating system, you can define the macros in an *option file* which you then must specify to the linker with the option  $-ffile$ .

Define *macro* to the preprocessor, as in #define. Any number of symbols can be defined. The definition can be tested by the preprocessor with  $\#if$ , #ifdef and #ifndef, for conditional locating.

# Example

To define the RESET vector, interrupt table start address and trap table start address which is used in the linker script file m16c.lsl, enter:

```
lkm16c test.obj -otest.elf -dm16c.lsl
   -DRESET=0xa0000000 -DINTTAB=0xa00f0000
   -DTRAPTAB=0xa00f2000
```
or:

```
lkm16c test.obj -otest.elf --lsl-file=m16c.lsl
  --define=RESET=0xa0000000 --define=INTTAB=0xa00f0000
   --define=TRAPTAB=0xa00f2000
```
# Related information

 $\sum$  Linker option  $-f$  (Name of invocation file)

1. From the **Project** menu, select **Project Options...** 

The Project Options dialog appears.

- 2. Expand the Linker entry and select Miscellaneous.
- 3. Select Use project specific linker script file and specify a name.

# Command line syntax

 $-dfile$ --lsl-file=file

# Description

**-d**  $(-$ -lsl-file)<br>
EDE<br>
1. From the Project Options dia<br>
2. Expand the Linker ent<br>
3. Select Use project spe<br> **Command line syntax**<br>  $-djlie$ <br> **Description**<br>
With this option you specify with this option, the line<br>
existing With this option you specify a linker script file to the linker. If you do not specify this option, the linker uses a default script file. You can specify the existing file target. 1s1 or the name of a manually created linker script file. You can use this option multiple times. The linker processes the LSL files in the order in which they appear on the command line.

The linker script file contains vital information about the core for the locating phase of the linker. A linker script file is coded in LSL and contains the following types of information:

- the architecture definition describes the core's hardware architecture.
- the memory definition describes the physical memory in the system.
- the section layout definition describes how to locate sections in memory.

# Example

To read linker script file information from file mylslfile.lsl:

```
lkm16c -dmylslfile.lsl test.obj
lkm16c --lsl-file=mylslfile.lsl test.obj
```
# Related information

Linker option  $-\text{lsl-check}$  (Check LSL file(s) and exit)

Section 7.6, Controlling the Linker with a Script in Chapter Using the Linker of the User's Guide.

# --diag

#### EDE

- 1. In the **Help** menu, enable the option **Show Help on Tool Errors**.
- 2. In the **Build** tab of the **Output** window, double-click on an error or warning message.

A description of the selected message appears.

#### Command line syntax

 $\text{-diag}$ =[format:|{all | number[,number]... }

Optionally, you can use one of the following display formats (format):

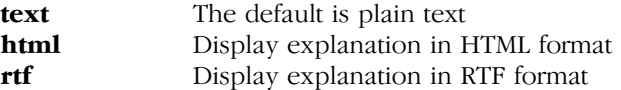

#### **Description**

With this option you can ask for an extended description of error messages in the format you choose. The output is directed to stdout (normally your screen) and in the format you specify.

To create a file with the descriptions, you must redirect the output.

With the suboption **all**, the descriptions of *all* error messages are given. If you want the description of one or more selected error messages, you can specify the error message numbers, separated by commas.

With this option the linker does not link any files.

#### Example

To display an explanation of message number 106, enter:

```
lkm16c -<i>d</i>iaq=106
```
This results in the following message and explanation:

E106: unresolved external: message

The linker could not resolve all external symbols. This is an error when the incremental linking option is disabled. The <message> indicates the symbol that is unresolved.

To write an explanation of all errors and warnings in HTML format to file lerrors.html, enter:

lkm16c --diag=html:all > lerrors.html

# Related information

Section 7.9, Linker Error Messages in Chapter Using the Linker of the User's Guide.

# -e (--extern)

#### EDE

1. From the **Project** menu, select **Project Options...** 

The Project Options dialog appears.

- 2. Expand the Linker entry and select Miscellaneous.
- 3. Add the option  $-e$  in the **Additional linker options** field.

#### Command line syntax

-e symbol

--extern=symbol

#### Description

With this option you force the linker to consider the given symbol as an undefined reference. The linker tries to resolve this symbol by extracting the corresponding symbol definition from a library. If the symbol is defined in an object file, this option has no influence on the link process.

Suppose you are linking from a library. Because the library itself already has been compiled and assembled, the linker does not find any unresolved symbols. Hence, the linker will not extract any module from the library. When you force a symbol to be undefined, the linker extracts those modules that contain the symbol.

This option is, for example, useful if the startup code is part of a library. Because your own application does not refer to the startup code, you can force the startup code to be extracted by specifying the symbol **START** as an unresolved external.

#### Example:

••••••••

Consider the following invocation:

```
lkm16c mylib.a
```
Nothing is linked and no output file will be produced, because there are no unresolved symbols when the linker searches through mylib.a.

```
lkm16c -e __START mylib.a
lkm16c --extern= START mylib.a
```
In this case the linker searches for the symbol **START** in the library and (if found) extracts the object that contains \_\_START, the startup code. If this module contains new unresolved symbols, the linker looks again in mylib.a. This process repeats until no new unresolved symbols are found.

## Related information

Section 7.4.1, Specifying Libraries to the Linker, in Chapter Using the Linker of the User's Guide.

# --error-file

EDE

-

### Command line syntax

--error-file[=file]

#### Description

With this option the linker redirects error messages to a file.

If you do not specify a filename, the error file will be named after the input file with extension .elk.

#### Example

lkm16c --error-file=my.elk test.obj

The linker writes error messages to the file my.elk instead of stderr.

#### Related information

Linker option --warnings-as-errors (Treat warnings as errors)

1. From the **Project** menu, select **Project Options...** 

The Project Options dialog appears.

- 2. Expand the Linker entry and select Miscellaneous.
- 3. Add the option -f to the Additional linker options field.

In EDE you can save your options in a file and restore them to call the linker with those options:

1. From the Project menu, select Save Options... or Load Options...

**EDE**<br>
I. From the **Project** menu, select<br>
The Project Options dialog appe<br>
2. Expand the Linker entry and s<br>
3. Add the option **-f** to the **Addi**<br>
In EDE you can save your options<br>
linker with those options:<br>
1. From the Be aware that when you specify the option  $-f$  in the **Additional linker options** field, the options are *added* to the linker options you have set in the Project Options dialog. Only in extraordinary cases you may want to use them in combination.

# Command line syntax

 $-f$  file....

--option-file=file,...

# **Description**

Instead of typing all options on the command line, you can create an option file which contains all options and files you want to specify. With this option you specify the option file to the linker.

Use an option file when the length of the command line would exceed the limits of the operating system, or just to store options and save typing.

You can specify the option  $-f$  multiple times.

# Format of an option file

- Multiple command line arguments on one line in the option file are allowed.
- To include whitespace in an argument, surround the argument with single or double quotes.
- If you want to use single quotes as part of the argument, surround the argument by double quotes and vise versa:

 "This has a single quote ' embedded" 'This has a double quote " embedded' 'This has a double quote " and  $\setminus$ a single quote '"' embedded"

Note that adjacent strings are concatenated.

• When a text line reaches its length limit, use a  $\vee$  to continue the line. Whitespace between quotes is preserved.

```
 "This is a continuation \
 line"
      -> "This is a continuation line"
```
• It is possible to nest command line files up to 25 levels.

#### Example

Suppose the file myoptions contains the following lines:

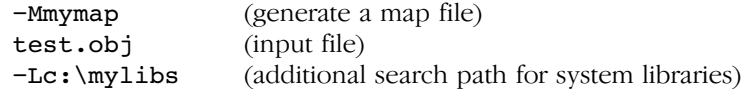

Specify the option file to the linker:

lkm16c -f myoptions lkm16c --option-file=myoptions

This is equivalent to the following command line:

lkm16c -Mmymap test.obj -Lc:\mylibs

#### Related information

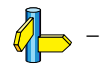

••••••••

-

Command line syntax

--first-library-first

### Description

When the linker processes a library it searches for symbols that are referenced by the objects and libraries processed so far. If the library contains a definition for an unresolved reference the linker extracts the object that contains the definition from the library.

--**first-library first**<br>
EDE<br>
-<br>
Command line syntax<br>
--first-library-first<br>
Description<br>
When the linker processes a library it:<br>
referenced by the objects and libraries<br>
contains a definition for an unresolved<br>
object th By default the linker processes object files and libraries in the order in which they appear at the command line. If you specify the option -**-first-library-first** the linker always tries to take the symbol definition from the library that appears first on the command line before scanning subsequent libraries.

This is for example useful when you are working with a newer version of a library that partially overlaps the older version. Because they do not contain exactly the same functions, you have to link them both. However, when a function is present in both libraries, you may want the linker to extract the most recent function.

With this option, you tell the linker to scan the libraries from left to right, and extract the symbol from the first library where the linker finds it.

#### Example:

#### lkm16c --first-library-first a.a test.obj b.a

If the file test.obj calls a function which is both present in a.a and b.a, normally the function in b.a would be extracted. With this option the linker first tries to extract the symbol from the first library  $a.a.$ 

# Related information

Linker option --no-rescan (Do not rescan libraries)

# -I (--include-directory)

### EDE

-

### Command line syntax

 $-$ **I***path*,...

#### --include-directory=path,...

#### **Description**

With this option you can specify the path where your **LSL** include files are located. A relative path will be relative to the current directory.

The order in which the linker searches for LSL include files is:

- 1. The pathname in the LSL file and the directory where the LSL files are located (only for #include files that are enclosed in "")
- 2. The path that is specified with this option.
- 3. The default ..\include.lsl directory relative to the installation directory.

#### Example

Suppose that the LSL file lslfile.lsl contains the following lines:

#include "mypart.lsl"

You can call the linker as follows:

lkm16c -Imyinclude -dlslfile.lsl test.obj lkm16c --include-directory=myinclude --lsl-file=lslfile.lsl test.obj

First the linker looks in the directory where lslfile.lsl is located for the file mypart.lsl. If it does not find the file, it looks in myinclude subdirectory relative to the current directory for the file mypart.lsl (this option). Finally it looks in the directory ..\include.lsl.

# Related information

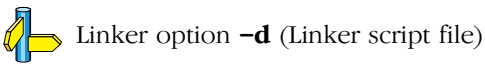

••••••••

# $-i$ (--user-provided-initialization-co de)

#### EDE

1. From the **Project** menu, select **Project Options...** 

The Project Options dialog appears.

- 2. Expand the Linker entry and select Miscellaneous.
- 3. Disable the option Use standard copy-table for initialization.

# Command line syntax

-i

# --user-provided-initialization-code

## **Description**

It is possible to use your own initialization code, for example, to save ROM space. With this option you tell the linker not to generate a copy table for initialize/clear sections. Use linker labels in your source code to access the positions of the sections when located.

If the linker detects references to the TASKING initialization code, an error is emitted: it is either the TASKING initialization routine or your own, not both.

Note that the options  $\neg$ **no-rom-copy** and  $\neg$ **non-romable**, may vary independently. The 'copytable-item-compression' and 'copytable-compression' optimizations are automatically disabled when you enable this option.

# Example:

To link with your own startup code:

lkm16c -i test.obj lkm16c --user-provided-initialization-code test.obj

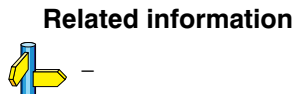

••••••••

EDE always removes the output files when errors occur during linking.

## Command line syntax

 $-k$ 

# --keep-output-files

# Description

If an error occurs during linking, the resulting output file may be incomplete or incorrect. With this option you keep the generated output files when an error occurs.

-  $\mathbb{K}$   $(--\mathbb{K} \in \mathbb{CP}$  - Out put-files)<br>
EDE<br>
EDE always removes the output files when errors o<br>
Command line syntax<br>  $-k$ <br>  $-$ -kcep-output-files<br>
Description<br>
If an error occurs during linking, the resulting outp<br>
i By default the linker removes the generated output files when an error occurs. This is useful when you use the make utility mkm16c. If the erroneous files are not removed, the make utility may process corrupt files on a subsequent invocation.

Use this option when you still want to use the generated file. For example when you know that the error(s) do not result in a corrupt output file, or when you want to inspect the output file, or send it to Altium support.

# Example

```
lkm16c -k test.obj
lkm16c --keep-output-files test.obj
```
When an error occurs during linking, the generated output file test.elf will *not* be removed.

# Related information

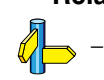

# -L (--library-directory / --ignore-default-library-path)

#### EDE

1. From the **Project** menu, select **Directories...** 

The Directories dialog appears.

- 2. Add a pathname in the Library Files Path field.
- 3. In the Library Files Path field, add the pathnames of the directories where the linker should look for library files.

If you enter multiple paths, separate them with a semicolon  $(.)$ .

#### Command line syntax

```
-Lpath, \ldots--library-directory=path,...
-I.
```

```
--ignore-default-library-path
```
#### **Description**

With this option you can specify the path(s) where your system libraries, specified with the  $-1$  option, are located. If you want to specify multiple paths, use the option -L for each separate path.

The default path is  $\S(PRODDR) \l{lib\m16c.}$ 

If you specify only  $-L$  (without a pathname) or the long option **--ignore-default-library-path**, the linker will *not* search the default path and also not in the paths specified in the environment variable LIBM16C. So, the linker ignores steps 2 and 3 as listed below.

The priority order in which the linker searches for system libraries specified with the  $-1$  option is:

- 1. The path that is specified with the -L option.
- 2. The path that is specified in the environment variable LIBM16C when the product was installed.
- 3. The default directory \$(PRODDIR)\lib\m16c.

# Example

Suppose you call the linker as follows:

```
lkm16c test.obj -Lc:\mylibs -lcs
```
First the linker looks in the directory  $c:\mylibs$  for library libcs.a (this option).

If it does not find the requested libraries, it looks in the directory that is set with the environment variable LIBM16C.

Then the linker looks in the default directory  $\{PRODDIR\}\lib\m16c$  for libraries.

# Related information

Linker option  $-I$  (Link system library)

Section 7.4.2, How the Linker Searches Libraries, in Chapter Using the Linker of the User's Guide.

Section 1.3.2, Configuring the Command Line Environment, in Chapter Software Installation of the User's Guide.

# -l (--library)

### EDE

1. From the **Project** menu, select **Project Options...** 

The Project Options dialog appears.

- 2. Expand the Linker entry and select Libraries.
- 3. Enable the option Link default C libraries.

#### Command line syntax

-lname

--library=name

#### **Description**

With this option you tell the linker to search also in system library libname.a, where name is a string. The linker first searches for system libraries in any directories specified with  $-Lpath$ , then in the directories specified with the environment variable LIBM16C, unless you used the option -L without a directory.

#### Example

••••••••

To search in the system library libfps.a (floating-point library):

lkm16c test.obj mylib.a -lfps lkm16c test.obj mylib.a --library=fps

The linker links the file test.obj and first looks in mylib.a (in the current directory only), then in the system library libfps.a to resolve unresolved symbols.

#### Related information

Linker option -L (Additional search path for system libraries)

Section 7.4.1, Specifying Libraries to the Linker, in Chapter Using the Linker of the User's Guide.

-

Command line syntax

--link-only

# **Description**

With this option you suppress the locating phase. The linker stops after linking. The linker complains if any unresolved references are left.

### Example:

lkm16c --link-only hello.obj

The linker checks for unresolved symbols and creates the file hello.eln.

# Related information

Control program option  $-cl$  (Stop after linking)

# --lsl-check

EDE

-

## Command line syntax

--lsl-check

#### Description

With this option the linker just checks the syntax of the LSL file(s) and exits. No linking or locating is performed.

#### Example:

••••••••

To check the LSL file(s) and exit:

lkm16c --lsl-check --lsl-file=mylslfile.lsl

#### Related information

Linker option  $-d$  (Linker script file) Linker option  $\leftarrow$ **lsl-dump** (Dump LSL info)

Chapter 7, Linker Script Language.

1. From the **Project** menu, select **Project Options...** 

The Project Options dialog appears.

- 2. Expand the Linker entry and select Miscellaneous.
- 3. Enable the option **Dump processor and memory info from LSL** file.

# Command line syntax

 $-\text{lsl-dump}$ [=*file*]

# Description

With this option you tell the linker to dump the LSL part of the map file in a separate file, independent of the  $-M$  (generate map file) option. If you do not specify a filename, the file lkm16c.ldf is used.

# Example

```
lkm16c --lsl-dump=mydump.ldf test.obj
```
The linker dumps the processor and memory info from the LSL file in the file mydump.ldf.

# Related information

Linker option  $-\mathbf{m}$  (Map file formatting options)

# $-M$  (--map-file)

## EDE

1. From the **Project** menu, select **Project Options...** 

The Project Options dialog appears.

- 2. Expand the Linker entry and select Map File.
- 3. Enable the option Generate a linker map file (.map).

### Command line syntax

 $-M[file]$ 

 $-$ map-file $=$ file $|$ 

#### Description

With this option you tell the linker to generate a linker map file. If you do not specify a filename, the linker uses the same basename as the output file with the extension .map.

A linker map file is a text file that shows how the linker has mapped the sections and symbols from the various object files (.obj) to the linked object file. A locate part shows the absolute position of each section. External symbols are listed per space with their absolute address, both sorted on symbol and sorted on address.

With the option  $-\mathbf{m}$  (map file formatting) you can specify which parts you want to place in the map file.

#### Example

••••••••

To generate a map file (test.map):

lkm16c -Mtest.map test.obj lkm16c --map-file=test.map test.obj

The control program by default tells the linker to generate a map file.

#### Related information

Linker option  $-m$  (Map file formatting options)

Section 5.2, Linker Map File Format, in Chapter List File Formats.

1. From the **Project** menu, select **Project Options...** 

The Project Options dialog appears.

- 2. Expand the Linker entry and select Map File.
- 3. Enable the options to include several kinds of information in the map file.

### Command line syntax

-mflags

#### --map-file-format=flags

You can set the following flags:

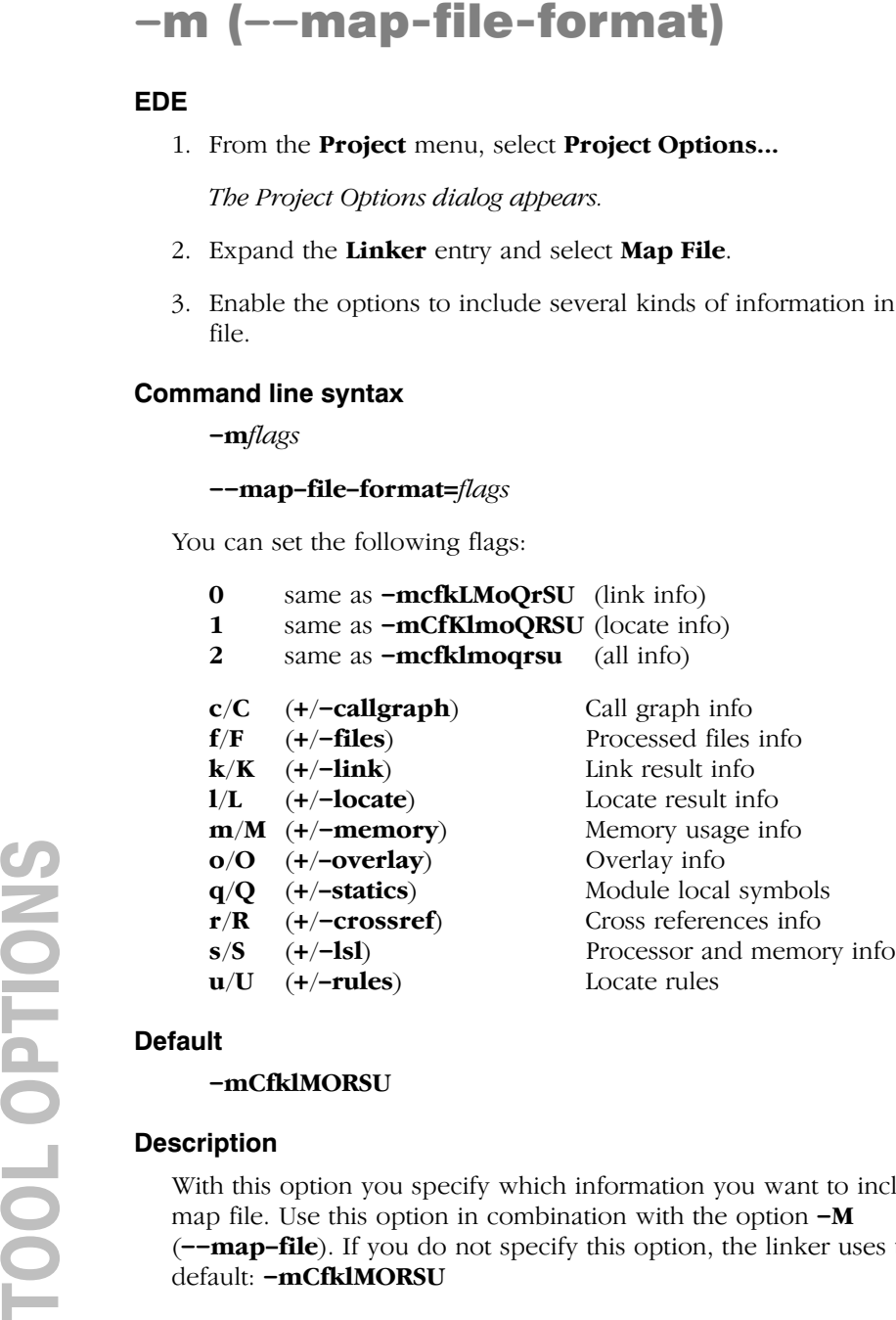

# **Default**

-mCfklMORSU

# Description

With this option you specify which information you want to include in the map file. Use this option in combination with the option  $-M$  $\left(-\text{map-file}\right)$ . If you do not specify this option, the linker uses the default: - mCfklMORSU

#### Example

```
lkm16c -Mtest.map -mFr test.obj
lkm16c --map-file=test.map
        --map-file-format=+crossref,-files test.obj
```
The linker generates the map file test.map that includes all default information plus the cross reference part, but not the processed files part.

#### Related information

Linker option -M (Generate map file)

Section 5.2, Linker Map File Format, in Chapter List File Formats.

1. From the **Project** menu, select **Project Options...** 

The Project Options dialog appears.

- 2. Expand the **C Compiler** entry and select **MISRA C**.
- 3. Select a MISRA C configuration.
- 4. Enable the option Produce a MISRA C report.

# Command line syntax

--misra-c-report[=*file*]

# **Description**

TOOL OPTIONS --misra-c-report With this option you tell the linker to create a MISRA C Quality Assurance report. This report lists the various modules in the project with the respective MISRA C settings at the time of compilation. If you do not specify a filename, the file name.mcr is used.

# Example

lkm16c --misra-c-report test.obj

The linker creates a MISRA C report file test.mcr.

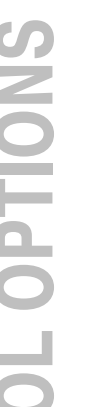

# Related information

Compiler option -- misrac

# --munch

### EDE

1. From the **Project** menu, select **Project Options...** 

The Project Options dialog appears.

- 2. Expand the Linker entry and select Miscellaneous.
- 3. Add the option --munch to the Additional linker options field.

#### Command line syntax

--munch

#### **Description**

With this option you tell the linker to activate the muncher in the pre-locate phase.

### Example

lkm16c --munch test.obj

The linker activates the muncher in the pre-locate phase while linking the file test.obj.

# Related information

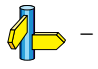

••••••••

1. From the **Project** menu, select **Project Options...** 

The Project Options dialog appears.

- 2. Expand the Linker entry and select Miscellaneous.
- 3. Add the option  $-N$  to the **Additional linker options** field.

# Command line syntax

 $-N$ 

--no-rom-copy

# **Description**

**THE CONSERVANT CONSERVANT CONSERVANT CONSERVANT CONSERVANT CONSERVANT CONSERVANT CONSERVANT CONSERVANT CONSERVANT CONSERVANT CONSERVANT CONSERVANT CONSERVANT CONSERVANT CONSERVANT CONSERVANT CONSERVANT CONSERVANT CONSERV** With this option the linker will not generate a ROM copy for data sections. A copy table is generated and contains entries to clear sections. However, no entries to copy data sections from ROM to RAM are placed in the copy table.

The data sections are initialized when the application is downloaded. The data sections are not re-initialized when the application is restarted.

# Example

-

```
lkm16c -N test.obj
lkm16c --no-rom-copy test.obj
```
The linker does not generate a copy table.

# Related information

# --no-rescan

#### EDE

1. From the **Project** menu, select **Project Options...** 

The Project Options dialog appears.

- 2. Expand the Linker entry and select Libraries.
- 3. Disable the option Rescan libraries to solve unresolved externals.

#### Command line syntax

--no-rescan

#### Description

When the linker processes a library, it searches for symbol definitions that are referenced by the objects and libraries processed so far. If the library contains a definition for an unresolved reference, the linker extracts the object that contains the definition from the library. The linker processes object files and libraries in the order in which they appear on the command line.

When all objects and libraries are processed the linker checks if there are unresolved symbols left. If so, the default behavior of the linker is to rescan all libraries in the order given on the command line. The linker stops rescanning the libraries when all symbols are resolved, or when the linker could not resolve any symbol(s) during the rescan of all libraries. Notice that resolving one symbol may introduce new unresolved symbols.

With this option, you tell the linker to scan the object files and libraries only once. When the linker has not resolved all symbols after the first scan, it reports which symbols are still unresolved. This option is useful if you are building your own libraries. The libraries are most efficiently organized if the linker needs only one pass to resolve all symbols.

#### Example:

To scan the libraries only once:

lkm16c --no-rescan test.obj a.a b.a

The linker resolves all unresolved symbols while scanning the object files and libraries and reports all remaining unresolved symbols after this scan.

••••••••

# Related information

Linker option  $\neg$ **first-library-first** (Scan libraries in the specified order)

# --non-romable

## EDE

1. From the **Project** menu, select **Project Options...** 

The Project Options dialog appears.

- 2. Expand the Linker entry and select Miscellaneous.
- 3. Add the option to the Additional linker options field.

#### Command line syntax

--non-romable

#### **Description**

With this option you tell the linker that the application is not romable. The linker will locate all ROM sections in RAM. A copy table is generated and is located in RAM. When the application is started, the data sections are re-initialized.

## Example

lkm16c --non-romable test.obj

The linker locates all ROM sections in RAM.

# Related information

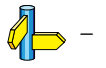

••••••••
# EDE

1. From the **Project** menu, select **Project Options...** 

The Project Options dialog appears.

- 2. Expand the Linker entry and select Optimization.
- 3. Enable or disable the optimization suboptions.

# Command line syntax

-Oflags

# --optimize=flags

You can set the following flags:

# c/C (+/-delete-unreferenced-sections)

Delete unreferenced sections from the output file (no effect on sources compiled with debug information)

# $1/L$  (+/-first-fit-decreasing)

Use a 'first fit decreasing' algorithm to locate unrestricted sections in memory.

# t/T (+/-copytable-compression)

Emit smart restrictions to reduce copy table size

# $x/X$  (+/-delete-duplicate-code)

Delete duplicate code from the output file

# y/Y (+/-delete-duplicate-data)

Delete duplicate constant data from the output file

# z/Z (+/-copytable-item-compression)

Try to compress ROM sections of copy table items

Use the following options for predefined sets of flags:

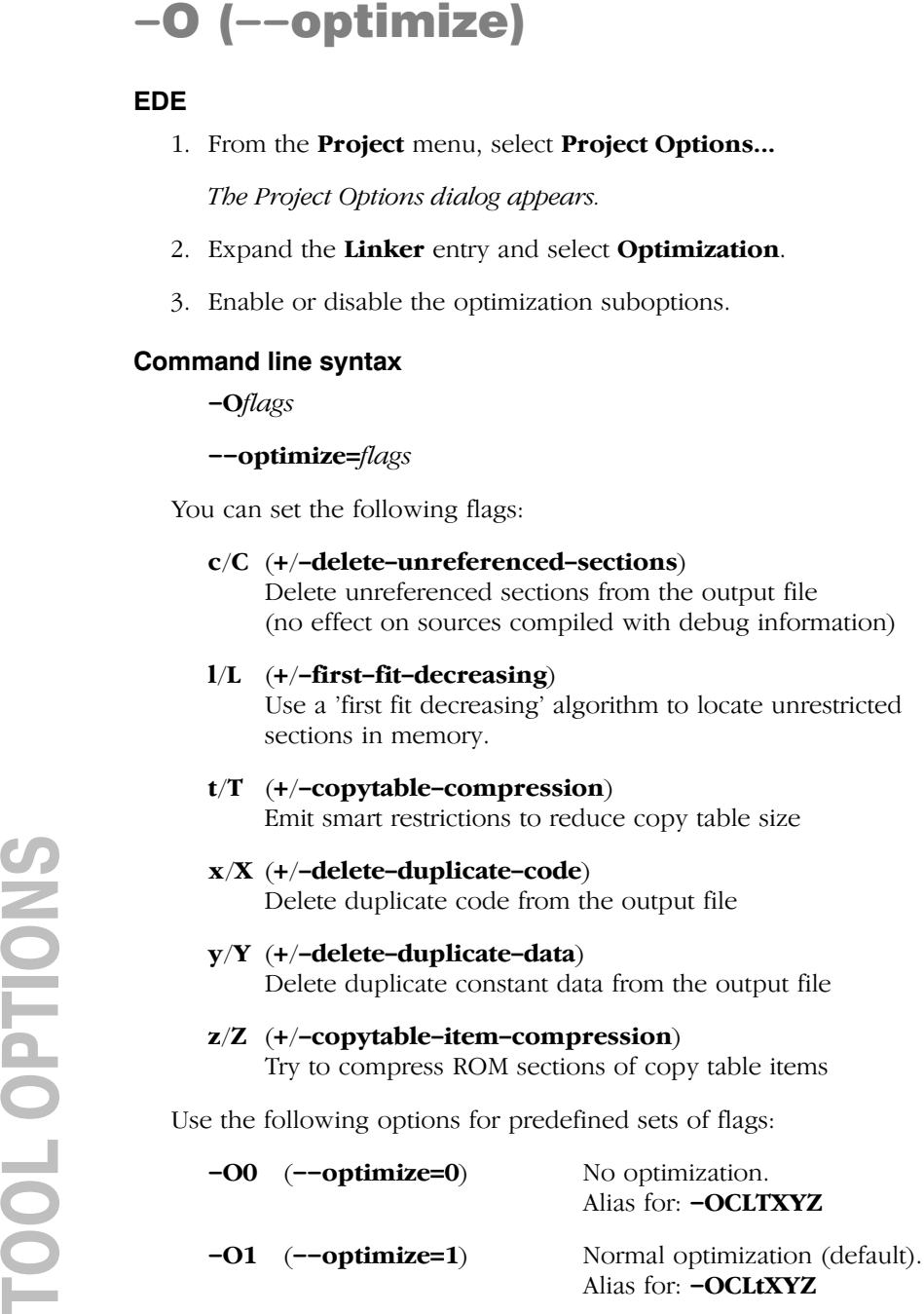

 $-O2$   $(-\text{-}optimize=2)$  All optimizations.

Alias for: - Ocltxvz

### **Default**

 $-**O1**$ 

### Description

With this option you can control the level of optimization. If you do not use this option,  $-OCLXYZ$  (-O1) is the default.

### Example

The following invocations are equivalent and result all in the default optimizations.

```
lkm16c test.obj
lkm16c -O test.obj
lkm16c -O1 test.obj
lkm16c -OCLtXYZ test.obj
lkm16c --optimize test.obj
lkm16c --optimize=1 test.obj
lkm16c --optimize=-delete-unreferenced-sections,
    -first-fit-decreasing,+copytable-compression,
    -delete-duplicate-code,-delete-duplicate-data,
    -copytable-item-compression test.obj
```
## Related information

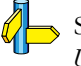

••••••••

Section 7.2.3, Linker Optimizations, in Chapter Using the Linker of the User's Guide.

# EDE

1. From the **Project** menu, select **Project Options...** 

The Project Options dialog appears.

- 2. Expand the Linker entry and select Miscellaneous.
- 3. Add the option  $-\mathbf{o}$  in the **Additional linker options** field.

# Command line syntax

-o[filename][:format[:addr\_size][,space\_name]]...

--output=[filename][:format[:addr\_size][,space\_name]]...

You can specify the following formats:

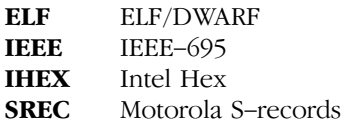

# **Description**

By default, the linker generates an output file in ELF/DWARF format, named after the first input file with extension .elf.

With this option you can specify an alternative *filename*, and an alternative output *format*. The default output format is the format of the first input file.

You can use the  $-\mathbf{o}$  option multiple times. This useful to generate multiple output formats or to link multiple address spaces. With the first occurrence of the -o option you must specify the filename without extension. If you do not specify a filename, or you do not specify the  $-\mathbf{o}$  option at all, the linker uses the default basename taskn.

# IHEX and SREC formats

**-O**  $(-$ **-Output-file)**<br>
EDE<br>
1. From the Project Options dialog appear<br>
2. Expand the Linker entry and sec<br>
3. Add the option **-o** in the **Additi**<br> **Command line syntax**<br>  $\rightarrow$   $0$ *filename*||*gformat*||*gathare*||*gfor* If you specify the Intel Hex format or the Motorola S-records format, you can use the argument *addr* size to specify the size of addresses in bytes (record length). For Intel Hex you can use the values: 1, 2, and 4 (default). For Motorola S-records you can specify: 2 (S1 records), 3 (S2 records, default) or 4 bytes (S3 records).

With the argument *space name* you can specify the name of the address space. The name of the output file will be filename with the extension .hex or .s and contains the specified space. (Remember to use the  $-\alpha$ option multiple times to link multiple address spaces.)

If you do not specify *space name*, the default address space is emitted. In this case the name of the output file will be *filename* spacename with the extension .hex or .s.

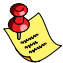

Use option -c (--chip-output) to create Intel Hex or Motorola S-record output files for each chip (suitable for loading into a PROM-programmer).

### Example

To create the output file myfile.hex of the address space named far:

```
lkm16c test.obj -omyfile:IHEX:2,far
lkm16c test.obj --output-file=myfile:IHEX:2,far
```
To create the output file myfile far.hex of the default address space:

```
lkm16c test.obj -omyfile:IHEX:2
lkm16c test.obj --output-file=myfile:IHEX:2
```
### Related information

Linker option  $-c$  (Generate an output file for each chip)

# EDE

1. From the **Project** menu, select **Project Options...** 

The Project Options dialog appears.

- 2. Expand the Linker entry and select Miscellaneous.
- 3. Add the option  $-r$  in the **Additional linker options** field.

# Command line syntax

-r

--incremental

# Description

-**|| (--incremental)**<br>
EDE<br>
1. From the Project Options dialog appears<br>
2. Expand the Linker entry and select<br>
3. Add the option -**r** in the **Addition**<br>
Command line syntax<br>
-**r**<br>
-incremental<br>
Description<br>
Normally the Normally the linker links *and* locates the specified object files. With this option you tell the linker to link only the specified files. The linker creates a linker output file .eln. You then can link this file again with other object files until you have reached the final linker output file that is ready for locating.

In the last pass, you call the linker without this option with the final linker output file .eln. The linker will now locate the file.

# Example

In this example, the files test1.obj, test2.obj and test3.obj are incrementally linked:

1. lkm16c -r test1.obj test2.obj -otest.eln lkm16c --incremental test1.obj test2.obj -otest.eln

test1.obj and test2.obj are linked

2. lkm16c -r test3.obj test.eln lkm16c --incremental test3.obj test.eln

test3.obj is linked together with test.eln. The file task1.eln is created.

3. lkm16c task1.eln

task1.eln is located

# Related information

 $\mathcal{Q}_1$ Section 7.5, Incremental Linking, in Chapter Using the Linker of the User's Guide.

# EDE

1. From the **Project** menu, select **Project Options...** 

The Project Options dialog appears.

- 2. Expand the Linker entry and select Miscellaneous.
- 3. Enable the option Strip symbolic debug information.

# Command line syntax

 $-S$ 

--strip-debug

# Description

With this option you specify not to include symbolic debug information in the resulting output file.

# Example

-

```
lkm16c -S test.obj -otest.elf
lkm16c --strip-debug test.obj --output=test.elf
```
The linker generates the object file test.elf without symbolic debug information.

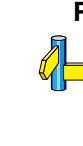

# -V (--version)

### EDE

-

# Command line syntax

 $-\mathbf{V}$ 

# Description

Display version information. The linker ignores all other options or input files.

# Example

 $lkm16c -V$ lkm16c --version

The linker does not link any files but displays the following version information:

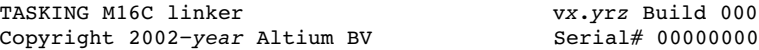

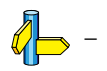

# EDE

1. From the **Project** menu, select **Project Options...** 

The Project Options dialog appears.

- 2. Expand the Linker entry and select Miscellaneous.
- 3. Add the option -v to the **Additional linker options** field.

# Command line syntax

 $-\mathbf{v}$ 

# **Description**

 $-$ **V (** $-$ **-Verbose)**<br>
EDE<br>
1. From the Project Options dialog<br>
2. Expand the Linker entry is<br>
3. Add the option  $-$ **v** to the *L*<br> **Command line syntax**<br>  $-$ **v**<br> **Description**<br>
With this option you put the linearnes and t With this option you put the linker in *verbose* mode. The linker prints the filenames and the link passes while it processes the files. It also shows which objects are extracted from libraries. With this option you can monitor the current status of the linker.

# Example

```
lkm16c test.obj -lcs -lfps -lrts -v
```
The linker links the file test.obj and displays the steps it performs.

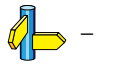

# -w (--no-warnings)

### EDE

1. From the **Project** menu, select **Project Options...** 

The Project Options dialog appears.

- 2. Expand the Linker entry and select Warnings.
- 3. Enable one of the options **Report all warnings, Suppress all** warnings, or Suppress specific warnings.

### If you select **Suppress specific warnings**:

4. Enter the numbers, separated by commas, of the warnings you want to suppress.

### Command line syntax

 $-\mathbf{w}[nr|, nr]$ ...]

```
--no-warnings[=nr[,nr]...]
```
### Description

With this option you can suppresses all warning messages or specific warning messages.

- If you do not specify this option, all warnings are reported.
- If you specify this option but without numbers, all warnings are suppressed.
- If you specify this option with a number, only the specified warnings are suppressed. Separate multiple warnings by commas.

### Example:

To suppress all warnings:

```
lkm16c -w test.obj
   lkm16c --no-warnings test.obj
To suppress warnings 135 and 136:
   lkm16c -w135,136 test.obj
   lkm16c --no-warnings=135,136 test.obj
```
••••••••

# Related information

Linker option --warnings-as-errors (Treat warnings as errors)

# --warnings-as-errors

### EDE

1. From the **Project** menu, select **Project Options...** 

The Project Options dialog appears.

- 2. Expand the Linker entry and select Warnings.
- 3. Enable the option Treat warnings as errors.

### Command line syntax

### --warnings-as-errors

### **Description**

With this option you tell the linker to treat warnings as errors.

When the linker detects an error, it tries to continue the link process and reports other errors and warnings. However, the linker will exit with an exit status not equal zero  $(1= 0)$  and will not produce any output files.

### Example

lkm16c --warnings-as-errors test.obj

When a warning occurs, the linker considers it as an error.

### Related information

Linker option  $-\mathbf{w}$  (Suppress some or all warnings)

# 4.4 CONTROL PROGRAM OPTIONS

The control program **ccm16c** facilitates the invocation of the various components of the M16C toolchain from a single command line. The control program is a command line tool so there are no equivalent options in EDE.

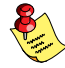

For the linker options in EDE, EDE invokes the linker via the control program. Therefore, it uses the syntax of the control program to pass options and files to the linker. See section 4.3, Linker Options, for an overview of the EDE linker options and the corresponding command line linker options.

Some options are interpreted by the control program itself; other options are passed to those programs in the toolchain that accept the option.

# Recognized input files

The control program recognizes the following input files:

- Files with a .cc, .cxx or .cpp suffix are interpreted as C++ source programs and are passed to the C++ compiler.
- Files with a .c suffix are interpreted as C source programs and are passed to the compiler.
- Files with a .asm suffix are interpreted as hand-written assembly source files which have to be passed to the assembler.
- Files with a **.src** suffix are interpreted as compiled assembly source files. They are directly passed to the assembler.
- Files with a **.a** suffix are interpreted as library files and are passed to the linker.
- Files with a .obj suffix are interpreted as object files and are passed to the linker.
- Files with a **.eln** suffix are interpreted as linked object files and are passed to the locating phase of the linker. The linker accepts only one .eln file in the invocation.
- An argument with a **.1s1** suffix is interpreted as a linker script file and is passed to the linker.

Normally, the control program tries to compile, assemble, link and locate all source files to absolute object files. There are however, options to suppress the assembler, link or locate stage.

# -? (--help)

### Command line syntax

-?[options]

--help[=options]

### Description

Displays an overview of all command line options. When you specify the suboption **options**, you receive extended information.

## Example

The following invocations all display a list of the available command line options:

```
ccm16c -?ccm16c --help
ccm16c
```
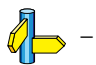

 $-A$ [flags]

 $-\lambda$ language $|\text{=}$ flags $|$ 

You can set the following flags:

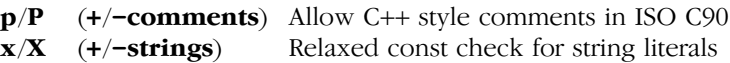

# **Default**

-Apx

# **Description**

With this option you control the language extensions the compiler can accept. Default the C compiler allows all language extensions.

 $-A$  ( $\rightarrow$ -language) is the equivalent of  $-APX$  and disables all language extensions.

With  $-Ap$  you tell the compiler to allow C++ style comments  $\left(\frac{7}{1}\right)$  in ISO C90 mode (option  $-c90$ ). In ISO C99 mode this style of comments is always accepted.

**A (--language**)<br> **Command line syntax**<br>  $-Aiflags$ <br>  $-Aiflags$ <br>  $-$ **Language**  $=flags$ <br>
You can set the following flags:<br>  $p/P$  (+/-**comments**) Allow<br>  $x/X$  (+/-**strings**) Relax<br> **Default**<br>  $-$ **Apx**<br> **Description**<br>
With this option y With  $-Ax$  you tell the compiler not to check for assignments of a constant string to a non-constant string pointer. With this option the following example does not produces a warning:

```
char *p;
void main( void ) { p = "hello"; }
```
# Example

```
ccm16c -APx test.c
ccm16c --language=-comments, +strings test.c
```
The control program calls the compiler in such a way that it accepts assignments of a constant string to a non-constant string pointer but ignores C++ style comments.

# Related information

Compiler option  $-A$  (Control language extensions)

--address-size=addr size

# **Description**

If you specify IHEX or SREC with the control option  $--format$ , you can additionally specify the record length and the address space to be emitted in the output files.

**COMMAND EXECUTE:**<br>
COMMAND HISTORICAL COMMAND THE SURFACT SURFACT SURFACT SURFACT ON THE SURFACT ON A DUSTRIBUTION ON THE HEAD MOTOR SHOWS YOU CAN SURFACT ON THE SURFACT OF THE HEAD TO THE THE SURFACT OF THE COMMAND CONTR With this option you can specify the size of addresses in bytes (record length). For Intel Hex you can use the values: 1, 2, and 4 (default). For Motorola S-records you can specify: 2 (S1 records), 3 (S2 records, default) or 4 bytes (S3 records).

If you do not specify *addr* size, the default address size is generated.

# Example

To create the SREC file test.s with S1 records, type:

```
ccm16c --format=SREC --address-size=2
```
# Related information

Control program option --format (Set linker output format) Control program option --space (Set linker output space name)

Linker option  $-\mathbf{o}$  (Specify an output object file)

# $-C$  ( $-cpu$ )

### Command line syntax

 $-$ C $cpu$ 

 $-$ cpu=type

### Description

With this option you define the target processor for which you create your application.

Based on the target processor, the compiler includes a *special function* register file regcpu.sfr. This is an include file written in C syntax which is shared by the compiler, assembler and debugger. Once the compiler reads an SFR file you can reference the special function registers (SFR) and bits within an SFR using symbols defined in the SFR file.

### Example

••••••••

To build the file test.c for the m30624a processor and use the SFR file regm30624a.sfr:

```
cm16c -Cm30624a test.c
cm16c --cpu=m30624a test.c
```
### Related information

Compiler option -C (Select the CPU type)

Assembler option -C (Select CPU)

```
-CC/-CS/-CO/-CI (--Create)<br>
Command line syntax<br>
-cc<br>
-create=c<br>
-create=casembly<br>
-co<br>
-create=chocatable<br>
Description<br>
Normally the control program generates an absolute ob<br>
-create=relocatable<br>
Description<br>
Normally th
                                       -cc--create=c-cs--create=assembly
                                       -c<sub>o</sub>--create=object
                                       -cl
                                       --create=relocatable
```
# **Description**

Normally the control program generates an absolute object file of the specified output format from the file you supplied as input.

With this option you tell the control program to stop after a certain number of phases.

- $-cc$  Stop after C++ files are compiled to intermediate C files  $(.ic)$
- -cs Stop after C files are compiled to assembly (.src)
- -co Stop after the files are assembled to object files (.obj)
- -cl Stop after the files are linked to a linker object file (.eln)

# Example

 $\phi$  -

To generate the object file test.obj:

```
ccm16c -co test.c
ccm16c --create=object test.c
```
The control program stops after the file is assembled. It does not link nor locate the generated output.

# --check

### Command line syntax

--check

### **Description**

With this option you can check the source code for syntax errors, without generating code. This saves time in developing your application.

The compiler/assembler reports any warnings and/or errors.

### Example

To check for syntax errors, without generating code:

ccm16c --check test.c

# Related information

Compiler option --check (Check syntax)

Assembler option --check (Check syntax)

-Dmacro name[=macro definition]

--define=macro\_name[=macro\_definition]

# **Description**

With this option you can define a macro and specify it to the preprocessor. If you only specify a macro name (no macro definition), the macro expands as '1'.

You can specify as many macros as you like. On the command line, use the option  $-D$  multiple times. If the command line exceeds the length limit of the operating system, you can define the macros in an option file which you then must specify to the control program with the option **-f** file.

Defining macros with this option (instead of in the C source) is, for example, useful to compile or assemble conditional source as shown in the example below.

The control program passes the option  $-D$  ( $-\text{define}$ ) to the compiler and the assembler.

# Example

Consider the following C program with conditional code to compile a demo program and a real program:

```
Description<br>
Command line syntax<br>
\sim Dmacro_name|=macro_name<br>
Description<br>
With this option you can can be example in this option of the option of the option of the option of the option of the option of the option of 
                              void main( void )
                              {
                              \#if DEMO == 1
                                       demo func(); /* compile for the demo program */
                              #else
                                       real func(); /* compile for the real program */
                              #endif
                              }
```
You can now use a macro definition to set the DEMO flag. With the control program this looks as follows:

```
ccm16c -DDEMO test.c
ccm16c -DDEMO=1 test.c
```

```
ccm16c --define=DEMO test.c
ccm16c --define=DEMO=1 test.c
```
Note that all four invocations have the same effect.

The next example shows how to define a macro with arguments. Note that the macro name and definition are placed between double quotes because otherwise the spaces would indicate a new option.

```
ccm16c -D''MAX(A, B) = ((A) > (B) ? (A) : (B))''ccm16c -\text{define} = "MAX(A, B) = ((A) > (B) ? (A) : (B))"
```
### Related information

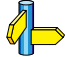

Control program option -U (Undefine preprocessor macro) Control program option  $-f$  (Read options from file)

-dfile

--lsl-file=file

# **Description**

A linker script file contains vital information about the core for the locating phase of the linker. A linker script file is coded in LSL and contains the following types of information:

- the architecture and derivative definition describe the core's hardware architecture and its internal memory.
- the board specification describes the physical memory available in the system.
- the section layout definition describes how to locate sections in memory.

**d** (--Isl-file)<br>
Command line syntax<br>  $-dfile$ <br>  $-1sl$ -file=*file*<br>
Description<br>
A linker script file contains<br>
phase of the linker. A link<br>
following types of informa<br>
• the architecture and de<br>
architecture and dis int<br>
• sy With this option you specify a linker script file via the control program to the linker. If you do not specify this option, the linker does not use a script file. You can specify the existing file  $m16c$ . **lsl** or the name of a manually written linker script file. You can use this option multiple times. The linker processes the LSL files in the order in which they appear on the command line.

# Example

To read linker script file information from file mylslfile.lsl:

```
ccm16c -dmylslfile.lsl test.obj
ccm16c --lsl-file=mylslfile.lsl test.obj
```
# Related information

Section 7.6, Controlling the Linker with a Script, in the User's Guide

# --diag

### Command line syntax

 $--diag=[format:\mathbf{a1}\mathbf{1} \mid nr,...]$ 

### **Description**

With this option you can ask for an extended description of error messages in the format you choose. The output is directed to stdout (normally your screen) and in the format you specify. You can specify the following formats: **html**,  $\mathbf{r}$  if or  $\mathbf{text}$  (default). To create a file with the descriptions, you must redirect the output.

With the suboption **all**, the descriptions of all error messages are given. If you want the description of one or more selected error messages, you can specify the error message numbers, separated by commas.

With this option the control program does not process any files.

### Example

To display an explanation of message number 103 , enter:

 $ccm16c$   $-diag=103$ 

This results in message 103 with explanation.

To write an explanation of all errors and warnings in HTML format to file ccerrors.html, enter:

ccm16c --diag=html:all > ccerrors.html

### Related information

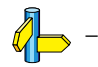

••••••••

 $-E[flags]$ 

```
--preprocess=[flags]
```
You can set the following flags:

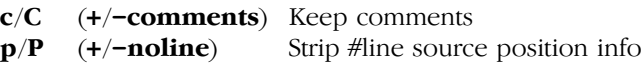

# **Description**

With this option you tell the control program to preprocess the C source.

The compiler sends the preprocessed file to stdout. To capture the information in a file, specify an output file with the option  $-\mathbf{o}$ .

With **-Ec** you tell the preprocessor to keep the comments from the C source file in the preprocessed output.

-  $\mathbf{E}\left(--\mathbf{preprocess}\right)$ <br>
Command line syntax<br>  $-E[Jags]$ <br>  $\rightarrow -\mathbf{preprocess} = [Jags]$ <br>
You can set the following flags:<br>  $\mathbf{c}/\mathbf{C}$  (+/-comments) Keep cor<br>  $\mathbf{p}/\mathbf{P}$  (+/-noline) Strip #lin<br>
Description<br>
With this option you tel With  $-Ep$  you tell the preprocessor to strip the #line source position information (lines starting with #line). These lines are normally processed by the assembler and not needed in the preprocessed output. When you leave these lines out, the output is more orderly to read.

# Example

```
ccm16c -EcP test.c -o test.pre
ccm16c --preprocess +comments,-noline test.c
       --output=test.pre
```
The compiler preprocesses the file test.c and sends the output to the file test.pre. Comments are included but the line source position information is not stripped from the output file.

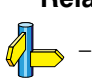

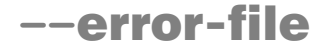

--error-file[=file]

### Description

With this option the control program redirects error messages to a file.

If you do not specify a filename, the error file will be named after the input file with extension .err.

### Example

To write errors to errors.err instead of stderr, enter:

ccm16c --error-file=errors.err test.c

# Related information

Control program option --warnings-as-errors (Warnings as errors)

--exceptions

# Description

With this option you enable support for exception handling in the C++ compiler.

# Example

To enable exception handling, enter:

ccm16c --exceptions test.cc

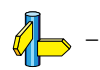

# -F (--no-double)

### Command line syntax

 $-F$ --no-double

### Description

With this option you tell the control program to treat variables of the type double as float. Because the float type takes less space, execution speed increases and code size decreases, both at the cost of less precision.

### Example

```
ccm16c -F test.c
ccm16c --no-double test.c
```
The file test.c is processed where variables of the type double are treated as float in the compilation phase.

### Related information

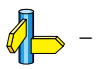

••••••••

-f file

--option-file=file

# **Description**

Instead of typing all options on the command line, you can create a option file which contains all options and file you want to specify. With this option you specify the option file to the control program.

Use an option file when the length of the command line would exceed the limits of the operating system, or just to store options and save typing.

You can specify the option  $-f$  multiple times.

# Format of an option file

- Multiple command line arguments on one line in the option file are allowed.
- To include whitespace in an argument, surround the argument with single or double quotes.
- If you want to use single quotes as part of the argument, surround the argument by double quotes and vise versa:

**Command line syntax**<br>  $\rightarrow$  **f** ( $\rightarrow$  **command line syntax**<br>  $\rightarrow$  **file**<br>  $\rightarrow$  **conting** -**notion-file**=*file*<br> **Description**<br>
Instead of typing all options on the conting all options are option file<br>
Use an option file w "This has a single quote ' embedded" 'This has a double quote " embedded' 'This has a double quote " and  $\setminus$ a single quote '"' embedded"

Note that adjacent strings are concatenated.

• When a text line reaches its length limit, use a '\' to continue the line. Whitespace between quotes is preserved.

```
 "This is a continuation \
 line"
      -> "This is a continuation line"
```
It is possible to nest command line files up to 25 levels.

## Example

Suppose the file myoptions contains the following lines:

 $-g$  $-k$ test.c

Specify the option file to the control program:

```
ccm16c -f myoptions
ccm16c --option-file=myoptions
```
This is equivalent to the following command line:

```
ccm16c -g -k test.c
```
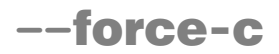

--force-c

## **Description**

With this option you tell the control program to treat all .cc files as C files instead of C++ files. This means that the control program does not call the C++ compiler and forces the linker to link C libraries.

# Example

ccm16c --force-c test.cc

The C++ file test.cc is considered to be a normal C file.

# Related information

Control program option --force-c++ (Force C++ compilation and linking)

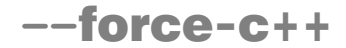

--force-c++

### Description

With this option you tell the control program to treat all  $\cdot$ **c** files as C++ files instead of C files. This means that the control program calls the C++ compiler prior to the C compiler and forces the linker to link C++ libraries.

### Example

ccm16c --force-c++ test.c

The file **test.c** is considered to be a C++ file.

### Related information

Control program option  $\neg$  force-c (Treat C++ files as C files)

--force-munch

# Description

With this option you force the control program to activate the muncher in the pre-locate phase.

# Example

To force the mucher phase in the pre-locate phase, type:

```
ccm16c --force-munch test.cc
```
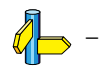

# --force-prelink

### Command line syntax

--force-prelink

### Description

With this option you force the control program to invoke the C++ pre-linker.

### Example

```
ccm16c --force-prelink test.cc
```
The control program always invokes the C++ pre-linker when generating test.elf.

# Related information

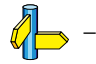

••••••••

--format=format

You can specify the following formats:

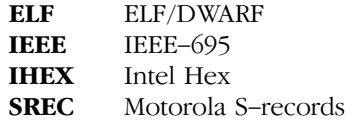

# **Description**

With this option you specify the output format for the resulting (absolute) object file. The default output format is ELF/DWARF, which can directly be used by the CrossView Pro debugger.

If you choose IHEX or SREC, you can additionally specify the address size of the chosen format (option  $-\alpha$ **ddress-size**) and the address space to be emitted (option  $\neg$ **space**).

# Example

To generate an ELF/DWARF output file:

ccm16c --format=ELF test1.c test2.c --output=test.elf

# Related information

Control program option --address-size (For linker IHEX./SREC files) Control program option  $\rightarrow$ **space** (Set linker output space name)

Linker option  $-\mathbf{o}$  (output file) Linker option  $-c$  (generate hex file)

Section 6.1, *ELF/DWARF Object Format*, in Chapter Object File Formats.

# --fp-trap

### Command line syntax

--fp-trap

### Description

By default the control program uses the non-trapping floating point library (libfp.a). With this option you tell the control program to use the trapping floating point library (libfpt.a).

If you use the trapping floating point library, exceptional floating point cases are intercepted and can be handled separately by an application defined exception handler. Using this library decreases the execution speed of your application.

### Example

### ccm16c --fp-trap test.c

Link the trapping floating point library when generating the object file test.elf.

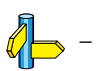
$-g$ 

--debug-info

#### Description

With this option you tell the control program to include debug information in the generated object file.

#### Example

ccm16c -g test.c ccm16c --debug-info test.c

The control program includes symbolic debug information in the generated object file test.elf.

#### Related information

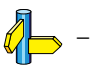

# -I (--include-directory)

#### Command line syntax

-Ipath

--include-directory=path

#### **Description**

With this option you can specify the path where your include files are located. A relative path will be relative to the current directory.

#### Example

Suppose that the C source file test.c contains the following lines:

#include <stdio.h> #include "myinc.h"

You can call the control program as follows:

```
ccm16c -Imyinclude test.c
ccm16c --include-directory=myinclude
```
First the compiler looks for the file stdio.h in the directory myinclude relative to the current directory. If it was not found, the compiler searches in the environment variable and then in the default include directory.

The compiler now looks for the file myinc.h in the directory where test.c is located. If the file is not there the compiler searches in the directory myinclude. If it was still not found, the compiler searches in the environment variable and then in the default include directory.

#### Related information

Compiler option -I (Add directory to include file search path) Compiler option  $-H$  (Include file at the start of a compilation)

--instantiate=mode

#### **Description**

Normally, when a file is compiled, no template entities are instantiated (except those assigned to the file by automatic instantiation). The overall instantiation mode can, however, be changed with this option. You can specify the following modes:

- **none** Do not automatically create instantiations of any template entities. This is the default. It is also the usually appropriate mode when automatic instantiation is done.
- used Instantiate those template entities that were used in the compilation. This will include all static data members for which there are template definitions.
- all Instantiate all template entities declared or referenced in the compilation unit. For each fully instantiated template class, all of its member functions and static data members will be instantiated whether or not they were used. Non-member template functions will be instantiated even if the only reference was a declaration.
- --instantiate-mode<br>
Description<br>
Normally, when a file is contributed<br>
Description<br>
Normally, when a file is control of the control of the following mode<br>
none Do not automatic entities. This is timedes when automatic enti **local** Similar to  $-\text{instantiate}$ =used except that the functions are given internal linkage. This is intended to provide a very simple mechanism for those getting started with templates. The compiler will instantiate the functions that are used in each compilation unit as local functions, and the program will link and run correctly (barring problems due to multiple copies of local static variables). However, one may end up with many copies of the instantiated functions, so this is not suitable for production use.

You cannot use  $-\text{instantiate}=\text{local}$  in conjunction with automatic template instantiation.

#### Example

To specify instantiation mode used, type

```
ccm16c --instantiate=used test.cc
```
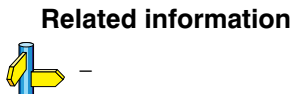

••••••••

 $--$ instantiation-dir= $dir$ 

#### **Description**

With this option the C++ compiler generates additional files for template instantiations in the specified directory.

If you do not specify this option, files are created in the current directory.

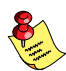

If you specify the control program option --no-one-instantiation-per-object, this option remains without effect.

#### Example

To specify the directory for instantiation files, type

ccm16c --instantiation-dir=instant test.cc

#### Related information

Control program option --no-one-instantiation-per-object

# --instantiation-file

#### Command line syntax

--instantiation-file=file

#### Description

With this option the C++ compiler generates a list of all generated template instantiation files and writes it to the specified file. You can use this file for example to use as an option file for the archiver **arm16c**.

#### Example

To create a file with a list of all generated instantiation files, type

ccm16c --instantiation-file=instlist.ii test.cc

#### Related information

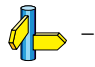

••••••••

--iso={90|99}

## **Description**

With this option you specify to the control program against which ISO standard it should check your C source. C90 is also referred to as the "ANSI C standard". C99 refers to the newer ISO/IEC 9899:1999 (E) standard and is the default.

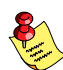

Independant of the chosen ISO standard, the control program always links libraries with C99 support.

## Example

To compile the file test.c conform the ISO C90 standard:

```
ccm16c --iso=90 test.c
```
#### Related information

Compiler option  $-c$  (ISO C standard)

# -k (--keep-output-files)

#### Command line syntax

 $-k$ 

--keep-output-files

#### Description

If an error occurs during the compilation, assembling or linking process, the resulting output file may be incomplete or incorrect. With this option you keep the generated output files when an error occurs.

By default the control program removes generated output files when an error occurs. This is useful when you use the make utility. If the erroneous files are not removed, the make utility may process corrupt files on a subsequent invocation.

Use this option when you still want to use the generated files. For example when you know that a particular error does not result in a corrupt file, or when you want to inspect the output file, or send it to Altium support.

#### Example

```
ccm16c -k test.c
ccm16c --keep-output-files test.c
```
When an error occurs during compiling, assembling or linking, the erroneous generated output files will not be removed.

#### Related information

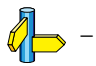

# --ignore-default-library-path)

#### Command line syntax

 $-I$ *bath* --library-directory=path  $-L$ --ignore-default-library-path

#### **Description**

With this option you can specify the path(s) where your system libraries, specified with the  $-1$  option, are located. If you want to specify multiple paths, use the option -L for each separate path.

The default path is \$(PRODDIR)\lib\m16c.

-**L.**  $(-$ **-library-directory** /<br>
--**ignore-default-library**<br>
command line syntax<br>
-*Loath*<br>
--library-directory=path<br>
--<br>
--ignore-default-library-path<br>
--library-directory=path<br>
with this option you can specify the path( If you specify only  $-L$  (without a pathname) or the long option -ignore-default-library-path, the linker will not search the default path and also not in the paths specified in the environment variable LIBM16C. So, the linker ignores steps 2 and 3 as listed below.

The priority order in which the linker searches for system libraries specified with the  $-1$  option is:

- 1. The path that is specified with the -L option.
- 2. The path that is specified in the environment variable LIBM16C when the product was installed.
- 3. The default directory \$(PRODDIR)\lib\m16c.

#### Example

Suppose you call the control program as follows:

```
ccm16c test.c -Lc:\mylibs -lcs
ccm16c test.c --library-directory=c:\mylibs -lcs
```
First the linker looks in the directory  $c:\nyllibs$  for library libcs.a (this option).

If it does not find the requested libraries, it looks in the directory that is set with the environment variable LIBM16C.

Then the linker looks in the default directory \$(PRODDIR)\lib\m16c for libraries.

## Related information

 $\mathbb{Z}$  Linker option -1 (Search also in system library libname)

-lname

--library=name

#### **Description**

-  $\vert$  (--library)<br>
Command line syntax<br>
-bizame<br>
--library=name<br>
Description<br>
With this option you tell<br>
in system library 11bana<br>
in the directories specifie<br>
you used the option -L v<br>
Example<br>
To search in the system li With this option you tell the linker via the control program to search also in system library **libname.a**, where *name* is a string. The linker first searches for system libraries in any directories specified with **-L***path*, then in the directories specified with the environment variable LIBM16C, unless you used the option -L without a directory.

#### Example

To search in the system library libfps.a (floating-point library):

```
ccm16c test.obj mylib.a -lfps
ccm16c test.obj mylib.a --library=fps
```
The linker links the file test.obj and first looks in mylib.a (in the current directory only), then in the system library libfps.a to resolve unresolved symbols.

## Related information

Control program option -L (Add library directory)

Section 7.4, *Linking with Libraries*, in the User's Guide

# --list-object-files

#### Command line syntax

--list-object-files

#### Description

With this option the list of object files that are handled by the prelinker, is displayed at stdout. The list is shown when it is changed by the prelinker.

#### Example

To show the list of object files handled by the prelinker, enter:

```
ccm16c --list-object-files test.cc
```
#### Related information

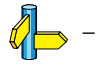

••••••••

 $-M{1|m|s}$ 

## --model={large|medium|small}

## **Description**

By default the **cm16c** compiler uses the small memory model. This model generates the most efficient code. You can use the option -M to specify another memory model to the control program.

The table below illustrates the meaning of each data model:

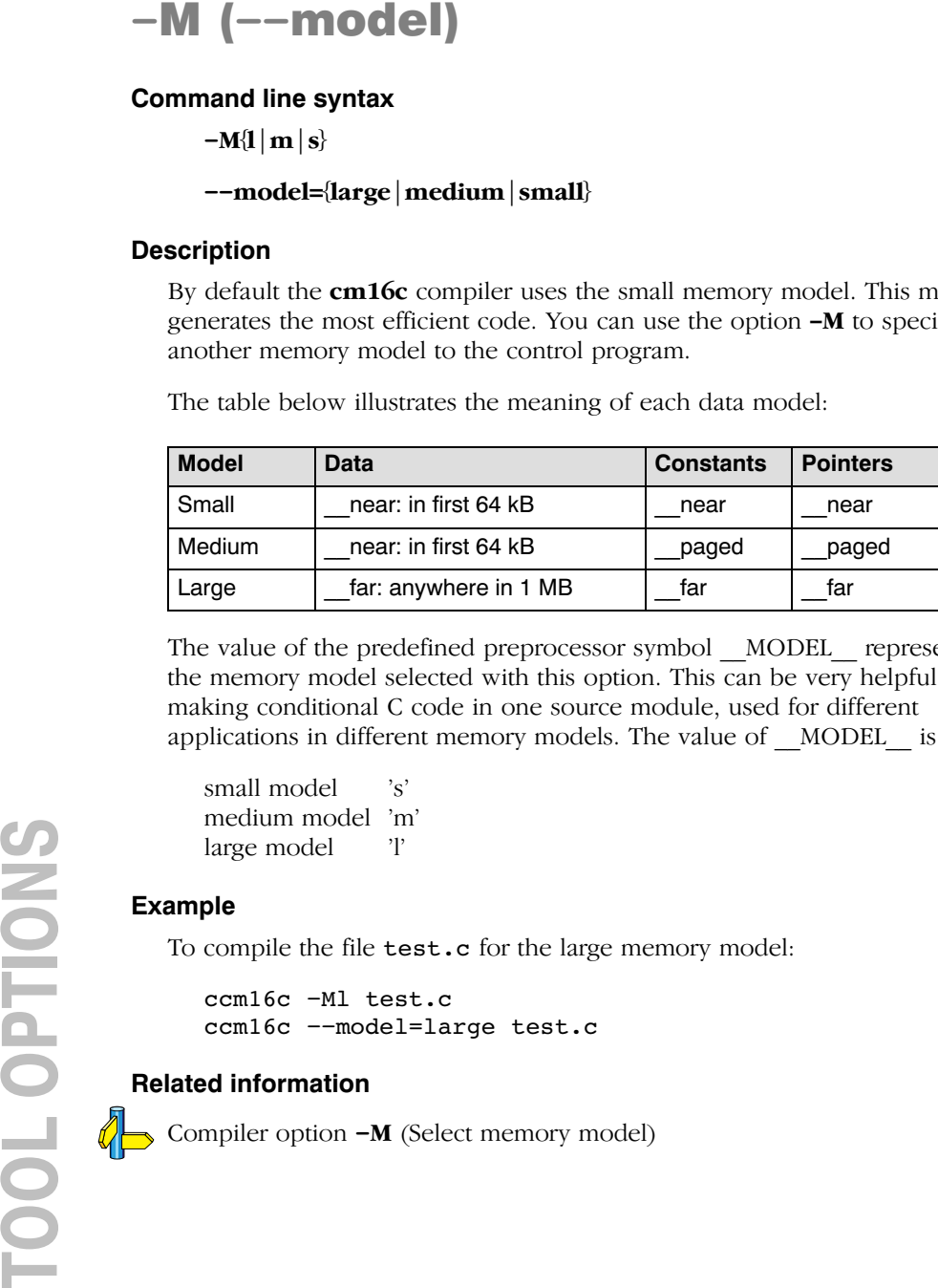

The value of the predefined preprocessor symbol \_\_MODEL\_\_ represents the memory model selected with this option. This can be very helpful in making conditional C code in one source module, used for different applications in different memory models. The value of MODEL is:

small model 's' medium model 'm' large model 'l'

## Example

To compile the file test.c for the large memory model:

```
ccm16c -Ml test.c
ccm16c --model=large test.c
```
## Related information

Compiler option  $-M$  (Select memory model)

# $-n$  ( $-dry$ -run)

#### Command line syntax

-n --dry-run

#### Description

With this option you put the control program *verbose* mode. The control program prints the invocations of the tools it would use to process the files.

#### Example

To see how the control program will invoke the tools it needs to process the file test.c:

```
ccm16c -n test.c
ccm16c --dry-run test.c
```
The control program only displays the invocations of the tools it would use to create the final object file but does not actually perform the steps.

#### Related information

Control program option  $-v$  (Verbose output)

--no-auto-instantiation

#### **Description**

Default, the c++ compiler automatically instantiates templates. With this option automatic instantiation of templates is disabled.

#### Example

To disable automatic instantiation, type

ccm16c --no-auto-instantiation test.cc

#### Related information

For an extensive description of automatic insantiation, refer to section 2.6.1, Automatic Instantiation, in the M16C C++ Compiler User's Guide.

# --no-default-libraries

#### Command line syntax

--no-default-libraries

#### **Description**

Default the control program specifies the standard C libraries and run-time library to the linker.

With this option you tell the control program not to specify the standard C libraries and run-time library to the linker.

In this case you must specify the libraries you want to link to the linker with the option -library name. The control program recognizes the option -l as an option for the linker.

#### Example

ccm16c --no-default-libraries test.c

The control program does not specify any libraries to the linker. In normal cases this would result in unresoved externals.

To specify your own libraries (libmy.a) and avoid unresolved externals:

ccm16c --no-default-libraries -lmy test.c

#### Related information

Linker option -1 (Search also in system library libx.a)

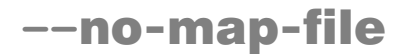

--no-map-file

#### **Description**

By default the control program generates a linker map file (.map).

--**no-map-file**<br> **Command line syntax**<br>
--no-map-file<br>
Description<br>
By default the control progres<br>
A linker map file is a text file<br>
sections and symbols are listed<br>
for the control progress<br>
External symbols are listed<br> A linker map file is a text file that shows how the linker has mapped the sections and symbols from the various object files (.obj) to the linked object file. A locate part shows the absolute position of each section. External symbols are listed per space with their absolute address, both sorted on symbol and sorted on address.

With this option you prevent the generation of a map file.

#### Example

To prevent the generation of the linker map file test.map:

```
ccm16c --no-map-file test.c
```
#### Related information

Linker option  $-M$  (Generate map file)

# --no-one-instantiation-per-object

#### Command line syntax

--no-one-instantiation-per-object

#### Description

With this option, the C++ compiler writes template instantiations into a single object file. If you do not specify this option, the C++ compiler creates multiple files. In that case you can specify a directory for those files with the control program option  $\text{-}instantiation\text{-}dir$ .

#### Example

To create a file with a list of all generated instantiation files, type

ccm16c --no-one-instantiation-per-object test.cc

#### Related information

Control program option --instantiation-dir

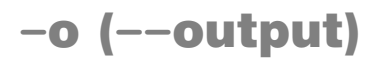

-ofile

--output=file

#### **Description**

By default, the control program generates a file with the same basename as the first specified input file. With this option you specify another name for the resulting absolute object file.

#### Example

ccm16c test.c prog.c

The control program generates an ELF/DWARF object file (default) with the name test.elf.

To generate the file result.elf:

ccm16c -oresult.elf test.c prog.c ccm16c --output=result.elf test.c prog.c

#### Related information

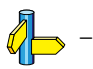

# --prelink-copy-if-non-local

#### Command line syntax

--prelink-copy-if-non-local

#### Description

If a file must be recompiled and it is not in the current directory, with this option the C++ prelinker copies the prelink file  $(.ii)$  to the current directory and rewrites that .ii file so it can find its associated .cc file. As a result, the .cc file is recompiled in the current directory.

With this option you prevent that previously compiled files are overwritten during recompilation.

#### Example

To copy all files for recompilation to the current directory:

```
ccm16c --prelink-copy-if-non-local test.cc
```
#### Related information

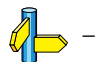

••••••••

--prelink-local-only

#### Description

With this option the C++ prelinker ignores all files that are outside the current directory.

## Example

To prelink only files in the current directory:

ccm16c --prelink-local-only test.cc

#### Related information

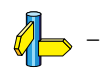

# --prelink-remove-instantiation-flags

#### Command line syntax

--prelink-remove-instantiation-flags

#### **Description**

With this option the C++ prelinker removes all instantiation flags from the generated object files.

#### Example

To remove instantiation flags from the generated object files:

ccm16c --prelink-remove-instantiation-flags test.cc

#### Related information

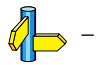

••••••••

--r8c

#### **Description**

By default, the control program generates code for the M16C/60 core. With this option you tell the control program to generate files for R8C/tiny core. You must use this option always (and only then) when you select an R8C target with the control program option  $-Ccpu$ .

When you use this option:

- Other vector addresses are generated with the \_\_interrupt\_fixed keyword
- far and paged memory type qualifiers are interpreted as near
- because code resides in near memory, pointers to functions are 16 bit (instead of 32 bit)
- Code sections are always placed in near memory.

To avoid conflicts, make sure you specify this option also to the assembler.

#### Example

ccm16c --r8c --Cr8c10 test.c

## Related information

Control program option -Ccpu (Select target CPU)

# --show-c++-warnings

#### Command line syntax

--show-c++-warnings

#### **Description**

The C++ compiler may generate a compiled C++ file  $(.ie)$  that causes warnings during compilation or assembling. With this option you tell the control program to show these warnings. Default C++ warnings are suppressed.

#### Example

ccm16c --show-c++-warnings test.cc

The control program calls the C++ compiler which generates the C file (test.ic). If this file causes warnings during compilation or assembling, these warnings are shown.

#### Related information

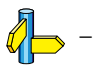

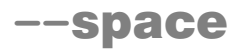

--space=space\_name

#### **Description**

If you specify IHEX or SREC with the control option --format, you can additionally specify the record length and the address space to be emitted in the output files.

The Command line sy<br>
The Command line sy<br>
The Space style<br>
Description<br>
If you specify II<br>
additionally spe<br>
in the output fil<br>
With this option<br>
With the argum<br>
space. The nam<br>
. hex or . s.<br>
If you do not sy<br>
this case t With this option you can specify which address space must be emitted. With the argument *space name* you can specify the name of the address space. The name of the output file will be *filename* with the extension .hex or .s.

If you do not specify *space name*, the default address space is emitted. In this case the name of the output file will be *filename* spacename with the extension .hex or .s.

#### Example

To create the IHEX file test.hex, type:

```
ccm16c --format=IHEX --space=far test.c
```
If the specified memory space does not exist, the control program emits the default space name and reflects this in the output file name.

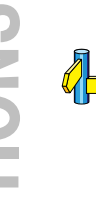

## Related information

Control program option --format (Set linker output format)

Linker option  $-\mathbf{o}$  (Specify an output object file)

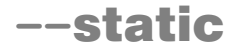

--static

#### **Description**

This option is directly passed to the compiler.

With this option, the compiler treats external definitions at file scope (except for main) as if they were declared static. As a result, unused functions will be eliminated, and the alias checking algorithm assumes that objects with static storage cannot be referenced from functions outside the current module.

This option only makes sense when you specify all modules of an application on the command line.

#### Example

ccm16c --static module1.c module2.c module3.c

#### Related information

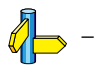

 $-t$ 

--keep-temporary-files

#### **Description**

-t (--keep-temporary-files)<br>
Command line syntax<br>
-t<br>
-keep-temporary-files<br>
Description<br>
By definit, the control program removes intermediate files<br>
file (result, of the compiler phase) and the -elan file (result<br>
phase). By default, the control program removes intermediate files like the .src file (result of the compiler phase) and the .eln file (result of the linking phase).

With this option you tell the control program to keep temporary files it generates during the creation of the absolute object file.

#### Example

To keep all temporary files:

```
ccm16c -t test.c
ccm16c --keep-temporary-files test.c
```
The control program keeps all intermediate files it generates while creating the absolute object file test.elf.

# Related information<br>  $\begin{picture}(180,170)(0,0) \put(0,0){\line(1,0){15}} \put(0,0){\line(1,0){15}} \put(0,0){\line(1,0){15}} \put(0,0){\line(1,0){15}} \put(0,0){\line(1,0){15}} \put(0,0){\line(1,0){15}} \put(0,0){\line(1,0){15}} \put(0,0){\line(1,0){15}} \put(0,0){\line(1,0){15}} \put(0,0){\line(1,0){15}} \put(0,0){\line(1,0$

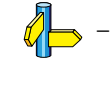

# -U (--undefine)

#### Command line syntax

-Umacro name --undefine=macro\_name

#### **Description**

With this option you can undefine an earlier defined macro as with #undef.

This option is for example useful to undefine predefined macros.

However, the following predefined ISO C standard macros cannot be undefined:

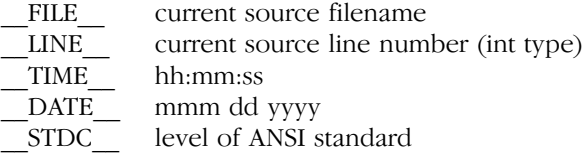

The control program passes the option  $-U$  ( $--$ **undefine**) to the compiler.

#### Example

To undefine the predefined macro \_\_TASKING\_\_:

ccm16c -U\_\_TASKING\_\_ test.c ccm16c --undefine= TASKING test.c

#### Related information

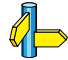

••••••••

Control Pogram option -D (Define preprocessor macro)

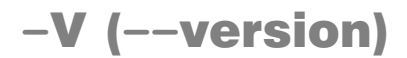

 $-\mathbf{V}$ --version

#### **Description**

Display version information. The control program ignores all other options or input files.

#### Example

 $ccm16c -V$ ccm16c --version

The control program does not call any tools but displays the following version information:

TASKING M16C control program<br>
Copyright years Altium BV Serial# 00000000 Copyright years Altium BV

#### Related information

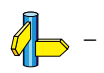

# -v (--verbose)

#### Command line syntax

 $-\mathbf{v}$ --verbose

#### Description

With this option you put the control program in *verbose* mode. With the option -v the control program performs it tasks while it prints the steps it performs to stdout.

#### Example

```
ccm16c -v test.c
ccm16c --verbose test.c
```
The control program processes the file test.c and displays the invocations of the tools it uses to create the final object file

#### Related information

Control program option -n (Verbose output and suppress execution)

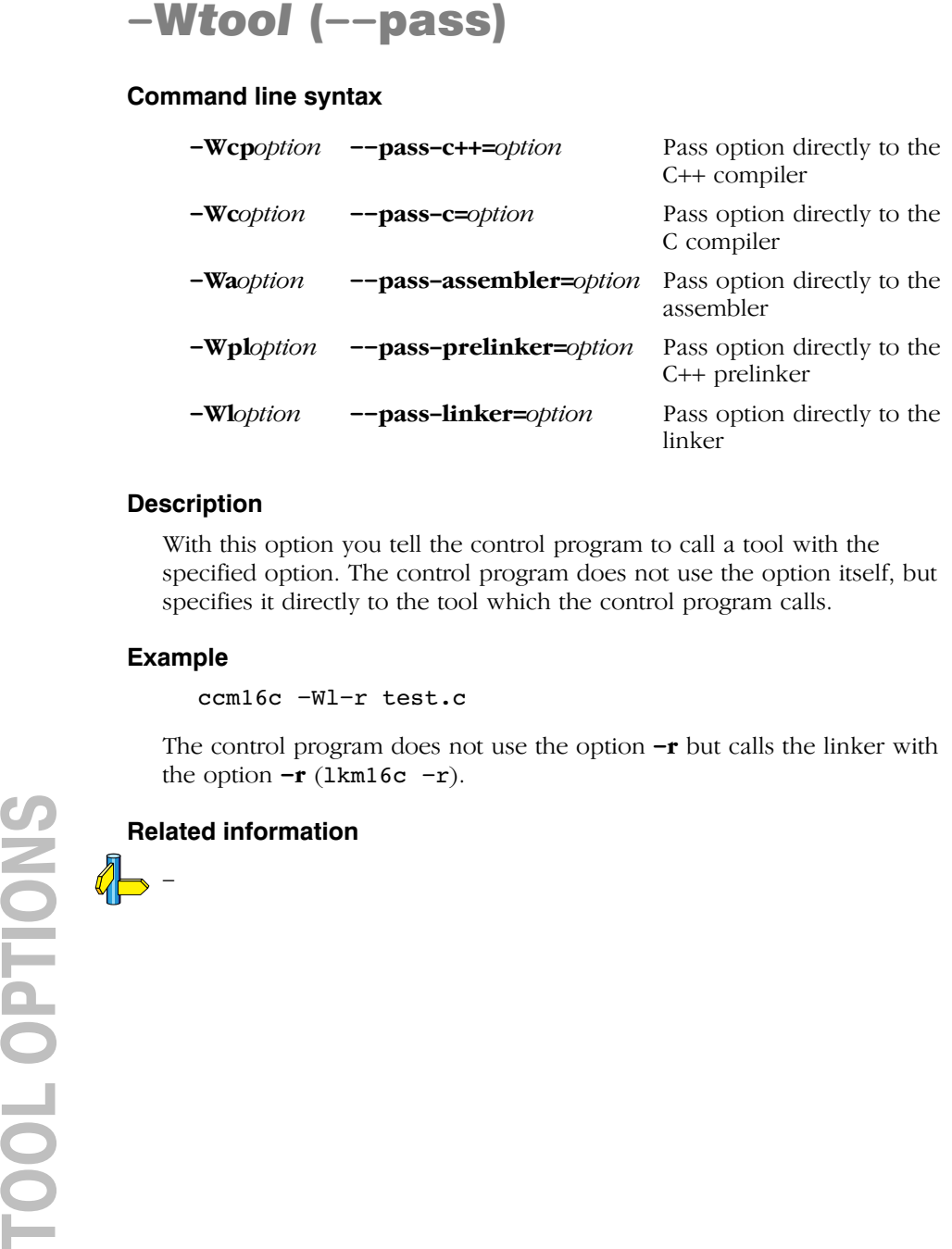

#### **Description**

With this option you tell the control program to call a tool with the specified option. The control program does not use the option itself, but specifies it directly to the tool which the control program calls.

#### Example

ccm16c -Wl-r test.c

The control program does not use the option  $-r$  but calls the linker with the option  $-r$  (1km16c  $-r$ ).

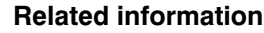

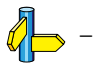

# -w (no-warnings)

#### Command line syntax

 $-\mathbf{w}[nr]$  $--no-warnings[=nr]$ 

#### Description

With this option suppresses all warning messages or a specific warning. If you do not specify this option, all warnings are reported.

#### Example

To suppress all warnings:

ccm16c -w test.c ccm16c --no-warnings test.c

To suppress warnings 100:

ccm16c -w100 test.c ccm16c --no-warnings=100 test.c

#### Related information

Control program option --warnings-as-errors (Warnings as errors)

--warnings-as-errors

#### **Description**

With this option you tell the control program to treat warnings as errors.

#### Example

```
ccm16c --warnings-as-errors test.c
```
When a warning occurs, the control program considers it as an error.

#### Related information

Control program option  $-\mathbf{w}$  (Suppress all warnings)

#### 4.5 MAKE UTILITY OPTIONS

When you build a project in EDE, EDE generates a makefile and uses the graphical make utility wmk to build all your files. However, you can also use the make utility **mkm16c** from the command line to build your project.

The invocation syntax is:

```
mkm16c [option...] [target...] [macro=def]
```
This section describes all options for the make utility. The make utility is a command line tool so there are no equivalent options in EDE.

# Defining Macros

#### Command line syntax

macro=definition

#### **Description**

With this argument you can define a macro and specify it to the make utility.

A macro definition remains in existence during the execution of the makefile, even when the makefile recursively calls the make utility again. In the recursive call, the macro acts as an environment variable. This means that it is overruled by definitions in the recursive call. Use the option  $-e$  to prevent this.

You can specify as many macros as you like. If the command line exceeds the limit of the operating system, you can define the macros in an option *file* which you then must specify to the compiler with the option  $-m$  *file*.

Defining macros on the command line is, for example, useful in combination with conditional processing as shown in the example below.

#### Example

Consider the following makefile with conditional rules to build a demo program and a real program:

```
ifdef DEMO # the value of DEMO is of no importance
   real.eln : demo.obj
              lkm16c demo.obj main.obj -lc -lfp -lrt
else
   real.eln : real.obj
              lkm16c real.obj main.obj -lc -lfp -lrt
endif
real.elf : real.eln
              lkm16c -FELF -oreal.elf real.eln
```
You can now use a macro definition to set the DEMO flag:

mkm16c real.elf DEMO=1

In both cases the absolute obect file real.elf is created but depending on the DEMO flag it is linked with demo.obj or with real.eln.

#### Related information

Make utility option -e (Environment variables override macro definitions) Make utility option  $-m$  (Name of invocation file)

#### ••••••••
$-2$ 

#### Command line syntax

-?

# Description

Displays an overview of all command line options.

# Example

To display a list of the available command line options:

 $mkm16c -?$ 

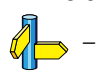

-a

#### Command line syntax

 $-a$ 

#### Description

Normally the make utility rebuilds only those files that are out of date. With this option you tell the make utility to rebuild all files, without checking whether they are out of date.

#### Example

 $mkm16c -a$ 

Rebuilds all your files, regardless of whether they are out of date or not.

#### Related information

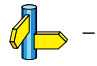

 $-c$ 

# Command line syntax

 $-c$ 

# **Description**

EDE uses this option for the graphical version of make when you create sub-projects. In this case make calls another instance of make for the sub-project. With the option  $-c$ , the make utility runs as a child process of the current make.

The option  $-c$  overrules the option  $-crr$ .

# Example

The following command runs the make utility as a child process:

mkm $16c - c$ 

# Related information

Make utility option -err (Redirect error message to file)

# -D/-DD

#### Command line syntax

-D -DD

#### Description

With the option  $-D$  the make utility prints every line of the makefile to standard output as it is read by **mkm16c**.

With the option **-DD** not only the lines of the makefile are printed but also the lines of the mkm16c.mk file (implicit rules).

#### Example

#### $mkm16c - D$

Each line of the makefile that is read by the make utility is printed to standard output (usually your screen).

#### Related information

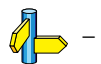

# Command line syntax

-d -dd

# Description

With the option  $-d$  the make utility shows which files are out of date and thus need to be rebuild. The option  $-\text{dd}$  gives more detail than the option -d.

# Example

 $mkm16c -d$ 

Shows which files are out of date and rebuilds them.

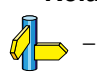

 $-e$ 

#### Command line syntax

-e

#### Description

If you use macro definitions, they may overrule the settings of the environment variables.

With the option  $-e$ , the settings of the environment variables are used even if macros define otherwise.

### Example

m $km16c -e$ 

The make utility uses the settings of the environment variables regardless of macro definitions.

#### Related information

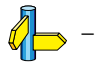

# -err

# Command line syntax

-err file

# Description

With this option the make utility redirects error messages and verbose messages to a specified file.

With the option -s the make utility only displays error messages.

# Example

mkm16c -err error.txt

The make utility writes messages to the file error.txt.

# Related information

Make utility option  $-s$  (Do not print commands before execution)

# $-\mathbf{f}$

#### Command line syntax

-f my\_makefile

#### Description

Default the make utility uses the file makefile to build your files.

With this option you tell the make utility to use the specified file instead of the file makefile. Multiple -f options act as if all the makefiles were concatenated in a left-to-right order.

#### Example

mkm16c mymake

The make utility uses the file mymake to build your files.

### Related information

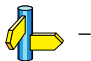

 $-G$ 

### Command line syntax

 $-G$  path

# **Description**

Normally you must call the make utility **mkm16c** from the directory where your makefile and other files are stored.

With the option  $-G$  you can call the make utility from within another directory. The *path* is the path to the directory where your makefile and other files are stored and can be absolute or relative to your current directory.

# Example

Suppose your makefile and other files are stored in the directory ..\myfiles. You can call the make utility as follows:

mkm16c -G ..\myfiles

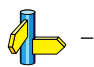

-i

#### Command line syntax

-i

#### Description

When an error occurs during the make process, the make utility exits with a certain exit code.

With the option  $-i$ , the make utility exits without an error code, even when errors occurred.

#### Example

 $mkm16c - i$ 

The make utility exits without an error code, even when an error occurs.

# Related information

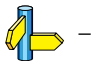

# $-K$

# Command line syntax

 $-K$ 

# **Description**

With this option the make utility keeps temporary files it creates during the make process. The make utility stores temporary files in the directory that you have specified with the environment variable TMPDIR or in the default 'temp' directory of your system when the TMPDIR variable is not specified.

# Example

 $mkm16c$  -K

The make utility preserves all temporary files.

# Related information

Section 1.3.2, Configuring the Command Line Environment, in Chapter Software Installation of the User's Guide.

 $-\mathbf{k}$ 

#### Command line syntax

 $-k$ 

#### Description

When during the make process the make utility encounters an error, it stops rebuilding your files.

With the option  $-k$ , the make utility only stops building the target that produced the error. All other targets defined in the makefile are built.

#### Example

 $mkm16c -k$ 

If the make utility encounters an error, it stops building the current target but proceeds with the other targets that are defined in the makefile.

#### Related information

Make utility option  $-S$  (Undo the effect of  $-k$ )

# -m

# Command line syntax

 $-m$  file

# **Description**

Instead of typing all options on the command line, you can create an option file which contains all options and flags you want to specify. With this option you specify the option file to the make utility.

Use an option file when the length of the command line would exceed the limits of the operating system, or just to store options and save typing.

You can specify the option  $-\mathbf{m}$  multiple times.

# Format of an option file

- Multiple command line arguments on one line in the option file are allowed.
- To include whitespace in an argument, surround the argument with single or double quotes.
- If you want to use single quotes as part of the argument, surround the argument by double quotes and vise versa:

 "This has a single quote ' embedded" 'This has a double quote " embedded' 'This has a double quote " and  $\setminus$ a single quote '"' embedded"

Note that adjacent strings are concatenated.

• When a text line reaches its length limit, use a  $\vee$  to continue the line. Whitespace between quotes is preserved.

```
 "This is a continuation \
 line"
      -> "This is a continuation line"
```
It is possible to nest command line files up to 25 levels.

## Example

Suppose the file myoptions contains the following lines:

-k -err errors.txt test.elf

Specify the option file to the make utility:

mkm16c -m myoptions

This is equivalent to the following command line:

mkm16c -k -err errors.txt test.elf

## Related information

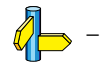

 $-**n**$ 

# Command line syntax

-n

# **Description**

With this option you tell the make utility to perform a  $\frac{dy}{dx}$  run. The make utility shows what it would do but does not actually perform these tasks.

This option is for example useful to quickly inspect what would happen if you call the make utility.

# Example

mkm16c -n

The make utility does not perform any tasks but displays what it would do if called without the option  $-\mathbf{n}$ .

# Related information

Make utility option  $-\mathbf{s}$  (Do not print commands before execution)

# -p

#### Command line syntax

-p

#### Description

Normally, if a command in a target rule in a makefile returns an error or when the target construction is interrupted, the make utility removes that target file. With this option you tell the make utility to make all target files precious. This means that all dependency files are never removed.

#### Example

mkm16c -p

The make utility never removes target dependency files.

#### Related information

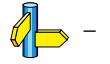

 $-\mathbf{q}$ 

#### Command line syntax

 $-\mathbf{q}$ 

# **Description**

With this option the make utility does not perform any tasks but only returns an error code. A zero status indicates that all target files are up to date, a non-zero status indicates that some or all target files are out of date.

# Example

 $mkm16c -q$ 

The make utility only returns an error code that indicates whether all target files are up to date or not. It does not rebuild any files.

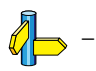

-r

#### Command line syntax

-r

#### Description

When you call the make utility, it first reads the implicit rules from the file mkm16c.mk, then it reads the makefile with the rules to build your files. (The file mkm16c.mk is located in the \etc directory of the toolchain.)

With this option you tell the make utility *not* to read  $mkm16c$ .mk and to rely fully on the make rules in the makefile.

#### Example

mkm $16c - r$ 

The make utility does not read the implicit make rules in  $mkm16c.mk$ .

#### Related information

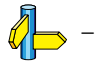

 $-S$ 

### Command line syntax

 $-S$ 

# **Description**

With this option you cancel the effect of the option  $-k$ . This is never necessary except in a recursive make where the option  $-k$  might be inherited from the top-level make via MAKEFLAGS or if you set the option -k in the environment variable MAKEFLAGS.

# Example

 $mkm16c - S$ 

The effect of the option  $-k$  is cancelled so the make utility stops with the make process after it encounters an error.

The option  $-k$  in this example may have been set with the environment variable MAKEFLAGS or in a recursive call to  $mkm16c$  in the makefile.

# Related information

Make utility option  $-k$  (On error, abandon the work for the current target only)

-s

# Command line syntax

-s

#### Description

With this option you tell the make utility to perform its tasks without printing the commands it executes. Error messages are normally printed.

#### Example

 $mkm16c - s$ 

The make utility rebuilds your files but does not print the commands it executes during the make process.

#### Related information

Make utility option  $-\mathbf{n}$  (Perform a dry run)

# $-t$

### Command line syntax

-t

# **Description**

With this option you tell the make utility to *touch* the target files, bringing them up to date, rather than performing the rules to rebuild them.

# Example

 $mkm16c - t$ 

The make utility updates out-of-date files by giving them a new date and time stamp. The files are not actually rebuild.

### Related information

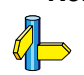

-

# -time

#### Command line syntax

-time

#### Description

With this option you tell the make utility to display the current date and time on standard output.

#### Example

mkm16c -time

The make utility displays the current date and time and updates out-of-date files.

# Related information

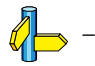

# $-\mathbf{V}$

#### Command line syntax

 $-V$ 

# Description

Display version information. The make utility ignores all other options or input files.

# Example

 $mkm16c -V$ 

The make utility does not perform any tasks but displays the following version information:

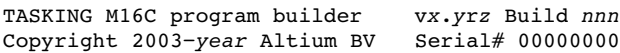

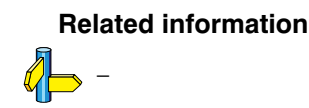

# -W

## Command line syntax

-W target

#### Description

With this option the make utility considers the specified target file always as up to date and will not rebuild it.

#### Example

mkm16c -W test.elf

The make utility rebuilds out of date targets in the makefile except the file test.elf which is considered now as up to date.

#### Related information

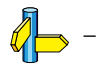

 $-W$ 

#### Command line syntax

 $-\mathbf{w}$ 

# **Description**

With this option the make utility sends error messages and verbose messages to standard output. Without this option, the make utility sends these messages to standard error.

# Example

 $mkm16c -w$ 

The make utility sends messages to standard output instead of standard error.

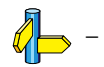

 $\rightarrow$ x

#### Command line syntax

 $-x$ 

# Description

With this option the make utility shows extended error messages. Extended error messages give more detailed information about the exit status of the make utility after errors. EDE uses this option for the graphical version of make.

#### Example

 $mkm16c -x$ 

If errors occur, the make utility gives extended information.

#### Related information

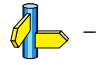

# 4.6 ARCHIVER OPTIONS

The archiver and library maintainer  $arm16c$  is a tool to build library files and it offers the possibility to replace, extract and remove modules from an existing library.

The invocation syntax is:

arm16c key option [sub option...] library [object file]

This section describes all options for the archiver. Some suboptions can only be used in combination with certain key options. They are described together. Suboptions that can always be used are described separately.

The archiver is a command line tool so there are no equivalent options in EDE.

| <b>Description</b>                        | <b>Option</b> | <b>Suboption</b>     |
|-------------------------------------------|---------------|----------------------|
| <b>Main functions</b>                     |               |                      |
| Replace or add an object module           | -r            | $-a - b - c - u - v$ |
| Extract an object module from the library | $-\mathbf{x}$ | -v                   |
| Delete object module from library         | -d            | -v                   |
| Move object module to another position    | -m            | –a –b –v             |
| Print a table of contents of the library  | -t            | -s0 -s1              |
| Print object module to standard output    | -р            |                      |
| <b>Miscellaneous</b>                      |               |                      |
| Display options                           | -?            |                      |
| Display version header                    | $-V$          |                      |
| Read options from file                    | -f file       |                      |
| Suppress warnings above level n           | $-Wn$         |                      |

Table 4-1: Overview of archiver options and suboptions

-?

#### Command line syntax

-?

### Description

Displays an overview of all command line options.

# Example

The following invocations display a list of the available command line options:

 $arm16c -?$ arm16c

Related information

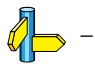

# -d

# Command line syntax

 $-d$   $[-v]$ 

# **Description**

Delete the specified object modules from a library. With the suboption  $-\mathbf{v}$ the archiver shows which files are removed.

-v Verbose: the archiver shows which files are removed.

# Example

-

arm16c -d lib.a obj1.obj obj2.obj

The archiver deletes obj1.obj and obj2.obj from the library lib.a.

arm16c -d -v lib.a obj1.obj obj2.obj

The archiver deletes obj1.obj and obj2.obj from the library lib.a and displays which files are removed.

# Related information

**TOOL OPTIONS** TOOL OPTIONS

# -f

#### Command line syntax

 $-f$  file

#### **Description**

Instead of typing all options on the command line, you can create an option file which contains all options and flags you want to specify. With this option you specify the option file to the archiver  $arm16c$ .

Use an option file when the command line would exceed the limits of the operating system, or just to store options and save typing.

Option files can also be generated on the fly, for example by the make utility. You can specify the option  $-f$  multiple times.

#### Format of an option file

- Multiple arguments on one line in the option file are allowed.
- To include whitespace in an argument, surround the argument with single or double quotes.
- If you want to use single quotes as part of the argument, surround the argument by double quotes and vise versa:

 "This has a single quote ' embedded" 'This has a double quote " embedded' 'This has a double quote " and  $\setminus$ a single quote '"' embedded"

• When a text line reaches its length limit, use a  $\vee$  to continue the line. Whitespace between quotes is preserved.

 "This is a continuation \ line" -> "This is a continuation line"

• It is possible to nest command line files up to 25 levels.

#### Example

••••••••

Suppose the file myoptions contains the following lines:

-x lib.lib obj1.obj  $-w5$ 

Specify the option file to the archiver:

arm16c -f myoptions

This is equivalent to the following command line:

arm16c -x lib.lib obj1.obj -w5

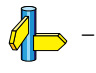

#### -m

#### Command line syntax

 $-m$   $[-a\ posname]$   $[-b\ posname]$ 

#### Description

Move the specified object modules to another position in the library.

The ordering of members in a library can make a difference in how programs are linked if a symbol is defined in more than one member.

Default, the specified members are moved to the end of the archive. Use the suboptions  $-a$  or  $-b$  to move them to a specified place instead.

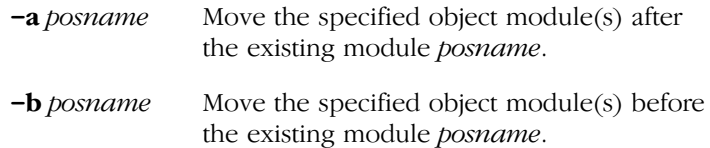

#### Example

Suppose the library  $\text{lib.a contains the following objects (see option } -t)$ :

obj1.obj obj2.obj obj3.obj

To move obj1.obj to the end of lib.a:

arm16c -m lib.a obj1.obj

To move obj3.obj just before obj2.obj:

arm16c -m -b obj3.obj lib.a obj2.obj

The library lib.a after these two invocations now looks like:

obj3.obj obj2.obj obj1.obj

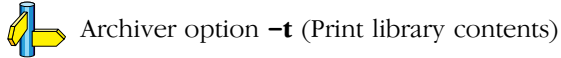

# $-\boldsymbol{p}$

# Command line syntax

-p

# **Description**

Print the specified object module(s) in the library to standard output.

This option is only useful when you redirect or pipe the output to other files or tools that serve your own purposes. Normally you do not need this option.

# Example

arm16c -p lib.a obj1.obj > file.obj

The archiver prints the file  $obj1.obj$  to standard output where it is redirected to the file file.obj. The effect of this example is very similar to extracting a file from the library but in this case the 'extracted' file gets another nam.

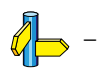

-r

#### Command line syntax

```
-\mathbf{r} [-a posname] [-b posname] [-c] [-u] [-v]
```
#### Description

You can use the option  $-r$  for several purposes:

- Adding new objects to the library
- Replacing objects in the library with the same object of a newer date
- Creating a new library

The option  $-r$  normally *adds* a new module to the library. However, if the library already contains a module with the specified name, the existing module is replaced. If you specify a library that does not exist, the archiver creates a new library with the specified name.

If you add a module to the library without specifying the suboption  $-a$  or -b, the specified module is added at the end of the archive. Use the suboptions  $-a$  or  $-b$  to insert them to a specified place instead.

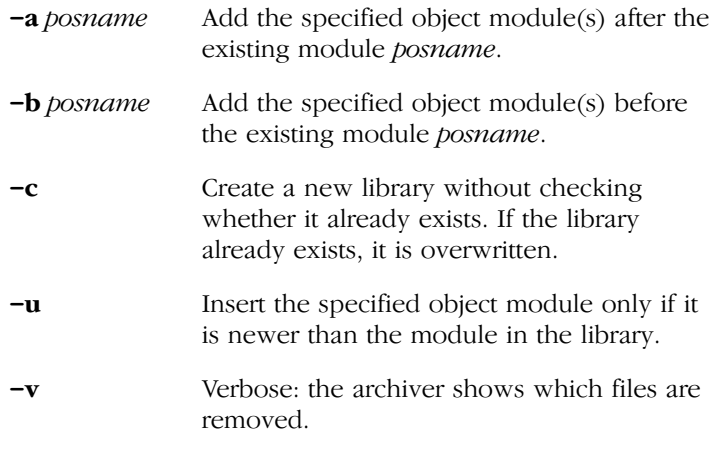

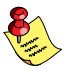

••••••••

The suboptions  $-a$  or  $-b$  have no effect when an object is added to the library.

# Examples

Suppose the library  $\text{lib.a contains the following objects (see option -t):}$ 

obj1.obj

To add obj2.obj to the end of lib.a:

arm16c -r lib.a obj2.obj

To insert obj3.obj just before obj2.obj:

```
arm16c -r -b obj2.obj lib.a obj3.obj
```
The library lib.a after these two invocations now looks like:

obj1.obj obj3.obj obj2.obj

# Creating a new library

To *create a new library file*, add an object file and specify a library that does not yet exist:

arm16c -r obj1.obj newlib.a

The archiver creates the library newlib.a and adds the object  $obj1.obj$ to it.

To create a new library file and overwrite an existing library, add an object file and specify an existing library with the supoption  $-c$ .

arm16c -r -c obj1.obj lib.a

The archiver overwrites the library lib.a and adds the object obj1.obj to it. The new library lib.a only contains obj1.obj.

# Related information

Archiver option  $-t$  (Print library contents)

# $-\mathbf{t}$

#### Command line syntax

 $-t$   $[-s0|-s1]$ 

#### Description

Print a table of contents of the library to standard out. With the suboption  $-s$  you the archiver displays all symbols per object file.

- -s0 Displays per object the library in which it resides, the name of the object itself and all symbols in the object.
- -s1 Displays only the symbols of all object files in the library.

#### Example

arm16c -t lib.a

The archiver prints a list of all object modules in the library lib.a.

 $arm16c -t -s0$  lib.a

The archiver prints per object all symbols in the library. This looks like:

```
prolog.obj
    symbols:
lib.a:prolog.obj:___Qabi_callee_save
lib.a:prolog.obj:___Qabi_callee_restore
div16.obj
    symbols:
lib.a:div16.obj: udiv16
lib.a:div16.obj: div16
lib.a:div16.obj:___urem16
lib.a:div16.obj: rem16
```
Related information

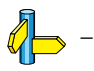
### $-\mathbf{V}$

### Command line syntax

 $-V$ 

### Description

Display version information. The archiver ignores all other options or input files.

### Example

 $arm16c -V$ 

The archiver does not perform any tasks but displays the following version information:

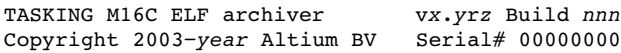

### Related information

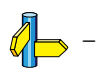

 $-\mathbf{W}$ 

### Command line syntax

-wlevel

### **Description**

With this suboption you tell the archiver to suppress all warnings above the specified level. The level is a number between  $0 - 9$ .

The level of a message is printed between parentheses after the warning number. If you do not use the  $-w$  option, the default warning level is 8.

### Example

To suppresses warnings above level 5:

arm16c -x -w5 lib.a obj1.obj

### Related information

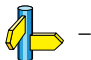

••••••••

```
-\mathbf{x}
```
### Command line syntax

 $-x$   $[-\mathbf{0}]$   $[-\mathbf{v}]$ 

### Description

Extract an existing module from the library.

-o Give the extracted object module the same date as the last-modified date that was recorded in the library.

> Without this suboption it receives the last-modified date of the moment it is extracted.

-v Verbose: the archiver shows which files are extracted.

### Example

-

 $\Phi$ 

To extract the file obj.obj from the library lib.a:

arm16c -x lib.a obj1.obj

If you do not specify an object module, all object modules are extracted:

arm16c -x lib.a

Related information

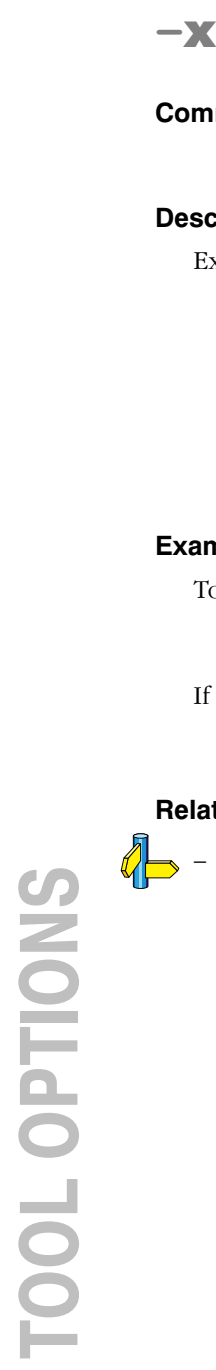

### 4.7 FLASH UTILITY OPTIONS

The flash utility **flashm16c** is a tool to load an ELF, IEEE-695, Intel Hex or Motorola S-record file in a flash device. Normally, you would invoke it through EDE but you can also use it from the command line.

The invocation syntax is:

```
flashm16c [option]... [file]...
```
### -actions

### Command line syntax

-actions=flag...

### Description

With this option you can specify the actions you want to perform with the flash tool. You can specify one or more of the following flags:

- **B** Black check. Use this to check if the flash device is properly erased.
- F Full erase. Use this to erase the entire flash memory.
- **P** Program blocks. Use this to program the flash device with the specified file.
- **V** Verify programmed block. Use this to compare an absolute file with the content of the FLASH.

### Example

-

**KE** 

flashm16c -actions=FP -baudrate=38400 -com2 -id=00.00.00.00.00.00.00 -nodialog demo.s

This erases the flash device and flashes the file demo.s at a baud rate of 38400 in a device connected at serial port COM2.

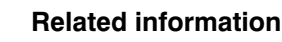

### -backup

### Command line syntax

-backup file

### Description

With this option you can save the original contents of the FLASH device before overwriting it.

### Example

```
flashm16c -backup backup.hex -actions=FP -nodialog
      -baudrate=38400 -com2 -id=00.00.00.00.00.00.00
     demo.s
```
The flash utility saves the contents of the FLASH device in file backup.hex.

### Related information

 $\mathbb{Z}$  Flash utility option **-backup\_range** 

### -backup\_range

### Command line syntax

-backup\_range=start,end

### **Description**

With this option you can specify the start and end address for the backup. The default bakcup range is  $0xC0000 - 0x$ FFFFF. Use this option in combination with -backup.

### Example

```
flashm16c -actions=FP -nodialog -baudrate=38400 -com2 
     -backup backup.hex -backup range=0xc0000,0xdffff
      -id=00.00.00.00.00.00.00 demo.s
```
The flash utility saves address range 0xC0000 - 0xDFFFF in file backup.hex.

### Related information

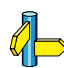

Flash utility option -backup

### -baudrate

### Command line syntax

-baudrate=baudrate

### Description

With this option you can specify the baud rate for serial port communication. Allowed values are: 9600, 19200, 38400 and 57600. The default is 9600. This option only works in combination with a  $-com$ option.

### Example

••••••••

```
flashm16c -actions=FP -baudrate=38400 -com2 
           -id=00.00.00.00.00.00.00 -nodialog demo.s
```
This erases the flash device and flashes the file demo.s at a baud rate of 38400 in a device connected at serial port COM2.

### Related information

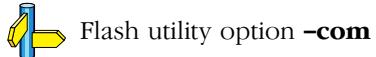

### -com

### Command line syntax

 $-com{1|2|3|4}$ 

### **Description**

With this option you can specify the serial communication port COM1, COM2, COM3 or COM4. The default is COM1.

### Example

```
flashm16c -actions=FP -baudrate=38400 -com2 
           -id=00.00.00.00.00.00.00 -nodialog demo.s
```
This erases the flash device and flashes the file demo.s at a baud rate of 38400 in a device connected at serial port COM2.

### Related information

 $\mathbb{Z}$  Flash utility option **-baudrate** 

### -dir

### Command line syntax

 $-\mathbf{dir}$  path

### Description

Normally you must call the flash utility **flashm16c** from the directory where your project files are stored.

With the option  $-\text{dir}$  you can call the flash utility from within another directory. The *path* is the path to the directory where your absolute object file is stored and can be absolute or relative to your current directory.

### Example

Suppose your project files are stored in the directory  $.\,\mathrm{yfiles}$ . You can call the flash utility as follows:

```
flashm16c -dir ..\myfiles -actions=FP -baudrate=38400
      -com2 -id=00.00.00.00.00.00.00 -nodialog demo.s
```
### Related information

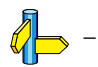

••••••••

### -err

### Command line syntax

-err file

### Description

With this option the flash utility redirects error messages and verbose messages to a specified file.

### Example

flashm16c -err error.txt

The flash utility writes messages to the file error.txt.

### Related information

 $\mathbb{Z}$  Flash utility option **-level** 

### -f

••••••••

### Command line syntax

 $-f$  file

### **Description**

Instead of typing all options on the command line, you can create an option file which contains all options and flags you want to specify. With this option you specify the option file to the flash utility **flashm16c**.

Use an option file when the command line would exceed the limits of the operating system, or just to store options and save typing.

Option files can also be generated on the fly, for example by the make utility. You can specify the option  $-f$  multiple times.

### Format of an option file

- Multiple arguments on one line in the option file are allowed.
- To include whitespace in an argument, surround the argument with single or double quotes.
- If you want to use single quotes as part of the argument, surround the argument by double quotes and vise versa:

 "This has a single quote ' embedded" 'This has a double quote " embedded' 'This has a double quote " and  $\setminus$ a single quote '"' embedded"

• When a text line reaches its length limit, use a  $\vee$  to continue the line. Whitespace between quotes is preserved.

```
 "This is a continuation \
 line"
      -> "This is a continuation line"
```
• It is possible to nest command line files up to 25 levels.

### Example

Suppose the file myoptions contains the following lines:

```
-actions=FP
-baudrate=38400
-com2-id=00.00.00.00.00.00.00
-nodialog
demo.s
```
Specify the option file to the librarian:

flashm16c -f myoptions

This is equivalent to the following command line:

```
flashm16c -actions=FP -baudrate=38400 -com2 
           -id=00.00.00.00.00.00.00 -nodialog demo.s
```
Related information

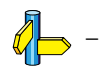

### -h

### Command line syntax

-h

### Description

Displays an overview of all command line options.

### Example

The following invocations display a list of the available command line options:

flashm16c -h

Related information  $\mathbb{Z}$  -

### -id

### Command line syntax

 $-i\mathbf{d} = id$ 

### **Description**

With this option you can specify the seven bytes of the Flash ID Code  $(D1.1D2.1D3.1D4.1D5.1D6.1D7)$ . The flash utility sends this identification code to the flash device. If the code does not match the Flash ID Code on the flash device you cannot access the flash device.

### Example

flashm16c -actions=FP -baudrate=38400 -com2 -id=00.00.00.00.00.00.00 -nodialog demo.s

This erases the flash device and flashes the file demo.s at a baud rate of 38400 in a device connected at serial port COM2.

### Related information

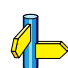

Flash utility option **-noidretry** 

### -level

### Command line syntax

 $-level = {0|1|2|3}$ 

### Description

With this you can specify the amount of detail in which you want to see messages. Normally, you would only use this to detect the cause when errors occur. The default level is 0 (no logging). Level 3 logging shows the most details.

### Example

To flash and log all messages when errors occur:

flashm16c -actions=FP -level=3 -nodialog -id=00.00.00.00.00.00.00 demo.s

### Related information

 $\mathbb{Z}$  Flash utility option -err

### -M16C10 / -R8C10

### Command line syntax

-M16C10

-R8C10

### **Description**

By default the flash utility assumes you are using a processor in the family M16C20 - M16C60. With these options you select the M16C10 or the R8C10 respectively.

### Example

flashm16c -actions=FP -M16C10 -USB -nodialog -id=00.00.00.00.00.00.00 demo.s

This erases the flash device and flashes the file demo.s using USB communication. The target is an M16C10.

### Related information

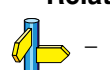

### -nodialog

### Command line syntax

-nodialog

### Description

With this option you prevent the graphical user interface of the flash utility to come up. EDE uses this option by default. Without this opton you have to click the Start button in the flash tab to start flashing.

### Example

```
flashm16c -actions=FP -baudrate=38400 -com2 
           -id=00.00.00.00.00.00.00 -nodialog demo.s
```
This erases the flash device and flashes the file demo.s at a baud rate of 38400 in a device connected at serial port COM2.

### Related information

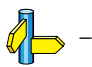

••••••••

### -noidretry

### Command line syntax

### -noidretry

### **Description**

If the Flash ID Code consists of all 00 or FF, the flash utility tries the opposite if the Flash ID Code fails. With this option the flash utility does not try with the opposite.

### Example

```
flashm16c -actions=FP -nodialog
           -id=00.00.00.00.00.00.00 -noidretry demo.s
```
This erases the flash device and flashes the file demo.s. If the flash ID (all 00) does not match, the flash utility does not retry with the opposite (all FF).

### Related information

Flash utility option -id

### -set\_USB\_target

### Command line syntax

-set\_USB\_target=target

### Description

With this option you specify the target board and download the file target.s to the USB monitor board. This hex file contains the firmware for the board. See the usb directory relative to the installation directory for the available targets.

### Example

```
flashm16c -actions=FP -USB -set_USB_target=r5f21114usb
           -id=00.00.00.00.00.00.00 -nodialog demo.s
```
This erases the flash device and flashes the file demo.s using USB communication.

### Related information

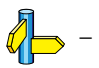

••••••••

### -USB

### Command line syntax

-USB

### **Description**

With this option you specify to use an USB connection.

### Example

```
flashm16c -actions=FP -USB -id=00.00.00.00.00.00.00
           -nodialog demo.s
```
This erases the flash device and flashes the file demo.s using USB communication.

### Related information

Flash utility option -com

### -version

### Command line syntax

### -version

### Description

Displays version information of the flash software that executes on the target board (instead of the flash utility itself).

### Example

flashm16c -version

### Related information

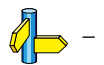

••••••••

## **TOOL OPTIONS** TOOL OPTIONS

### **司TASKING**

### 5

# **CHAPTER** E

### LIST FILE FORMATS

# LIST FILE FORMATS 5CHAPTER

5-2 Reference Guide

### 5.1 ASSEMBLER LIST FILE FORMAT

The assembler list file is an additional output file of the assembler that contains information about the generated code.

The list file consists of a page header and a source listing.

### Page header

The page header consists of four lines:

TASKING M16C Assembler vx.yrz Build nnn SN 00000000 This is the page header title example of the Page 1 ADDR CODE CYCLES LINE SOURCE LINE

The first line contains information about the assembler name, version number and serial number. The second line contains a title specified by the TITLE (first page) assembler directive and a page number. The third line is empty. The fourth line contains the heading of the source listing.

### Source listing

••••••••

The following is a sample part of a listing. An explanation of the different columns follows below.

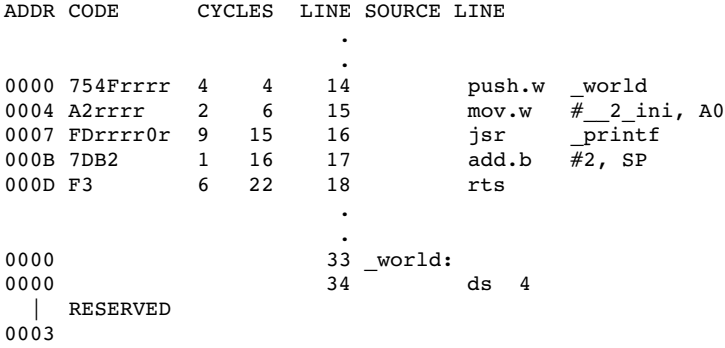

The meaning of the different columns is:

ADDR This column contains the memory address. The address is a hexadecimal number that represents the offset from the beginning of a relocatable section or the absolute address for an absolute section. The address only appears on lines that generate object code.

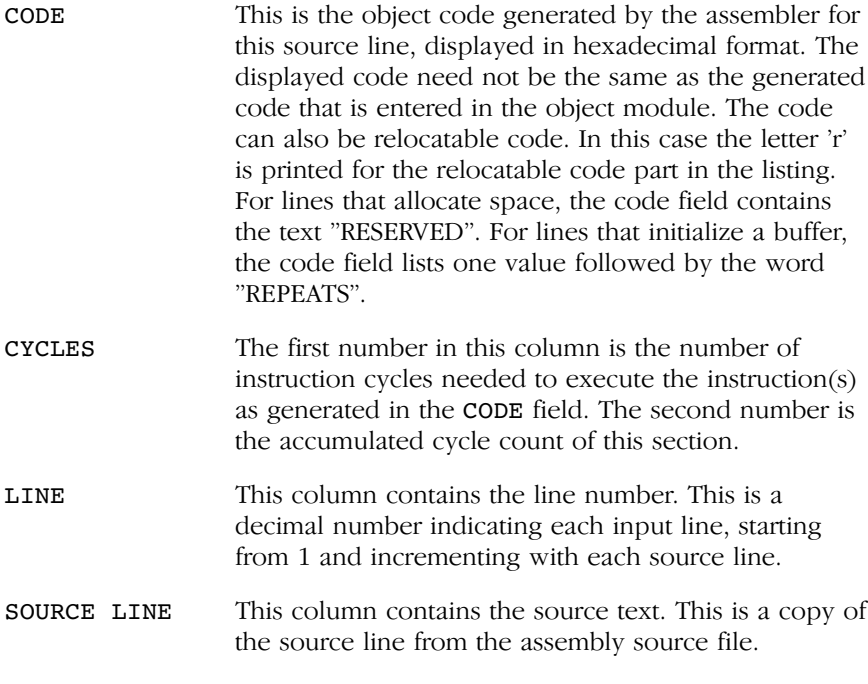

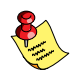

For the SET and EQU directives the ADDR and CODE columns do not apply. The symbol value is listed instead.

### Related information

See section 6.6, Generating a List File, in Chapter Using the Assembler of the User's Guide for more information on how to generate a list file and specify the amount of list file information.

### 5.2 LINKER MAP FILE FORMAT

The linker map file is an additional output file of the linker that shows how the link phase has mapped the sections and symbols from the various object files  $(.,ob<sub>j</sub>)$  to output sections. The locate part shows the absolute position of each section. External symbols are listed per space with their absolute address, both sorted on symbol and sorted on address.

With the linker option  $-m$  (map file formatting) you can specify which parts of the map file you want to see.

### Example (part of) linker map file

```
M16C linker - mapfile (task1)
Options: -o hello.elf -M -m2 -mcfklmoqrsu --map-file
-----------------------------------------------------------------------------------------
**************************************** File Part ************************************
* Processed files:
==================
 File | From archive | Symbol causing the extraction
 ---------------------------------------------------------
  cstart.obj | libc.a | __START
  hello.obj | |
 printf.obj | libc.a | _printf
**************************************** Link Part ************************************
* Section translation:
======================
  [in] File | [in] Section | [in] Size | [out] Offset | [out] Section
                 ---------------------------------------------------------------------------------------
   cstart.obj | .cstart | 0x0000001f | 0x00000000 | .cstart
 ---------------------------------------------------------------------------------------
   hello.obj | hello_CO | 0x0000000e | 0x00000000 | hello_CO
               ---------------------------------------------------------------------------------------
   hello.obj | hello_CO | 0x00000014 | 0x00000000 | hello_CO
 ---------------------------------------------------------------------------------------
   printf.obj | printf_CO | 0x0000001e | 0x00000000 | printf_CO
```

```
********************************* Module Local Symbols Part ***************************
* Local symbol translation (sorted on symbol):
==============================================
 + File " doprint int.obj"
  + Scope "/usr/src/m32c/dvl/linux/cm16c/lib/m16c/libcs.a"
 Symbol | Address | Space
   ------------------------------------------------
  _doprint_int.src | 0x00000000 | 
     ------------------------------------------------
  _10 | 0x000c0111 | M16C:M16C:far 
 100 | 0x000c055c |
 101 | 0x000c0597 |
*********************************** Cross Reference Part ******************************
```
\* Defined symbols:

==================

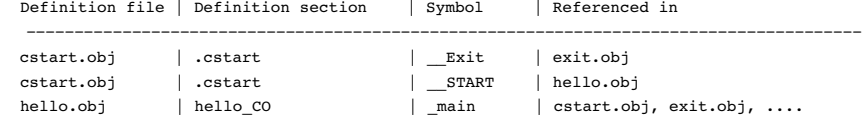

### \* Undefined symbols:

====================

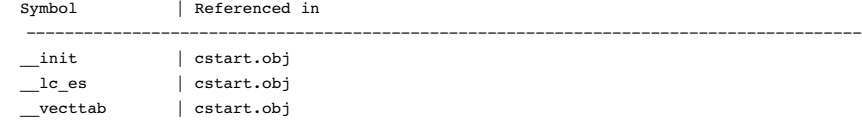

\*\*\*\*\*\*\*\*\*\*\*\*\*\*\*\*\*\*\*\*\*\*\*\*\*\*\*\*\*\*\*\*\*\*\*\*\*\*\* Locate Part \*\*\*\*\*\*\*\*\*\*\*\*\*\*\*\*\*\*\*\*\*\*\*\*\*\*\*\*\*\*\*\*\*\*\*

```
* Task entry address:
=====================
```
symbol : \_\_START

### \* Section translation: ======================

+ Space M16C:M16C:far

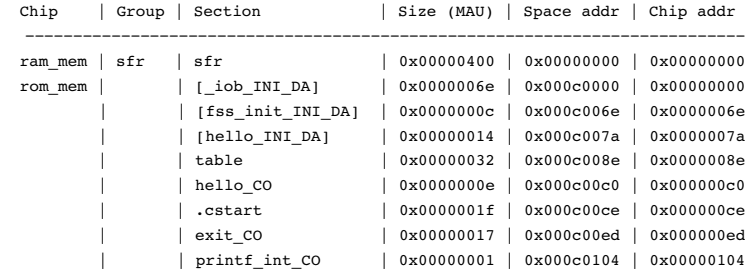

### \* Symbol translation (sorted on symbol):

========================================

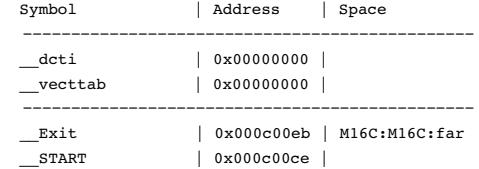

\* Symbol translation (sorted on address): =========================================

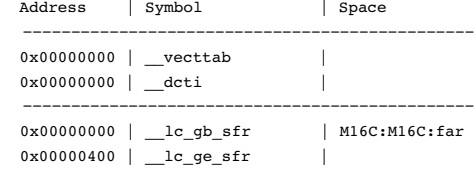

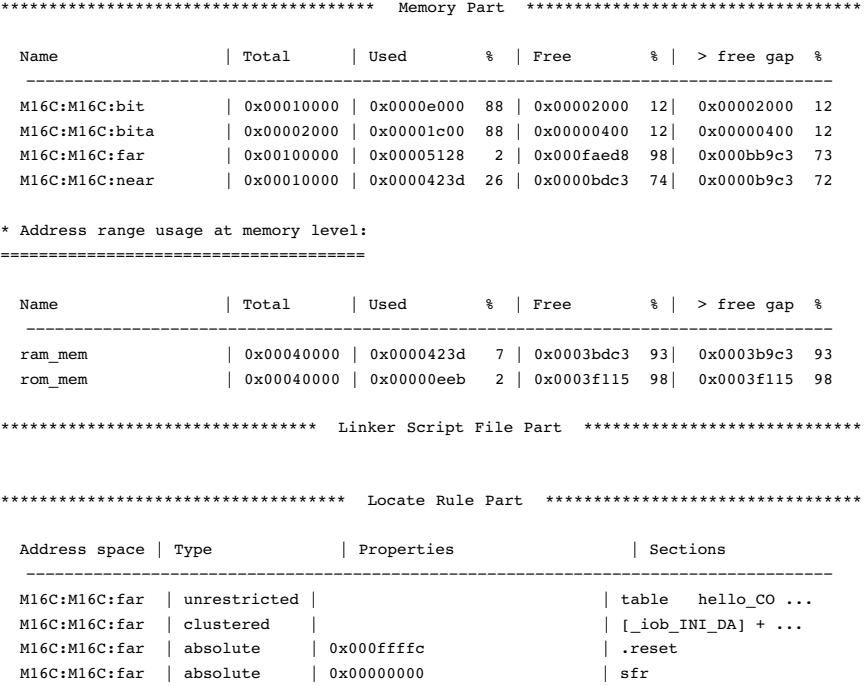

The meaning of the different parts is:

### File Part

This part of the map file shows all processed files. This also includes object files that are extracted from a library, with the symbol that led to the extraction

### Link Part: Section translation

This part of the map file shows per object file how the link phase has mapped the sections from the various object files (.obj) to output sections.

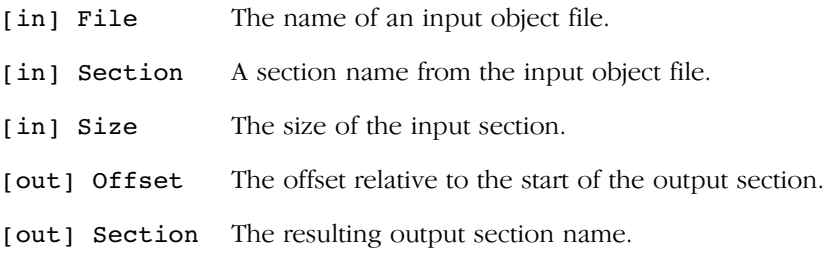

### Module Local Symbols Part

This part of the map file shows a table for each local scope within an object file. Each table has three columns, 1 the symbolname, 2 the address of the symbol and 3 the space where the symbol resides in. The table is sorted on symbolname within each space.

By default this part is not shown in the map file. You have to turn this part on manually with linker option  $-m2$  or  $-mq$  (module local symbols).

### Cross Reference Part

This part of the map file lists all symbols defined in the object modules and for each symbol the object modules that contain a reference to the symbol are shown. Also, symbols that remain undefined are shown.

By default this part is not shown in the map file. You have to turn this part on manually with linker option  $-mr$  (cross references info).

### Locate Part: Section translation

This part of the map file shows the absolute position of each section in the absolute object file. It is organized per address space, memory chip and group and sorted on space address.

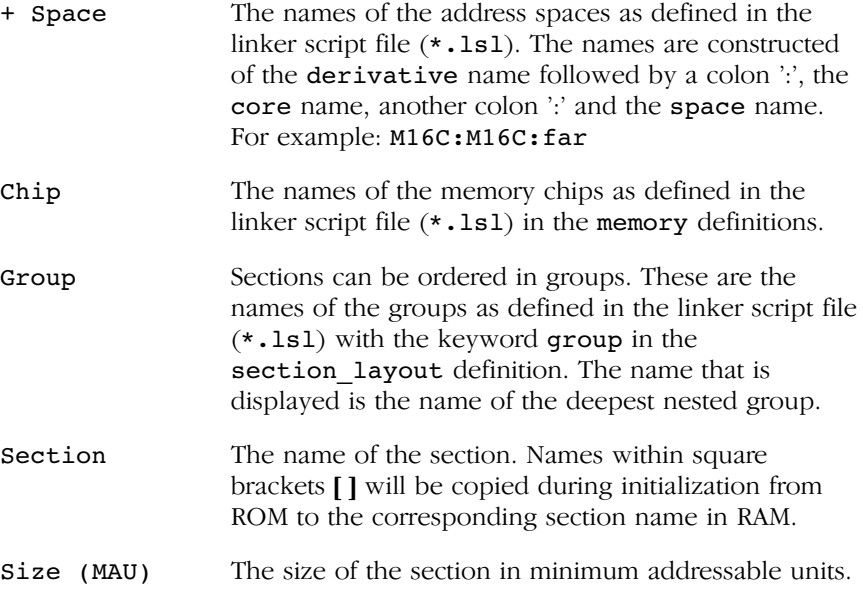

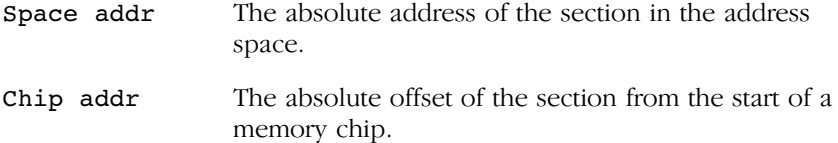

### Locate Part: Symbol translation

This part of the map file lists all external symbols per address space name, both sorted on address and sorted on symbol name.

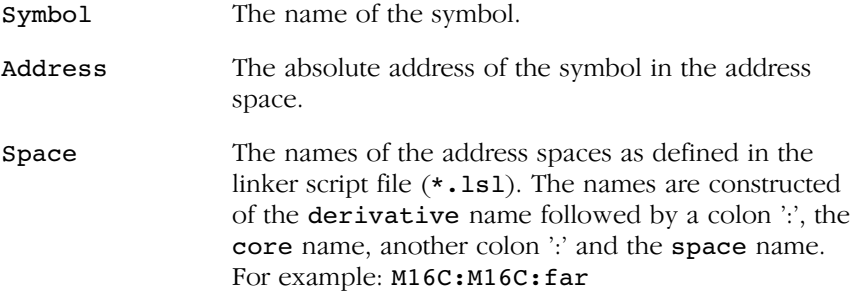

### Memory Part

This part of the map file shows the memory usage in totals and percentages for spaces and chips. The largest free block of memory per space and per chip is also shown.

By default this part is not shown in the map file. You have to turn this part on manually with linker option  $-\text{mm}$  (memory usage info).

### Linker Script File Part

This part of the map file shows the processor and memory information of the linker script file.

By default this part is not shown in the map file. You have to turn this part on manually with linker option -ms (processor and memory info). You can print this information to a separate file with linker option --lsl-dump.

### Locate Rule Part

This part of the map file shows the rules the linker uses to locate sections.

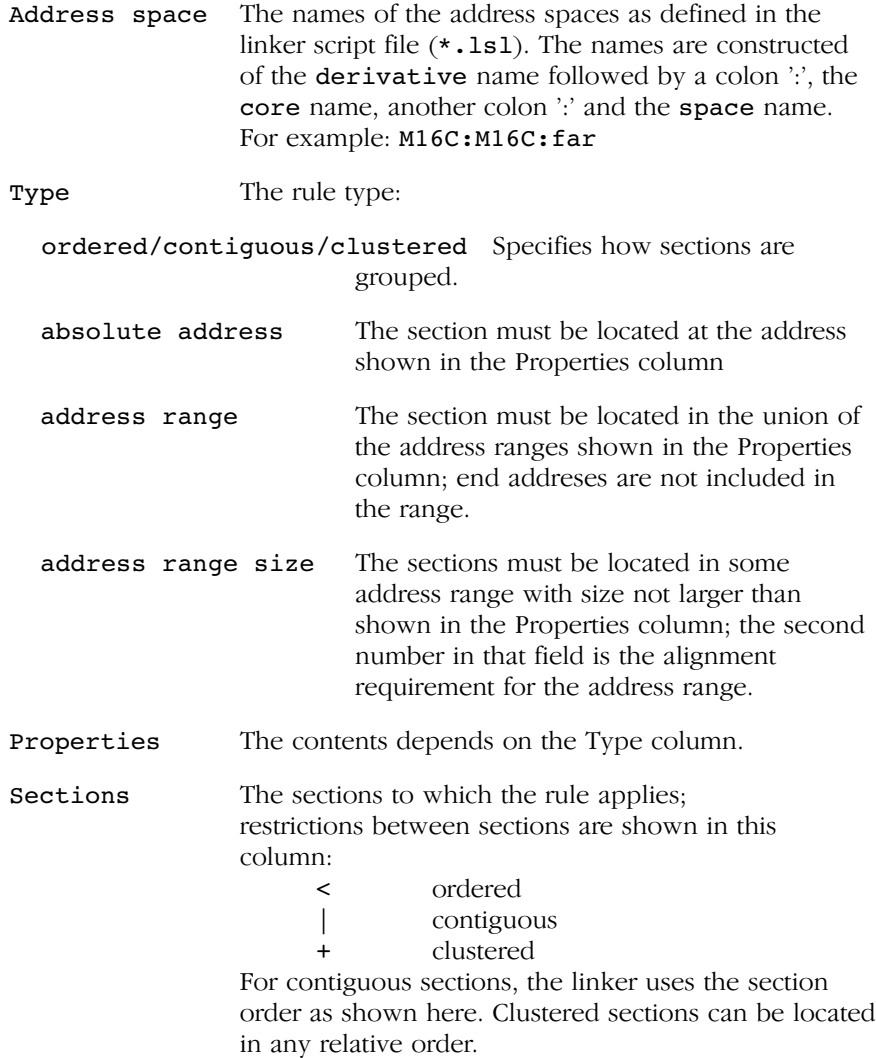

By default this part is not shown in the map file. You have to turn this part on manually with linker option -mu (locate rules).

### Related information

••••••••

Section 7.8, Generating a Map File, in Chapter Using the Linker of the User's Guide.

Linker option  $-M$  (Generate map file)

## LIST FILE FORMATS LIST FILE FORMATS

## **CHAPTER** Ţ

### OBJECT FILE FORMATS

6

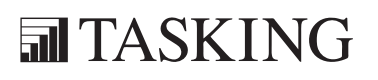
# OBJECT FORMATION<br>GBJECHAPTER<br>GBJECHAPTER

6-2 Reference Guide

## 6.1 ELF/DWARF OBJECT FORMAT

The M16C toolchain by default produces objects in the ELF/DWARF 2 (.elf) format.

For a complete description of the ELF and DWARF formats, please refer to the Tools Interface Standards on Intel's website for developers: http://developer.intel.com/vtune/tis.htm

## 6.2 MOTOROLA S-RECORD FORMAT

With the linker option -ofilename: **SREC** option the linker produces output in Motorola S-record format with three types of S-records: S0, S2 and S8. With the options *-ofilename:SREC:2* or *-ofilename:SREC:4* option you can force other types of S-records. They have the following layout:

## S0 - record

'S' '0' <length\_byte> <2 bytes 0> <comment> <checksum\_byte>

A linker generated S-record file starts with a S0 record with the following contents:

length byte  $: 0x9$ comment : lkm16c checksum : 0xE8 l k m 1 6 c S00900006C6B6D313663E8

The S0 record is a comment record and does not contain relevant information for program execution.

The length byte represents the number of bytes in the record, not including the record type and length byte.

The checksum is calculated by first adding the binary representation of the bytes following the record type (starting with the length\_byte) to just before the checksum. Then the one's complement is calculated of this sum. The least significant byte of the result is the checksum. The sum of all bytes following the record type is 0xFF.

## S1 - record

With the linker option **-o**filename:**SREC:2**, the actual program code and data is supplied with S1 records, with the following layout:

'S' '1' < length\_byte> <address> <code bytes> <checksum\_byte>

This record is used for 2-byte addresses.

Example:

```
S1130250F03EF04DF0ACE8A408A2A013EDFCDB00E6
                                      | checksum
       | code
     address
   1ength
```
The length of the output buffer for generating S1 records is 32 code bytes.

The checksum calculation of S1 records is identical to S0.

## S2 - record

With the linker option -ofilename: **SREC:3**, which is the default, the actual program code and data is supplied with S2 records, with the following layout:

'S' '2' <length\_byte> <address> <code bytes> <checksum\_byte>

By default, the linker generates 3-byte addresses.

Example:

$$
\begin{array}{c|c} \texttt{S213FF002000232222754E00754F04AF4FAE4E22BF} & & & \\ \mid & & & \mid & & \\ \mid & & & \mid & & \\ \mid & & & \mid & & \\ \mid & & & \mid & & \\ \mid & & & \mid & & \\ \mid & & & \mid & & \\ \mid & & & \mid & & \\ \mid & & & \mid & & \\ \mid & & & \mid & & \\ \mid & & & \mid & & \\ \mid & & & \mid & & \\ \mid & & & \mid & & \\ \mid & & & \mid & & \end{array}
$$

The length of the output buffer for generating S2 records is 32 code bytes.

The checksum calculation of S2 records is identical to S0.

## S3 - record

••••••••

With the linker option  $\neg$ *filename*: **SREC**: 4, the actual program code and data is supplied with S3 records, with the following layout:

'S' '3' < length\_byte> <address> <code bytes> < checksum\_byte>

This record is used for 4-byte addresses.

```
S3070000FFFE6E6825
              \vert checksum
            | code
     address
   |_ length
```
The length of the output buffer for generating S3 records is 32 code bytes.

The checksum calculation of S3 records is identical to S0.

## S7 - record

Example:

With the linker option -ofilename: **SREC:4**, at the end of an S-record file, the linker generates an S7 record, which contains the program start address. S7 is the corresponding termination record for S3 records.

Layout:

'S' '7' <length\_byte> <address> <checksum\_byte>

Example:

```
S70500006E6824
              |\text{\_checksum}address
   |_ length
```
The checksum calculation of S7 records is identical to S0.

## S8 - record

With the linker option  $\neg$ *filename*: **SREC**:3, which is the default, at the end of an S-record file, the linker generates an S8 record, which contains the program start address.

Layout:

OBJECT FORMATS

**OBJECT FORMATS** 

'S' '8' <length\_byte> <address> <checksum\_byte>

Example:

```
S804FF0003F9
     | checksum
    address
  | length
```
The checksum calculation of S8 records is identical to S0.

## S9 - record

With the linker option  $\neg$ *filename*: **SREC**: 4, at the end of an S-record file, the linker generates an S9 record, which contains the program start address. S9 is the corresponding termination record for S1 records.

Layout:

```
'S' '9' <length_byte> <address> <checksum_byte>
```
Example:

```
S9030210EA
  | | | checksum
   | address
   |_ length
```
The checksum calculation of S9 records is identical to S0.

## 6.3 INTEL HEX RECORD FORMAT

Intel Hex records describe the hexadecimal object file format for 8-bit, 16-bit and 32-bit microprocessors. The hexadecimal object file is an ASCII representation of an absolute binary object file. There are six different types of records:

- Data Record (8–, 16, or 32–bit formats)
- End of File Record (8–, 16, or 32–bit formats)
- Extended Segment Address Record (16, or 32-bit formats)
- Start Segment Address Record (16, or 32-bit formats)
- Extended Linear Address Record (32-bit format only)
- Start Linear Address Record (32-bit format only)

For the M16C the linker generates records in the 32-bit format (4-byte addresses with linker option -ofilename:IHEX).

## General Record Format

In the output file, the record format is:

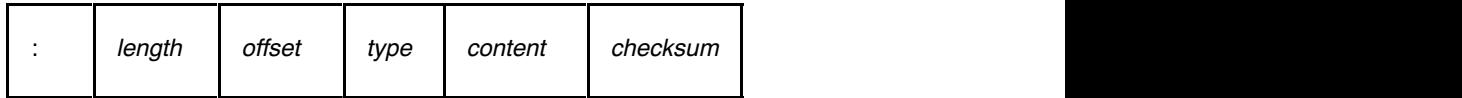

Where:

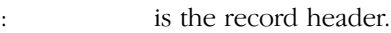

- *length* is the record length which specifies the number of bytes of the content field. This value occupies one byte (two hexadecimal digits). The linker outputs records of 255 bytes (32 hexadecimal digits) or less; that is, length is never greater than 0xFF.
- offset is the starting load offset specifying an absolute address in memory where the data is to be located when loaded by a tool. This field is two bytes long. This field is only used for Data Records. In other records this field is coded as four ASCII zero characters ('0000').

type is the record type. This value occupies one byte (two hexadecimal digits). The record types are:

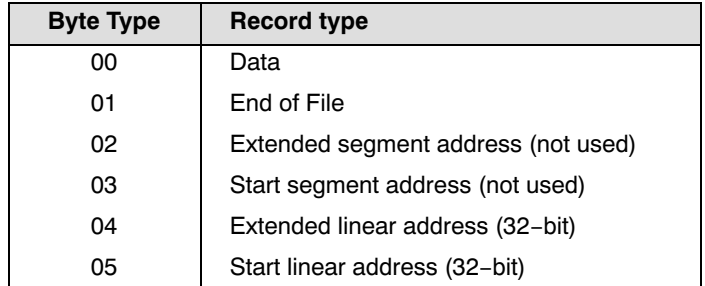

- content is the information contained in the record. This depends on the record type.
- *checksum* is the record checksum. The linker computes the checksum by first adding the binary representation of the previous bytes (from *length* to *content*). The linker then computes the result of sum modulo 256 and subtracts the remainder from 256 (two's complement). Therefore, the sum of all bytes following the header is zero.

## Extended Linear Address Record

The Extended Linear Address Record specifies the two most significant bytes (bits 16-31) of the absolute address of the first data byte in a subsequent Data Record:

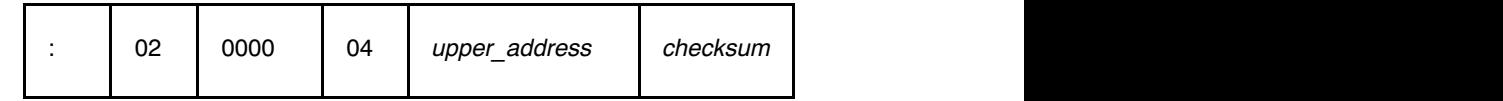

The 32-bit absolute address of a byte in a Data Record is calculated as:

```
\alpha ( address + offset + index ) modulo 4G
```
where:

- datess is the base address, where the two most significant bytes are the *upper address* and the two least significant bytes are zero.
- offset is the 16-bit offset from the Data Record.
- index is the index of the data byte within the Data Record (0 for the first byte).

Example:

```
:0200000400FFFB
      | | | checksum
       | | upper_address
     \vert type
    offset
    |_ length
```
## Data Record

The Data Record specifies the actual program code and data.

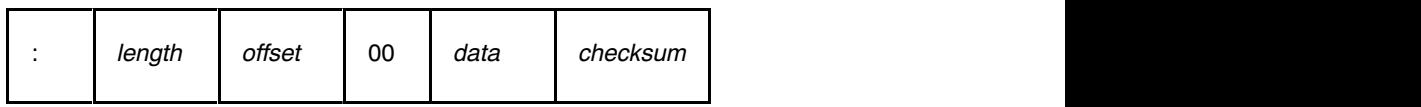

The *length* byte specifies the number of *data* bytes. The linker has an option that controls the length of the output buffer for generating Data records. The default buffer length is 32 bytes.

The *offset* is the 16-bit starting load offset. Together with the address specified in the Extended Address Record it specifies an absolute address in memory where the data is to be located when loaded by a tool.

Example:

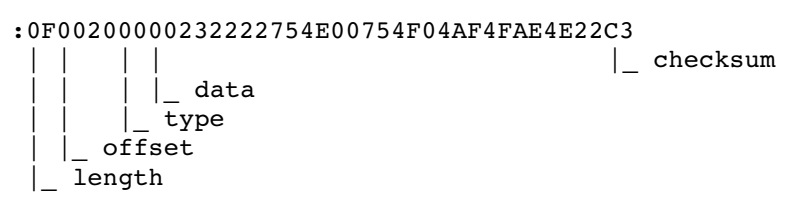

## Start Linear Address Record

The Start Linear Address Record contains the 32-bit program execution start address.

Layout:

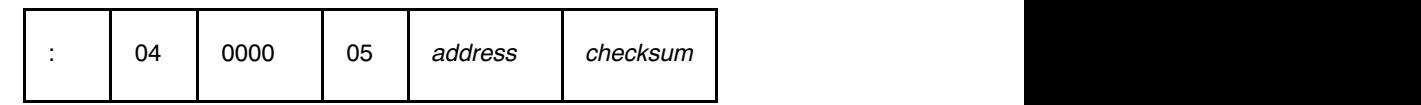

Example:

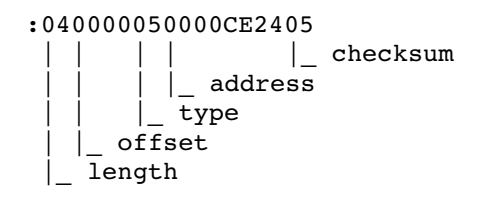

## End of File Record

The hexadecimal file always ends with the following end-of-file record:

```
:00000001FF
        | checksum
      \int type
 | \ | offset
  |_ length
```
## **OBJECT FORMATS** OBJECT FORMATS

## **CHAPTER** Ţ

7

## LINKER SCRIPT LANGUAGE

**司TASKING** 

# LINKER SCRIPT LANGUAGE 7CHAPTER

7-2 Reference Guide

## 7.1 INTRODUCTION

To make full use of the linker, you can write a script with information about the architecture of the target processor and locating information. The language for the script is called the Linker Script Language (LSL). This chapter first describes the structure of an LSL file. The next section contains a summary of the LSL syntax. Finally, in the remaining sections, the semantics of the Linker Script Language is explained.

The TASKING linker is a target independent linker/locator that can simultaneously link and locate all programs for all cores available on a target board. The target board may be of arbitrary complexity. A simple target board may contain one standard processor with some external memory that executes one task. A complex target board may contain multiple standard processors and DSPs combined with configurable IP-cores loaded in an FPGA. Each core may execute a different program, and external memory may be shared by multiple cores.

LSL serves two purposes. First it enables you to specify the characteristics (that are of interest to the linker) of your specific target board and of the cores installed on the board. Second it enables you to specify how sections should be located in memory.

## 7.2 STRUCTURE OF A LINKER SCRIPT FILE

 A script file consists of several definitions. The definitions can appear in any order.

## The architecture definition (required)

In essence an *architecture definition* describes how the linker should convert logical addresses into physical addresses for a given type of core. If the core supports multiple address spaces, then for each space the linker must know how to perform this conversion. In this context a physical address is an offset on a given internal or external bus. Additionally the architecture definition contains information about items such as the (hardware) stack and the interrupt vector table.

This specification is normally written by Altium. The architecture definition of the LSL file should not be changed by you unless you also modify the core's hardware architecture. If the LSL file describes a multi-core system an architecture definition must be available for each different type of core.

See section 7.5, Semantics of the Architecture Definition for detailed descriptions of LSL in the architecture definition.

## The derivative definition (required)

The *derivative definition* describes the configuration of the internal (on-chip) bus and memory system. Basically it tells the linker how to convert offsets on the buses specified in the architecture definition into offsets in internal memory. A derivative definition must be present in an LSL file. Microcontrollers and DSPs often have internal memory and I/O sub-systems apart from one or more cores. The design of such a chip is called a *derivative*. Altium provides LSL descriptions of supported derivatives, along with "SFR files", which provide easy access to registers in I/O sub-systems from C and assembly programs. When you build an ASIC or use a derivative that is not (yet) supported by the TASKING tools, you may have to write a derivative definition.

See section 7.6, Semantics of the Derivative Definition for a detailed description of LSL in the derivative definition.

## The processor definition

The *processor definition* describes an instance of a derivative. Typically the processor definition instantiates one derivative only (single-core processor). A processor that contains multiple cores having the same (homogeneous) or different (heterogeneous) architecture can also be described by instantiating multiple derivatives of the same or different types in separate processor definitions.

See section 7.7, Semantics of the Board Specification for a detailed description of LSL in the processor definition.

## The memory and bus definitions (optional)

Memory and bus definition are used within the context of a derivative definition to specify internal memory and on-chip buses. In the context of a board specification the memory and bus definitions are used to define external (off-chip) memory and buses. Given the above definitions the linker can convert a logical address into an offset into an on-chip or off-chip memory device.

See section 7.7.3, Defining External Memory and Buses, for more information on how to specify the external physical memory layout. Internal memory for a processor should be defined in the derivative definition for that processor.

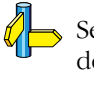

## The board specification

The processor definition and memory and bus definitions together form a board specification. LSL provides language constructs to easily describe single-core and heterogeneous or homogeneous multi-core systems. The board specification describes all characteristics of your target board's system buses, memory devices, I/O sub-systems, and cores that are of interest to the linker. Based on the information provided in the board specification the linker can for each core:

- convert a logical address to a physical addresses (offsets within a memory device)
- locate sections in physical memory
- maintain an overall view of the used and free physical memory within the whole system while locating

## The section layout definition (optional)

The optional *section layout definition* enables you to exactly control where input sections are located. Features are provided such as: the ability to place sections at a given load-address or run-time address, to place sections in a given order, and to overlay code and/or data sections.

Which object files (sections) constitute the task that will run on a given core is specified on the command line when you invoke the linker. The linker will link and locate all sections of all tasks simultaneously. From the section layout definition the linker can deduce where a given section may be located in memory, form the board specification the linker can deduce which physical memory is (still) available while locating the section.

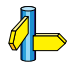

See section 7.8, Semantics of the Section Layout Definition,, for more information on how to locate a section at a specific place in memory.

## Skeleton of a Linker Script File

The skeleton of a linker script file now looks as follows:

```
architecture architecture_name
{
     architecture definition
}
derivative derivative name
{
     derivative definition
}
```

```
processor processor name
{
     processor definition
}
memory definitions and/or bus definitions
section layout space name
{
     section placement statements
}
```
## 7.3 SYNTAX OF THE LINKER SCRIPT LANGUAGE

## 7.3.1 PREPROCESSING

When the linker loads an LSL file, the linker processes it with a C-style prepocessor. As such, it strips C and C++ comments. You can use the standard ISO C preprocessor directives, such as #include, #define, #if/#else/#endif.

For example:

```
#include "arch.lsl"
```
Preprocess and include the file  $arch.lsl$  at this point in the LSL file.

## 7.3.2 LEXICAL SYNTAX

The following lexicon is used to describe the syntax of the Linker Script Language:

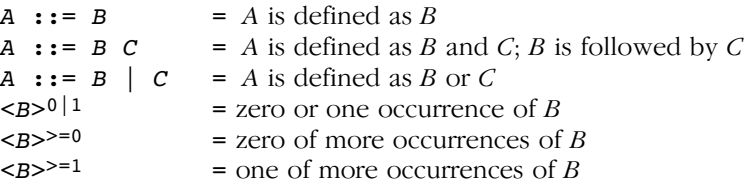

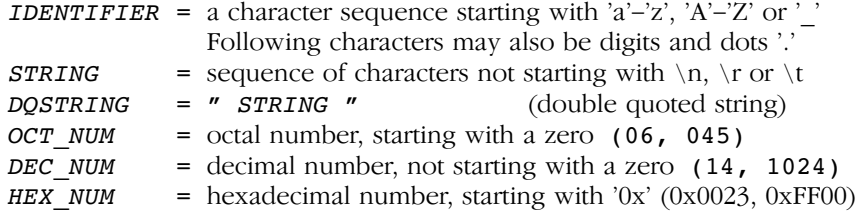

OCT NUM, DEC NUM and HEX NUM can be followed by a  $k$  (kilo), M (mega), or  $\bf{G}$  (giga).

Characters in **bold** are characters that occur literally. Words in *italics* are higher order terms that are defined in the same or in one of the other sections.

To write comments in LSL file, you can use the C style  $'$  \* /' or C++ style '//'.

## 7.3.3 IDENTIFIERS

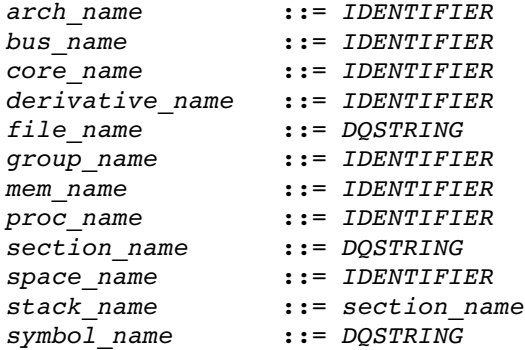

## 7.3.4 EXPRESSIONS

••••••••

The expressions and operators in this section work the same as in ANSI C.

number ::= OCT\_NUM | DEC\_NUM | HEX\_NUM

 | symbol\_name | unary\_op expr | expr binary\_op expr | expr ? expr : expr  $(\exp r)$ function\_call unary op ::= ! // logical NOT // bitwise complement // negative value binary op ::= ^ // exclusive OR \* // multiplication | / // division | % // modulus | + // addition - // subtraction | >> // right shift | << // left shift  $==$  // equal to  $!=$  // not equal to | > // greater than | < // less than >= // greater than or equal to | <= // less than or equal to | & // bitwise AND | | // bitwise OR | && // logical AND | // logical OR

expr  $::= number$ 

## 7.3.5 BUILT-IN FUNCTIONS

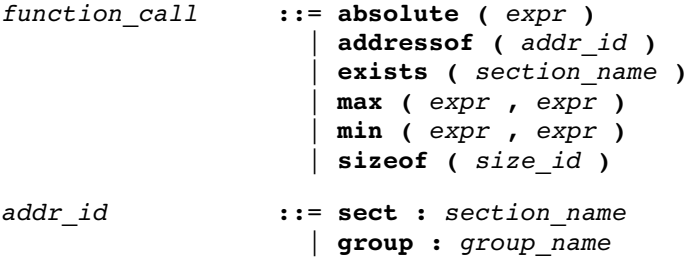

```
size id ::= group : group name
                   | mem : mem_name
                  | sect : section name
```
- Every space, bus, memory, section or group your refer to, must be defined in the LSL file.
- The address of () and size of () functions with the group or sect argument can only be used in the right hand side of an assignment. The  $sizeof()$  function with the mem argument can be used anywhere in section layouts.

You can use the following built-in functions in expressions. All functions return a numerical value. This value is a 64-bit signed integer.

## absolute()

int absolute( expr )

Converts the value of expr to a positive integer.

```
absolute( "labelA"-"labelB" )
```
## addressof()

int addressof( addr id )

Returns the address of *addr id*, which is a named section or group. To get the offset of the section with the name asect:

addressof( sect: "asect")

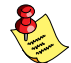

••••••••

This function only works in assignments.

exists()

int exists( section name )

The function returns 1 if the section *section name* exists in one or more object file, 0 otherwise. If the section is not present in input object files, but generated from LSL, the result of this function is undefined.

To check whether the section mysection exists in one of the object files that is specified to the linker:

```
exists( "mysection" )
```
 $max()$ 

int max( expr, expr )

Returns the value of the expression that has the largest value. To get the highest value of two symbols:

```
max( "sym1" , "sym2")
```
## min()

int min( expr, expr )

Returns the value of the expression hat has the smallest value. To get the lowest value of two symbols:

```
min( "sym1" , "sym2")
```
## sizeof()

int sizeof( size id )

Returns the size of the object (group, section or memory) the identifier refers to. To get the size of the section "asection":

sizeof( sect: "asection" )

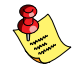

The group and sect arguments only works in assignments. The mem argument can be used anywhere in section layouts.

## 7.3.6 LSL DEFINITIONS IN THE LINKER SCRIPT FILE

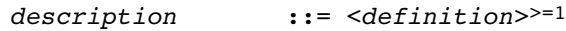

- definition ::= architecture definition | derivative\_definition | board\_spec section definition
	- At least one architecture\_definition must be present in the LSL file.

## 7.3.7 MEMORY AND BUS DEFINITIONS

mem def  $::=$  memory mem name {  $\leq$   $\leq$   $\leq$   $\leq$   $\leq$   $\leq$   $\leq$   $\leq$   $\leq$   $\leq$   $\leq$   $\leq$   $\leq$   $\leq$   $\leq$   $\leq$   $\leq$   $\leq$   $\leq$   $\leq$   $\leq$   $\leq$   $\leq$   $\leq$   $\leq$   $\leq$   $\leq$   $\leq$   $\leq$   $\leq$   $\leq$   $\leq$ 

• A mem def defines a *memory* with the mem name as a unique name.

```
mem descr ::= type = \langlereserved><sup>0|1</sup> mem type
                        \parallel mau = \exp r| size = exprspeed = number | mapping
```
- A mem def contains exactly one type statement.
- A mem def contains exactly one **mau** statement (non-zero size).
- A mem def contains exactly one size statement.
- A mem def contains zero or one **speed** statement (default value is 1).
- A mem def contains at least one mapping.

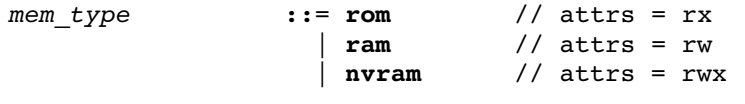

••••••••

bus def ::= bus bus name {  $\langle$   $\langle$  bus descr ; >>=0 }

• A bus def statement defines a bus with the given bus name as a unique name within a core architecture.

```
bus descr ::= mau = expr
                     width = expr // bus width, nr
                                   // of data bits
                    | mapping \frac{1}{2} | legal destination
                                    // 'bus' only
```
- The mau and width statements appear exactly once in a bus descr. The default value for width is the mau size.
- The bus width must be an integer times the bus MAU size.
- The MAU size must be non-zero.
- A bus can only have a mapping on a destination bus (through  $dest = bus:$  ).

mapping  $::=$  map ( map\_descr <, map\_descr>>=0)

```
map descr ::= dest = destination
                    \vert dest dbits = range
                     dest offset = expr| size = exprsrc dbits = range
                    | src offset = expr
```
- A mapping requires at least the **size** and **dest** statements.
- Each map descr can occur only once.
- You can define multiple mappings from a single source.
- Overlap between source ranges or destination ranges is not allowed.
- If the src dbits or dest dbits statement is not present, its value defaults to the **width** value if the source/destination is a bus, and to the mau size otherwise.

```
destination ::= space : space name
                   | bus : <proc_name |
                            core name :>0|1 bus name
```
- A space name refers to a defined address space.
- A *proc* name refers to a defined processor.
- A core name refers to a defined core.
- A bus name refers to a defined bus.
- The following mappings are allowed (source to destination)
	- space => space
	- $-$  space  $\Rightarrow$  bus
	- $-$  bus  $\Rightarrow$  bus
	- memory => bus

range  $: := number \cdot \cdot \text{ number}$ 

## 7.3.8 ARCHITECTURE DEFINITION

```
architecture_definition
```
::= architecture arch name  $\leq$ ( parameter list )>0|1 <extends arch name  $\leq$  ( argument list )>0|1 >0|1 {  $arch~spec^{>=0}$  }

An architecture definition defines a core architecture with the given **arch\_name** as a unique name.

••••••••

- At least one space def and at least one bus def have to be present in an architecture definition.
- An architecture\_definition that uses the extends construct defines an architecture that *inherits* all elements of the architecture defined by the second arch name. The *parent architecture* must be defined in the LSL file as well.

```
parameter list ::= parameter <, parameter>>=0
parameter ::= IDENTIFIER <= expr>0|1argument list ::= expr < e: expr >0arch spec ::= bus def
                    | space def
                    | endianness def
space def ::= space space name \{ <space descr;>>=0 }
  • A space def defines an address space with the given
     space name as a unique name within an architecture.
space descr ::= space property ;
                    | section definition //no space ref
space_property ::= id = number // as used in object\parallel mau = \exp ralign = exprpage size = expr | stack_def
                     | heap def
                      | copy_table_def
                      | start_address
                      | mapping
  • A space def contains exactly one id and one mau statement.
```
- A space def contains at most one **align** statement.
- A space def contains at most one page size statement.
- A space def contains at least one mapping.

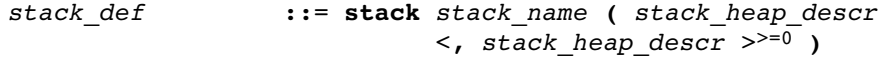

• A stack def defines a stack with the stack name as a unique name.

heap\_def ::= heap heap\_name ( stack\_heap\_descr  $\leq$ , stack heap descr  $>^{>=0}$  )

• A heap def defines a heap with the heap name as a unique name.

copy table def ::= copytable ( copy table descr  $\leq$ , copy table descr> $>0$  )

- A space def contains at most one copytable statement.
- If the architecture definition contains more than one address space, exactly one copy table must be defined in one of the spaces. If the the architecture definition contains only one address space, a copy table definition is optional (it will be generated in the space).

```
stack heap descr ::= min size = expr
                     | grows = direction
                      align = exprfixed
```
- The **min** size statement must be present.
- You can specify at most one **align** statement and one **grows** statement.

```
direction ::= low to high
                   | high_to_low
```
• If you do not specify the **grows** statement, the stack and grow low-to-high.

```
copy table descr ::= align = expr
                           | copy unit = expr\frac{1}{\sqrt{1}} dest <space name><sup>0|1</sup> = space name
```
- The **copy\_unit** is defined by the size in MAUs in which the startup code moves data.
- The **dest** statement is only required when the startup code initializes memory used by another processor that has no access to ROM.
- A space name refers to a defined address space.

```
start addr ::= start_address ( start addr descr
                             \leq, start addr descr>>0 )
```
start addr descr  $::=$  run addr = expr  $\vert$  symbol = symbol name

• A symbol name refers to the section that contains the startup code.

```
endianness def ::= endianness { <endianness type;>^{p-1} }
```
endianness type  $::=$  big | little

## 7.3.9 DERIVATIVE DEFINITION

```
derivative definition
                      ::= derivative derivative name
                           \leq( parameter list )>0|1 <extends derivative_name
                                    \leq argument list >0<sup>1</sup> >0<sup>1</sup>
                           { \le derivative spec>>=0 }
```
- A derivative definition defines a derivative with the given derivative name as a unique name.
- At least one core def must be present in a derivative definition.

```
derivative spec ::= core def
                      | bus_def
                      | mem_def
                     | section definition // no processor
                                            // name
```
core def ::= core core name  $\{$  <core descr :> $>0$  }

• A core def defines a core with the given core name as a unique name.

```
core_descr ::= architecture = arch_name
                      \leq argument list )>0|1
                    | endianness = ( endianness type
                               \leq, endianness type>^{-0})
```
- An arch name refers to a defined core architecture.
- Exactly one architecture statement must be present in a core\_def.

## 7.3.10 PROCESSOR DEFINITION AND BOARD SPECIFICATION

board spec ::= proc def | bus def | mem\_def

••••••••

```
proc_def ::= processor proc_name
                   { proc descr ; }
```
proc descr ::= derivative = derivative name  $\leq$  ( argument list )> $0|1$ 

- A proc def defines a processor with the proc name as a unique name.
- If you do not explicitly define a processor for a derivative in an LSL file, the linker defines a processor with the same name as that derivative.
- A derivative name refers to a defined derivative.
- A proc\_def contains exactly one derivative statement.

## 7.3.11 SECTION PLACEMENT DEFINITION

```
section definition ::= section layout <space ref>0|1
                        \leq( locate direction )>0|1
                        \{ <section statement>>=0 \}
```
- A section definition inside a space definition does not have a space ref.
- All global section definitions have a space ref.

space ref  $::=$   $<$ proc\_name> $0|1 :$   $<$ core\_name> $0|1$ : space\_name

- If more than one processor is present, the *proc*\_name must be given for a global section layout.
- If the section layout refers to a processor that has more than one core, the core\_name must be given in the space\_ref.
- A proc name refers to a defined processor.
- A core name refers to a defined core.
- A space\_name refers to a defined address space.

locate direction ::= direction = direction

```
direction ::= low_to_high
                 | high to low
```
- A section layout contains at most one **direction** statement.
- If you do not specify the **direction** statement, the locate direction of the section layout is **low-to-high**.

```
section_statement
                    ::= simple section statement ;
                      | aggregate section statement
simple section statement
                     ::= assignment
                       | select_section_statement
                       | special_section_statement
assignment ::= symbol name assign op expr
assign op ::=| :=
select section statement
                    ::= select <section name>0|1 <section_selections>0|1
  • Either a section name or at least one section selection must
     be defined.
section selections
                     ::= ( section_selection
                          \leq, section selection>>0 )
section selection
                    ::= attributes = \langle 4| -> attribute>>0
  • +attribute means: select all sections that have this attribute.
  • -attribute means: select all sections that do not have this
     attribute.
special section statement
                    ::= heap stack name <size spec>0|1stack stack name <size spec>0|1
                         | copytable
                        reserved \leqsection name>0<sup>1</sup>
                                  \leqreserved specs>0|1
  • Special sections cannot be selected in load-time groups.
size spec ::= (size = expr )
reserved specs ::= ( reserved spec
                          \leq, reserved spec>>0 )
```
reserved spec ::= attributes

 | fill\_spec  $\vert$  size =  $expr$ | alloc allowed = absolute

• If a reserved section has attributes r, rw, x, rx or rwx, and no fill pattern is defined, the section is filled with zeros. If no attributes are set, the section is created as a scratch section (attributes **ws**, no image).

```
aggregate_section_statement
                      ::= { \leq \leq \leq \leq \leq \leq \leq \leq \leq \leq \leq \leq \leq \leq \leq \leq \leq \leq \leq \leq \leq \leq \leq \leq \leq \leq \leq \leq \leq \leq \leq \leq \leq \leq \leq \leq | group_descr
                          | if_statement
                          | section_creation_statement
group descr ::= group \langle qroup name>0|1\leq ( group specs )>0|1
                                   section statement
   • No two groups for an address space can have the same
      group_name.
group specs ::= group spec <, group spec >>=0
group spec ::= group alignment
                          | attributes
                           | group_load_address
                          | fill \le fill values>0|1 | group_page
                           | group_run_address
                          | group_type
                          allow_cross_references
   • The allow-cross-references property is only allowed for
      overlay groups.
   • Sub groups inherit all properties from a parent group.
group alignment ::= align = exprattributes ::= attribute = <attribute > = 1
group_load_address
                      ::= load_addr <= load or run addr>0|1
fill spec ::= fill = fill values
fill values ::= expr
                         | [ expr <, expr><sup>>=0</sup> ]
```

```
group page ::= page \leq expr>0|1
group\_run\_address ::= run\_addr \le load\_or\_run\_addr > 0|1
group type ::= clustered
                       | contiguous
                         | ordered
                       | overlay
  • For non-contiguous groups, you can only specify
     group alignment and attributes.
  • The overlay keyword also sets the contiguous property.
```
• The clustered property cannot be set together with contiguous or ordered on a single group.

```
attribute ::= r // read-only sections
                     | w // read/write sections
                     | x // executable code sections
                    | i // initialized sections
                    | s // scratch sections
                     | b // blanked (cleared) sections
load or run addr ::= addr absolute
                    | addr range \le| addr range>>=0
addr absolute ::= expr
                     | memory_reference [ expr ]
  • An absolute address can only be set on ordered groups.
addr range ::= [ \text{expr} ... \text{expr} ] | memory_reference
```

```
| memory reference [ expr .. expr ]
• The parent of a group with an addr range or page restriction
  cannot be ordered, contiguous or clustered.
```

```
memory reference ::= mem : <proc_name :>0|1
```

```
\frac{1}{2} core name :>0|1 mem name
```
- A *proc* name refers to a defined processor.
- A core name refers to a defined core.

••••••••

• A mem name refers to a defined memory.

```
if statement ::= if ( expr ) section statement
                        \leelse section statement><sup>0|1</sup>
```

```
section creation statement
                    ::= section section name
                                 ( \leq section spec>0|1 )
                        { \leq select section statement ; >^{>=0} }
section_spec ::= attributes
                       | fill_spec
                      \vert size = expr
```
## 7.4 EXPRESSION EVALUATION

Only constant expressions are allowed, including sizes, but not addresses, of sections in object files.

All expressions are evaluated with 64-bit precision integer arithmetic. The result of an expression can be absolute or relocatable. A symbol you assign is created as an absolute symbol.

## 7.5 SEMANTICS OF THE ARCHITECTURE DEFINITION

## Keywords in the architecture definition

architecture extends endianness big little bus mau width map space id mau align page\_size stack min\_size grows low to high high to low align fixed heap min\_size grows low\_to\_high high\_to\_low align fixed copytable align copy\_unit dest start\_address run\_addr symbol map map dest bus space dest dbits dest\_offset size src\_dbits src\_offset

## 7.5.1 DEFINING AN ARCHITECTURE

With the keyword **architecture** you define an architecture and assign a unique name to it. The name is used to refer to it at other places in the LSL file:

```
architecture name
{
      definitions
}
```
If you are defining multiple core architectures that show great resemblance, you can define the common features in a parent core architecture and extend this with a child core architecture that contains specific features. The child inherits all features of the parent. With the keyword **extends** you create a child core architecture:

```
architecture name child arch extends name parent arch
{
      definitions
}
```
A core architecture can have any number of parameters. These are identifiers which get values assigned on instantiation or extension of the architecture. You can use them in any expression within the core architecture. Parameters can have default values, which are used when the core architecture is instantiated with less arguments than there are parameters defined for it. When you extend a core architecture you can pass arguments to the parent architecture. Arguments are expressions that set the value of the parameters of the sub-architecture.

```
architecture name child arch (parm1, parm2=1)
             extends name parent arch (arguments)
{
      definitions
}
```
## 7.5.2 DEFINING INTERNAL BUSES

With the **bus** keyword you define a bus (the combination of data and corresponding address bus). The bus name is used to identify a bus and does not conflict with other identifiers. Bus descriptions in an architecture definition or derivative definition define internal buses. Some internal buses are used to communicate with the components outside the core or processor. Such buses on a processor have physical pins reserved for the number of bits specified with the **width** statements.

- The **mau** field specifies the MAU size (Minimum Addressable Unit) of the data bus. This field is required.
- The width field specifies the width (number of address lines) of the data bus. The default value is the MAU size.
- The **map** keyword specifies how this bus maps onto another bus (if so). Mappings are described in section 7.5.4, *Mappings*.

```
bus bus name
{
     max = 8;width = 8;
     map ( map description );
}
```
## 7.5.3 DEFINING ADDRESS SPACES

With the **space** keyword you define a logical address space. The space name is used to identify the address space and does not conflict with other identifiers.

- The id field defines how the addressing space is identified in object files. In general, each address space has a unique ID. The linker locates sections with a certain ID in the address space with the same ID. This field is required. In IEEE this ID is specified explicitly for sections and symbols, ELF sections map by default to the address space with ID 1. Sections with one of the special names defined in the ABI (Application Binary Interface) may map to different address spaces.
- The mau field specifies the MAU size (Minimum Addressable Unit) of the space. This field is required.
- The **align** value must be a power of two. The linker uses this value to compute the start addresses when sections are concatenated. An align value of  $n$  means that objects in the address space have to be aligned on  $n$  MAUs.
- The **page size** field sets the page size in MAUs for the address space. It must be a power of 2. The default page size is 1. See also the **page** keyword in subsection *Locating a group* in section 7.8.2, Creating and Locating Groups of Sections.
- The **map** keyword specifies how this address space maps onto an internal bus or onto another address space. Mappings are described in section 7.5.4, *Mappings*.

## Stacks and heaps

• The **stack** keyword defines a stack in the address space and assigns a name to it. The architecture definition must contain at least one stack definition. Each stack of a core architecture must have a unique name. See also the **stack** keyword in section 7.8.3, Creating or Modifying Special Sections.

The stack is described in terms of a minimum size  $(\min$  size) and the direction in which the stack grows (grows). This can be either from **low to high** addresses (stack grows upwards, this is the default) or from **high to low** addresses (stack grows downwards). The min size is required.

By default, the linker tries to maximize the size of the stacks and heaps. After locating all sections, the largest remaining gap in the space is used completely for the stacks and heaps. If you specify the keyword **fixed**, you can disable this so-called 'balloon behavior'. The size is also fixed if you used a stack or heap in the software layout definition in a restricted way. For example when you override a stack with another size or select a stack in an ordered group with other sections.

Optionally you can specify an alignment for the stack with the argument **align**. This alignment must be equal or larger than the alignment that you specify for the address space itself.

• The **heap** keyword defines a heap in the address space and assigns a name to it. The definition of a heap is similar to the definition of a stack. See also the **heap** keyword in section 7.8.3, Creating or Modifying Special Sections.

See section 7.8, Semantics of the Section Layout Definition for

information on creating and placing stack sections.

## Copy tables

• The **copytable** keyword defines a copy table in the address space. The content of the copy table is created by the linker and contains the start address and size of all sections that should be initialized by the startup code. If the architecture definition contains more than one address space, you must define exactly one copy table in one of the address spaces. If the architecture definition contains only one address space, the copy table definition is optional.

Optionally you can specify an alignment for the copy table with the argument **align**. This alignment must be equal or larger than the alignment that you specify for the address space itself. If smaller, the alignment for the address space is used.

The copy unit argument specifies the size in MAUs of information chunks that are copied. If you do not specify the copy unit, the MAU size of the address space itself is used.

The **dest** argument specifies the destination address space that the code uses for the copy table. The linker uses this information to generate the correct addresses in the copy table. The memory into where the sections must be copied at run-time, must be accessible from this destination space.

## Start address

• The start\_address keyword specifies the start address for the position where the C startup code is located. When a processor is reset, it initializes its program counter to a certain start address, sometimes called the reset vector. In the architecture definition, you must specify this start address in the correct address space in combination with the name of the label in the application code which must be located here.

The run addr argument specifies the start address (reset vector). If the core starts executing using an entry from a vector table, and directly jumps to the start label, you should omit this argument.

The **symbol** argument specifies the name of the label in the application code that should be located at the specified start address. The **symbol** argument is required. The linker will resolve the start symbol and use its value after locating for the start address field in IEEE-695 files and Intel Hex files. If you also specified the run addr argument, the start symbol (label) must point to a section. The linker locates this section such that the start symbol ends up on the start address.
```
space space name
{
     id = 1;max = 8;align = 8;page size = 1;
     stack name (\min\_size = 1k, grows = low_to\_high);
     start address ( run addr = 0x0000,
                      symbol = "start label" )map ( map description );
}
```
### 7.5.4 MAPPINGS

You can use a mapping when you define a space, bus or memory. With the **map** field you specify how addresses from the source (space, bus or memory) are translated to addresses of a destination (space, bus). The following mappings are possible:

- $space \Rightarrow space$
- space  $\Rightarrow$  bus
- $bus \Rightarrow bus$
- $memory$  => bus

With a mapping you specify a range of source addresses you want to map (specified by a source offset and a size), the destination to which you want to map them (a bus or another address space), and the offset address in the destination.

- The **dest** argument specifies the destination. This can be a **bus** or another address **space** (only for a space to space mapping). This argument is required.
- The **src** offset argument specifies the offset of the source addresses. In combination with size, this specifies the range of address that are mapped. Default the source offset is 0x0000.
- The **size** argument specifies the number of addresses that are mapped. This argument is required.
- The **dest\_offset** argument specifies the position in the destination to which the specified range of addresses is mapped. Default the destination offset is 0x0000.

If you are mapping a bus to another bus, the number of data lines of each bus may differ. In this case you have to specify a range of source data lines you want to map ( $src$  dbits = begin..end) and the range of destination data lines you want to map them to  $\text{dest}\; \text{dbits}$  = first..last).

- The **src\_dbits** argument specifies a range of data lines of the source bus. Default all data lines are mapped.
- The **dest dbits** argument specifies a range of data lines of the destination bus. Default, all data lines from the source bus are mapped on the data lines of the destination bus (starting with line 0).

### From space to space

If you map an address space to another address space (nesting), you can do this by mapping the subspace to the containing larger space. In this example a small space of 64k is mapped on a large space of 16M.

```
space small
{
   id = 2;
   max = 4:
   map (src_offset = 0, dest_offset = 0,
        dest = space : large, size = 64k);}
```
### From space to bus

All spaces that are not mapped to another space must map to a bus in the architecture:

```
space large
{
   id = 1;max = 4;
   map (src offset = 0, dest offset = 0,
         dest = bus: bus<sub>name</sub>, size = 16M );}
```
### From bus to bus

••••••••

The next example maps an external bus called **e** bus to an internal bus called *i* bus. This internal bus resides on a core called mycore. The source bus has 16 data lines whereas the destination bus has only 8 data lines. Therefore, the keywords src\_dbits and dest\_dbits specify which source data lines are mapped on which destination data lines.

```
architecture mycore
{
     bus i_bus
     {
       max = 4; }
    space i space
     {
       map (dest=bus:i bus, size=256);
     }
}
bus e_bus
{
   max = 16;width = 16;map (dest = bus: mycore: i bus,
         src dbits = 0..7, dest dbits = 0..7 )
}
```
It is not possible to map an internal bus to an external bus.

### 7.6 SEMANTICS OF THE DERIVATIVE DEFINITION

### Keywords in the derivative definition

derivative extends core architecture bus mau width map memory type **rom** ram nvram mau size speed map map dest bus space dest dbits dest\_offset size src\_dbits src\_offset

### 7.6.1 DEFINING A DERIVATIVE

With the keyword **derivative** you define a derivative and assign a unique name to it. The name is used to refer to it at other places in the LSL file:

```
derivative name
{
      definitions
}
```
••••••••

If you are defining multiple derivatives that show great resemblance, you can define the common features in a parent derivative and extend this with a child derivative that contains specific features. The child inherits all features of the parent (cores and memories). With the keyword extends you create a child derivative:

```
derivative name child deriv extends name parent deriv
{
      definitions
}
```
As with a core architecture, a derivative can have any number of parameters. These are identifiers which get values assigned on instantiation or extension of the derivative. You can use them in any expression within the derivative definition.

```
derivative name child deriv (parm1, parm2=1)
           extends name parent derivh (arguments)
{
      definitions
}
```
### 7.6.2 INSTANTIATING CORE ARCHITECTURES

With the keyword **core** you instantiate a core architecture in a derivative.

• With the keyword **architecture** you tell the linker that the given core has a certain architecture. The architecture name refers to an existing architecture definition in the same LSL file.

For example, if you have two cores (called mycore 1 and mycore 2) that have the same architecture (called mycorearch), you must instantiate both cores as follows:

```
core mycore_1
{
      architecture = mycorearch;
}
core mycore_2
{
      architecture = mycorearch;
}
```
If the architecture definition has parameters you must specify the arguments that correspond with the parameters. For example mycorearch1 expects two parameters which are used in the architecture definition:

```
core mycore
{
       \text{architecture} = \text{mycorearch1} \quad (1, 2);}
```
### 7.6.3 DEFINING INTERNAL MEMORY AND BUSES

With the **memory** keyword you define physical memory that is present on the target board. The memory name is used to identify the memory and does not conflict with other identifiers. It is common to define internal memory (on-chip) in the derivative definition. External memory (off-chip memory) is usually defined in the board specification (See section 7.7.3, Defining External Memory and Buses).

- The  $type$  field specifies a memory type:
	- **rom**: read only memory
	- **ram**: random access memory
	- nvram: non volatile ram

The optional **reserved** qualifier before the memory type, tells the linker not to locate any section in the memory by default. You can locate sections in such memories using an absolute address or range restriction (see subsection *Locating a group* in section 7.8.2, Creating and Locating Groups of Sections).

- The mau field specifies the MAU size (Minimum Addressable Unit) of the memory. This field is required.
- The **size** field specifies the size in MAU of the memory. This field is required.
- The **speed** field specifies a symbolic speed for the memory  $(0..4)$ : 0 is the fastest, 4 the slowest. The linker uses the relative speed of the memories in such a way, that optimal speed is achieved. The default speed is 1.
- The **map** field specifies how this memory maps onto an (internal) bus. Mappings are described in section 7.5.4, Mappings.

```
memory mem name
{
    type = rom;
   max = 8;size = 64k;speed = 2; map ( map_description );
}
```
With the **bus** keyword you define a bus in a derivative definition. Buses are described in section 7.5.2, Defining Internal Buses.

### 7.7 SEMANTICS OF THE BOARD SPECIFICATION

### Keywords in the board specification

```
processor
    derivative
bus
  mau
   width
   map
memory
    type reserved rom ram nvram
   mau
    size
    speed
   map
    map
      dest bus space
      dest dbits
       dest_offset
       size
       src_dbits
       src_offset
```
### 7.7.1 DEFINING A PROCESSOR

If you have a target board with multiple processors that have the same derivative, you need to instantiate each individual processor in a processor definition. This information tells the linker which processor has which derivative and enables the linker to distinguish between the present processors.

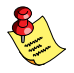

If you use processors that all have a unique derivative, you may omit the processor definitions. In this case the linker assumes that for each derivative definition in the LSL file there is one processor. The linker uses the derivative name also for the processor.

With the keyword **processor** you define a processor. You can freely choose the processor name. The name is used to refer to it at other places in the LSL file:

```
processor proc_name
{
    processor definition
}
```
### 7.7.2 INSTANTIATING DERIVATIVES

With the keyword **derivative** you tell the linker that the given processor has a certain derivative. The derivative name refers to an existing derivative definition in the same LSL file.

For examples, if you have two processors on your target board (called myproc 1 and myproc 2) that have the same derivative (called myderiv), you must instantiate both processors as follows:

```
processor myproc_1
{
     derivative = myderiv;}
processor myproc_2
{
     derivative = myderiv;}
```
If the derivative definition has parameters you must specify the arguments that correspond with the parameters. For example myderiv1 expects two parameters which are used in the derivative definition:

```
processor myproc
{
     derivative = myderiv1 (2,4);
}
```
**LINKER SCRIPT LANGUAGE** LINKER SCRIPT LANGUAGE

### 7.7.3 DEFINING EXTERNAL MEMORY AND BUSES

It is common to define external memory (off-chip) and external buses at the global scope (outside any enclosing definition). Internal memory (on-chip memory) is usually defined in the scope of a derivative definition.

With the keyword **memory** you define physical memory that is present on the target board. The memory name is used to identify the memory and does not conflict with other identifiers. If you define memory parts in the LSL file, only the memory defined in these parts is used for placing sections.

If no external memory is defined in the LSL file and if the linker option to allocate memory on demand is set then the linker will assume that all virtual addresses are mapped on physical memory. You can override this behavior by specifying one or more memory definitions.

```
memory mem name
{
    type = rom;
   max = 8;size = 64k;speed = 2;
   map ( map description );
}
```
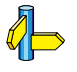

For a description of the keywords, see section 7.6.3, Defining Internal Memory and Buses.

With the keyword **bus** you define a bus (the combination of data and corresponding address bus). The bus name is used to identify a bus and does not conflict with other identifiers. Bus descriptions at the global scope (outside any definition) define *external* buses. These are buses that are present on the target board.

```
bus bus name
{
     max = 8;width = 8;
     map ( map description );
}
```
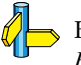

••••••••

For a description of the keywords, see section 7.5.2, Defining Internal Buses.

You can connect off-chip memory to any derivative: you need to map the off-chip memory to a bus and map that bus on the internal bus of the derivative you want to connect it to.

••••••••

### 7.8 SEMANTICS OF THE SECTION LAYOUT DEFINITION

### Keywords in the section layout definition

section\_layout direction low to high high to low group align attributes  $+ - r w x b i s$  fill ordered clustered contiguous overlay allow cross references load\_addr mem run\_addr mem page select heap size stack size reserved size attributes r w x fill alloc allowed absolute copytable section size attributes r w x fill if else

### 7.8.1 DEFINING A SECTION LAYOUT

With the keyword **section layout** you define a section layout for exactly one address space. In the section layout you can specify how input sections are placed in the address space, relative to each other, and what the absolute run and load addresses of each section will be.

You can define one or more section definitions. Each section definition arranges the sections in one address space. You can precede the address space name with a processor name and/or core name, separated by colons. You can omit the processor name and/or the core name if only one processor is defined and/or only one core is present in the processor. A reference to a space in the only core of the only processor in the system would look like ":: my space". A reference to a space of the only core on a specific processor in the system could be "my chip::my space". The next example shows a section definition for sections in the my space address space of the processor called my chip:

```
section_layout my_chip::my_space ( locate direction )
{
    section statements
}
```
With the optional keyword **direction** you specify whether the linker starts locating sections from **low\_to\_high** (default) or from **high to low**. In the second case the linker starts locating sections at the highest addresses in the address space but preserves the order of sections when necessary (one processor and core in this example).

```
section layout :: my space ( direction = high to low )
{
    section statements
}
```
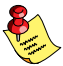

If you do not explicitly tell the linker how to locate a section, the linker decides on the basis of the section attributes in the object file and the information in the architecture definition and memory parts where to locate the section.

### 7.8.2 CREATING AND LOCATING GROUPS OF **SECTIONS**

Sections are located per group. A group can contain one or more (sets of) input sections as well as other groups. Per group you can assign a mutual order to the sets of sections and locate them into a specific memory part.

```
group ( group specifications )
{
   section statements
}
```
With the *section* statements you generally select sets of sections to form the group. This is described in subsection *Selecting sections for a group*.

Instead of selecting sections, you can also modify special sections like stack and heap or create a reserved section. This is described in section 7.8.3, Creating or Modifying Special Sections.

With the group specifications you actually locate the sections in the group. This is described in subsection *Locating a group*.

### Selecting sections for a group

••••••••

With the **select** keyword you can select one or more sections for the group. You can select a section by name or by attributes. If you select a section by name, you can use a wildcard pattern:

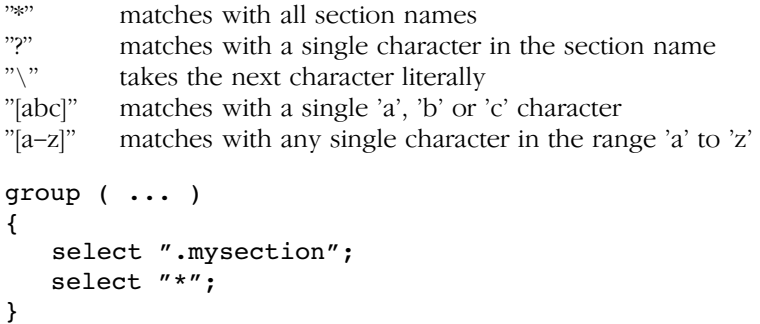

The first **select** statement selects the section with the name ".mysection". The second **select** statement selects all sections that were not selected yet.

A section is selected by the first **select** statement that matches, in the union of all section layouts for the address space. Global section layouts are processed in the order in which they appear in the LSL file. Internal core architecture section layouts always take precedence over global section layouts.

- The **attributes** field selects all sections that carry (or do not carry) the given attribute. With *+attribute* you select sections that have the specified attribute set. With *-attribute* you select sections that do not have the specified attribute set. You can specify one or more of the following attributes:
	- $\mathbf r$  readable sections
	- $w$  readable/writable sections
	- **x** executable sections
	- **i** initialized sections
	- **b** sections that should be cleared at program startup
	- s scratch sections (not cleared and not initialized)

To select all read-only sections:

```
group ( ... )
{
   select (attributes = +r);
}
```
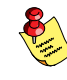

Keep in mind that all section selections are restricted to the address space of the section layout in which this group definition occurs.

### Locating a group

```
group group name ( group specifications )
{
   section statements
}
```
With the group specifications you actually define how the linker must locate the group. You can roughly define three things: 1) assign properties to the group like alignment and read/write attributes, 2) define the mutual order in the address space for sections in the group and 3) restrict the possible addresses for the sections in a group.

The linker creates labels that allow you to refer to the begin and end address of a group from within the application software. Labels 1c gb group name and **Lc\_ge\_group\_name** mark the begin and end of the group respectively, where the begin is the lowest address used within this group and the end is the highest address used. Notice that a group not necessarily occupies all memory between begin and end address. The given label refers to where the section is located at run-time (versus load-time).

- 1. Assign properties to the group like alignment and read/write attributes. These properties are assigned to all sections in the group (and subgroups) and override the attributes of the input sections.
	- The **align** field tells the linker to align all sections in the group and the group as a whole according to the align value. Default the linker uses the largest alignment constraint of either the input sections or the alignment of the address space.
	- The **attributes** field tells the linker to assign one or more attributes to the sections in the group. Default the linker uses the attributes of the input sections. The list of available attributes is the same as described above for the selection of sections.
- 2. Define the mutual order of the sections in the group. By default, a group is *unrestricted* which means that the linker has total freedom to place the sections of the group in the address space.
	- The **ordered** keyword tells the linker to locate the sections in the same order in the address space as they appear in the group (but not necessarily adjacent).

Suppose you have an ordered group that contains the sections 'A', 'B' and 'C'. Default the linker places the sections in the address space like  $'A' - 'B' - 'C'$ , where section 'A' gets the lowest possible address. With direction=high to low in the section layout space properties, the linker places the sections in the address space like  $'C' - 'B' - 'A',$ where section 'A' gets the highest possible address.

• The **contiguous** keyword tells the linker to locate the sections in the group in a single address range. Within a contiguous group the input sections are located in arbitrary order, however the group occupies one contigous range of memory. Due to alignment of sections there can be 'alignment gaps' between the sections.

When you define a group that is both **ordered** and **contiguous**, this is called a *sequential* group. In a sequential group the linker places sections in the same order in the address space as they appear in the group and it occupies a contiguous range of memory.

• The **clustered** keyword tells the linker to locate the sections in the group in a number of *contiguous* blocks. It tries to keep the number of these blocks to a minimum. If enough memory is available, the group will be located as if it was specified as **contiguous**. Otherwise, it gets split into two or more blocks.

If a contiguous or clustered group contains alignment gaps, the linker can locate sections that are not part of the group in these gaps. To prevent this, you can use the **fill** keyword. If the group is located in RAM, the gaps are treated as reserved (scratch) space. If the group is located in ROM, the alignment gaps are filled with zeros by default. You can however change the fill pattern by specifying a bit pattern. The result of the expression, or list of expressions, is used as values to write to memory, each in MAU.

• The **overlay** keyword tells the linker to overlay the sections in the group. The linker places all sections in the address space using a contiguous range of addresses. (Thus an overlay group is automatically also a contiguous group.) To overlay the sections, all sections in the overlay group share the same run-time address.

For each input section within the overlay the linker automatically defines two symbols. The symbol **Lc cb** section name is defined as the load-time start address of the section. The symbol

**1c** ce section name is defined as the load-time end address of the section. C (or assembly) code may be used to copy the overlaid sections.

If sections in the overlay group contain references between groups, the linker reports an error. The keyword allow cross references tells the linker to accept cross-references. Normally, it does not make sense to have references between sections that are overlaid.

```
group ovl (overlay)
{
     group a
     {
         select "my ovl p1";
         select "my_ovl_p2";
     }
     group b
     {
         select "my ovl q1";
     }
}
```
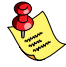

It may be possible that one of the sections in the overlay group already has been defined in another group where it received a load-time address. In this case the linker does not overrule this load-time address and excludes the section from the overlay group.

- 3. Restrict the possible addresses for the sections in a group. The load-time address specifies where the group's elements are loaded in at download time. The run-time address specifies where sections are located at run-time, that is when the program is executing. If you do not explicitly restrict the address in the LSL file, the linker assigns addresses to the sections based on the restrictions relative to other sections in the LSL file and section alignments. The program is responsible for copying overlay sections at appropriate moment from its load-time location to its run-time location (this is typically done by the startup code).
	- The run  $\text{addr}$  keyword defines the run-time address. If the run-time location of a group is set explicitly, the given order between groups specify whether the run-time address propagates to the parent group or not. The location of the sections a group can be restricted either to a single absolute address, or to a number of address ranges. With an expression you can specify that the group should be located at the absolute address specified by the expression:

```
group (run\_addr = 0xa00f0000)
```
You can use the '[offset]' variant to locate the group at the given absolute offset in memory:

### group  $(run\_addr = mem:A[0x1000])$

A range can be an absolute space address range, written as  $[$  expr ..  $expr$  ], a complete memory device, written as  $mem:mem$  name, or a memory address range, mem: mem name [ expr .. expr ]

### group  $(run\_addr = mem:my dram)$

You can use the '|' to specify an address range of more than one physical memory device:

```
group (run_addr = mem:A | mem:B)
```
• The load\_addr keyword changes the meaning of the section selection in the group: the linker selects the load-time ROM copy of the named section(s) instead of the regular sections. Just like  $run\_addr$  you can specify an absolute address or an address range.

The **load addr** keyword itself (without an assignment) specifies that the group's position in the LSL file defines its load-time address.

```
group (load_addr)
select "mydata"; // select ROM copy of mydata:
                   // "[mydata]"
```
The load-time and run-time addresses of a group cannot be set at the same time. If the load-time property is set for a group, the group (only) restricts the positioning at load-time of the group's sections. It is not possible to set the address of a group that has a not-unrestricted parent group.

The properties of the load-time and run-time start address are:

- At run-time, before using an element in an overlay group, the application copies the sections from their load location to their run-time location, but only if these two addresses are different. For non-overlay sections this happens at program start-up.
- The start addresses cannot be set to absolute values for unrestricted groups.
- For non-overlay groups that do not have an overlay parent, the load-time start address equals the run-time start address.
- For any group, if the run-time start address is not set, the linker selects an appropriate address.

For overlays, the linker reserves memory at the run-time start address as large as the largest element in the overlay group.

The **page** keyword tells the linker to place the group in one page. Instead of specifying a run-time address, you can specify a page and optional a page number. Page numbers start from zero. If you omit the page number, the linker chooses a page.

The **page** keyword refers to pages in the address space as defined in the architecture definition. See also the **page** keyword in section 7.5.3, Defining Address Spaces.

```
group (page, ... )
group (page = 3, ...)
```
### 7.8.3 CREATING OR MODIFYING SPECIAL SECTIONS

Instead of selecting sections, you can also create a reserved section or an output section or modify special sections like a stack or a heap. Because you cannot define these sections in the input files, you must use the linker to create them.

### **Stack**

••••••••

• The stack keyword tells the linker to reserve memory for the stack. The name for the stack section refers to the stack as defined in the architecture definition. If no name was specified in the architecture definition, the default name is stack.

With the keyword **size** you can specify the size for the stack. If the size is not specified, the linker uses the size given by the min size argument as defined for the stack in the architecture definition. Normally the linker automatically tries to maximize the size, unless you specified the **fixed** keyword.

```
group ( ... )
{
   stack "mystack" (size = 2k);
}
```
The linker creates two labels to mark the begin and end of the stack,

1c ub stack name for the begin of the stack and **Lc** ue *stack* name for the end of the stack. The linker allocates space for the stack when there is a reference to either of the labels.

See also the **stack** keyword in section 7.5.3, Defining Address Spaces.

### **Heap**

• The **heap** keyword tells the linker to reserve a dynamic memory range for the malloc() function. Optionally you can assign a name to the heap section. With the keyword **size** you can change the size for the heap. If the **size** is not specified, the linker uses the size given by the **min** size argument as defined for the heap in the architecture definition. Normally the linker automatically tries to maximize the size, unless you specified the fixed keyword.

```
group ( ... )
{
   heap "myheap" (size = 2k);
}
```
The linker creates two labels to mark the begin and end of the heap, **1c** ub heap name for the begin of the heap and

1c\_ue\_heap\_name for the end of the heap. The linker allocates space for the heap when a reference to either of the section labels exists in one of the input object files.

### Reserved section

• The **reserved** keyword tells the linker to create an area or section of a given size. The linker will not locate any other sections in the memory occupied by a reserved section, with some exceptions. Optionally you can assign a name to a reserved section. With the keyword **size** you can specify a size for a given reserved area or section.

```
group ( ... )
{
   reserved "myreserved" (size = 2k);
}
```
The optional **fill** field contains a bit pattern that the linker writes to all memory addresses that remain unoccupied during the locate process. The result of the expression, or list of expressions, is used as values to write to memory, each in MAU. The first MAU of the fill pattern is always the first MAU in the section.

By default, no sections can overlap with a reserved section. With alloc allowed=absolute sections that are located at an absolute address due to an absolute group restriction can overlap a reserved section.

With the **attributes** field you can set the access type of the reserved section. The linker locates the reserved section in its space with the restrictions that follow from the used attributes,  $\mathbf{r}$ ,  $\mathbf{w}$  or  $\mathbf{x}$  or a valid combination of them. The allowed attributes are shown in the following table. A value between < and > in the table means this value is set automatically by the linker.

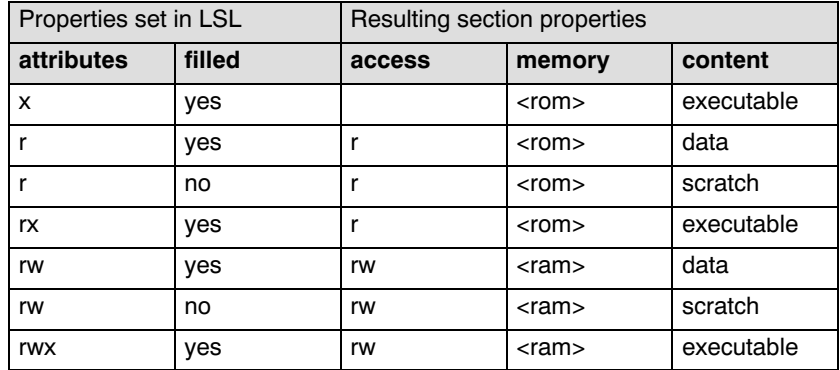

```
group ( ... )
{
    reserved "myreserved" ( size = 2k, 
               attributes = rw, fill = 0xaa );
```
}

If you do not specify any attributes, the linker will reserve the given number of maus, no matter what type of memory lies beneath. If you do not specify a fill pattern, no section is generated.

The linker creates two labels to mark the begin and end of the section, \_\_lc\_ub\_name for the start, and \_\_lc\_ue\_name for the end of the reserved section.

### Output sections

• The **section** keyword tells the linker to accumulate sections obtained from object files ("input sections") into an output section of a fixed size in the locate phase. You can select the input sections with **select** statements. With the keyword **size** you specify the size of the output section.

The **fill** field contains a bit pattern that the linker writes to all unused space in the output section. When all input sections have an image (code/data) you must specify a fill pattern. If you do not specify a fill pattern, all input sections must be scratch sections. The fill pattern is aligned at the start of the output section.

As with a reserved section you can use the **attributes** field to set the access type of the output section.

```
group ( ... )
{
   section "myoutput" ( size = 4k, attributes = rw,
                          fill = 0xaa)
    {
      select "myinput1";
      select "myinput2";
    }
}
```
The linker creates two labels to mark the begin and end of the section, 1c ub name for the start, and 1c ue name for the end of the output section.

### Copy table

The **copytable** keyword tells the linker to select a section that is used as copy-table. The content of the copy-table is created by the linker. It contains the start address and length of all sections that should be initialized by the startup code.

The linker creates two labels to mark the begin and end of the section, 1c\_ub\_table for the start, and \_\_lc\_ue\_table for the end of the copy table. The linker generates a copy table when a reference to either of the section labels exists in one of the input object files.

### 7.8.4 CREATING SYMBOLS

You can tell the linker to create symbols before locating by putting assignments in the section layout definition. Symbol names are represented by double-quoted strings. Any string is allowed, but object files may not support all characters for symbol names. You can use two different assignment operators. With the simple assignment operator '=', the symbol is created unconditionally. With the ':=' operator, the symbol is only created if it already exists as an undefined reference in an object file.

••••••••

The expression that represents the value to assign to the symbol may contain references to other symbols. If such a referred symbol is a special section symbol, creation of the symbol in the left hand side of the assignment will cause creation of the special section.

```
section_layout 
{
    " \lg lc bs" := " \lg lc ub stack";
     \overline{\frac{7}{}} when the symbol \overline{\phantom{a}} lc_bs occurs in the object
      // file, the linker allocates space for the stack
}
```
### 7.8.5 CONDITIONAL GROUP STATEMENTS

Within a group, you can conditionally select sections or create special sections.

- With the **if** keyword you can specify a condition. The succeeding section statement is executed if the condition evaluates to TRUE (1).
- The optional **else** keyword is followed by a section statement which is executed in case the if-condition evaluates to FALSE (0).

```
group ( ... )
{
   if ( size of ( sect:.mysection ) < 2k )
       select ".mysection";
    else
       select ".othersection";
}
```
## **CHAPTER** Ţ

8

### MISRA C RULES

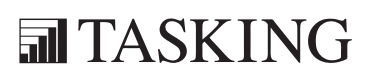

# MISRAPTER<br>C 8CHAPTER<br>C 8CHAPTER

8-2 Reference Guide

### Supported and unsupported MISRA C rules

A number of MISRA C rules leave room for interpretation. Other rules can only be checked in a limited way. In such cases the implementation decisions and possible restrictions for these rules are listed.

- 1. The code shall conform to standard C, without language extensions
- \* 2. Other languages should only be used with an interface standard
	- 3. Inline assembly is only allowed in dedicated C functions
- \* 4. Provision should be made for appropriate run-time checking
	- 5. Only use characters and escape sequences defined by ISO C
- $6.$  Character values shall be restricted to a subset of ISO 106460-1
	- 7. Trigraphs shall not be used
	- 8. Multibyte characters and wide string literals shall not be used
	- 9. Comments shall not be nested
	- 10. Sections of code should not be "commented out"

In general, it is not possible to decide whether a piece of comment is C code that is commented out, or just some pseudo code. Instead, the following heuristics are used to detect possible C code inside a comment:

- a line ends with ';', or
- $-$  a line starts with  $\gamma$ , possibly preceded by white space
- 11. Identifiers shall not rely on significance of more than 31 characters
- 12. The same identifier shall not be used in multiple name spaces
- 13. Specific-length typedefs should be used instead of the basic types
- 14. Use 'unsigned char' or 'signed char' instead of plain 'char'
- 15. Floating point implementations should comply with a standard
	- 16. The bit representation of floating point numbers shall not be used

A violation is reported when a pointer to a floating point type is converted to a pointer to an integer type.

- 17. "typedef" names shall not be reused
- 18. Numeric constants should be suffixed to indicate type

A violation is reported when the value of the constant is outside the range indicated by the suffixes, if any.

- 19. Octal constants (other than zero) shall not be used
- 20. All object and function identifiers shall be declared before use
- 21. Identifiers shall not hide identifiers in an outer scope
- 22. Declarations should be at function scope where possible
- \* 23. All declarations at file scope should be static where possible
	- 24. Identifiers shall not have both internal and external linkage
- \* 25. Identifiers with external linkage shall have exactly one definition
	- 26. Multiple declarations for objects or functions shall be compatible
- \* 27. External objects should not be declared in more than one file
	- 28. The "register" storage class specifier should not be used
	- 29. The use of a tag shall agree with its declaration
	- 30. All automatics shall be initialized before being used

This rule is checked using worst-case assumptions. This means that violations are reported not only for variables that are guaranteed to be uninitialized, but also for variables that are uninitialized on some execution paths.

- 31. Braces shall be used in the initialization of arrays and structures
- 32. Only the first, or all enumeration constants may be initialized
- 33. The right hand operand of && or  $|| \cdot ||$  shall not contain side effects
- 34. The operands of a logical  $& \&$  or  $||$  shall be primary expressions
- 35. Assignment operators shall not be used in Boolean expressions
- 36. Logical operators should not be confused with bitwise operators
- 37. Bitwise operations shall not be performed on signed integers
- 38. A shift count shall be between 0 and the operand width minus 1 This violation will only be checked when the shift count evaluates to a constant value at compile time.
- 39. The unary minus shall not be applied to an unsigned expression
- 40. "sizeof" should not be used on expressions with side effects
- \* 41. The implementation of integer division should be documented
	- 42. The comma operator shall only be used in a "for" condition
	- 43. Don't use implicit conversions which may result in information loss
	- 44. Redundant explicit casts should not be used
	- 45. Type casting from any type to or from pointers shall not be used
	- 46. The value of an expression shall be evaluation order independent

This rule is checked using worst-case assumptions. This means that a violation will be reported when a possible alias may cause the result of an expression to be evaluation order dependent.

- 47. No dependence should be placed on operator precedence rules
- 48. Mixed arithmetic should use explicit casting
- 49. Tests of a (non-Boolean) value against 0 should be made explicit
- 50. F.P. variables shall not be tested for exact equality or inequality
- 51. Constant unsigned integer expressions should not wrap-around
- 52. There shall be no unreachable code
- 53. All non-null statements shall have a side-effect
- 54. A null statement shall only occur on a line by itself
- 55. Labels should not be used
- 56. The "goto" statement shall not be used
- 57. The "continue" statement shall not be used
- 58. The "break" statement shall not be used (except in a "switch")
- 59. An "if" or loop body shall always be enclosed in braces
- 60. All "if", "else if" constructs should contain a final "else"
- 61. Every non-empty "case" clause shall be terminated with a "break"
- 62. All "switch" statements should contain a final "default" case
- 63. A "switch" expression should not represent a Boolean case
- 64. Every "switch" shall have at least one "case"
- 65. Floating point variables shall not be used as loop counters
- 66. A "for" should only contain expressions concerning loop control

A violation is reported when the loop initialization or loop update expression modifies an object that is not referenced in the loop test.

- 67. Iterator variables should not be modified in a "for" loop
- 68. Functions shall always be declared at file scope
- 69. Functions with variable number of arguments shall not be used
- 70. Functions shall not call themselves, either directly or indirectly

A violation will be reported for direct or indirect recursive function calls in the source file being checked. Recursion via functions in other source files, or recursion via function pointers is not detected.

- 71. Function prototypes shall be visible at the definition and call
- 72. The function prototype of the declaration shall match the definition
- 73. Identifiers shall be given for all prototype parameters or for none
- 74. Parameter identifiers shall be identical for declaration/definition
- 75. Every function shall have an explicit return type
- 76. Functions with no parameters shall have a "void" parameter list
- 77. An actual parameter type shall be compatible with the prototype
- 78. The number of actual parameters shall match the prototype
- 79. The values returned by "void" functions shall not be used
- 80. Void expressions shall not be passed as function parameters
- 81. "const" should be used for reference parameters not modified
- 82. A function should have a single point of exit
- 83. Every exit point shall have a "return" of the declared return type
- 84. For "void" functions, "return" shall not have an expression
- 85. Function calls with no parameters should have empty parentheses
- 86. If a function returns error information, it should be tested A violation is reported when a the return value of a function is ignored.
- 87. #include shall only be preceded by another directives or comments
- 88. Non-standard characters shall not occur in #include directives
- 89. #include shall be followed by either <filename> or "filename"
- 90. Plain macros shall only be used for constants/qualifiers/specifiers
- 91. Macros shall not be #define'd and #undef'd within a block
- 92. #undef should not be used
- 93. A function should be used in preference to a function-like macro
- 94. A function-like macro shall not be used without all arguments
- 95. Macro arguments shall not contain pre-preprocessing directives A violation is reported when the first token of an actual macro argument is '#'.
- 96. Macro definitions/parameters should be enclosed in parentheses
- 97. Don't use undefined identifiers in pre-processing directives
- 98. A macro definition shall contain at most one # or ## operator
- 99. All uses of the #pragma directive shall be documented

This rule is really a documentation issue. The compiler will flag all #pragma directives as violations.

- 100. "defined" shall only be used in one of the two standard forms
- 101. Pointer arithmetic should not be used
- 102. No more than 2 levels of pointer indirection should be used

A violation is reported when a pointer with three or more levels of indirection is declared.

103. No relational operators between pointers to different objects

In general, checking whether two pointers point to the same object is impossible. The compiler will only report a violation for a relational operation with incompatible pointer types.

- 104. Non-constant pointers to functions shall not be used
- 105. Functions assigned to the same pointer shall be of identical type
- 106. Automatic address may not be assigned to a longer lived object
- 107. The null pointer shall not be de-referenced

A violation is reported for every pointer dereference that is not guarded by a NULL pointer test.

- 108. All struct/union members shall be fully specified
- 109. Overlapping variable storage shall not be used

A violation is reported for every 'union' declaration.

- 110. Unions shall not be used to access the sub-parts of larger types A violation is reported for a 'union' containing a 'struct' member.
- 111. Bit fields shall have type "unsigned int" or "signed int"
- 112. Bit fields of type "signed int" shall be at least 2 bits long
- 113. All struct/union members shall be named
- 114. Reserved and standard library names shall not be redefined
- 115. Standard library function names shall not be reused
- 116. Production libraries shall comply with the MISRA C restrictions
- \* 117. The validity of library function parameters shall be checked
- 118. Dynamic heap memory allocation shall not be used
- 119. The error indicator "errno" shall not be used
- 120. The macro "offsetof" shall not be used
- 121. <locale.h> and the "setlocale" function shall not be used
- 122. The "setjmp" and "longjmp" functions shall not be used
- 123. The signal handling facilities of <signal.h> shall not be used
- 124. The <stdio.h> library shall not be used in production code
- 125. The functions atof/atoi/atol shall not be used
- 126. The functions abort/exit/getenv/system shall not be used
- 127. The time handling functions of library <time.h> shall not be used

\* = Not supported by the TASKING C compiler

See also section 5.7, *C Code Checking: MISRA C*, in Chapter *Using the* Compiler of the User's Guide.

### MISRA C

## INDEX

### INDEX

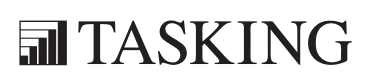
# INDEX INDEX

Index-2 Reference Guide

### **Symbols**

#define, 4-15, 4-102 #include, 4-27 #undef, 4-55  $asm()$ , 1-6 \_\_asmfunc, 1-9 at(),  $1-7$ bankswitch, 1-10 \_\_bita, 1-7 \_\_BUILD\_\_, 1-22 \_\_far, 1-8  $frame(), 1-10$ interrupt $()$ , 1-10 interrupt fixed(),  $1-10$ LITTLE ENDIAN , 1-22  $MODEL$ , 1-22 \_\_near, 1-8 \_\_noinline, 1-9 \_\_paged, 1-8 REVISION, 1-22 \_\_rom, 1-8 \_\_sfr, 1-8 VERSION, 1-22 \_close, 2-24 \_Complex, 2-4 \_Exit, 2-36 fss break,  $2-10$ fss init,  $2-10$ \_Imaginary, 2-4 \_IOFBF, 2-25 \_IOLBF, 2-25 \_IONBF, 2-25 \_lseek, 2-24 \_open, 2-24 \_read, 2-24 \_tolower, 2-7 unlink,  $2-24$ \_write, 2-24

••••••••

### A

abort, 2-36 abs, 2-37, 3-5 access, 2-44 acos functions, 2-13 acosh functions, 2-14 address spaces, 7-23 alias, 1-17 align, 1-17, 3-12 align-data, 1-17 align-func, 1-17 Alignment gaps, 7-42 architecture definition, 7-3, 7-21 archiver options -?, 4-231 -d, 4-232 -p, 4-236 -f, 4-233  $-m, 4-235$ -r, 4-237 -t, 4-239  $-V, 4-240$  $-w, 4-241$ -x, 4-242 add module, 4-237 create library, 4-237 delete module, 4-232 extract module, 4-242 move module, 4-235 print list of objects, 4-239 print list of symbols, 4-239 print module, 4-236 replace module, 4-237 arg, 3-5 Argument, 2-5 ascii, 3-13 asciz, 3-13 asctime, 2-42

asin functions, 2-13 asinh functions, 2-13 assembler controls case, 3-58 debug, 3-59 detailed description, 3-57 ident, 3-60 list, 3-63 list on/off, 3-61 listing controls (overview), 3-57 miscellaneous (overview), 3-57 object, 3-65 optj, 3-66 overview, 3-57 page, 3-67 prctl, 3-69 stitle, 3-70 title, 3-71 warning off, 3-72 assembler directives align, 3-12 ascii, 3-13 asciz, 3-13 assembly control (overview), 3-9 bs, 3-14 bsb, 3-15 bsbit, 3-16 bsl, 3-17 bsw, 3-17 btequ, 3-19 calls, 3-20 comment, 3-21 conditional assembly (overview), 3-11 data definition (overview), 3-10 db, 3-22 dbit, 3-23 debug information (overview), 3-11 define, 3-24 defsect, 3-25 detailed description, 3-11 dl, 3-27 double, 3-39

ds, 3-29 dup/endm, 3-30 dupa/endm, 3-31 dupc/endm, 3-32 dupf/endm, 3-33 dw, 3-27 end, 3-34 equ, 3-35 exitm, 3-36 extern, 3-37 fail, 3-38 float, 3-39 global, 3-40 if, 3-41 include, 3-43 local, 3-44 macro/endm, 3-45 macros (overview), 3-11 message, 3-47 overview, 3-9 pmacro, 3-48 radix, 3-49 sect, 3-50 set, 3-51 size, 3-52 storage allocation (overview), 3-10 symbol definitions (overview), 3-10 type, 3-53 undef, 3-54 warn, 3-55 weak, 3-56 assembler list file, 4-82 assembler options -?, 4-62 --case-sensitive, 4-65 --check, 4-66  $-cpu, 4-63$ --debug-info, 4-75 --define, 4-67 --diag, 4-69 --emit-locals, 4-71 --error-file, 4-72  $-$ *help*,  $4-62$ 

--include-directory, 4-78 --include-file, 4-77 --keep-output-files, 4-81  $-$ list-file,  $4 - 84$ --list-format, 4-82 --no-warnings, 4-94 --optimize, 4-86 --option-file, 4-73  $--$ output,  $4-88$ --preprocessor-type, 4-85 --section-info, 4-90 --symbol-scope, 4-80 --version, 4-92, 4-93 --warnings-as-errors, 4-96 -C, 4-63 -c, 4-65 -D, 4-67 -f, 4-73 -g, 4-75 -H, 4-77 -I, 4-78  $-i, 4-80$  $-k$ ,  $4-81$ -L, 4-82 -l, 4-84  $-m, 4-85$ -O, 4-86 -o, 4-88  $-t, 4-90$ -V, 4-92, 4-93 -w, 4-94 assembly functions abs, 3-5 arg, 3-5 fract, 3-5 cnt, 3-5 def, 3-6 len, 3-6 lst, 3-6 lsw, 3-6 mac, 3-6 max, 3-7 min, 3-7

msw, 3-7 mxp, 3-7 pos, 3-7 scp, 3-8 sgn, 3-8 sub, 3-8 syntax, 3-3 atan functions, 2-13 atan2 functions, 2-13 atanh functions, 2-14 atexit, 2-36 atof, 2-34 atoi, 2-34 atol, 2-34 atoll, 2-34 auto\_switch, 1-19

### B

binary\_switch, 1-19 board specification, 7-5, 7-33 bs, 3-14, 3-29 bsb, 3-15 bsbit, 3-16 bsearch, 2-36 bsl, 3-17 bsw, 3-17 btequ, 3-19 btowc, 2-46 BUFSIZ, 2-23 bus definition, 7-4 buses, 7-23

# C

cabs, 2-5 cacos, 2-5 cacosh, 2-5 calloc, 2-35 calls, 3-20

carg, 2-5 case, 3-58 case sensitivity, 4-101 casin, 2-5 casinh, 2-5 cat, 3-5 catan, 2-5 catanh, 2-5 cbrt functions, 2-17 ccos, 2-5 ccosh, 2-5 ceil functions, 2-15 cexp, 2-5 char type, treat as unsigned, 4-56 chdir, 2-44 check source code, 4-13, 4-66, 4-151 cimag, 2-5 clear/noclear, 1-18 clearerr, 2-33 clock, 2-42 clock\_t, 2-41 CLOCKS\_PER\_SEC, 2-42 clog, 2-5 close, 2-44 cnt, 3-5 code compaction, 4-14, 4-36 command file, 4-23, 4-73, 4-110, 4-160, 4-216 comment, 3-21 comments, 7-7 compiler options -?, 4-4  $-align, 4-7$ --align-data, 4-8 --align-func, 4-9 --check, 4-13 --compact-max-size, 4-14  $-cpu, 4-10$ --debug-info, 4-25 --define, 4-15  $-$ *diag*,  $4-17$ --error-file, 4-21  $-$ *help*,  $4-4$ 

--include-directory, 4-27 --include-file, 4-26 --inline, 4-29 --inline-max-incr, 4-30 --inline-max-size, 4-30 --integer-enumeration, 4-32  $-iso, 4-12$ --keep-output-files, 4-33 --language, 4-5 --max-call-depth, 4-36 --misrac, 4-38 --model, 4-34  $-$ -near-rom,  $4-40$  $-$ no-double,  $4-22$ --no-warnings, 4-58 --noclear, 4-41 --noframe, 4-42 --novector, 4-43 --optimize, 4-44 --option-file, 4-23  $--output, 4-47$ --preprocess, 4-19  $-$ r8c, 4–50, 4–89 --rename-sections, 4-48 --romconstants, 4-51 --romstrings, 4-51 --source, 4-52 --static, 4-53 --stdout, 4-39 --tradeoff, 4-54 --uchar, 4-56 --undefine, 4-55  $-*version*, 4-57$ --warnings-as-errors, 4-60  $-A, 4-5$  $-C, 4-10$ -c, 4-12  $-D, 4-15$  $-E, 4-19$ -F, 4-22 -f, 4-23 -g, 4-25 -H, 4-26

-I, 4-27  $-k, 4-33$ -M, 4-34  $-n, 4-39$  $-$ O, 4–44 -o, 4-47 -R, 4-48 -s, 4-52 -t, 4-54  $-U. 4-55$  $-u, 4-56$  $-V, 4-57$ -w, 4-58 complex, 2-4 conditional make rules, 4-202 conj, 2-5 Conjugate value, 2-5 control program options  $-2, 4-145, 4-146$ --check, 4-151  $-cpu, 4-149$ --create, 4-150 --debug-info, 4-168 --define, 4-152 --diag, 4-154, 4-155 --dry-run, 4-181 --error-file, 4-157 --exeptions, 4-158 --force-c, 4-162 --force-c++, 4-163, 4-164 --force-prelink, 4-165 --format, 4-166 --fp-trap, 4-167 --help, 4-145, 4-146 --ignore-default-library-path, 4-176 --include-directory, 4-169 --instantiate, 4-170, 4-182 --instantiation-dir, 4-172 --instantiation-file, 4-173 --iso, 4-174 --keep-output-files, 4-175 --keep-temporary-files, 4-194

 $-$ library,  $4-178$ --library-directory, 4-176 --list-object-files, 4-179 --model, 4-180 --no-default-libraries, 4-183  $-$ -no-double,  $4-159$ --no-map-file, 4-184 --no-one-instantiation-per-object, 4-185 --no-warnings, 4-199 --option-file, 4-160  $--$ output, 4–186 --pass, 4-198 --pass-assembler, 4-198 --pass-c, 4-198 --pass-linker, 4-198  $--*pass-c++*, 4-198$ --pass-prelinker, 4-198 --prelink-copy-if-non-local, 4-187 --prelink-local-only, 4-188 --prelink-remove-instantiation-flags , 4-189 --preprocess, 4-156 --r8c, 4-190 --show-c++-warnings, 4-191 --space, 4-148, 4-192 --static, 4-193 --undefine, 4-195  $--verbose, 4-197$  $--version, 4-196$ --warnings-as-errors, 4-200  $-C, 4-149$  $-cc, 4-150$ -cl, 4-150  $-co, 4-150$ -cp, 4-198  $-cs$ ,  $4-150$  $-D, 4-152$  $-E, 4-156$ -F, 4-159  $-1.4 - 160$ -g, 4-168  $-L, 4-169$ 

 $-k, 4-175$  $-L, 4-176$ -l, 4-178  $-n, 4-181$ -o, 4-186 -t, 4-194 -U, 4-195 -V, 4-196  $-v.$  4-197 -W, 4-198  $-w, 4-199$  $-Wa, 4-198$  $-Wc, 4-198$ -Wl, 4-198  $-Wpl, 4-198$ controls See also assembler directives detailed description, 3-57 copy table, 4-128, 7-25, 7-48 copysign functions, 2-17 core type, 4-63 cos functions, 2-13 cosh functions, 2-13 cpow, 2-5 cproj, 2-6 CPU type, 4-10, 4-63, 4-149 creal, 2-6 csin, 2-5 csinh, 2-5 csqrt, 2-5 ctan, 2-5 ctanh, 2-5 ctime, 2-42 cycle count, 4-90

# D

data types, 1-4 db, 3-22 dbit, 3-23 debug, 3-59

debug information, 4-25, 4-75, 4-138 def, 3-6 define, 3-24 defsect, 3-25 derivative definition, 7-4, 7-29 difftime, 2-42 directives See also assembler directives detailed description, 3-11 div, 2-37 dl, 3-27 double, 3-39 ds, 3-29 dup, 3-30 dupa, 3-31 dupc, 3-32 dupf, 3-33 dw, 3-27

### E

ELF/DWARF object format, 6-3 elif, 3-41 else, 3-41 end, 3-34 endif, 3-41 enum, 4-32 EOF, 2-23 equ, 3-35 erf functions, 2-18 erfc functions, 2-18 errno, 2-7 exit, 2-36 exit macro, 3-36 EXIT\_FAILURE, 2-34 EXIT\_SUCCES, 2-34 exitm, 3-36 exp functions, 2-14 exp2 functions, 2-14 expm1 functions, 2-14 extension isuffix, 1-17

extern, 1-18, 3-37

### F

fabs functions, 2-17 fail, 3-38 fclose, 2-24 fdim functions, 2-18 FE\_ALL\_EXCEPT, 2-9 FE\_DIVBYZERO, 2-9 FE\_INEXACT, 2-9 FE\_INVALID, 2-9 FE\_OVERFLOW, 2-9 FE\_UNDERFLOW, 2-9 feclearexcept, 2-9 fegetenv, 2-9 fegetexceptflag, 2-9 feholdexept, 2-9 feof, 2-33 feraiseexcept, 2-9 ferror, 2-33 fesetenv, 2-9 fesetexceptflag, 2-9 fetestexcept, 2-9 feupdateenv, 2-9 fflush, 2-24 fgetc, 2-29 fgetpos, 2-32 fgets, 2-29 fgetwc, 2-29 fgetws, 2-29 File system simulation, 2-4 FILENAME\_MAX, 2-23 flash utility options -actions, 4-244 -backup, 4-245 -backup\_range, 4-246 -baudrate, 4-247 -com, 4-248 -dir, 4-249 -err, 4-250 -f, 4-251

 $-b, 4-253$ -id, 4-254 -level, 4-255 -M16C10, 4-256 -nodialog, 4-257 -noidretry, 4-258 -R8C10, 4-256 -set\_USB\_target, 4-259 -USB, 4-260 -version, 4-261 float, 3-39 floor functions, 2-15 fma functions, 2-17 fmax functions, 2-18 fmin functions, 2-18 fmod functions, 2-16 fopen, 2-24 FOPEN MAX, 2-23 fpclassify, 2-19 fprintf, 2-31 fputc, 2-30 fputs, 2-30 fputwc,  $2-30$ fputws,  $2-30$ fread, 2-32 free, 2-35 freopen, 2-25 frexp functions, 2-16 fscanf, 2-29 fseek, 2-32 fsetpos, 2-32 FSS, 2-4 ftell, 2-32 functions, assembly, 3-3 fwprintf, 2-31 fwrite, 2-32 fwscanf, 2-29

### $\mathbf{G}$

getc, 2-29 getchar, 2-29 getcwd, 2-44 getenv, 2-36 gets, 2-29 getwc, 2-29 getwchar, 2-29 global, 3-40 gmtime, 2-42

# H

Header files, 2-4 alert. $b$ , 2-4 complex.b,  $2-4$  $ctvbe.b. 2-6$ errno.h, 2-7 fcntl.b,  $2-9$ fenv.h, 2-9 float. $b$ ,  $2-10$  $f$ ss. $b, 2-10$  $int types.b, 2-11$ iso646.h, 2-12  $limits.b, 2-12$ locale.h, 2-12 math. $b, 2-13$ setjmp.h, 2-20 signal.h, 2-20 stdarg.h, 2-21 stdbool.h, 2-21 stddef.h, 2-22 stdint.h, 2-11 stdio.h, 2-22 stdlib.h, 2-33 string.h, 2-37  $t$ gmath.h,  $2-13$ time.b, 2-41 unistd.h, 2-44 wchar.h, 2-22, 2-37, 2-41, 2-45 wctype.h, 2-6, 2-46 heap, 7-24 hypot functions, 2-17

ident, 3-60 IEEE 32-bit single precision format,  $1 - 5$ IEEE 64-bit double precision format,  $1 - 5$ if, 3-41 ilogb functions, 2-14 imaginary, 2-4 imaxabs, 2-11 imaxdiv, 2-11 include, 3-43 inline, 1-9 inline functions, 4-30 inline/noinline, 1-18 Intel hex, record type, 6-8 interrupt handling, 1-13 intrinsic functions, 1-11 interrupt handling, 1-13 miscellaneous, 1-16 register handling, 1-14 isalnum, 2-6 isalpha, 2-6 isblank, 2-6 iscntrl, 2-6 isdigit, 2-6 isfinite, 2-19 isgraph, 2-6 isgreater, 2-19 isgreaterequal, 2-19 isinf, 2-19 isless, 2-19 islessequal, 2-19 islessgreater, 2-19 islower, 2-6 isnan, 2-19 isnormal, 2-19 ISO C standard, 4-12 isprint, 2-6 ispunct, 2-6

I

isspace, 2-6 isunordered, 2-19 isupper, 2-6 iswalnum, 2-6, 2-46 iswalpha, 2-6, 2-46 iswblank, 2-6 iswcntrl, 2-6, 2-46 iswctype, 2-46 iswdigit, 2-6, 2-46 iswgraph, 2-6, 2-46 iswlower, 2-6, 2-47 iswprint, 2-6, 2-47 iswpunct, 2-6, 2-47 iswspace, 2-6, 2-47 iswupper, 2-6, 2-47 iswxdigit, 2-6 iswxditig, 2-47 isxdigit, 2-6

### J

jump switch, 1-19

## L

L tmpnam,  $2-23$ labs, 2-37 language extensions, intrinsic functions, 1-11 ldexp functions, 2-16 ldiv, 2-37 len, 3-6 lgamma functions, 2-18 linear switch, 1-19 linker map file, 4-123 linker options  $-2, 4-98$ --case-insensitive, 4-101 --chip-output, 4-99 --define, 4-102 --diag, 4-105

--error-file, 4-109 --extern, 4-107 --first-library-first, 4-112  $-$ *help*,  $4-98$ --ignore-default-library-path, 4-117 --include-directory, 4-113 --incremental, 4-136 --keep-output-files, 4-116  $-$ library,  $4-119$ --library-directory, 4-117  $-$ link-only,  $4-120$ --lsl-check, 4-121 --lsl-dump, 4-122 --map-file, 4-123 --map-file-format, 4-124 --misra-c-report, 4-126 --munch, 4-127 --no-rescan, 4-129  $-$ -no-rom-copy,  $4-128$ --no-warnings, 4-141 --non-romable, 4-131 --optimize, 4-132 --option-file, 4-110 --output-file, 4-134 --strip-debug, 4-138 --user-provided-initialization-code, 4-114  $--verbose, 4-140$  $--version, 4-139$ --warnings-as-errors, 4-143 -c, 4-99 -D, 4-102 -d, 4-104 -e, 4-107 -f, 4-110  $-L, 4-113$ -i, 4-114  $-k$ , 4-116  $-L, 4-117$  $-l, 4-119$  $-M, 4-123$  $-m, 4-124$ 

-N, 4-128  $-0.4 - 132$ -o, 4-134  $-r, 4-136$  $-S, 4-138$  $-t, 4-140$  $-V.$  4-139  $-v, 4-140$  $-w, 4-141$ linker script file, 4-121, 4-122 architecture definition, 7-3 boad specification, 7-5 bus definition, 7-4 derivative definition, 7-4 memory definition, 7-4 preprocessing, 7-6 processor definition, 7-4 section layout definition, 7-5 structure, 7-3 list, 3-63 list file, 4-84 assembler, 4-82 linker, 4-123 list on/off, 3-61 llabs, 2-37 lldiv, 2-37 llrint functions, 2-15 llround functions, 2-15 local, 3-44 localeconv, 2-13 localtime, 2-42 log functions, 2-14 log10 functions, 2-14 log1p functions, 2-14 log2 functions, 2-14 logb functions, 2-14 longjmp, 2-20 lrint functions, 2-15 lround functions, 2-15 lseek, 2-44 LSL expression evaluation, 7-20 LSL functions  $absolute()$ , 7-9

addressof(), 7-9  $exists()$ , 7-9  $max()$ , 7-10  $min()$ , 7–10  $sizeof()$ ,  $7-10$ LSL keywords align, 7-23, 7-24, 7-25, 7-41 alloc\_allowed, 7-46 allow\_cross\_references, 7-42 architecture, 7-22, 7-30 attributes, 7-40, 7-41 bus, 7-23, 7-26, 7-35 clustered, 7-42 contiguous, 7-41 copy unit, 7-25 copytable, 7-25, 7-48 core, 7-30 derivative, 7-29, 7-34 dest, 7-25, 7-26 dest dbits, 7-27 dest offset, 7-26 direction, 7-38, 7-41 else, 7-49 extends, 7-22, 7-29 fill, 7-42, 7-46, 7-48 fixed, 7-24, 7-45, 7-46 group, 7-39, 7-40 grows, 7-24 heap, 7-24, 7-46 high to low,  $7-24$ ,  $7-38$ id, 7-23 if, 7-49 load\_addr, 7-44 *low* to *high*,  $7-24$ ,  $7-38$ map, 7-23, 7-24, 7-26, 7-31 mau, 7-23, 7-31, 7-35 mem, 7-43 memory, 7-31, 7-35 min size, 7-24, 7-45, 7-46 nvram, 7-31 ordered, 7-41 overlay, 7-42 page, 7-44

INDEX

page\_size, 7-24 processor, 7-33 ram, 7-31 reserved, 7-31, 7-46 rom, 7-31 run\_addr, 7-25, 7-43 section, 7-47 section\_layout, 7-38 select, 7-39 size, 7-26, 7-31, 7-35, 7-45, 7-46, 7-47 space, 7-23, 7-26 speed, 7-31, 7-35 src dbits, 7-27 src\_offset, 7-26 stack, 7-24, 7-45 start\_address, 7-25 symbol, 7-25 type, 7-31, 7-35 width, 7-23 LSL syntax, 7-6 lst, 3-6 lsw, 3-6

# M

```
mac, 3-6
macro, 3-45
 define, 4-152
 definition, 3-45
 undefine, 3-48, 4-195
macro/nomacro, 1-19
macros, 1-22
 make utility, 4-202
macros, predefined
  DATE, 4-55
   FILE \_, 4-55LINE\_, 4-55
   TSTD\overline{C}, 4-55
   TIME\_, 4-55
Magnitude, 2-5
```
make utility options -?, 4-204 -a, 4-205 -c, 4-206  $-D, 4-207$ -d, 4-208 -DD, 4-207 -dd, 4-208 -e, 4-209  $-err$ , 4 $-210$ -f, 4-211  $-G, 4-212$ -i, 4-213 -K, 4-214 -k, 4-215 -m, 4-216, 4-222  $-n, 4-218$  $-p, 4-219$ -q, 4-220 -r, 4-221 -s, 4-223 -t, 4-224 -time, 4-225 -V, 4-226 -W, 4-227 -w, 4-228 -x, 4-229 defining a macro, 4-202 malloc, 2-35 map file control program option, 4-184 format, 4-124 linker, 4-123 mappings, 7-26 max, 3-7 MB\_CUR\_MAX, 2-34, 2-45 MB\_LEN\_MAX, 2-45 mblen, 2-37 mbrlen, 2-46 mbrtowc, 2-45 mbsinit, 2-45 mbsrtowcs, 2-45

mbstate  $t$ , 2-45 mbstowcs, 2-37 mbtowc, 2-37 memchr, 2-40 memcmp, 2-39 memcpy, 2-38 memmove, 2-38 memory definition, 7-4 memset, 2-41 message, 1-19, 3-47 min, 3-7 MISRA C, 4-38 supported rules, 8-3 MISRA C report, 4-126 mktime, 2-42 modf functions, 2-16 Modulus, 2-5 msw, 3-7 mxp, 3-7

### N

nan functions, 2-17 nearbyint functions, 2-15 nextafter functions, 2-17 nexttoward functions, 2-17 Norm, 2-5 NULL, 2-22

### O

object, 3-65 offsetof, 2-22 optimization, 4-44, 4-86, 4-132 optimize/endoptimize, 1-20 option file, 4-23, 4-73, 4-110, 4-160, 4-216, 4-233, 4-251 optj, 3-66 output file, 4-47, 4-88, 4-134, 4-186 output format, 4-99, 4-166  $-M, 4-180$ 

### P

page, 3-67 pass option to tool, 4-198 perror, 2-33 Phase angle, 2-5 pmacro, 3-48 pos, 3-7 pow functions, 2-17 Pragma alias, 1-17 align, 1-17 align-data, 1-17 align-func, 1-17 auto\_switch, 1-19 binary switch, 1-19 clear/noclear, 1-18 extension isuffix, 1-17 extern, 1-18 inline/noinline, 1-18 jump\_switch, 1-19 linear switch, 1-19 macro, 1-19 message, 1-19 optimize/endoptimize, 1-20 renamesect/endrenamesect, 1-20 smartinline, 1-19 source/nosource, 1-20 tradeoff, 1-20 warning, 1-20 weak, 1-21 pragmas, 1-17 prctl, 3-69 predefined macros, 1-22 predefined macros in C \_\_CM16C\_\_, 1-22  $CPU$ ,  $1-22$ \_\_DSPC\_\_, 1-22 \_\_M16C\_\_, 1-22  $R8C$ ,  $1-22$ \_\_SINGLE\_FP\_\_, 1-22  $TASKING$ ,  $1-22$ preprocessing, 7-6

preprocessor, 4-85 printf, 2-25, 2-31 conversion characters, 2-27 processor definition, 7-4, 7-33 ptrdiff\_t, 2-22 putc, 2-30 putchar, 2-30 puts, 2-31 putwc, 2-30 putwchar, 2-30

### Q

qsort, 2-36

# R

radix, 3-49 raise, 2-20 rand, 2-35 RAND\_MAX, 2-34 read, 2-44 realloc, 2-35 register handling, 1-14 remainder functions, 2-16 remove, 2-33 remquo functions, 2-16 rename, 2-33 rename sections, 4-48 renamesect/endrenamesect, 1-20 reset vector, 7-25 reverse inlining, 4-14, 4-36 rewind, 2-32 Riemann sphere, 2-6 rint functions, 2-15 ROM, in near memory, 4-40 round functions, 2-15

### S

scalbln functions, 2-16 scalbn functions, 2-16 scanf, 2-27, 2-30 conversion characters, 2-28 scp, 3-8 sect, 3-50 section, summary, 4-90 section activation, 3-50 section attributes, 3-25 section declaration, 3-25 section layout definition, 7-5, 7-37 section types, 3-25 sections grouping, 7-39 rename, 4-48 SEEK\_CUR, 2-32 SEEK\_END, 2-32 SEEK\_SET, 2-32 set, 3-51 setbuf, 2-25 setjmp, 2-20 setlocale, 2-12 setvbuf, 2-25 sgn, 3-8 SIGABRT, 2-20 SIGFPE, 2-20 SIGILL, 2-20 SIGINT, 2-20 signal, 2-20 signbit, 2-19 SIGSEGV, 2-20 SIGTERM, 2-20 sin functions, 2-13 sinh functions, 2-13 size, 3-52 size\_t, 2-22 smartinline, 1-19

snprintf, 2-31 source/nosource, 1-20 sprintf, 2-31 sqrt functions, 2-17 srand, 2-35 sscanf, 2-30 stack, 7-24 start address, 7-25 stat, 2-44 stderr, 2-23 stdin, 2-23 stdout, 2-23 stitle, 3-70 strcat, 2-38 strchr, 2-40 strcmp, 2-39 strcoll, 2-39 strcpy, 2-38 strcspn, 2-40 strerror, 2-41 strftime, 2-43 strncat, 2-38 strncmp, 2-39 strncpy, 2-38 strpbrk, 2-40 strrchr, 2-40 strspn, 2-40 strstr, 2-40 strtod, 2-34 strtof, 2-34 strtoimax, 2-11 strtok, 2-40 strtol, 2-35 strtold, 2-34 strtoll, 2-35 strtoul, 2-35 strtoull, 2-35 strtoumax, 2-11 strxfrm, 2-39 sub, 3-8 swprintf, 2-31 swscanf, 2-30

syntax error checking, 4-13, 4-66, 4-151 system, 2-36 system libraries, 4-117, 4-119

### T

tan functions, 2-13 tanh functions, 2-13 temporary files, 4-194 tgamma functions, 2-18 time, 2-42 time\_t, 2-41 tm (struct), 2-41 TMP\_MAX, 2-23 tmpfile, 2-33 tmpnam, 2-33 tolower, 2-7 toupper, 2-7 towctrans, 2-47 towlower, 2-7, 2-47 towupper, 2-7, 2-47 tradeoff, 1-20 trap handling, 4-167 trunc functions, 2-15 type, 3-53

### U

undef, 3-54 ungetc, 2-29 ungetwc, 2-29 unlink, 2-44

### V

va\_arg, 2-21 va\_end, 2-21 va start, 2-21 verbose, 4-140, 4-197 version information, 4-57, 4-92, 4-93, 4-139, 4-196, 4-226, 4-227, 4-240, 4-261 vfprintf, 2-31 vfscanf, 2-30 vfwprintf, 2-31 vfwscanf, 2-30 vprintf, 2-31 vscanf, 2-30 vsprintf, 2-31 vsscanf, 2-30 vswprintf, 2-31 vswscanf, 2-30 vwprintf, 2-31 vwscanf, 2-30

### W

••••••••

warn, 3-55 warning, 1-20 title, 3-71, 3-72 warnings, 4-200 suppress,  $4-94$ warnings as errors, 4-60, 4-96, 4-143 warnings, suppress, 4-58, 4-141 wchar\_t, 2-22 wcrtomb, 2-46 wcscat, 2-38 wcschr, 2-40 wcscmp, 2-39 wcscoll, 2-39 wcscpy, 2-38 wcscspn, 2-40

wcsncat, 2-38 wcsncmp, 2-39 wcsncpy, 2-38 wcspbrk, 2-40 wcsrchr, 2-40 wcsrtombs, 2-45 wcsspn, 2-40 wcsstr, 2-40 wcstod, 2-34 wcstof, 2-34 wcstoimax, 2-11 wcstok, 2-40 wcstol, 2-35 wcstold, 2-34 wcstoll, 2-35 wcstombs, 2-37 wcstoul, 2-35 wcstoull, 2-35 wcstoumax, 2-11 wcsxfrm, 2-39 wctob, 2-46 wctomb, 2-37 wctrans, 2-47 wctype, 2-46 weak, 1-21, 3-56 WEOF, 2-23 wmemchr, 2-40 wmemcmp, 2-39 wmemcpy, 2-38 wmemmove, 2-38 wmemset, 2-41 wprintf, 2-31 write, 2-44 wscanf, 2-30 wstrftime, 2-43

# INDEX